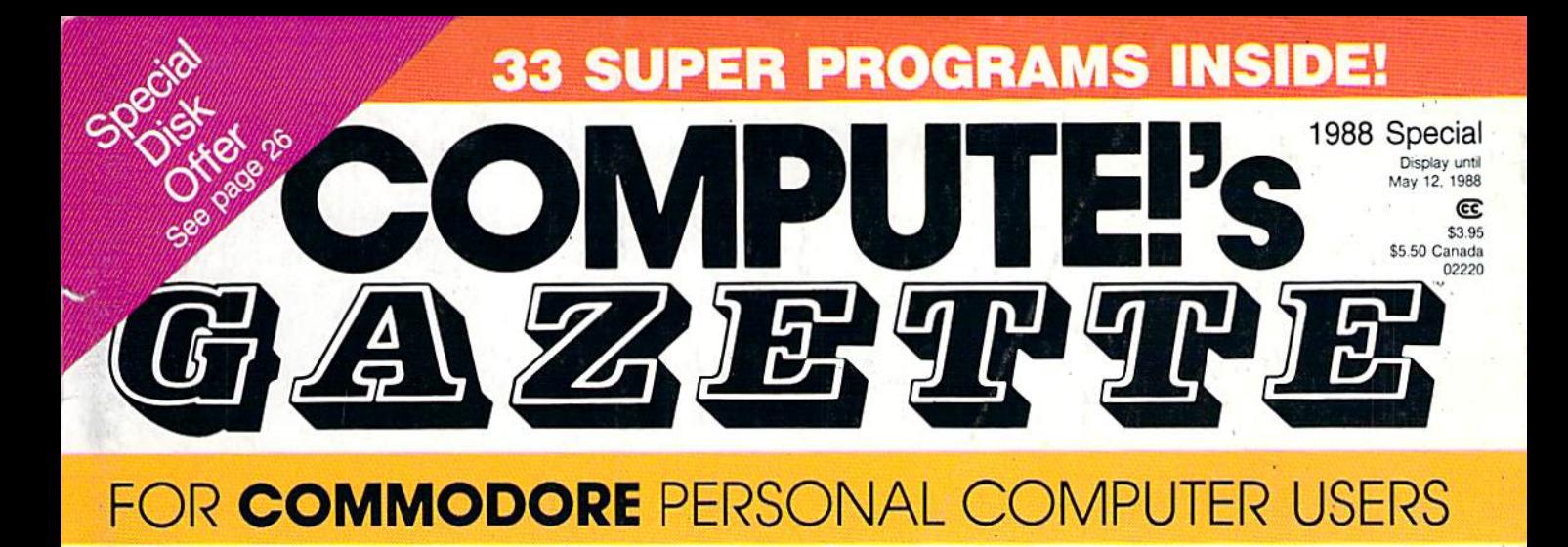

### **Special 1988 Issue** 33 of the all-time bost from COMPUTE

and Gazette

### Laser Chess

dazzling, two-player strategy game that moves chess into **21st century.** 

## PLUS:

### Snapshot

Store up to 56 different screens and instantly retrieve any one for display.

### Miami Ice

Frozen roads in South Florida? A frantic driving experience is guaranteed in this challenging game with versions for the 128 and 64.

 $64+$ Add lots of useful features to your 64's operating system.

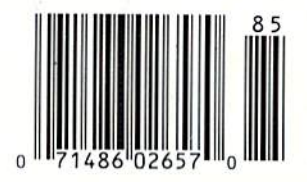

# **Hy 43**

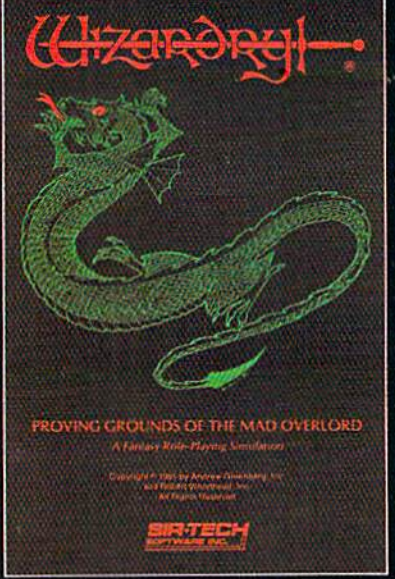

ile for: Apple IISeries, IBM PC compatibles, SX & EX IVlieiiUosh

Now the world of Wizardry comes to Commodore 64/128

> With your Commodore 64 or 128 you can now experience an exciting initiation into the internationally-acclaimed world of the Wizardry Gaming System.

Begin with the first scenario\*: Proving Grounds of the Mad Overlord. It challenges you to overcame devious tricks and sudden traps, strange and mysterious encounters, maze upon maze of puzzles, stimulating and intricate sub plots and sophisticated themes. Ingenious multi level, mind-bending tests abound with vile creatures, unspeakable villains, courageous adventurers and strong allies to hinder and help you achieve ultimate victory.

> Sir-tech Software, Inc., P.O. Box 245, Ogdensburg, NY 13669 (315) 393-6633

> > **TO THE HIL**

T.

<sup>®</sup> Registered trademark of Sir-tech Software. Inc. »Copyright by Sir-lech Software, Inc. Commodore is a registered trademark of Commodore International

Many other Wizardry scenarios coming for Commodore players

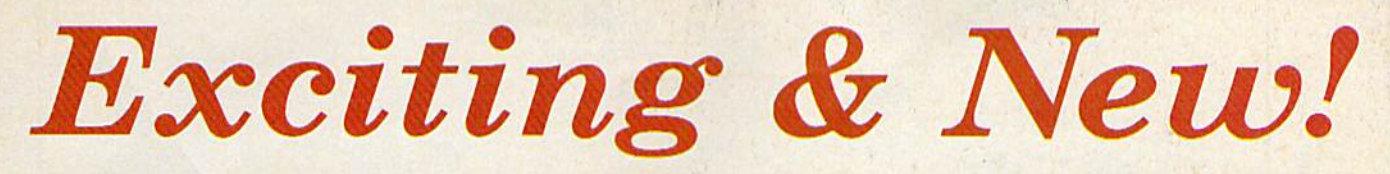

### Commodore 64/128 Books from COMPUTE!

**COMMODORE**  $COMPUTEI's \equiv$ 64/128 THIRD BOOK POWER (JiMMchidek. **GAMES** BASIC MACHINE LANCUAGI

Get more power, education, and relaxation trom your Commodore 64 or 128 with these new books from COMPUTE!. And, as always, the programs are thoroughly tested and easy to enter using our special program entry system. (Disks are available, too.)

#### COMPUTE!'s Commodore 64/128 Powar BASIC

Edited

Collected in this one volume are more than two dozen short BASIC programs from COMPUTE'S Gazette's popular monthly column, "Power BASIC." In cluded are utilities that add an 8K RAM disk; read and write to disk sectors; make programs read Joysticks more quickly; and automatically generate Ine numbers. There are also programs such as "Stop and Go," which creates a pause button to temporarily halt a program, and "Time Clock," which puts a digital clock on your screen. There is a companion disk available for \$12.95 which includes all the programs from the book. (998BDSK) \$16.95 ISBN 0-87455-099-8

#### COMPUTEI's More Machine Language Games for the Commodore 64 Edited

Seven of the best machine language games for the 64 have been gathered into one volume in this follow-up to the popular CQMPUTEI's Machine Language Games for the Commodore 64. Selected from recent issues of COMPUTE! and COMPUTEl's Gazette, the games range from the frantic "Prisonball" to fhe delightful "Biker Dave." This is more than just a collection of exciting fast-action games, though, because complete and commented source code for each program is Included in the book. Machine language programmers can see exactly how each game is written and what design techniques are used. A disk is available for \$12.95 which Includes oil the programs in the book, including source code. (947BDSK). \$16.95 ISBN 0-87455-094-7

#### COMPUTE!'s Third Book of Commodore 64 Gomes Edited

COMPUTE! Publications, the leading pub lisher of programs for the Commodore 64. has brought together another excit ing collection of nerve-tingling games that will delight the whole family—from preschoolers to teenage arcade fans to those who enjoy games of logic. Clearly written, with non-technical instructions, this book contains hours of challenging entertainment for beginning computer fans as well as experienced pro grammers. There is a companion disk available for \$12.95 that includes all the programs in the book. (955BDSK). \$15.95 ISBN 0-87455-095-5

These books are now available at your local book or computer store. You can also order directly from COMPUTE! by calling toll free 800-346-6767 (in NY call 212-887-8525) or mailing your order to COMPUTE! Books, P.O. Box 5038, F.D.R. Station, New York, NY 10150.

#### Customer Service hours are 10:00 a.m.-12:30 p.m. and 1:30 p.m.-3:00 p.m. EST Mon.-Frl.

Please include \$2.00 postage and handling per book or disk. NC residents add 5 percent sales tax and NY residents add 8.25 percent sales tax. Please allow 4-6 weeks for delivery,

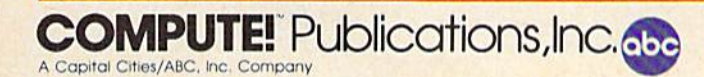

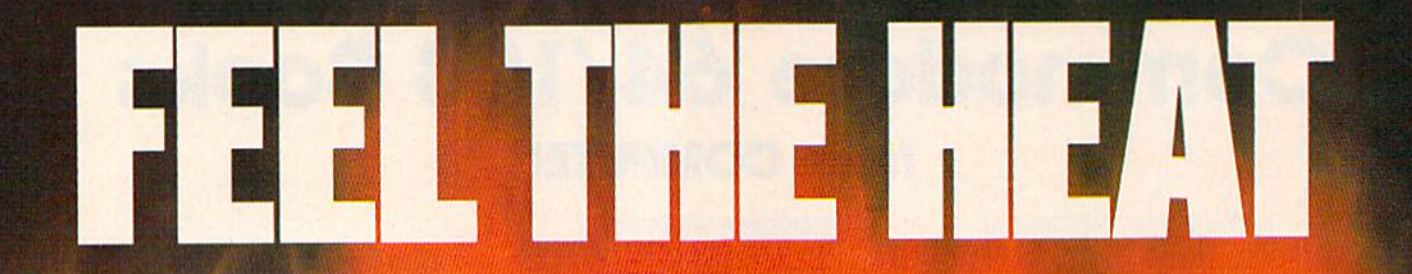

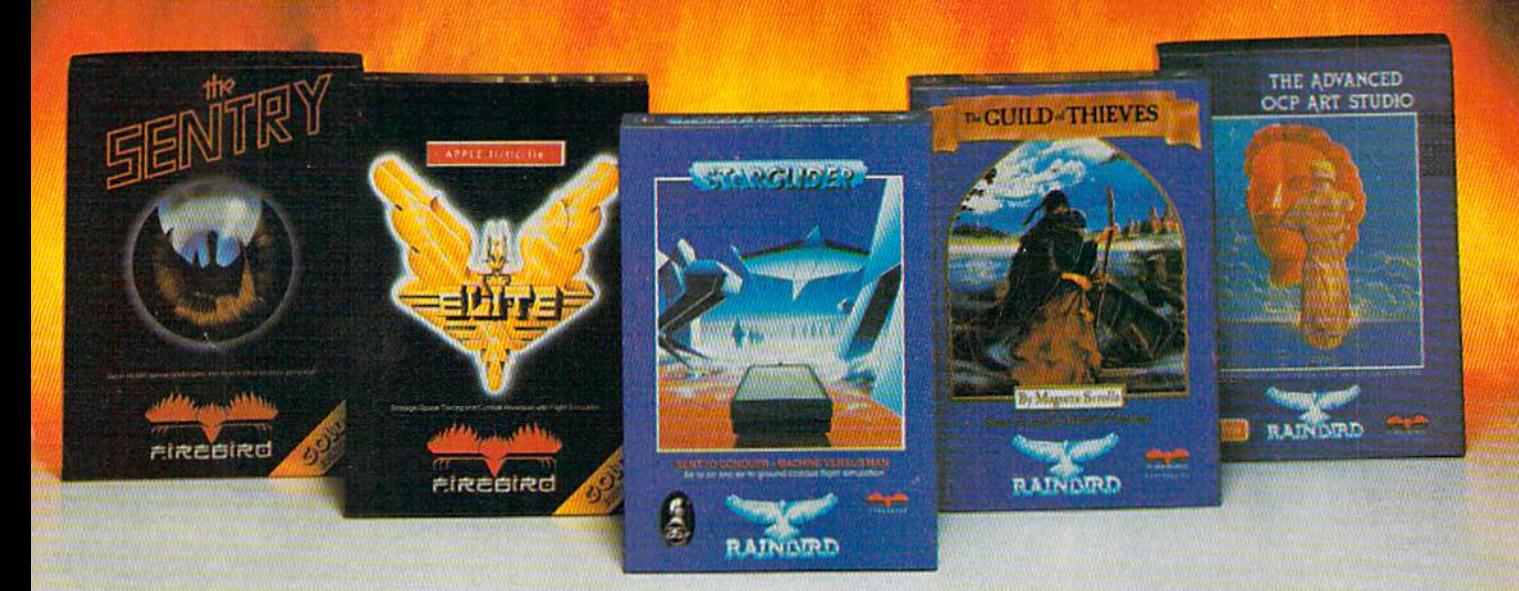

No matter whai kind of game you're in the mood for, you'll find that if it's in box marked FIREBIRD, it's really hot!

Firebird offers the excitement of a whole range of challenges - Adventures and Strategies for long rainy weekends, Arcade games for exhilarating evenings, Simulations when you need to get away from it all, Productivity software when you're feeling well, productive.

Look for the Firebird  $-$  it stands for topquality software in virtually every category.

#### How About This Ball of Fire From Firebird!

This is SENTRY, a unique Strategy game with over 10,000 full-color 3D vector landscapes and four-way scrolling. Do you have truly exceptional concentration and near perfect

hand/eye coordination? Then maybe  $-$  just  $m$ aybe  $-$  you possess the skill to outwit the Sentry at each level of the extraordinary challenge,

#### Firebird Fireworks Unlimited

When your mood shifts from the deliberation of strategic planning to the excitement of fastpaced Arcade action, look for Firebird's ELITE, unique game which encompasses the best of both worlds. Or try STARGLIDER, an amazing 3D combat flight simulation.

If it's Adventure you're after, here's the breathtakingiy illustrated GUILD OF THIEVES, with its revolutionary text-handling system.

Firebird even offers economical, professional-quality Productivity software! ADVANCED ART STUDIO is comprehensive art package with powerful graphics routines.

This is Firebird  $-$  the best in interactive software of every description. We'll prove to you that you don't have to keep switching brands to satisfy your obsession for challenge!

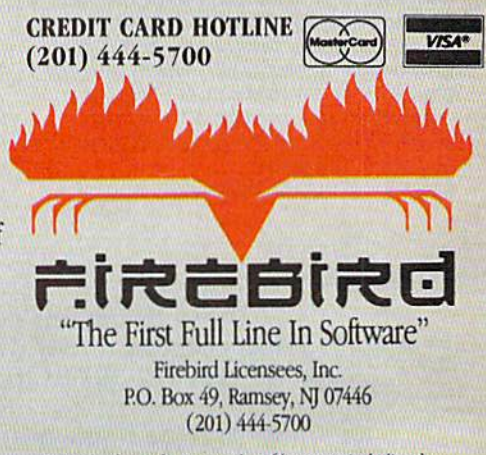

Firebird software for Commodore 64 systems, including the popular Golden Path, Pawn, Colossus Chess IV, Cholo, Talking Teacher, Concise Music System and Advanced Music System, is available from \$24.95 to \$59.95.

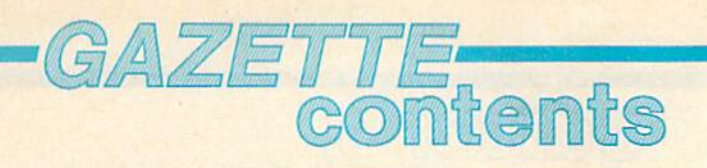

#### games

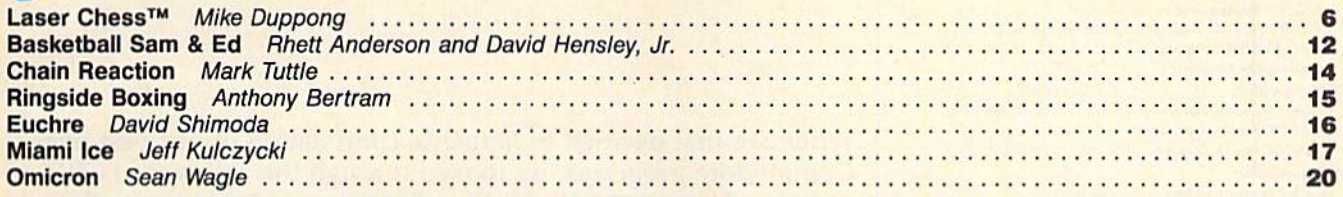

### education

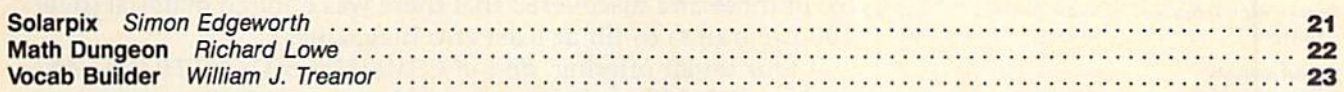

### graphics

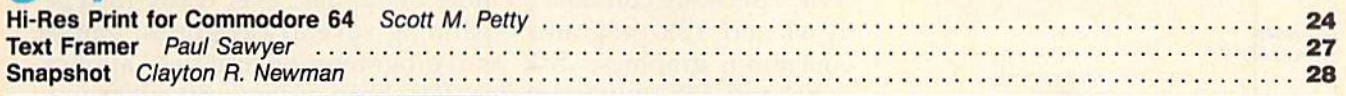

### disk utilities

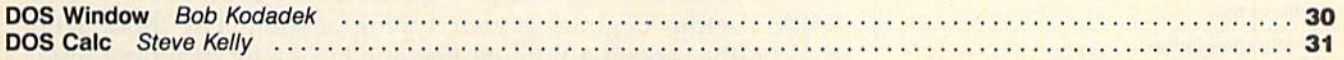

### applications

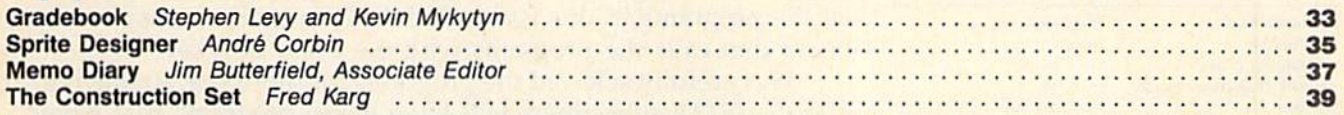

### 128 only

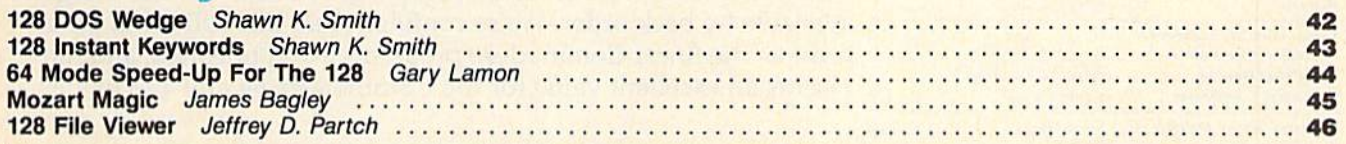

### utilities

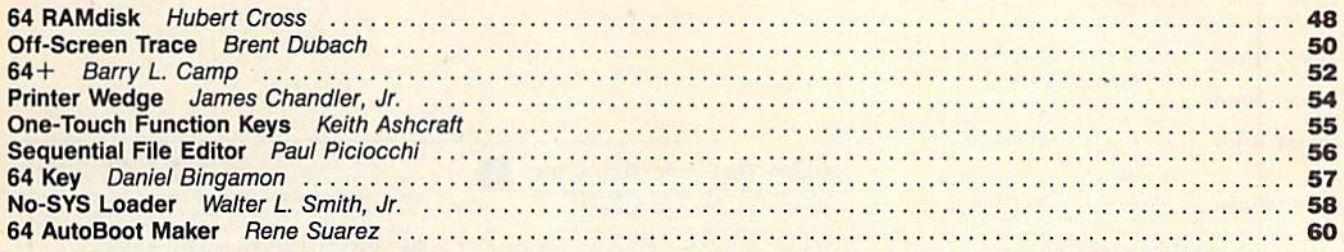

### typing aids

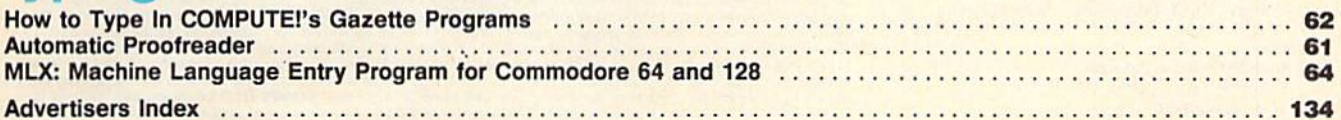

COMPUTE!'s GAZETTE is published monthly by COMPUTEI Publications, Inc., 825 7th Avenue, New York, NY 10019 USA. Phone: (212) 265-8360. Editorial offices are located at 324<br>West Wendover Avenue, Greensboro, NC 27408. Domest

**COMPUTEI Publications, Inc. is part of ABC Consumer Magazines, Inc., one of the ABC Publishing Companies: ABC Publishing, President, Robert G. Burton; 1330 Avenue of the<br>Americas: New York, New York 10019.** 

Publisher/Editorial Director Managing Editor **Associate Publisher** 

Editor, COMPUTE! and **COMPUTE!'s Gazette** Assistant Editors, COMPUTE! and COMPUTE!'s Gazette

**Production Director** Editor, COMPUTE!'s Atari ST Disk & Magazine and COMPUTE!'s PC Magazine Editor, COMPUTE's Apple Applications Magazine **Features Editor** Assistant Technical Editors Assistant Editor, COMPUTE!'s Atari ST Disk & Magazine **Assistant Editor Assistant Features Editor** Programming Supervisor **Editorial Programmers** 

Buyer's Guide Coordinator Copy Editors

**Editorial Assistant Submissions Reviewer Programming Assistants Executive Assistant Administrative Assistants** 

**Receptionist** Associate Editors

**Contributing Editor** 

**COMPUTE!'s Book Division** Editor Stephen Levy **Assistant Editors** 

#### **Programming Assistant**

#### **Production Manager Art Director Assistant Art Director Assistant Production Manager**

**Designer** Artists

**Typesetting** Illustrator

Group Advertising Director/ **Consumer Electronics** 

#### **Advertising Director** Production Coordinator Kath

**Customer Service Manager** Dian **Dealer Sales Supervisor** Jose Individual Order Supervisor Cass

William Tynan, Vice President Richard J. Marino, Vice President, Adv Ilene Berson Weiner, Vice President, F

**Editorial offices:** 324 West Wer Greensboro, N Corporate offices: 825 7th Avenue New York, NY 10019, 212-265-8360 Individual Orders: 800-346-6767 (ln NY 212-887-8525) 10:00 AM-12:30 PM; 1:30 PM-3:00 PM Monday-Friday 800-638-3822 (ln NY 212-887-8566) **Dealer Sales:** 

9 AM 5 PM Monday-Friday Advertising Sales Representatives

New England & Mid-Atlantic Bernard Theobald, Thomas Link: 212-315-1665 Midwest & Southwest

Jerry Thompson, Lucille Dennis: 312-726-6047 (Chicago), 713-731-2605 (Texas), 303-595-9299 (Colorado), 415-348-8222 (California)

West, Northwest & British Columbia

Jerry Thompson, Lucille Dennis: 415-348-8222 Southeast & International

Harry Blair: 919-275-9809

Send all advertising materials to: Kathleen Ingram 324 West Wendover Ave., Suite 200 Greensboro, NC 27408

William Tynan Kathleen Martinek Selby Bateman

Lance Elko

Rhett Anderson, Randy Thompson, Clifton Karnes Tony Roberts

Tom R. Halfhill

**Gregg Keizer** Keith Ferrell Dale McBane, Jim Fuchs

**Todd Heimarck** John Shadle **Tom Netsel** Patrick Parrish Tim Midkiff, William Chin, George Miller Caroline Hanlon Karen Uhlendorf, Karen Siepak, Jill Champion, Lori Sonoski Mickey McLean David Hensley Troy Tucker, Joyce Sides Debi Nash Julia Fleming, Iris Brooks, Sybil. Agee. Claudia Earhart Anita Armfield lim Butterfield Toronto, Canada Fred D'Ignazio E. Lansing. MI David Thornburg Los Altos, CA **Bill Wilkinson** 

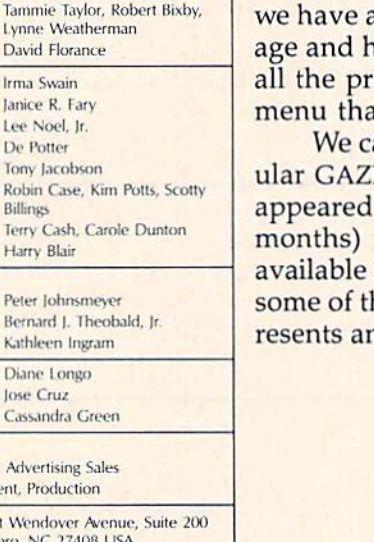

**Авс** 

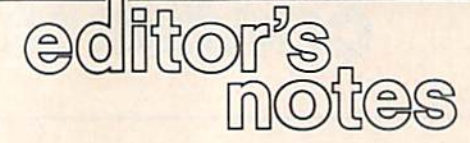

When we first decided to launch a compilation of our best-ever Commodore programs, we looked through the archives of COM PUTE! and GAZETTE. We had our favorites, and there were those that drew impressive responses from our readers. We compiled list of these and discovered that there was enough material (over 100 programs) to fill at least two magazines.

Our initial offering, Best of COMPUTE! & GAZETTE For Commodore 64  $\&$  128, contains many of the programs from our "best" of" list. It hit the newsstand last October and was received very well. This issue contains 33 more of our best-ever ready-to-typein 64 and 128 programs, spanning several categories: games, education, graphics, disk and programming utilities, applications, and 128-only programs. For those of you unfamiliar with our program listing conventions, see "How To Type In COM-PUTE!'s Gazette Programs," "Automatic Proofreader," and "MLX" before beginning your typing session. For those who would rather spend a little money and save a lot of typing time, a special disk offer (see page 26). For \$6.95 plus \$2 postandling, we're offering a companion disk that contains ograms in this issue. The disk contains an easy-to-use at calls the programs with the press of a key.

arefully selected the programs for this issue, so that reg-ETTE subscribers will have many programs that never in GAZETTE. And newer subscribers (the past 12 will see some GAZETTE programs that are no longer by back order. We're confident that this collection offers he finest Commodore programs ever published, and repn excellent value for the Commodore 64 and 128 owner.

**COMPUTE!** Publications, Inc. **659** One of the ABC Consumer Magazines, Inc.<br>A Capital Cities/ABC, Inc. Company ABC Publishing, President, Robert G. Burton<br>1330 Avenue of the Americas, New York, New York 10019 The COMPUTER's GAZETTE subscriber list is made available to carefully screened organizations with a product or service<br>which may be of interest to our readers. If you prefer not to receive such mailings, please send an exact copy of your<br>subscription label to: COMPUTE's GAZETTr, P.O. Box 10958,<br>Des Moines, IA S0950, Include a note indicating your preference to receive only your subscription.

uthors of manuscripts warrant that all materials as ubmitted to COMPUTET are original materials with full ownerships<br>that resident in said authors. By submitting articles to COMPUTET GAZETTE, authors acknowledge that such Authors of manuscripts warrant that all materials<br>rights resident in said authors. By submitting artic<br>acceptance for publication, become the exclusivi **PUTE!** Publications, Inc. Rights to programs de<br>solicited materials not accepted for publication<br>Where programs are included in an article sub

imited. Other than as an independent supplier of quality information and services to owners and users of Commodore<br>products, **COMPUTE!** Publications, Inc., is in no way associated with Commodore Business Machines, Inc., or subsidiaries

### Preview The Future! PROJECT: STEALTH FIGHTER

Stealth aircraft . . . the hottest topic of discussion in aviation circles today. Space age technology and engineering make these aircraft virtually undetectable by enemy radar. Stealth fighters are believed to now be operating from top secret military bases, down only on the most sensitive missions and only by the most experienced pilots.

Precise information about this next generation of Air Force jets is highly classified. But extensive research has enabled the aviation experts at MicroProse to incorporate the potential design and performance characteristics in powerful new simulation.

Slip into the cockpit of PROJECT: STEALING RIGHTER and (amHIorize yoursell with the advanced "heads-up display"(HUDt and sophisticated 3-D out-the-cockpit view. At your disposal is a dazzling array of state-of-the-art electronics, weapons and countermeasures.

But remember, flying a stealth aircraft takes more than just fighter pilot reflexes. The real challenge is mastering the jet's electromagnetic profile to avoid enemy radar, while executing a deep-strike mission into North Africa or conducting delicate photo reconnaissance over Eastern Block seaports. Also featured are carrier and land-based takeoffs and landings, as well as land, sea, and air targets and threats.

**H FIGHTER** combines the combat action thrills of the best-selling F-15 STRIKE EAGLE with the sophisticated flight environment pioneered in GUNSHIP. Add the danger and suspense of clandestine missions in an innovative "invisible aircraft" and you have PROJECT: STEALTH FIGHTER, the latest flying challenge from MicroProse!

**ECT: STEALTH FIGHTER is available from a "Valued MicroProse** Retailer" (VMR) near you. Call us for locations!

For Commodore 64/128, IBM-PC/compatibles and Apple II/e/c. Call or write for specific machine availability, and for MC/VISA orders if product not found locally.

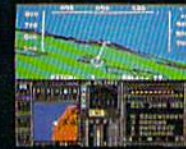

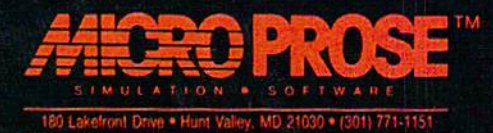

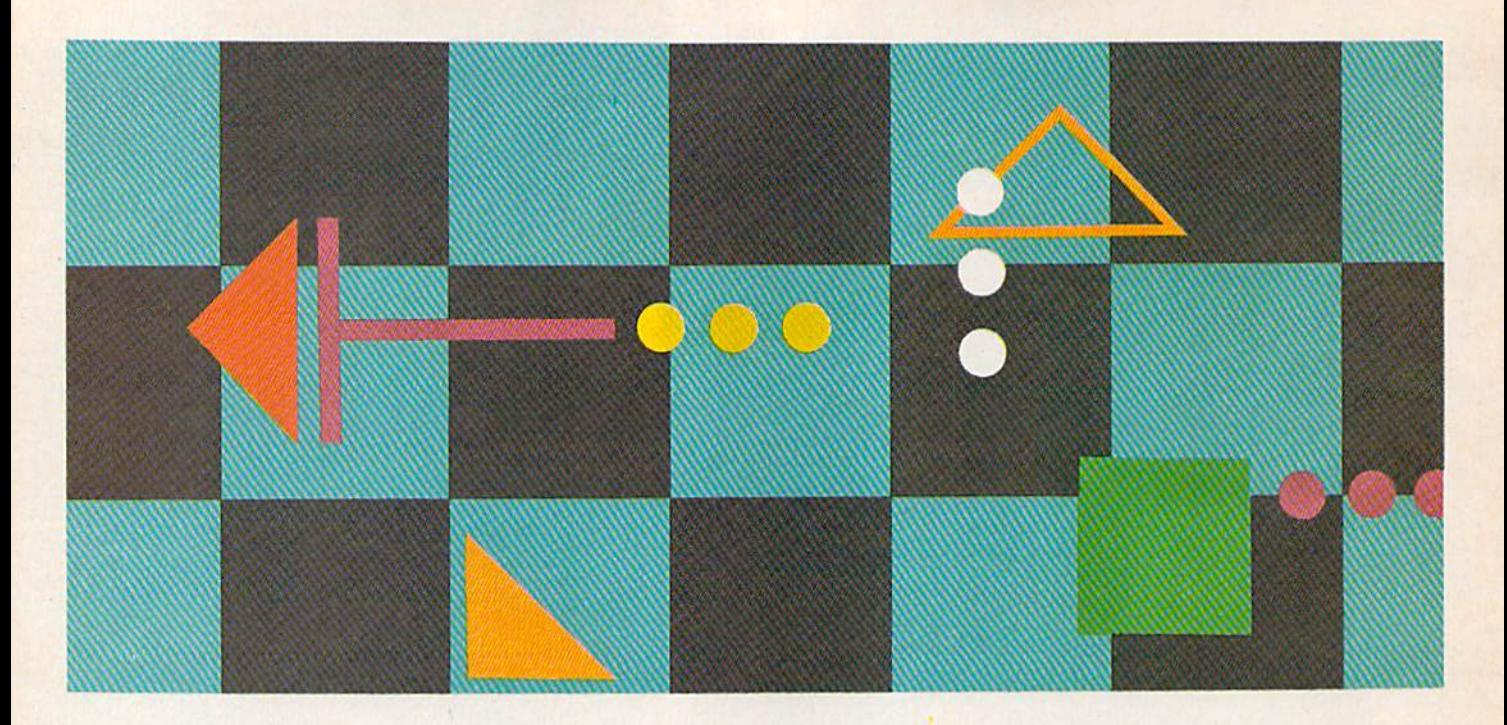

## Laser Chess<sup>™</sup>

Mike Duppong

Laser Chess™ won First Prize in our \$10,000 programming con test for COMPUTE!'s Atari ST Disk & Magazine. Awarded \$5,000 for its originality and skillful programming, Laser Chess is a two-player strategy game patterned after traditional chess—with some fascinating new twists. The original version was written in the Modula-2 language for the Atari ST. Here we provide a machine language translation for the Commodore 64 (and Commo dore 128 in 64 mode). At least one joystick is required.

Laser Chess™, as the name implies, is a chesslike strategy game for two players. The goal is to manipulate laser-firing piece and various reflec tive objects to eliminate your oppo nent's king. As in traditional chess, there are an infinite number of ways to accomplish this.

Since the program is written in machine language, it must be typed in with the "MLX" machine lan guage entry program printed else where in this issue. Here are the starting and ending addresses for MLX:

#### Starting address: 0801 Ending address: IBB8

There are eight basic types of pieces in Laser Chess, and each has unique capabilities. Over time, you'll learn each piece's advantages and limitations. Obviously, the more you play Laser Chess, the more you'll understand the pieces in your arsenal, which in turn will make you a better player. So let's start with a description of the pieces.

#### A Geometric Army

Figure 1 shows each piece and its name. (The appearance of game pieces may differ slightly in the Commodore version.) Notice that some sides of certain pieces are highlighted with a different color. This indicates a reflective surface. When a laser beam strikes a reflective surface, it bounces off without harming the piece. But if a piece is hit by a laser on a nonreflective surface, it is destroyed.

A piece can also be removed from the board if it is captured by Figure 1: These are the basic pieces in Laser Chess.

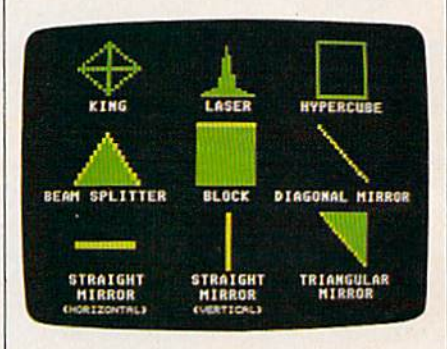

an opposing piece. This is similar to traditional chess; to capture a piece, you simply move one of your own pieces onto its square.

In addition to their ability to move from square to square, pieces with reflective surfaces can also be rotated in place in 90-degree incre ments. This lets you orient the piece to protect it against opposing laser shots, or to set up bounce shots with your own laser.

The king is the most important piece in Laser Chess. When the king is eliminated, the other player wins the game. Since it has no reflective surfaces, it can be destroyed by a laser from any angle. It can also be

### Strategic Studies Group Presents ... Halls of Montezuma A Battle History of the **United States Marine Corps**

Fight the battles of Mexico City, Belleau Wood, Iwo Jima, Okinawa — The Shuri Line, Okinawa — The Last Redoubt, Pusan Perimeter, Inchon and Hue with the elite fighting men of the US Marines.

(f Hulls of Montezuma uses the Battlefroni Game System with number of enhancements. These include: night capable units, brittle units, new reports structure, new graphics, improved movement and regimental integrity, and enhanced AI routines. The battles are accompanied by detailed historical articles and players notes.

Be the architect of victory with the complete wargame construction set Warplan™ and the total graphics editor Warpaint™. Alter any scenario or create new games with Warplan. Change the appearance and color of any game icon with Warpaint.

Fight with the best in Halls of Montezuma from SSG.

How to purchase. Visit your retailer or call Electronic Arts 800-245-4525 (in CA call 800-562-1112) for VISA or Mastercard orders or write to Electronic Arts, P.O. Box 7530,

Strategic Studies Group Presents

and C64/128<br>MHD AMERICAN CIVIL WAR THEORY Decisive Battles of The American Civil War Vol. 1 Bull Run to Chancellorsville First Bull Run, Shiloh, Second Bull Run,

Antictam, Federicksburg, Chancellorsville.

Six crucial battles spanning the first half of The American Civil War are recreated in SSG's Decisive Rallies System.

Decisive Bailies is SSG's new grand tactical Simulation, suitable for battles of the eighteenth and nineteenth centuries. The many aspects of warfare are integrated into an easy to use system that takes ten minutes to learn.

Like Grant at Shiloh and Lee at Antictani, you command an entire army. lour Corps, Divisions and Brigades depend upon your direction in buttles lasting up to lour days. The American Civil War faithfully reflects the conditions and command structures of the time. On a pre-radio battlefield, your command abilities will be stretched to the limit.

Iake control of your battlefield with SSG's comprehensive wargame<br>construction set Warplan<sup>TM</sup> and the revolutionary graphics editor Warpaint<sup>1, or</sup>. Total command can be yours with The American Civil War from SSG.

How to purchase. Visit your rctuilcr or call Electronic Arts 800-245-4585 (in CA call 800-562-1112) for VISA or Mastercard orders or write to Electronic Arts, P.O. Box 7530, San Mateo. CA 94403.

**Price \$40.00** for Apple II Family and  $\tilde{C}64/128$ 

United States Marine Corps

Roger Keating  $\begin{array}{c} R_{\mathrm{Oger}} \\ \text{Andrew} \\ \text{Mat} \\ \text{Mat} \\ \text{Mat} \\ \text{Order} \\ \text{Order} \\ \text{Whlley} \\ \end{array}$ 

**Price 840.00** for Apple II Family and C64/128

captured by an opposing piece. The king is not totally defenseless, how ever. It can capture any opposing piece by moving onto its square. But you can use it for a capture only once per turn.

The second most important piece is the laser. This piece is your primary offensive weapon; it's the only piece which can fire a laser shot. To take aim, you can rotate it in place at 90-degree angles. Like the king, the laser is completely vulnerable to enemy laser strikes, because it has no reflective sur faces. If you lose your laser, the game is not over, but only the most skillful (or incredibly lucky) player can overcome its loss.

#### Tricky Pieces

The hypercube is an interesting piece. It can't harm an opposing piece directly, but may very well do so indirectly. When the hypercube is moved onto another piece (even your own), that piece disappears from its original position and reap pears on a randomly selected empty square. This can happen only once per turn. The hypercube can be a two-edged sword; it may relocate a piece to a vulnerable position, or it may make it possible for the piece to capture an important opposing piece on the next move. The hypercube has no reflective surfaces and cannot be rotated. It is invulnerable to laser shots, howev er, because it's made of transparent material—a laser beam passes right through it. Remember that.

The beam splitter is another tricky piece. When a laser beam strikes a splitter's vertex (the point opposite its base), the beam splits in two. The two new beams travel in

Figure 2: As seen in this magnified view, a beam splitter's vertex reflects a laser shot in two perpendicular directions.

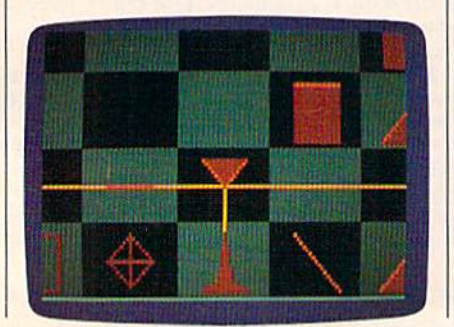

opposite directions, perpendicular to the original beam's path. (See Figure 2.) When a laser shot hits one of the beam splitter's reflective surfaces, it bounces off at a 90-degree angle without splitting. If the beam splitter's base is hit by a laser shot, it is destroyed. The beam splitter can be rotated.

The blocks are fairly simple pieces. However, they may impose some complex situations. A block can capture any opposing piece by moving onto that piece's square, much like a king. But unlike a king, block has one reflective side and can be rotated as the situation de mands. Therefore, blocks can be used either offensively or defen sively. A laser beam that hits the reflective surface of a block is deflected 180 degrees—bouncing the beam back where it came from.

A diagonal mirror cannot be destroyed by a laser, because both of its surfaces are reflective. Diagonal mirrors can be removed from the board only when captured by block or a king. When a laser beam strikes a diagonal mirror, the beam is deflected 90 degrees. Diagonal mirrors can be flipped to their opposite diagonal, but cannot be ro tated to face horizontally or vertically.

The horizontal mirrors and ver tical mirrors {known collectively as straight mirrors) are also invulnerable to lasers due to their reflective surfaces. When a laser hits a straight mirror on its flat surface, the beam is deflected 180 degrees. If the laser hits a straight mirror edgewise, the beam passes straight through it. (Look closely at Figure  $2$ ; a laser beam is passing through a horizontal mirror just to the left of the red beam splitter.) Straight mir rors can be rotated to become either horizontal or vertical mirrors, but not diagonal mirrors.

The triangular mirrors deflect laser beams just as diagonal mirrors do, but they are vulnerable to hits on their two nonreflective sides. A triangular mirror can be rotated in 90-degree increments.

#### Making Moves

As in the conventional game of chess, a move in Laser Chess consists of moving or otherwise ma nipulating a game piece. A cursor indicates your position on the

board. Use the joystick to move the cursor over the piece you wish to move. (If you have only one joy stick, plug it into port 2. You can simulate the second joystick by pressing the left-arrow, 1, 2, and CTRL keys to move the joystick left, right, up, and down, respectively, and pressing the space bar as a substitute for the button.)

To select a piece, hold down the fire button. To rotate a piece, move the joystick and press the button at the same time. To move a piece, move the pointer to the desti nation square after you have select ed a piece; then press the button a second time.

The same player always moves first in Laser Chess. There's no par ticular advantage or disadvantage to moving first.

A turn consists of two moves. The number of moves remaining in a turn is indicated visually on the screen. (See Figure 3.)

Figure 3: This full-screen view of Laser Chess shows its  $9 \times 9$  board grid and game controls.

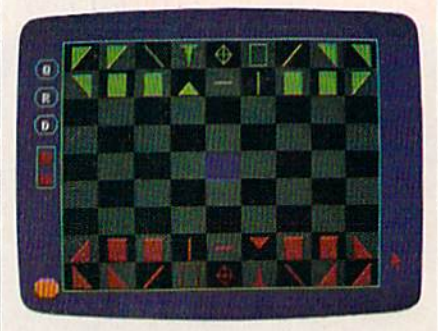

Before you move or rotate a piece, you must select it. When piece is selected, the appearance of the piece changes.

If you accidentally select the wrong piece, you can deselect it by the same means used to select it, as long as you're still in the same square. Deselecting is usually done after rotating a piece—more on this in a moment.

After you've selected a piece, your next decision is whether to move or rotate it. Moving a distance of one square takes one move; mov ing two squares takes two moves (although you can move a piece two squares in one step). Since you have only two moves per turn, the maximum distance a piece can be moved in one turn is two squares.

### New books from COMPU

COMPUTE! Books is bringing you a brand new line up of books for your Commodore 64 and 128. These recent releases offer you everything from programming hints to exciting games, from educational to home and business applications,

#### Pascal for Beginners

Book/disk combination for the Commodore 64 S29.95 ISBN 0-87455-069-6

#### S14.95 0-87d55-068-8

This Introductory text to standard Pascal on any computer is an ideal tutorial for anyone who wants to learn this powerful computer language. It Includes everything you need, includ ing an introductory Pascal interpreter\* for the Commodore 64 and 128 in 64 mode, ready to type in and use. Written in plain English and offering numerous program examples, it gently and clearly explains standard Pascal and structured program ming. Latter sections include discussions of advanced topics such as files and dynamic data storage. There is also an optional disk available for \$12.95 for the Commodore 64 which Includes most of the programs In the book. 688BDSK,

"The Commodore 64 Pascal Interpreter is not full-featured, but still a powerful implementation of Pascal which suits the needs of most beginners.

#### COMPUTEI's Music System for Ihe Commodore 64 and 128

Book/disk combination only

#### S24.95 ISBN 0-87455-074-2

Sidplayer, the feature-packed, popular music player and editor program, is now more versatile and more impressive than before. Enhanced Sidplayer for the Commodore 128 and 64 includes two new versions—one for the Commodore 128 run ning in 128 mode and another for the Commodore 64, Take advantage of every feature the SID chip (the sound chip in the 128 and 64) has to offer. Just like the original, Enhanced Sidplayer is easy to learn and use, with many powerful new features. The accompanying disk contains the editor, player programs (including a Singalong program), utilities, and sample music that you can enjoy immediately or change. The new Sidplayer plays any songs created by the original Sidplayer for the Commodore 64.

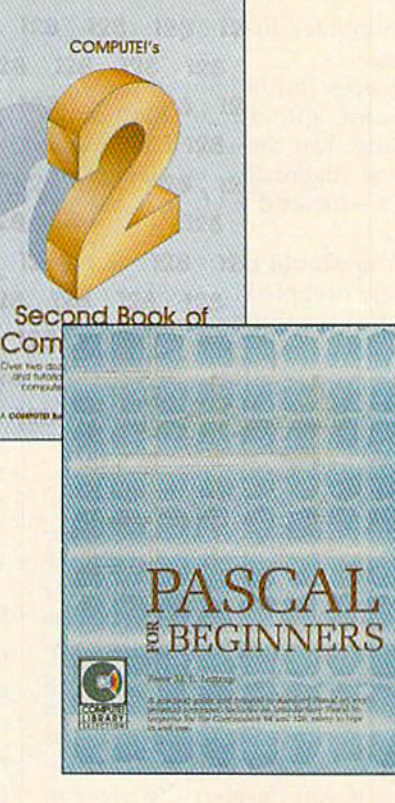

#### User's Guide to GEOS: geoPalnt and geoWrlte S18.95 ISBN 0-87455-080-7

Learn the ins and outs of GEOS. the new icon-based operat ing system for the new Commodore 64C and the 64, with this step-by-step guide. Everything from creating simple letters with geoWrite and pictures with geoPaint to merging text and graphics and using desk accessories is clearly and concisely explained.

#### COMPUTEI's Second Book of the Commodore 128 S16.95 ISBN 0-87455-077-7

The editors at COMPUTE! Publications have collected some of the best games, programs, and tutorials for the Commodore 128 (in 128 mode) from COMPUTE! magazine and COMPUTE!'s Gazette. Like COMPUTEI's First Book of the Commodore 128, this book offers a variety of programs and articles for every 128 user. Each program has been fully tested and is ready to type in and use on the Commodore 128 running in 128 mode. There is also a disk available for \$12.95 which includes the programs In the book. 777BDSK.

#### Mapping the Commodore 64, Revised S16.95 ISBN 0-87455-082-3

An update of the bestselling memory map and programming guide. It's a necessity for intermediate and advanced programmers. This definitive sourcebook has been expanded and now covers the new icon-based GEOS (Graphics Environment Operating System) with clear descriptions of how to make it work for you. For BASIC and machine language programmers of both the Commodore 64 and 64C.

#### Look for COMPUTE! Books at your local computer or book store. Or, to order directly from COMPUTE!, call toll free 1-800-346-6767 (In NY 212-887-8525) or write COMPUTE! Books, P.O. Box 5038, F.D.R. Station, New York, NY 10150.

Please include shipping and handling: S2.00 per book in U.S. and surface mail; S5.00 airmail. NC residents add 5 percent sales tax and NY residents add 8.25 percent sales tax. Please allow 4-6 weeks for delivery. Customer Service hours are 10:00 a.m.-12:30 p.m. and 1:30 p.m.-3:00 p.m. EST Mon.-Fri.

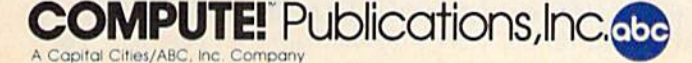

The computer does not allow illegal moves.

Pieces can be moved forward, backward, left, or right, but not di agonally. You can effectively move a piece diagonally by using two moves—forward and right, for in stance.

You cannot move a piece onto a square occupied by another piece. The only exceptions are captures with blocks and kings, and moves of the hypercube as described above.

#### **Rotating A Piece**

The computer does not allow you to rotate a piece that's incapable of rotation. Otherwise, the piece rotates 90 degrees (one-quarter turn) clockwise. You may continue rotating the piece to any desired position before deselecting it. Rotating a piece to face any direction takes only one move, and the move is subtracted after the piece is deselected. If you deselect the piece in its original position, no move is subtracted.

You can combine a rotation and a move in a single action. First, select the piece. Then rotate it to the direction you wish it to face. Final ly, move to any adjacent square (ex cept a diagonal) as you would normally do. The piece moves to that square and faces in the direc tion you've chosen. Since rotating piece and moving a piece each take one move, this uses up your turn.

#### Special Features

At the center of the  $9 \times 9$  board is a special square called a hypersquare. It absorbs laser beams and acts like a stationary hypercube. That is, if you try to move a piece onto it, the piece disappears from its original position and reappears on a randomly selected empty square. This can happen only once per turn, however.

Along the board on the left side of the screen are some geomet ric button shapes. The button la beled Q allows you to quit playing at any time. When selected, this op tion requires that you confirm your decision.

The restart button (R) lets you start a new game without finishing the current game. (For instance, player may be so hopelessly behind that he or she wants to resign.) Again, the program asks that you confirm this choice.

#### Firing The Laser

The last button is the laser trigger. When it's your turn, you can select this button to fire your laser. If your laser piece has been captured or destroyed, the laser button won't ap pear on the screen during your turn.

Figure 4 illustrates the general effect of firing the laser. Firing your laser takes only one move, but can be done only once per turn. There fore, you may want to use your first move in a turn to aim the laser, rotate a reflecting piece to set up a bounce shot, or move another piece into position.

Figure 4: The combination of reflective and transparent surfaces of the various pieces can result in complex bounce patterns. Here, the red laser takes advantage of the green beam splitter to destroy two blocks.

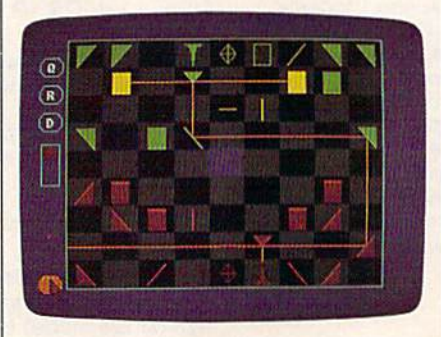

Of course, you won't necessar ily be firing the laser on every turn. Much of the strategy in Laser Chess involves moving and rotating your pieces to set up complex shots. It's important to realize that *any* laser hit on a piece's nonreflective or nontransparent surface will destroy that piece. You can destroy your own pieces just as easily as you can destroy your opponent's. You can even zap your own laser, particu larly if you fire directly into the 180-degree reflective surface of a straight mirror or block, or if you fail to anticipate the effects of a beam splitter. Be forewarned.

#### Laser Chess Strategy

As in the conventional game of chess, much of the strategy in Laser Chess revolves around thoughtful placement of your pieces. Howev er, the character of the game differs from that of chess in many ways. The laser, for example, can strike at long distances and in more than one direction at once. And the hy percube adds an extra element of uncertainty. The best strategy for any particular game depends to a great extent on the skill and person ality of your opponent. However, here are some general tips you may find helpful.

Get your mirrors out early. Use them to gain the fullest potential of your laser. Try to position mirror networks on both sides of the beam splitter so you can inflict as much damage as possible.

Take advantage of the blocks. Since they "control" an area around them with their threat of capture, no other pieces can safely move within their range. Make your opponent work to displace them. Remember to rotate the re flective side of a block to the most probable direction of laser fire. If you can prevent a laser from destroying the block, your opponent will most likely have to gang up on it with two or more of his or her own blocks.

Use mirrors to protect your king. If you surround your king with straight and diagonal mirrors, there is no way it can be hit by a laser. Therefore, your opponent will have to break through your defense with blocks. (This is a pretty dirty trick, because when all of your op ponent's blocks have been used, your king is almost invulnerable.) Defending your king with blocks is also a good strategy.

The hypercube should be used sparingly, since you have no idea where a relocated piece will reappear. Most players use the hyper cube as a last resort—if another piece is going to be destroyed any way, it doesn't hurt to take a chance and relocate it with the hypercube. Also, if your opponent's king is en circled with mirrors, you can march right in with your hypercube, fol lowed by a block. This tactic may displace your opponent's defense, forcing him to evacuate the king from its mirrored fortress. Escorting the hypercube with an adjacent block prevents the opponent from attacking the hypercube with his or her king. Your opponent's only op tions will be to flee or be displaced. See program listing on page 83.

## WORK WITH USON Some people really like work PROFESSIONIAL

LE SAVE E

PROGRAMMER

\*»»«,

*<u>eserviza</u>* 

ing on their machines. And then there are some who prefer to do their tinkering under the hood. For those of you who can't wait to gef your hands greasy, we proudly introduce geoProgrammer. The most sophisticated machine language programming tool on the market.

With geoProgrammer, you get the same kind of technology we use for developing our other products. Which means you can write super charged software. Pump your own programs. And assemble just about any kind of application you can imagine.

#### It reads and writes and stomps on bugs.

The first three tools that any serious programmer needs are an assembler, a linker and a debugger. So we've installed all three, complete with sample GEOS applications that teach you the latest programming tricks in seconds.

geoAssembler not only reads directly from geoWrite files, but contains enough Pseudo Ops to

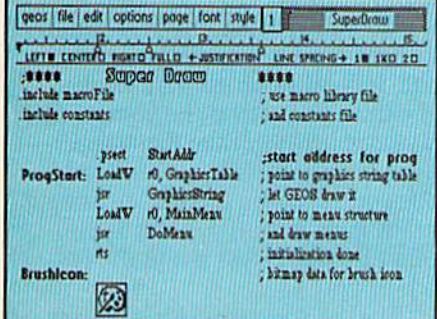

**"Also available for 80 col. C12S's.** Also available for 80 col. C12S's.

allow all kinds of conditional assem blies. It has all the state-of-the-art features you'd expect, including some you probably never thought possible. For example, integrating graphics is as simple as cutting and pasting the image from geoPaint directly into your program.

geoLinker ties your program modules together, supporting GEOS SEQ and VLIR applications and desk accessories. You can even use geoAssembler and geoLinker to create non-GEOS applications.

geoDebugger allows your pro gram to be tested in memory with full symbolic disassembly, along with line assembly for patching code in memory. It also allows your code to be single-stepped or top-stepped, with sub-routines fully executed. It can stop a running pro-

gram with one key, or use up to eight conditional breakpoints. When your program hits the breakpoint, it promi nently displays the error in an overlay window, leaving the applications screen intact.

Pro enough for you yet? Well, that's only a *partial* list of what you're in for.

#### If you understood all that, read on.

Chances are that we lost a lot of readers by now. But if you're still with us, hang in there. You have the makings of a real GEOS pro. All you need now are the right tools.

And all of them come in this one handy box.

So if you're serious about programming,consider geoProgrammer. After all, you've got nothing to lose —except your amateur status.

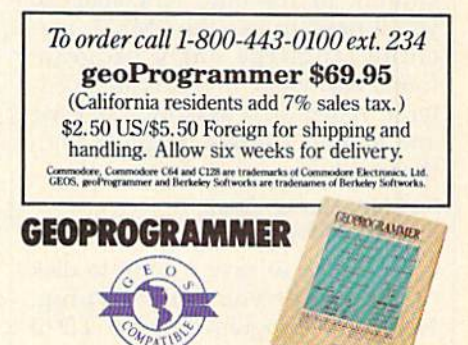

Softworks The brightest minds are working at Berkeley.

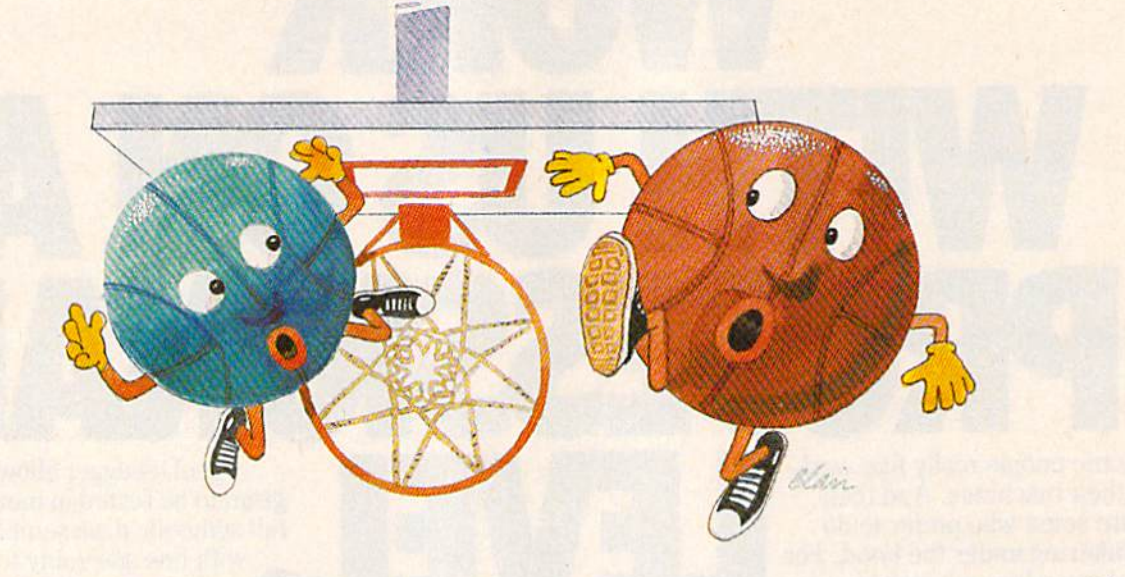

## **Basketball San**

Rhett Anderson and David Henslev, )r.

What better way to score a goal than to go through the hoop yourself? This delightfully clever arcade-style game for the Commodore 64 is guaranteed to provide hours of entertainment for young or old. Included are one- and two-player modes. Ex cellent playability and outstanding graphics and sound make "Basketball Sam & Ed" a must for any game lover. One joystick is required for the one-player mode; two are required for the two-player mode.

"Basketball Sam & Ed" is a whimsical version of one-on-one basket ball that can be enjoyed by the whole family, young and old. Although the game is most fun when played by two people, a computer opponent is always ready for the challenge.

Basketball Sam & Ed is written entirely in machine language, so you'll need to use the "MLX" ma chine language entry program found elsewhere in this issue to en ter it. When MLX asks for a starting and ending address, respond with these values:

#### Starting address: 0801 Ending address: 18C0

Be sure to save a copy to disk or tape after you finish typing. Name the program  $SAM$  &  $ED$  if you wish to be able to use the ac companying Basketball Sam & Ed Customizer program. (See below.)

#### Tip-off

If you plan on playing the twoplayer version, plug two joysticks into the joystick ports before you turn on the computer. If you're playing against the computer, use a joystick plugged into port 2.

Although Basketball Sam & Ed is a machine language program, it can be loaded, saved, and run just like a BASIC program. When you're ready to play, load the program and type RUN. The program prompt asks ONE PLAYER OR TWO? Respond by pressing 1 or 2.

At the top of the screen is a scoreboard that shows Sam's score, Ed's score, the period  $(1-4)$ , and the amount of time left in the period. A scrolling message board provides you with announcements and im portant information about the game.

Sam and Ed, true to their dedi-

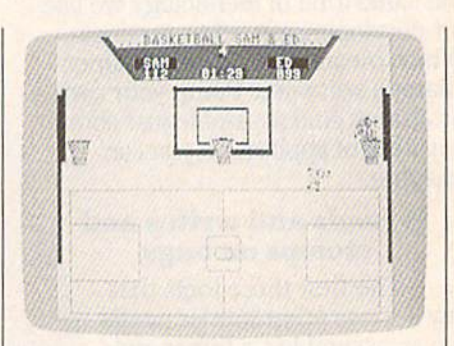

Sam bounces off of Ed to make one last basket in this high-scoring game.

cation to the sport, are basket balls—with arms, legs, and faces. Sam is the orange ball and Ed is the blue one. In one-player mode you control Sam, while the computer handles Ed. This mode offers good way to learn to play Basket ball Sam & Ed, since the computer plays a little better than most beginning players. In two-player mode, Ed is controlled by the player using the joystick in port 1. Sam is con trolled by the player using the joy stick in port 2.

The joystick controls are easy to learn. You can run either left or right by moving the joystick in the appropriate direction. To jump, press the fire button. You can jump to the left, the right, or straight up into the air, depending on the direc tion of the joystick when you press the fire button.

As in real basketball, the only way to score is by shooting the ball through the hoop. In Basketball Sam & Ed you can score in any of the three goals. Since you can't jump high enough to score by going through the hoop, you'll have to bounce off of your opponent. It's not uncommon to bounce off your opponent, the floor, and a backboard before scoring—any way that you can make it into the basket counts. As in the real game, each goal is worth two points.

Once you're airborne, you have no control over your path, so you'll have to time your jump just right to score. If you miss with your jump, your opponent may be able to take advantage of your helpless bouncing to score.

The game begins with Sam and Ed bouncing wildly around the screen. When both players land on their feet, the first of four periods begins. Each period lasts for 10 game minutes, which is equivalent to about 2 minutes and 40 seconds in realtime. At the end of each peri od—when the timer reaches 00:00 and you hear "Sweet Georgia Brown"—the players lose control of Sam and Ed, but if either scores before he stops bouncing, the goal counts,

If the score is tied at the end of the fourth quarter, an overtime pe riod, which is the same length as a regular game period, must be played. You'll be given as many overtime periods as you need to de termine a winner.

When the game ends, the screen freezes so that you can view the score. To start a new game, press any key. If no key is pressed after approximately 15 seconds, an other game begins automatically.

Press the Commodore key to pause the game. Press it again to re sume play. RUN/STOP/RESTORE stops the game. Type RUN to restart.

#### Strategy

Basketball Sam & Ed looks and plays like an arcade action game, but after playing a few games you'll develop strategies. Most players eventually come up with their own

"plays"—ways of timing their jumps so that they score or keep their opponent from scoring. For example, it's possible to block a goal-bound opponent by hitting him with the side of your head as he bounces on the ground. It's also possible to score two baskets in row after your opponent scores one. Both moves (especially the lat ter one) demand quick thinking and some practice.

Keep your eye on the clock and don't forget to make that last scor ing attempt as time runs out.

#### Customizing The Game

If you use a black-and-white TV or monitor to play Basketball Sam & Ed, you may not be able to tell Sam and Ed apart. To solve this prob lem, we've included a customizing program written in BASIC. You can use this program to make your own modifications. (A disk drive is re quired to use this program.) The screen colors and the body and fea ture colors of both Sam and Ed can be changed. Three of the scrolling messages can also be changed. You can also make the periods shorter so the game takes less time to play.

Type in Programs 2 and 3 (using the Automatic Proofreader program found elsewhere in this is sue), and save them on the same disk as SAM & ED (Program 1). You should save Program 3 with the name  $S$  & E CUSTOMIZER, since this is the name Program 2 attempts to load (line 40). Then load and run Program 2, the Basketball Sam & Ed Customizer Loader. This program will first reconfigure mem ory, then automatically load Pro gram 3. (Do not run Program directly—certain BASIC pointers need to be set by the customizer loader, Program 2.) Follow the in structions and prompts given by the Customizer. When you've fin ished making your changes, you are prompted to put a disk into the drive. After inserting the disk, press RETURN. A new file called CUS-TOM SAM & ED is written to this disk. If the disk already contains a previous version of CUSTOM SAM ED, the old version will be scratched before the new one is written. The customizer program does not alter the original SAM ED program file.

Sec program listings on page 86.

Copies of articles from this publication are now available from the UMI Article Clearinghouse.

For more information about the Clearinghouse, please fill out and mail back the coupon below.

UMILArticle<br>Clearinghouse

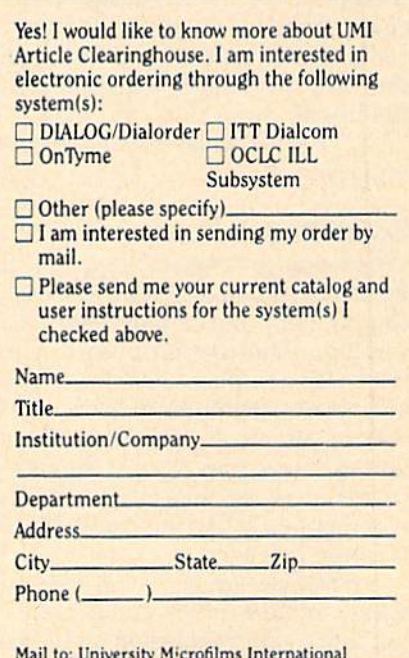

Mail to: University M'crofilms International 300 North Zeeb Road, Box 91 Ann Arbor. MI 48106

## Chain Reaction

#### Mark Tuttle

In this explosive strategy game, the contest is never finished until your last bomb has been thrown. A joystick is required.

"Chain Reaction" is a clever strategy game for one or two players. Whether you play against the com puter or another human, the objective is the same: to eliminate all of your opponent's bomb-shaped pieces from the field of play. The game is played on a  $5 \times 6$  grid of squares, and the players alternate turns, placing one bomb in a square on each turn.

The results of a move depend on how many bombs are already in the chosen square and adjacent squares. Whenever any square reaches "critical mass," it explodes and sends its bombs into neighbor ing squares. If those squares are al ready loaded to capacity, they explode too, creating a chain reaction that can engulf a large area of the board.

Type in and save a copy of the program.

#### Bomb Begets Bomb

When you run Chain Reaction, it begins by asking whether you wish to play with one or two players. If you've never played before, you may want to play a game or two against the computer to learn what sort of strategies it favors. When you choose to play against the com puter, the program also asks whether you'd like the computer to take the first turn.

The first part of most games in volves placement of initial pieces, without many explosions. As the board fills up, however, explosions occur with increasing frequency. Play continues until one player's pieces are completely eliminated from the board.

The position of a square in the grid determines how many bombs it requires to create an explosion. A corner square can hold a maximum of one bomb. When you place a second bomb in a corner square that already holds one, both bombs ex plode, sending a bomb of your color into two neighboring squares. After an explosion, the original square is emptied.

Other squares require more bombs to create an explosion. A border square that isn't on a corner can hold a maximum of two bombs. When you place a third bomb in a border square, its explosion sends three bombs into the squares that adjoin it. Squares in the center of the game board hold the most bombs and also create the most devastating explosions. When you place a fourth bomb in a central square, it sends four bombs into squares which adjoin that position.

When an explosion sends bombs into adjacent squares, any bombs in that square change color to match the color of the exploding bombs. Should one of the adjoining squares surpass its limit, that square, too, will explode, creating the potential for even more explo sions. This process continues until no more explosions are possible.

Thus, the situation in Chain Reaction is often volatile. The lead frequently seesaws back and forth between players, as each creates in-

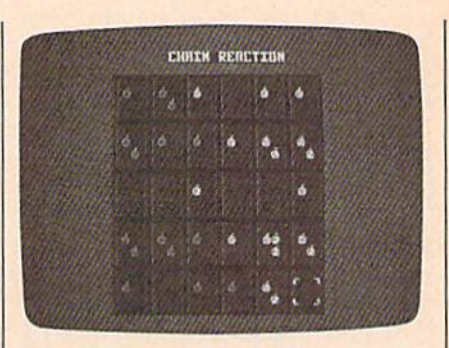

"Chain Reaction" for the Commodore 64, an explosive strategy game.

creasingly more widespread chain reactions. Even if defeat seems al most certain, you can often regain the lead with clever play. When a game ends, the program announces the winner and permits you to play a new game or quit.

Like other games of strategy and placement, Chain Reaction re wards the player who can think ahead. At first, you may be tempted to start making explosions as quick ly as possible. But that's not always the best long-term tactic. By spread ing bombs of your color throughout the board, you may be able to sur vive chain reactions that would otherwise wipe you out.

The game requires at least one joystick (plug the joystick into port 2 if you are using one joystick). If you choose the two-player option, the program also asks whether you wish to use one or two joysticks. A movable cursor of your color indi cates your current position on the board. To place a bomb, move the cursor to the desired square and press the joystick button.

See program listing on page  $95.$   $\blacksquare$ 

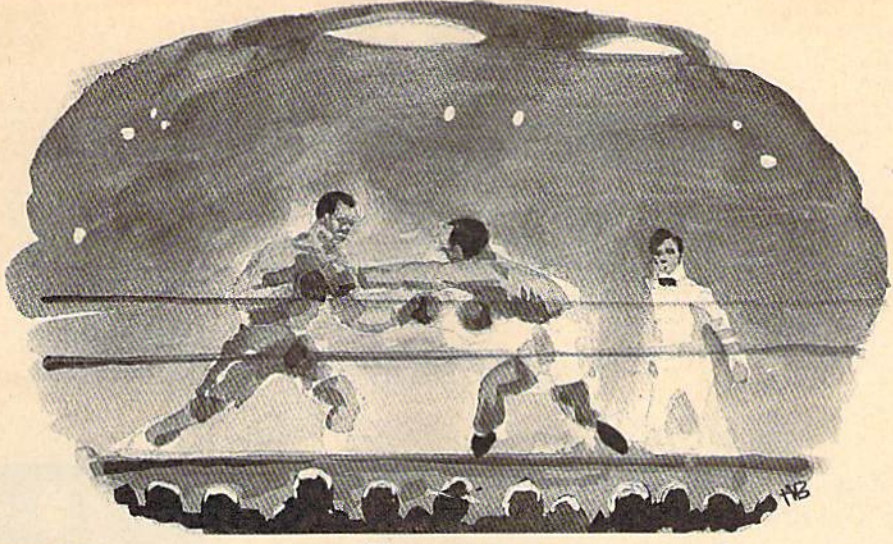

### Ringside Boxing Anthony Bertram

It's the Friday night title bout in this exciting two-player ar

cade-style game for the Commodore 64. Two joysticks are required.

The bell rings just in time—you're on your last legs. But after a short breather, you're ready to try again for the heavyweight title in "Ring side Boxing."

Ringside Boxing is a two-player game that requires skill, strategy, and endurance. The match lasts three rounds—unless there's knockout, of course.

#### Jabs, Hooks, And Blocks

The game is simple to play—there are only a few moves to learn-but with two evenly matched players it's not easy for either to win. Move the stick diagonally up and toward the other player for a jab. Move it diagonally down and toward your opponent for a hook. To block, push the joystick straight up or down. A push on the fire button executes your command. To move left or right, just push the joystick in the corresponding direction.

Each round lasts for three min utes. The clock at the top of the screen keeps the time. When the bell sounds at the end of the round, the two fighters automatically re turn to their corners. During the break, the boxers' energy goes up slightly.

Displayed above each player is

an energy rating. It's important to keep an eye on this number. If your energy sinks to 25 percent or less, you'll be knocked down with the next punch, If it sinks to 15 percent or less, the next punch landed will be a knockout. Energy is lost two ways: by punching and by getting punched. Throwing a jab costs one point of energy; getting hit costs two. Throwing a hook costs two points; getting hit with one costs four. Energy is constantly being re plenished. If you find that yours is getting too low, it's a good idea to block and back away until the end of the round.

If the fight goes the full three rounds, the score will decide the champion. Five points are given for a scoring jab and ten for a hook. In case of a tie, the match goes to the defending champion—the boxer on the left who wears the purple trunks.

In the event of a knockdown, the count clock begins a ten-second count. If the player can't get up in time, the match is over.

#### Typing It In

Ringside Boxing is written entirely in machine language. Type it in using "MLX," the machine lan-See program listing on page 89.

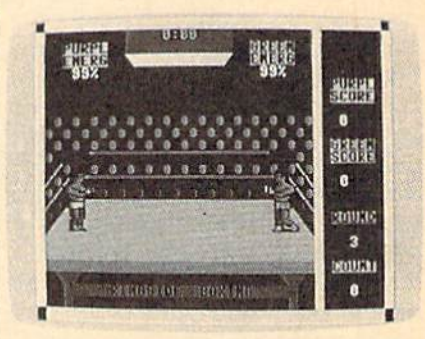

You can employ jabs, hooks, and blocks in this two-player action game for the 64.

guage entry program found else where in this issue. When you run MLX, you'll be asked for a starting address and an ending address. The correct values for Ringside Boxing are:

Starting address: 0801 Ending address: 1AB0

When you're finished typing in all the data, be sure to save a copy to disk or tape before you exit from MLX. Although Ringside Boxing is written entirely in machine lan guage, it can be loaded and run just like a BASIC program. To load the program, type LOAD"filename",8 (tape users should substitute a 1 for the 8 in this statement) where file name is the name you used to save the file. Then type RUN to start the game.

**a** 

## Euchre

#### David Shimoda

Here's a finely detailed implementation of the popular card game of Euchre. The author originally wrote the program in Pascal on an IBM PC. He then translated the Pascal program to BASIC for the Commodore 64. A joystick is optional.

"Euchre" is a four-handed translation of the popular card game of the same name. In this version, you play with a computer partner against two computer opponents, The computer will deal the cards, keep score, and play your partner's as well as your opponents' hands. Even better, it never gets bored or commits blunders such as trumping your ace. Nearly all the subtleties of the original card game are repro duced faithfully, including lone hands, short suits, and more. You can even choose different personal ities for your partner and oppo nents. Type in the program for your computer and read the special-ap plication notes before you run it.

#### Computer Personalities

The game begins by asking you to choose personalities for your part ner and your opponents. Move the reverse-video cursor to your choices, and make selections by pressing the joystick button or the Return key.

The normal personality plays a more cautious game, while the ag gressive personality tends to take more risks. Both opponents must have the same personality, but the partner's personality is chosen sep arately. This makes the game much more varied than if the computer players always stick to the same, predictable strategy. One of the more difficult combinations is to choose a normal partner and aggressive opponents. Of course, your own style of play will have an impact on which combination you prefer.

#### Dealing And Trump

This Euchre variation uses only 24 cards from the standard 52-card deck. Each suit includes only the 9, 10, jack, queen, king, and ace. (The ace is high.) Before actual play be gins, the first dealer must be select ed. This is done by dealing out cards until a black jack is thrown. The first person who receives a black jack becomes the first dealer. After each hand, the position of dealer passes to the next player in clockwise order.

The dealer deals out 5 cards to each player and then places 1 card, face up, on the center of the table. The program automatically deals the cards, as it handles many other details in this game. As a consequence of this scheme, only 21 of the 24 cards are in play for any giv en hand. (Three cards are always left unplayed.)

The next step is to choose trump; the trump suit is the most powerful of the four suits for the current hand. Trump is determined by moving around the table in clockwise order, giving each player an opportunity to choose whether the dealer should pick up the center card. Each player can either pass or order up—order the dealer to pick up the center card. When the dealer is forced to take the center card, that card's suit becomes trump, and the dealer discards one card. The com puter players, of course, decide for

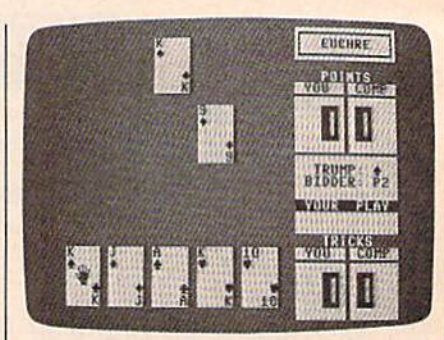

"Euchre" for the Commodore 64 (and 128 in 64 made) reproduces the subtleties of the familiar card game.

themselves whether to pass or or der up in this phase of the game.

If no player chooses to order up in the first circuit of the table, each player then has a chance to pick any other suit as trump. If no player chooses trump on the second circuit, the hand is thrown out com pletely, and another is dealt.

#### Lone Hands

On certain occasions, a player may choose to exclude his partner from play, a tactic which is known as playing lonehand. The player who chooses trump must choose at the same time whether or not to play lonehand. If a player orders up a card into his partner's hand, the player who ordered up must play lonehand. (if your partner is the dealer and you order up, you must play lonehand).

For instance, you might want to play lonehand in a case where you hold most of the high cards in suit, and your partner is the dealer, and the center card is a high card of your strong suit. By excluding your partner and playing lonehand, you are in a very strong position to take most or all of the tricks.

#### Tricks And Hands

A hand consists of five tricks. A trick consists of all players laying down one card. The player to the left of the dealer throws down the first card in the first trick. Subse quent tricks are begun by the win ner of the previous trick. Suit must be followed within a trick. That is, you must throw a card of the suit which was led, as long as you have any card of that suit,

If no trump cards are thrown in a trick, the trick is won by the player who laid the highest card of the leading suit. If trump is thrown, then the highest trump card takes the trick.

For all suits except the trump suit, the rank of the cards follows the usual order. (The 9 is low, and the ace is high.) For the trump suit, however, the jack is the highestranking card. The jack of the same color, but different suit, is consid ered part of the trump suit—and it is the second highest ranking card. For example, if the trump suit is chosen as clubs, it follows this ranking:

jack of clubs jack of spades ace of clubs king of clubs queen of clubs 10 of clubs 9 of clubs

hand is won by the side which wins a majority of tricks (three or more). If you or your part ner orders up a card, your side must take the majority of tricks in that hand or else be euchred, meaning that the opposite side gets two extra points.

#### **Scoring**

A game of Euchre ends when one side accumulates ten or more points. You score one point for win ning a hand, two points for winning all the tricks in a hand, and four points for winning all the tricks lonehand.

The game can be played with either a joystick or the keyboard. To play with the keyboard, use the cursor keys to move the colored cursor, and press RETURN to make a selection.

See program listing on page 108.

## Miami Ice

Jeff Kulczycki

Here's an action game that challenges both your driving skills and powers of concentration. Originally written for the Commodore 128 with a disk drive, "Miami Ice" has been translated to work on the Commodore 64 as well. A joystick is required.

Ah, Miami—sun city of the South. A sparkling metropolis blessed with a tropical climate, palm trees, beaches, revived art deco architec ture, stylish pastels, and classy ele gance. Almost paradise.

You wake up on another bright, sunny Miami morning, sip a glass of freshly squeezed orange juice, don your white linen suit and sunglasses, and stroll outside then get the shock of your life.

What's going on here? Over night, a freak shift in the jet streams has piped a blistering cold front down from Ohio. The weatherman had predicted a brief shower last evening, but that's not what hap pened. Instead, the Florida penin sula was blasted by the worst ice storm in 400 years. The Everglades are frozen solid. The pink flamin gos are blue. And the streets of Mi ami are coated with a shimmering layer of slippery ice.

As you start your car—the pampered engine coughs and sput ters in the bitter cold—you wonder what it's going to be like driving to work. A Miami native, you've never driven on ice before. In fact, you've never even seen this much ice since your boss's retirement par ty last year, when the caterers made that life-size ice sculpture of Ponce de Leon. You've heard the horror stories told by tourists about winter driving conditions up North, but never thought it could happen to you—not here, in Miami.

The minute you pull out onto the street, your worst fears come true. When you step on the gas ped al, the wheels spin and the car ac celerates sluggishly. When you turn the steering wheel, the car slides all over the road. And when you step on the brakes—well, forget it.

You realize, desperately, that you've got to make it to the parking garage across town without smash ing your car to smithereens. It won't be easy. But at least there's one thing in your favor—you've got the whole road to yourself. Ev eryone else, it seems, had the good sense to stay home.

#### Out Of Control

Despite minor variations, the two versions of "Miami Ice" work basi cally the same. Using a joystick, you have to drive your car over icecovered streets to reach the safety of a garage. The joystick button is the gas pedal, and pushing the stick right or left steers the car in the cor responding direction.

But here's the twist—the car doesn't respond instantiy to your commands. It tends to slide in the same direction even after you've steered it toward another direction. Then, when you try to recover, you often overcorrect and start sliding in yet another new direction. It's an inertia! nightmare—much like real winter driving.

When you hit a guardrail or some other obstruction, your car cracks up. You get three cars per game. If you reach the safety of the garage, the game isn't over. Instead, you advance to another screen whose streets are even harder to navigate.

The number of points you score depends on how soon you reach the garage. As an incentive to recklessness, a timer starts counting down when you begin each new screen. If you reach the garage, you score the number of points left on the timer. If the timer runs out, you can still reach the garage, but you won't get any points. However, you will advance to the next screen.

Be sure to read the special instructions for each version before typing in the program and playing the game.

#### Commodore 128

The 128 version of Miami Ice (Pro gram 1) is written completely in BASIC using BASIC 7.0's excellent sprite commands. It runs as fast and as smoothly as the other version, which employs machine language.

Plug a joystick into port 2 and leave a disk in the drive. After each game, if your score ranks you among the top players, the program lets you enter your initials and then saves the high score data to disk.

To complete each level, you merely have to steer your car into the parking garage from any angle. There are a total of four screens, and each screen displays the timer value in the upper-left corner and your current score immediately to the right.

The 128 version of Miami Ice attempts to keep a high score file on the disk. If you want the program to keep track of high scores, be sure to copy the program to a disk that is not write protected.

#### Commodore 64

The 64 version of Miami Ice is writ ten completely in machine lan guage and must be entered with the Commodore 64 version of the "MLX" machine language entry program found elsewhere in this is sue. Be sure you read and under stand the instructions for using MLX before you begin entering the data from Program 2. When you first run MLX, you'll be asked to supply a starting address and an ending address. Here are the ad dresses you'll need for Miami Ice:

#### Starting address: 0801 Ending address: 1320

Be sure to save at least one copy before you exit MLX. Al though the 64 version of Miami Ice is written in machine language, you start the program as if it were writ ten in BASIC: load the program, then type RUN and press RETURN.

Plug a joystick into port 1. To steer your car safely into the park ing garage and advance to the next screen, you have to enter the front of the garage without bumping into the black lines which mark its three walls. Indicators on the screen show the timer value and your cur rent score.

There are seven screens in all. The game normally starts at screen 1, but you can begin a new game at any screen you want by moving the joystick up or down to change the screen number. This lets you skip the easier screens as you become a better player, or peek at the hardest screens while you're still a beginner.

See program listings on page 103.

COMPUTE!'s Gazette is looking for utilities, games, applications, educational pro grams, and tutorial articles. If you've created a program that you think other readers might enjoy or find useful, send it, on tape or disk, to:

#### Submissions Reviewer COMPUTE! Publications P.O. Box 5406 Greensboro, NC 27403

Please enclose an SASE if you wish to have the materials returned.

Articles are reviewed within four weeks of submission.

#### Save Your Copies of COMPUTE!

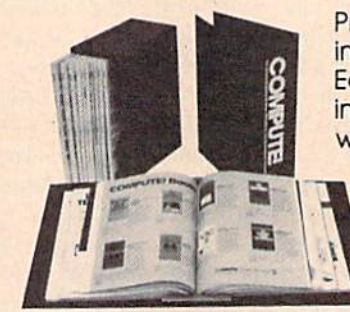

Cases: S7.95 each: 3 for \$21.95; 6 for \$39.95

Binders \$9.95 each; 3 for \$27.95; 6 for \$52.95

Protect your back issues of *COMPUTE!* in durable binders or library cases. Each binder or case is custom-made in flag-blue binding with embossed white lettering. Each holds a year of COMPUTE!. Order several and keep your issues of *COMPUTE!* neatly organized for quick reference. (These binders make great gifts, too!)

> (Please add \$2.50 per unit for orders outside the U.S.)

Send in your prepaid order with the attached coupon

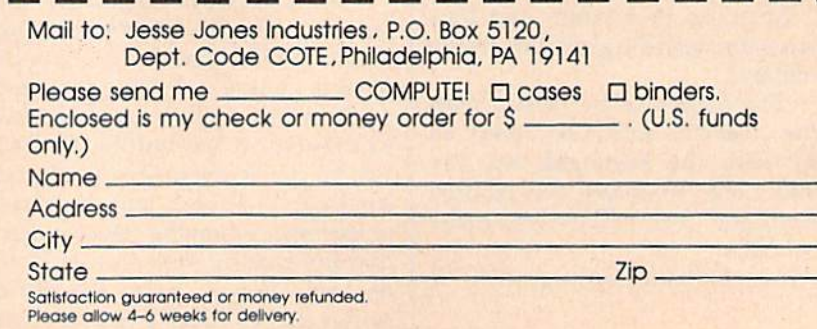

### New from COMPUTE!

War game simulations come alive with two new books from COMPUTE!. Whether you're dodging torpedoes, bombing targets, or planning to defend against an enemy invasion, these books contain the hints and strategies you need for a successful defense—and offense. There's historical information on actual battles, technical information about your war machines, plus many tips on using hidden features of the software.

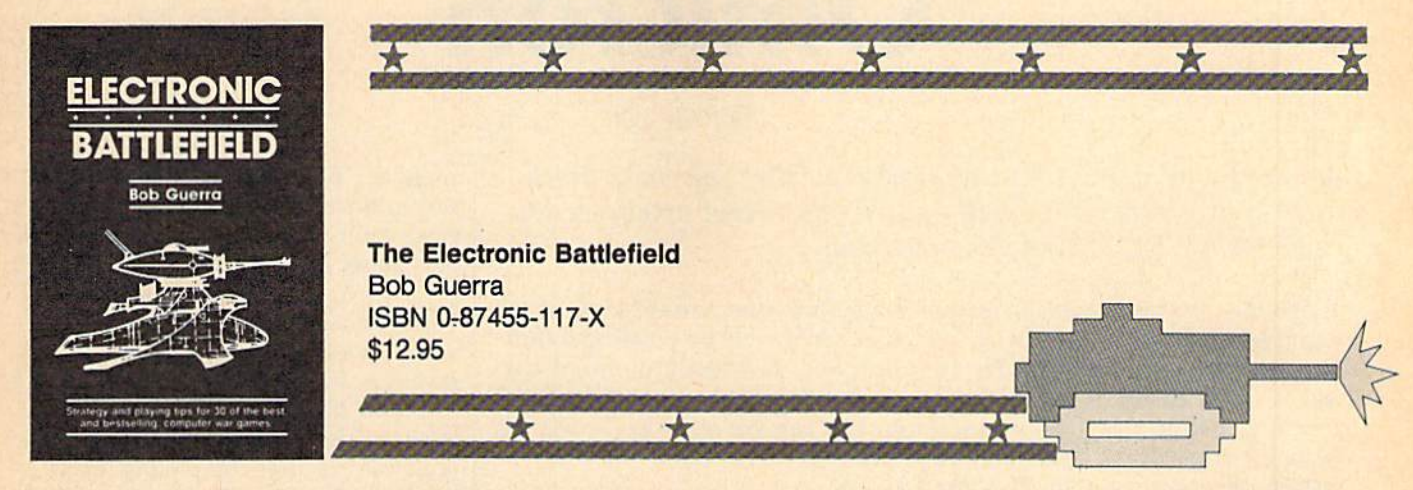

This comprehensive reference book on computer war games—how to play them and what strategies to use—will find a place on thousands of computer owners' desks. Whether acting as fierce opponent or impartial referee, the computer is perfect for war game play. The Electronic Battlefield offers general and specific hints, tips, and play techniques for all the most popular computer games. Filled with detailed information on such games as Silent Service, Roadwar 2000, Field of Fire, Arctic Fox, and Balance of Power, this book will appeal to players of all ages and levels of experience. Also included in this book are undocumented features of games like F-15 Strike Eagle, command reference charts for many of the games, and even tips from the game designers. The perfect resource for any electronic war gamer.

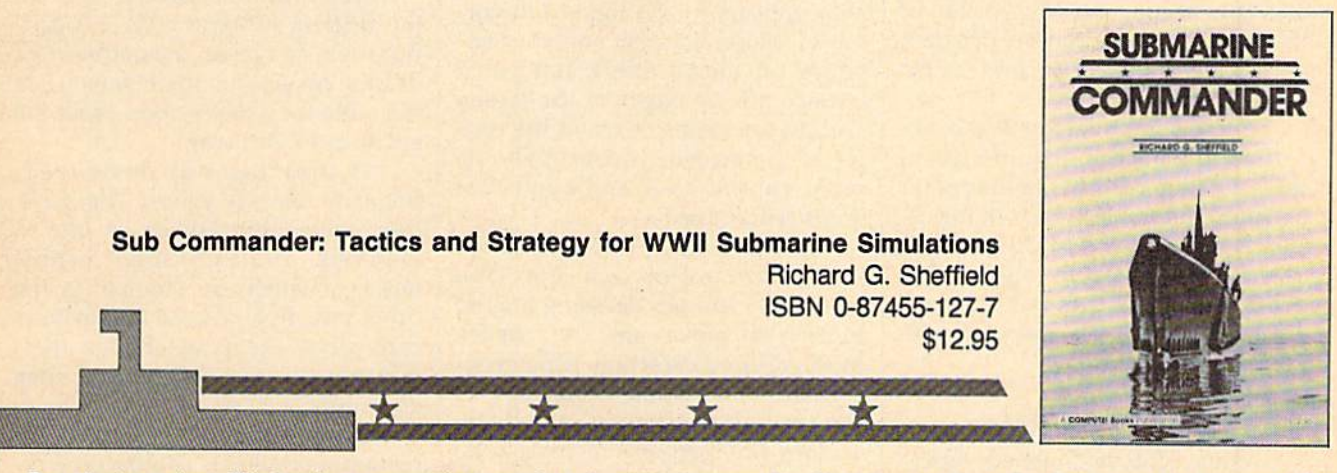

Run silent, run deep. This hands-on approach to popular submarine simulators like Silent Service, Gato, Sub Battle, and Up Periscope puts you at the periscope of an American boat in World War II. This collection of undersea warfare tactics and strategies will appeal to every simulator captain. Information about actual World War II submarines, crews, and captains provides an excellent introduction. Detailed accounts of real submarine battles illustrate ways you can pilot your own electronic sub. The heart of the book outlines offensive and defensive tactics and maneuvers that bring you into torpedo range and get you out again safely. Learn how to decimate heavily escorted convoys, how to shoot "down the throat" at a charging destroyer, and how to weather determined-depth charge attacks. You'll be able to immediately apply these techniques and tricks to your own submarine software.

Note; The books do not include any of the software products mentioned.

To order COMPUTEI books, call toll free 1-800-346-6767 (in NY 212-887-8525) or write COMPUTE! Books, Customer Service, P.O. Box 5038, F.D.R. Station, New York. NY 10150. Customer Service hours are 10:00 a.m. to 12:30 p.m. and 1:30 p.m. to 3:30 p.m. EST Monday through Friday.

Please add \$2.00 per book shipping and handling. NC residents add 5 percent sales tax and NY residents add 8.25 percent sales tax. Please allow 4-6 weeks for delivery.

COMPUTE! books are available outside the United States from subsidiaries of McGraw-Hill International Book Company.

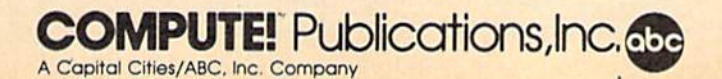

## **Omicron**

#### Sean Wagle

Be ready and alert. A host of deadly enemies can make quick work of you in this frantically paced, multilevel arcade-action game for the 64. A joystick is required.

"Omicron" is a game which creates universe full of hostile aliens. To play and win, you must survive 16 waves of 15 enemies each. This is anything but an easy task—you'll be facing some of the deadliest and fastest creatures ever to visit the screen of your computer.

Omicron is written partly in BASIC and partly in machine lan guage (ML). First, type in and save Program 1, the BASIC section of the program. Since the BASIC section attempts to load the ML portion of the program, don't run the program until you've typed in and saved Program 2.

Typing in Program 2, the ML section of Omicron, requires use of the "MLX" machine language entry program found elsewhere in this is sue. When you run MLX, you'll be asked for the starting and ending addresses of the data you'll be en tering. For Omicron, respond with the following values:

#### Starting Address: 33CE Ending Address; 43BD

When you've finished typing in the data, save a copy to disk before leaving MLX. You must save the data from Program 2 under the name OMICRON ML, since that is the name Program 1 looks for. If you're using tape instead of disk, change the ,8,1 at the end of line 10 in Program 1 to , 1, 1. Also, be sure to save the data for Program 2 immediately following Program 1 on the tape.

When you're ready to play Omicron, make sure that a joystick is first plugged into port 2; then load and run the BASIC program. The game does not work properly un less the joystick is plugged in before you run the program. When the title screen appears, choose one of the four skill levels by pressing a function key. It's recommended that you start with the Rookie level (f7) so you can get used to game play. The skill levels are as follows;

- fl Expert
- f3 Pro
- f5 Advanced
- f7 Rookie

#### How To Play

When the game begins, your first ship appears in the upper left cor ner of the screen. You and your en emies can move freely, but you'll bounce off the edges of the screen and off the status board in the cen ter of the screen, which holds the score, current level, and number of ships remaining.

The first thing to master is the joystick control of your ship. You can fire missiles by pressing the fire button. To move, aim the joystick in the desired direction. Since your ship can build momentum, your di rection does not change immediate ly. The direction in which the ship points does not change unless you

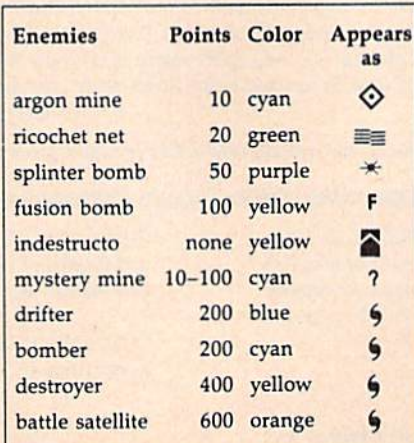

press the fire button while moving the joystick, so with careful plan ning you can move in one direction and shoot in another.

To complete a level, you must eliminate all 15 enemies. If you lose a ship, you'll start over on the same level. A bonus of 1000 points is awarded if you make it through level on your first try. Bonus ships are awarded after completing levels 4, 8, and 12.

#### Your Enemies

At the beginning of each level, your enemies are dark blue drifters. They are harmless at this stage in their life cycle. As time passes, some of the drifters become cyan bombers. Bombers leave an assortment of deadly objects in their wake. See the table for a description of all the enemies in Omicron.

If they are not destroyed, bombers become yellow destroyers. Destroyers move twice as fast as bombers, and they shoot yellow missiles which are similiar to the ones you fire. Watch destroyers carefully—they can change their direction at the first corner they encounter.

Near the end of the level, the remaining enemies can become or ange battle satellites, which fire like destroyers, leave bombs like bomb ers, and bounce around the screen in a furious attack. Needless to say, you should try to kill these off as quickly as possible.

If you wish to pause the game at any time, press SHIFT or SHIFT LOCK. If you use RUN/STO P-RESTORE to break out of the game, you cannot restart play sim ply by running Program 1 again. Instead, you must turn the computer off and back on, then reload Pro gram 1.

See program listings on page 91.

## Solarpix

#### Simon Edgeworth

Set the solar system in motion with this series of astronomical simulations for the 64. You can also trace the orbits of Halley's and other comets, and look through a file of fascinating facts about our solar system.

Whether you're new to stargazing or a veteran astronomer, this easyto-use demonstration of the planets and comets is fun to watch. The program is divided into four parts: Sun and Planets, which simulates the movement of the planets around the sun; Sun, Earth and Moon, which shows how the phases of the moon are created by its orbit; Comets, which shows the path of Halley's and other comets; and Facts, which lists the key prop erties of each planet and the sun and moon.

Type in "Solarpix" using the "Automatic Proofreader," published regularly in the GAZETTE, then type RUN. In the first part, Sun and Planets, you can watch the orbits of up to five planets at once. The sun is stationary at the center of the screen. Select the innermost and outermost planets you'd like to see, and a year from 1 to 2000. Press  $G$  to set them in motion,  $+$  to increase the speed,  $-$  to reduce the speed, and S to stop. Elapsed time is displayed in years on the right side of the screen.

#### Lunar Lore

The second menu selection, "Sun, Earth, and Moon," shows how the moon's orbit around the earth causes its different phases. The earth is shown orbiting the sun, while the moon orbits the earth. The distance between the earth and the moon has been magnified by 30 to make it visible. In the top right corner of the screen, the current ap pearance of the moon is illustrated. The elapsed time in days is dis played to the right. You can control the display using the G,  $S$ ,  $+$ , and - keys as in the first part.

The moon takes 27.3 days to orbit the earth. However, it's 29.6 days from one full moon to the next. If you watch the display care fully, you can see why this is—the moon actually has to complete slightly more than one orbit around the earth to reach the same position relative to the sun.

Because the moon's orbit is slightly tilted, the moon, earth, and sun are normally never exactly aligned. On the rare occasions when they are, an eclipse occurs. If this happens at full moon, we see a lunar eclipse. If it happens at new moon, we see a solar eclipse.

#### **Comets**

The third menu selection shows what the orbits of comets look like. Planets and comets move in elliptical orbits, which look like flattened circles. The extent to which the cir cle is flattened is called its eccentric ity, ranging from zero (circular) up to almost one. The eccentricities of the major planets range from Venus (almost zero) to Pluto (.25). A comet with an eccentricity of one or more would leave the solar system.

Enter a value between zero and .96 and press RETURN. Here are the names and eccentricities of some comets: Faye (.56), Finlay (.70), Enke (.85). To see a simulation of the orbit of Halley's Comet, enter .96R. The R stands for reverse, because Halley's Comet or bits in the opposite direction of the planets.

Notice that the speed of a planet or comet varies as it moves

around its orbit. It moves slowest when it's furthest from the sun, and fastest when it's closest to the sun.

#### Facts And Figures

The last part of Solarpix provides some interesting facts about the solar system. From the menu, you can select a planet, the sun, or the moon, and view all the facts about it; or you can select a characteristic, such as mass or temperature, and compare the values for all the nine planets plus the sun and the moon. Because the distances from the planets to the sun are so hard to vi sualize, I've added "Drive Time," which shows the amount of time it would take to drive from a given planet to the sun while traveling at 55 miles per hour. For the moon, the drive time is given for travel from the moon to the earth.

Masses are given in units equivalent to the weight of the earth because the values in tons are too large to comprehend (the earth weighs about 6,588,000,000,000, 000,000,000 tons). Densities are compared with water (notice that Saturn is less dense than water). Temperatures are average surface temperatures. Moons are listed in order of distance from their planet, starting with the closest. Moons listed as "X" have not yet been named.

For the amateur astronomer, here are a few technical details. In Solarpix, all orbits are assumed to be on the same plane. For Pluto, however, true elliptical motion is simulated. The planet screen is oriented with Pluto's aphelion on the right, and the positions of the planets are calculated from their actual positions on October 27, 1984. AH of the graphics screens show views from ecliptic north.

See program listing on page 78.

## Math Dungeon

#### Richard Lowe

Can you escape the dungeon by finding the key which opens the door? First, you must get by the math monsters who block your way, asking questions about addition, subtraction, multi plication, and division.

At the beginning of "Math Dun geon," you are asked for a difficulty level, Levels one and two deal only with addition and subtraction of positive numbers. Level three adds multiplication and division {still only positive numbers). Four brings in negative numbers, covering mul tiplication and division. And five asks all four types of questions about positive or negative numbers. You begin at a gate outside an old mansion. First, find a way through the gate and get to the front door, which is closed. If you can get the door open, you can en ter the mansion and you'll be whisked to the underground dun geon. Your adventure begins.

As you wander through the dungeon, you may find different colored keys and doors. The keys are color coded according to the door they open. One of the doors

leads out of the dungeon (to end the game).

In your search for the exit, you may also find a map. It can be very helpful. Once you get it, type MAP to see where you are. The map uses R to represent rooms, H for hallways, M for monsters, and \* for your location.

#### The Command Vocabulary

This game recognizes a limited number of words. The verbs are:

object

map

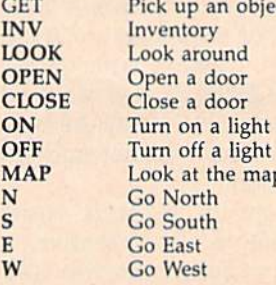

The possible nouns include:

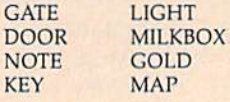

And if you find yourself in a jam, typing ALGEBRA may get you out. Certain commands need only a single word or letter, like LOOK or N. Others combine a noun with a verb, like GET GOLD. The verb usually goes first.

Information about the dungeon is kept in an array FL(10,10), which is filled with rooms, hall ways, and monsters in lines 1620-1850. Lines 1620-1640 ran domly place monsters, according to the level chosen at the beginning. Lines 1650-1680 randomly place hallways and rooms throughout the dungeon. Lines 1690-1710 make sure a path is available to each monster. Lines 1720-1770 random ly place colored keys and doors around the array.

See program listing on page 81.

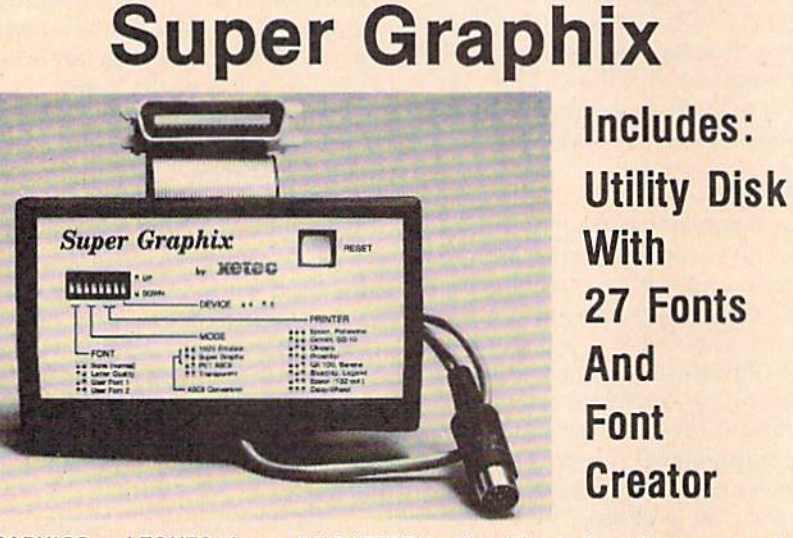

GRAPHICS and FONTS plus an 8K BUFFER for the ultimate in performance and speed. The XETEC Super Graphix interface for Commodore Computers now offers a new high in technology with these features:

- 8K Buffer Standard Capable of Storing 2 Additional Fonts
- 10 Printing Modes Correct Graphics/Text Aspect Ratio for<br>• 3 Internal Screen Dumps all Major Printers
- 3 Internal Screen Dumps
- Extensive Command Channel 8 Active Switches with Changes<br>• Beset Button to Halt Printing Constantly Monitored • Reset Button to Halt Printing
- Sub-script, Underlining, Bold-face and<br>
Sub-script, Underlining, Bold-face and<br>
Choice of 9 Pitches Quick Reference
- Correspondence Quality Font Built-in
- from Buffer Internal Fonts Support Super-script,

Suggested list \$99.95 . Includes Lifetime Warranty

**XCLC**, Inc. / 2804 Arnold Rd. / Salina, KS 67401 / 913-827-0685

## Vocab Builder

William J. Treanor

This program not only helps increase vocabulary, but also as sists students who must memorize words for spelling, biology, history, or other classes. Up to 100 words and definitions can be entered and saved to tape or disk.

My son's sixth grade teacher regu larly distributes lists of words and their definitions to the students. The children then take a spelling test at the end of the week.

"Vocab Builder" was originally written to help my son prepare for these tests. But it was soon obvious that it could be used for other sub jects—a history drill, say, with facts and dates in place of vocabulary words. Vocab Builder has even been used by college students learning medical terminology. The program flow is fairly straightfor ward; modifications (using a printer, for example) should be easy to make.

#### Four Menu Options

Enter the program, save it, and type RUN. First, you are asked to input your name, which is printed at the top of the screen.

Next, you'll see the main menu, which gives you four op tions: Enter new words, Study, Test, or End.

If you choose to enter new words, you are asked how many words will be in this particular file. You must then type in the words and their definitions. If you make a mistake, don't worry, you'll have chance to correct it later. When all words and definitions are entered, they are printed on the screen. You can fix mistakes at this point.

The program then saves the word list as a sequential file on tape or disk. You are prompted for the date, which becomes part of the filename. (Note: Since the date is part of the filename, and the file name must be unique, be sure to use a different filename if you create a second quiz on the same day. For example, if you create a quiz named 11-21-84, use 11-21-84.1.) The program then returns to the main menu.

The second option from the menu allows you to study words which were previously entered. First, you enter the date of the test and the file is loaded from tape or disk (depending on your response, T or D, to the prompt).

The list is put into random or der. definition appears on the screen and the student is given three chances to enter the corre sponding word. Spelling is impor tant. If the word is correct, the student is congratulated. If the first two letters are correct but the word is misspelled, the message YOU'RE CLOSE appears.

When all words have been covered, the score (number of an swers right and wrong) is dis played. Any word which was answered wrong on the first at tempt is counted as incorrect. The student is then given a list of which words were incorrect and need fur ther study.

The test option is similar to the studying option, but the student has only one chance to supply the correct word.

The final option, End, allows you to exit the program.

#### A Tireless Teacher

For young children, Vocab Builder may help develop a sense of responsibility. They can choose when to study and how long. They don't have to wait until a parent or sibling has some free time to help them with schoolwork.

The child is addressed by name, so it becomes his or her com puter program. A computer doesn't tire of helping the child, or lose its patience. And it does not chastise the child for answering incorrectly. Words are randomized automati cally (so the student actually has to learn the words rather than memo rize them in order).

Memorizing can be a chore. Vocab Builder can help relieve some of the tedium.

See program listing on page 121.

### Hi-Res PRINT For Commodore 64

#### Scott M. Petty

This short machine language utility allows you to quickly print characters on the Commodore 64's high-resolution graphics screen.

How many times have you thought of an idea for a game, replete with high-resolution screens, colorful animated sprites, and onscreen scoring and timing? Many different utilities are available for drawing shapes on a hi-res screen, but most of them omit one important item: printing text. Of course, you can al ways copy character patterns onto

the hi-res screen in BASIC, but the process is painfully slow. "Hi-Res PRINT" is a short machine language routine which allows you to print letters and numbers anywhere on a hi-res screen, using different colors and reverse mode if desired. Because it's done in machine lan guage, the process is as fast as using normal PRINT statements in BASIC. And you can use the rou tine from BASIC, without having any machine language knowledge.

#### Typing The Programs

You'll need to type in four short programs. Program 1 is the ma chine language (ML) program itself. Program 2 creates an abbreviated character set for use by the ML pro gram, Program 3 demonstrates hires character printing, and Program 4 is used to relocate the ML to a different memory area.

Begin by typing in Program with the "MLX" machine language entry program found elsewhere in this issue. Read the MLX instruc tions carefully and be sure to save copy of the program when you are done typing. Here are the starting and ending addresses for Program 1:

#### Starting address: C000 Ending address: C20F

It is *important* that you save this program with the filename HRPR1NT so that the other pro grams can load it by that name.

The ML program will need a set of character patterns to use for printing on the hi-res screen. Pro gram  $2$  (CHARSETMAKER) is a BASIC program that makes a disk file containing data for the first 64 characters of the Commodore 64 character set. Type in Program and save a copy.

The character file which you create with Program 2 will load at any address that you specify. For now, supply the address indicated below so that you can use this character set with the demonstration program {Program 3). Run Program 2. When it asks for the address of the character set, enter the number 16384 and press RETURN. The program then asks you to name the file in which this character set will be stored. Type in HRCHARSET and press RETURN. Again, it is im portant to use this particular file name so that Program 3 can load the file from disk. After you answer the second prompt, the program writes the file to disk and ends.

Type in and save Programs and 4, then load and run Program (DEMO) for a demonstration. The program begins by loading the files HRPRINT and HRCHARSET into the correct memory locations and by clearing the hi-res screen. Then it draws a sine wave to prove that you are indeed looking at a hi-res screen.

Finally, the program prints several text messages in different colors. In the left portion of the screen are two example score and timer displays which continue to update as long as the program runs. To end the dem onstration and return to the normal screen, press any key.

#### **Loading From A Program**

Let's learn how to use the machine language routine by observing how Program 3 handles it. Several preparatory steps are required. First, the BASIC program must load both the ML code and the special charac ter set which it uses. Program does this in lines 110-120:

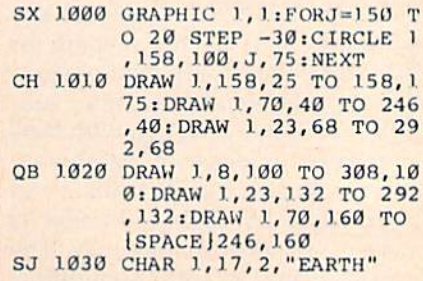

These lines should appear at the very beginning of the program, before any other BASIC statements (except REMarks, which the com puter ignores). If you are not famil iar with how LOAD works in program mode, these lines may look somewhat baffling. Here is an explanation of how they work.

When it executes a LOAD statement under program control, BASIC performs the load and then reruns the program from the begin ning. However, BASIC remembers the values of variables that were previously used in the program. Thus, the first time you run Pro gram  $3$ , the variable  $A$  is set to  $1$ , and the computer loads the ma-

chine language file HRPRINT. After the load is complete, the com puter runs the program a second time, beginning again with the first line of the program. But now A is equal to 1, so the IF test in line 110 fails, and the computer proceeds to line 120. The variable  $A$  is set to 2, the computer loads the file CHAR-SET, and the program is run from the beginning for a third time. This time both IF tests fail, and the com puter goes on to execute the re mainder of the program.

#### Locating The Hi-Res Screen

The next step is to decide where to put the hi-res screen. High-resolu tion screens require two separate blocks of memory. The largest block, called the bitmap, is 8000 bytes in size; it contains infor mation about which pixels (screen dots) are turned on and which are off. The second block is 1000 bytes in size; it contains color information for each of the  $8 \times 8$ -pixel blocks in the bitmap. The computer com bines pixel information from the first block and color information from the second block to produce the final picture which appears on the hi-res screen.

The 64's video chip can refer to addresses only within a 16K (16,384-byte) memory zone. As result, you must always locate the 8000-byte bitmap and its 1000-byte color-memory block within the same 16K area. The Commodore 64's memory can be divided into four such blocks, which are known as video banks:

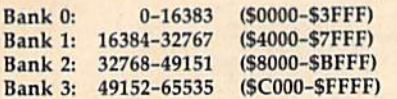

Program 3 locates the bitmap and color memory in video bank 0. The bitmap will start at location 8192 and color memory will go at 1024, the same area used as screen memory in text mode. Line 200 tells the computer the bitmap's location, and line 220 puts the machine in hi res bitmap mode.

The following shows where Program 3 puts the bitmap, color memory, and character set:

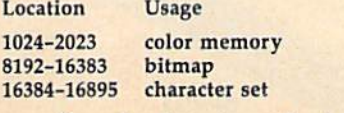

One disadvantage of using vid

eo bank 0 is that it locates the bitmap in the middle of the RAM (Random Access Memory) area normally used to store BASIC pro grams. BASIC memory ordinarily resides in locations 2049-40959, giving you 38,911 bytes to hold BASIC program and its variables. In this case, however, it is restricted to locations 2049-8191, leaving only 6141 bytes of BASIC program space. What's more, the program takes no steps to protect the bitmap; if you expand the program, it will eventually encroach on the bitmap

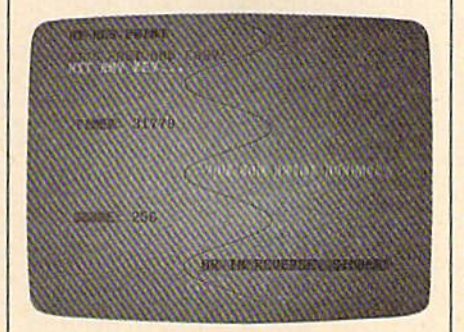

If you think it's difficult to print characters on the Commodore 64's hi-res screen, look again. "Hi-Res PRINT" is a convenient machine language utility which prints letters and numbers at any location on a hi-res screen. No machine language knowledge is necessary to use this program.

area, corrupting its contents. For longer BASIC programs, you may need to use different video bank—a subject that is beyond the scope of this article. In *Programming* the Commodore 64, available from COMPUTE! Books, you can find detailed explanations of video bank usage and methods for creating a protected memory zone.

#### Setting Up

Once you have loaded the machine language program and its character set, located the hi-res screen, and enabled hi-res mode, you're nearly ready to print characters on the screen. Before you can use the ML program, however, you must tell it what sort of printing to perform, as well as the location of the bitmap, color memory, and character set. Line 150 sets two important vari ables—IN and PR—which are used in later SYS statements. The vari able IN stands for initialize. This variable is used in a SYS call which passes the initializing information to the ML program. The first initial izing statement occurs in line 240: 240 SYS IN, 2, 8192, 16384, 1024

The first value in every SYS statement is the address of the ML code which you wish to execute. Since we set IN to 49152 (line 150), this SYS statement transfers control to the ML instructions beginning at location 49152. If the ML code loads at location 49152, you should always set IN to 49152. If you relo cate the code to a different memory area (see below), IN should be set to the new starting address of the ML code.

This particular ML program is designed to retrieve additional information which appears after the SYS address. The last three values in line 150 should look familiar: Here the numbers 8192, 16384, and 1024 indicate the location of the bit map, character set, and color mem ory, respectively. When you execute this SYS statement, the ML program stores this information for future reference.

The second value in the SYS statement  $(2, \text{in this case})$  is a special flag for the ML program. This value must be either 1 or 2, depending on what sort of printing you desire and what sort of hi-res screen is in use. For normal hi-res (not multicolor) screens and normal printing, this value should be 1. If you are using a multicolor hi-res screen, or if you wish to have reverse printing on a normal screen, set this value to 2.

Of course, any of the values in the SYS statement can be replaced by numeric variables. For instance, BASE is set to 8192, so you could replace the 8192 in line 240 with BASE.

Once you've initialized the program for use, the next step is usually to clear the hi-res screen. If you don't do this, it will contain random shapes. Clearing the bit map in BASIC is a time-consuming chore, since you must POKE zeros into 8000 consecutive memory lo cations. Line 270 does the job in less than a second by using the ML program to print reverse spaces on the entire hi-res screen.

Clearing the screen is a very simple matter. Line 260 creates a string, F\$, which consists of 40 spaces. In line 270, the program prints F\$ 24 times, once for each character row on the screen. Here is the SYS statement that prints the

#### string:

#### SVS PR, 15, 0, J, F\$

Once again, the first parameter after SYS is an address within the ML program. The variable PR stands for PRINT; it is set to 49207 in line 150. The second value sets the printing color (15, in this case, for light gray). The third and fourth parameters set the character col umn and character row, respectively, where the first character of the string is printed. In this example, we always start printing at column 0, the leftmost column of the screen. The fourth value is set by the variable J, which the FOR-NEXT loop in line 270 causes to cy cle from 0 to 24.

The last parameter tells the ML program what to print. On this oc casion it is a string variable (F\$). You can also use any string or numeric expression that requires no more than 80 characters to print. Here are just a few examples:

SYS PR, 15, 0, 0, "HELLO" SYS PR, 15, 0, 0, LEFTS<A\$(I2),1) SYS PR, 15, 0, 0, SIN(TI)\*TI12

The rest of the SYS statements

in Program 2 print messages on the screen, reinitializing the ML pro gram as needed for various kinds of printing. By examining and experi menting with these lines, you will see how to use the ML routine in several different ways.

#### Relocating The ML Program

Program 4 is not immediately necessary, but you may want to type it in for future use. Like many other machine language programs on the Commodore 64, Hi-Res PRINT normally occupies the protected memory area beginning at location 49152. It may happen that you wish to use this program with some other ML utility which also loads at that address. If so, you can run Pro gram 4 to create a copy of the ML program which loads and runs at a different memory address.

Before using Program 4, you must decide on a new location for the ML program. This can be any free RAM area at least <sup>524</sup> bytes in size which is not otherwise in use at the time. When you run Program 4, it loads the HRPRINT file at its nor mal memory location, and then asks you to enter the new memory address and the filename to use for the new file. Of course, you should use some filename other than HRPRINT for the new file. (When loading the new file under program control, you would then substitute the new filename for HRPRINT.) The program adjusts all of the ML program's internal addresses for the new location and writes the new file to disk.

As a convenience, Program 4 also prints the new addresses to use for IN and PR in the SYS state ments for this program (see above). Make a note of these addresses and be sure to set IN and PR accordingly when using the relocated version.

In addition to the memory oc cupied by the ML code itself, this program stores information in the following memory locations:

679-767 (S02A7-SO2FF) 820-827 (S0334-S033B) 1020-1023 (S03FC-SO3FF)

You should take care not to POKE into these locations or other wise disturb their contents when using this program.

See program listings on page 125.

## Time-ls-Money Disk Offer!

Spend a little money, save a lot of time!

Instead of investing tedious hours typing in programs, take advantage of our special disk offer! All 33 programs in this issue are available on disk for a special low price of \$6.95. plus \$2 postage and handling.

> Only checks and money orders will be accepted (no credit cards}. Make checks (S6.95 plus \$2) payable to COMPUTE!'s Gazette.

> > Send to: COMPUTE!'s Gazette P.O. Box 684 Holmes, PA 19043

## Text Framer

#### Paul Sawyer

Frame text or character graphics with this utility that lets you easily create any size and color of frame and put it anywhere on the screen.

"Text Framer" is a small machine language (ML) program that can greatly improve the appearance of your BASIC programs. It lets you draw frames on the screen at ML speed—frames of any size, any color, and made up of any charac ters that you choose. You can make your own pop-up windows, divide the screen into sections, or frame the entire screen.

Versions are included for the Commodore 128 and 64. (The 128 version can draw frames only on the 40-column screen, not on the 80-column display.) The program is a BASIC loader. Since it contains a machine language program in the form of DATA statements, use "The Automatic Proofreader" pro gram located elsewhere in this issue to insure accurate entry. Type in the version for your computer and be sure to save a copy to tape or disk.

When you load the program and type RUN, the program will be POKEd into memory, but nothing else will happen. To use the pro gram to make a frame, you must use a SYS command to call the ML routine. Before calling the routine, you'll probably want to set parame ters appropriately. The accompany ing table shows the key addresses

for each machine.

The default values in the table are the numbers that are set when the program is first run. If you do SYS 49152 on the 64 or a SYS 3072 on the 128, you'll get a frame with an upper-left corner at 0,0 and a lower-left corner at 11,11. (The length parameters do not include the edges of the frame, so a frame that surrounds a  $10 \times 10$  square is really  $12 \times 12$ .) The color of the frame will be white (1), and the frame will be made of the default parameters (straight lines with rounded corners).

The program uses line num bers 10-350, so begin your own program at line 360 when adding frames to your own displays.

Let's change the appearance of

the frame by making the horizontal character an equal sign. We'll make the change for the Commodore 64. If you're working with the 128, use the table to find the correct location to POKE. Now, add this line to the program:

360 POKE 49160,61: SYS 49152: REM 61 IS SCREEN CODE FOR -

Now run the program.

You can change any parameter simply by POKEing the desired val ue into the proper location. The character numbers (49160-49165) are screen codes, not ASCII codes, so check your programmer's guide or COMPUTEl's Mapping the 64 for the appropriate values.

The program does error check ing, so you don't have to worry about crashing your computer when you use it. If the border won't fit on the screen, the computer will give an illegal quantity error. See program listings on page 97.

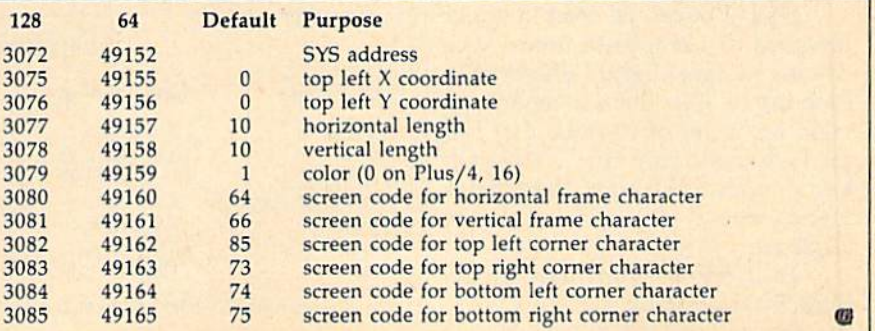

## Snapshot

Clayton R. Newman

This clever utility can store up to 56 different screens in mem ory and instantly retrieve any one for display. For the Commo dore 64 and 128 (in 64 mode).

Here's a program that can be a real boon to programmers. "Snapshot" is a machine language utility that stores whatever you have on the text screen, including colors, into the unused RAM which underlies BASIC. It can store and retrieve up to 56 screens. And you can save the screens to tape or disk. It crunches the information for the screen, stor ing up to 255 empty spaces or re peated characters in only three bytes.

Since Snapshot is written en tirely in machine language, it works fast. It can print a screen more than twice as fast as the equivalent BASIC PRINT statements, and far faster than POKEing data to screen memory.

#### Two Modes

"MLX," the machine language entry program (found elsewhere in this issue), is required to type in Snapshot. After loading and run ning MLX, answer the prompts for the starting and ending addresses with the following values:

#### Starting address: C124 Ending address: C983

After typing it in, save a copy.

Snapshot can be used in either program or immediate mode. The commands are slightly different in each mode. (See the accompanying table for a list of commands.) Immediate mode uses the CONTROL key to input commands. In program mode, several SYS commands are required.

To use it in immediate mode, load Snapshot by typing LOAD "filename",8,1 (disk) or LOAD

28 COMPUTE!'s Gazette Special 1988 Issue

"filename", 1,1 (tape), then NEW and SYS 49444. Then, create or display the screen you want copied. When the screen is ready, press CONTROL-C. Snapshot copies the screen to memory and asks you for a screen name. All Snapshot screen names must be two characters long. Any two characters, except aster isks, may be used. If you choose a name that's already been used, the old screen will be replaced by the new one. Use the INST/DEL key to make corrections when entering the name. If you decide not to save the screen at all, just press RETURN with no name and it will cancel the command. This escape works with all commands.

To recall a screen, press CON-TROL-P and enter the two-character screen name. CONTROL-I displays an index or directory of your screen names. To delete a screen, press CONTROL-D and enter the name. To delete all of your screens, enter an asterisk (•) as your screen name. (In dividual screen names should not contain an asterisk.)

CONTROL-S and CONTROL-L are used to save and load the entire group of screens on tape or disk. You're asked for a filenamefor the entire group of screens and whether you're using tape or disk. (Tape users: you must enter a filename, since pressing RETURN with no input aborts the command.)

If you wish, you can copy only part of the screen. To do this, posi tion the cursor at the start of the section you want to save and press CONTROL-F. The cursor changes color. Now move the cursor to the position after the last character you want saved and press RETURN. When these fractional copies are printed, they're returned to the screen in the same location from which they were saved.

If you're working with graph ics, you may often want to change the screen location or redefine the character set. Snapshot will work in either case, but remember that screens are printed to the same screen location from which they were originally copied. You could set up several screens ahead of time and scroll through them by chang ing screen locations. But remember that all screen locations use the same color memory, so if the screen being printed has different colored characters than the screen currently displayed, the colors on the current screen will change too.

#### Snapshot Commands

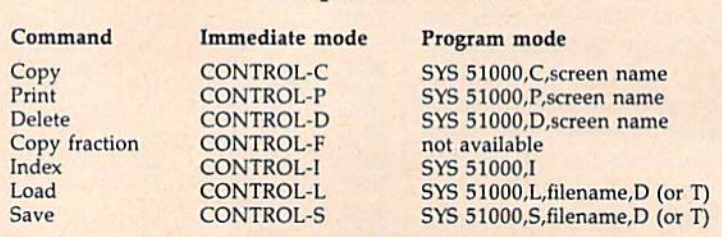

Disable changing special color registers: POKE 50620,1 Reenable: POKE 50620,0

The program mode commands are very similar to immediate mode. The format is SYS 51000, command, name. For example, to print a screen named AB, use SYS 51000,P,AB (P is for Print). You can use a string variable for the screen name, as in SYS 51000,C,A\$. Array variables cannot be used, so if you want an array of screen names you must assign the array variable to a regular string variable:  $A$ = B$(20)$ . For loading or saving, add  $T$  (tape) or D (disk): SYS 51000, S, filename, D. Do not use quotes for the file name. Also, you don't need to SYS 49444 (the command that activates Snapshot) in program mode.

#### Making It Useful

Snapshot has numerous applica tions. One is displaying back grounds for arcade games or text adventures. By using a redefined character set, very complex screens can be drawn, rivaling high-resolu tion screens. Many commercial games use screens drawn this way. One advantage of Snapshot is that it uses a maximum of 1509 bytes to store a screen while a hi-res screen uses 9000 bytes. Another use for Snapshot is for menus, instructions, and title screens.

Snapshot is transparent to most BASIC programs. This means you can use it in immediate mode to copy screens of programs while they're running.

Snapshot saves the screens in RAM underneath the BASIC ROM at 40960-49151, providing 8192 bytes of storage, enough to store six screens using the maximum size of 1509 bytes per screen. The mini mum size for a whole screen is <sup>27</sup> bytes. There is enough room for 327 screens this size, but Snapshot can only handle up to 56 screens at a time.

The reason that different screens require different amounts of memory is that Snapshot com presses the screen as it is saved. Any screen character repeated three times or more is represented as the character code along with a count of how many repeats. Color memory works the same way; how ever, since 16 colors can be repre sented in half a byte, two color locations are crunched into each byte to save space. This means that a screen which is mostly empty space, repeated characters, or the same color, uses much less space than a screen with a complex image.

If you run out of memory, Snapshot will display an error mes sage. You can extend your Snapshot memory by lowering the topof-BASIC pointer in locations 55 and 56. Type POKE 56,PEEK  $(56)-4*X:CLR$  where X is the number of kilobytes of added memory.

When Snapshot prints a screen, it also changes the background and border colors to those that were saved. If you use extend ed background color mode, it will print the extra background colors. It also saves the extra colors for multi color characters. Sometimes, how ever, you might not want these changes. To disable this feature, POKE 50620,1. To reenable it POKE 50620,0.

Program 2 demonstrates a little of what Snapshot can do. The pro gram sets up the screen, and then Snapshot quickly displays several screens, simulating animation.

See program listings on page 76.

**Derial** 

 $\triangle$  Graphics

Dozens of Categories! # Entertainment # Music

And More!

\* Business

complete

Ever

### THE ULTIMATE 64/128 **Resource** COMPUTE!'s Commodore Buyer's Guide

The encyclopedia of Commodore software hundreds of products. Entertainment! Education! Business! Home Applications! Programmers' Tools!

Plus—printers and peripherals from modems to joysticks.

All completely described, with price and manufacturer listings. Why look anywhere else? It's all right here in COMPUTEl's Commodore Buyer's Guide.

On sale late December.

Reserve your newsstand copy now! OR Order direct from COMPUTE! 1-800-346-6767 (in NY 212/887-8525).

\$3.95

## DOS Window

#### Bob Kodadek

If you own a Commodore 64 and 1541 disk drive, you won't want to miss this timesaving utility. It displays a window with 11 disk commands—any of which is just a keypress away without affecting your current screen or BASIC program.

Have you ever wished for a better and easier way to perform disk op erations? I'm not talking about the "DOS Wedge" that you probably already have. I mean something even better than that.

Imagine a menu screen that would provide a single keystroke command to perform a particular disk operation. The program could prompt at the appropriate time for user input such as new filename, old filename, disk ID, and so on. it would no longer be necessary to re member or enter lengthy command strings. The directory could be read without the nuisance of screen scrolling. The error channel would be displayed automatically after every operation. And, by using windowing technique, we could do all this and more without affecting our present screen. While we're at it, let's imagine that this command menu could be accessed, viewed, and used at any time, even while another program is running. A pretty tall order, you say?

The accompanying program, "DOS Window," is just what we de scribed—a menu-driven, interruptbased, DOS support window. It is RAM-resident and transparent to your other programs. It can be called at the touch of a key to per form disk operations instantly, even while other programs are run ning. Included in the display is digital clock for accurate timekeeping. The following commands are available from the menu:

- D: Directory I: Initialize
- V: Validate
- R: Rename
- N: Formal
- -: Save
- C: Copy
- S: Scratch
- Li Load,8
- th: Load,8,1 U: Reset

#### Using DOS Window

DOS Window consists of two pro grams. Program 1, "DOS Window Object File," is written in machine language. "MLX," found elsewhere in this issue, is required to type it in. After loading MLX, respond to the prompts with the following:

Starting address: CA60 Ending address: CFFF

Be sure to save a copy of Program 1 to disk after you've typed in all the data. (Note: Program 2 attempts to load this file as "DOS-WINDOW .OBJ". If you save Program 1 under any other name, be sure to change the filename which is loaded in line 10 of Program 2.) Program 2, "DOS Win dow Boot," is written in BASIC. Be sure to save a copy before you run the program—it erases itself when it's performed all its duties—and be sure to save it on the same disk on which Program 1 was saved.

To use DOS Window, just load and run DOS Window Boot, Pro gram 2. (It automatically loads the machine language in Program 1.)

When the program is finished loading, you may elect to set the time on the digital clock. If the current time is not set, the clock will function as a timer. To open the window, press CTRL-D. Then simply select from the menu. When you're through, press RETURN to close the win dow. To disable the utility, press RUN/STOP-RESTORE. To reacti vate it, type SYS 51808.

#### How It Works

The IRQ vector is altered to point to a routine which scans the keyboard for the current key being pressed. If the CTRL and D keys are pressed simultaneously, a flag is set to di vert subsequent interrupts. Then screen memory, color memory, and zero page are quickly copied to the normally unused RAM under the BASIC ROM. Next, the menu screen is displayed and the pro gram enters an input loop. If the in put is valid, it is matched to corresponding command routine and executed. Following the com pletion of each operation, the error channel is read and displayed at status line. When the menu screen is exited, all stored memory is re turned to its original location, the flag is cleared, and control is re turned to the current program run ning in memory or BASIC, which ever applies.

To avoid conflicts between programs, some restrictions must be observed. Your program may not use the RAM located under the BASIC ROM or locations 51808- 53247. Also, the DOS Window pro gram assumes that you're in the standard character mode with the screen at its default location of 1024. See program listings on page 96.

## DOS Calc

#### Steve Kelly

This convenient, menu-driven utility for the Commodore 64 in cludes all the disk functions of the familiar "DOS Wedge" pro gram, plus a powerful scientific calculator. A disk drive is required to use the program's DOS functions.

I.

"DOS Calc" is two programs in one. Not only is it a complete replacement for the "DOS Wedge" program supplied on the 1541 or 1571 Test/Demo disk, but it has a built-in scientific calculator. The program is entirely menu-driven and employs easy-to-use, popdown windows.

DOS Calc is written in ma chine language, so you must enter it with "MLX," the machine language entry program found elsewhere in this issue. Here are the addresses you need to type and save the pro gram with MLX:

#### Starting address: 0801 Ending address: 16EB

After you have saved a copy of DOS Calc, it can be loaded and run just like any BASIC program. When you run it, DOS Calc relocates itself to the safe memory area beginning at address 49152, a process that takes only an instant.

Once the READY prompt re turns, DOS Calc is ready to use. Like the "DOS Wedge," DOS Calc works only in immediate mode (when you are not running a program). To enter DOS Calc, type @ and press RETURN. DOS Calc dis plays the main menu window with the following selections:

- A. Exit
- B. Directory
- C. Load
- D. Load relocated E. Save
- F. Resave
- C. Bsave
- H. Re-Bsave
- Scratch Rename
- I. K. Copy
- L. Validate
- M. Initialize
- N. Read error channel
- 0. New disk
- P. Calculator

To select a function from the main menu, simply press the letter shown next to the function you want. For instance, pressing A exits DOS Calc and returns you to BASIC. When you choose any other function, DOS Calc opens a new screen window in which the interaction for that function takes place.

#### **Directory**

The directory function (B) is per haps the most frequently used DOS function. When you press B, DOS Calc opens a window and prompts you to enter a wildcard specification. As convenience, it prints the asterisk {') wildcard in the window. If you wish to view all the files on the disk, simply press RETURN. To view only selected files, change the wildcard accordingly.

For example, suppose that you want to see all the files beginning with GAME. Type GAME\* and press RETURN. After you enter the wildcard, DOS Calc opens a third window which contains all the re quested directory information. To exit this window and return to the main menu, press A. If the disk con tains more files than will fit in the window, you can press B to view the next page of the directory. Press

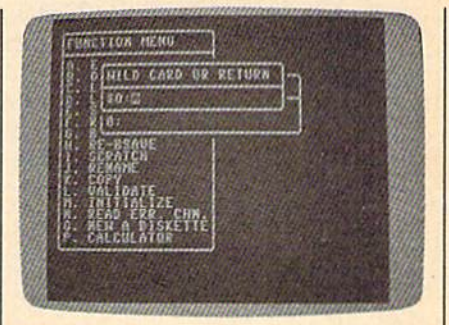

"DOS Calc" is entirely menu-driven and employs easy-to-use, pop-down windows.

C to enter a new wildcard and begin a new directory search.

#### File Functions

The next eight DOS functions all concern existing files. They are Load, Load Relocated, Resave, Bsave, Re-Bsave, Scratch, Rename, and Copy. After you select any of these functions from the main menu, DOS Calc asks you to enter the name of the file you wish to manipulate. If you enter a null filename (no name), DOS Calc auto matically displays the directory for the current disk. This directory dif fers from the normal directory dis play, however, in that each filename is prefaced by a letter. To select a file for the current function, simply press the letter key that appears in front of the filename. If you change your mind and decide not to com plete the operation, press A to exit.

For instance, let's try the Resave command, which deletes an existing program from disk and replaces it with the BASIC program currently in memory. When you choose Resave from the main menu, DOS Calc opens a window asking fora filename. If you press RETURN without entering a name, DOS Calc opens a secondary directory window from which you can select the file by pressing a single key. Once this is done, the program completes the resave. You should avoid using any wildcards in the directory func tion when it appears as part of a Resave or Re-Bsave command.

The Copy and Rename com mands require two filenames. The first name you enter is used as the name of the new file for the Copy command or the new name of the existing file for the Rename com mand. This name must be typed in (it cannot be derived from the direc tory). The second name indicates the original file; this name can be taken from the directory.

DOS Calc provides two func tions that are not included in the "DOS Wedge" program. The B in Bsave and Re-Bsave stands for bi nary, indicating a binary file containing machine language, graphics data, or something other than a BASIC program. Since these func tions save a designated area of memory, you must supply two ad dresses: the beginning and ending addresses of the area to be saved.

The Validate, Initialize, and Read Error Channel commands re quire little explanation. Since no information is required for these commands, DOS Calc simply per forms them without any introduc tory prompts. The New command, which formats a disk, requires either one or two items of infor mation. The first item—the disk name—is mandatory. To reformat an already formatted disk, you can supply a new disk name without anything else. To format a disk that has never been used, you must sup ply a two-character disk ID after the disk name, separating the two items with a comma.

For additional information on DOS operations, refer to the user's manual for your disk drive.

#### Scientific Calculator

DOS Calc also includes a built-in calculator which is very useful for math, engineering, and various sci entific applications. This calculator is different from the familiar pocket calculators used by most people. It uses a notation called Reverse Polish Notation (RPN), which allows you to solve complex formulas without parentheses.

When you select the calculator from the main menu, two second ary windows appear on the screen. On the right is the function win dow, which lists all the calculator functions preceded, as usual, by the letter key which invokes them. To the left is the result window, which is subdivided into three sections. The result area contains either answers from calculations or key board input from you. In the middle is the stack display, which holds in termediate results. The bottom area is a message area where the calculator displays error messages such as Divide by Zero.

#### Notation

Before looking at the calculator functions, let's establish some rules for entering numbers. You can en ter any number in either standard notation (2534.56 is an example) or in scientific notation (123E34 is an example). Negative numbers are entered somewhat differently than you might expect, since the minus (—) sign is already used to signify subtraction (see below). Use the shifted minus sign (hold down SHIFT and press the minus key) as a substitute. The second trick has to do with the  $E$  symbol used in scientific notation. This calculator also uses the letter  $E$  for another function (it causes the stack to wrap down; see below). As a substitute, use the  $\uparrow$  symbol (the up-arrow key directly to the right of the asterisk). Whenever you enter  $\uparrow$  as part of a number, DOS Calc puts an £ in the number you are entering.

#### Examples

To start with an easy exercise, let's look at how to perform  $2 + 5$ . In RPN there is no need for an equal sign  $(=)$ . In this case, you enter both numbers followed by the plus  $sign (+)$ , which is the operator you wish to use. Press the number 2. DOS Calc prints a 2 in the result window. Now press RETURN. The number 2 shifts to the right and also appears as the top entry in the stack area. Press the number 5. The top line of the result window now shows that number. Press the plus key. The 2 on the stack is replaced by a 0 and the result line displays a 7. Simple arithmetic operations use the same general procedure. To subtract 2 from 5, you would enter the numbers 5 and 2, followed by the minus key.

More complex equations dem onstrate the power of an RPN cal culator. Let's solve the equation 2048/(8\*4). Begin by entering 2048 and pressing RETURN. Now type 8, followed by RETURN, and then 4. At this point the stack contains all the numbers for the equation, in correct order. Now press the aster isk (\*) key to perform multiplica tion. The result line should display 32. Press the slash {/) to perform division. The calculator displays the final result, which is 64.

Each time you pressed RE TURN in this example, the calcula tor pushed the number from the result line onto the stack. All other numbers were pushed down one location, and the fourth entry on the stack was lost.

There are seven other func tions which, like RETURN, have some effect on the calculator's stack. The first is Clear Entry: This function clears the result line and leaves all other entries untouched. The Clear Stack function clears the result line and the entire stack. The next four functions cause the entire stack, including the result line, to wrap or roll in either direction. A wrap allows either the top or bottom entry to move from top to bottom, or vice versa. A roll causes the top or bottom entry to be lost. The sev enth stack function, Exchange, swaps the result line with the top stack entry. This operation is useful if numbers are entered in the wrong order and need to be corrected.

All the remaining functions are standard math operations which op erate on the result line. Except for Power and Pi, these functions affect only the result line. The Power func tion raises the number on the top of the stack to the power specified in the result line; the answer is left on the result line and the stack shifts up one location. The Pi function enters the value of  $pi(3.1415926)$  in the result line just as if you had typed it from the keyboard.

Using an RPN calculator may seem strange at first, but once you become familiar with its powerful features, you may never want to go back to using a simple pocket calculator.

See program listings on page 126.

## Gradebook

Stephen Levy and Kevin Mykytyn

A gradebook is an important recordkeeper for a teacher. An electronic gradebook is an efficient, convenient, and even more valuable organizational tool. This all machine language pro gram—which includes some of the features of databases and spreadsheets—handles up to 70 students with 100 grades each. It also alphabetizes names, averages weighted grades, and much more. For the Commodore 64.

Schools continue to buy computers for students. But teachers need the time-saving convenience offered by computers as much as anyone. "Gradebook," designed especially for teachers, is utility that effi ciently handles classroom recordkeeping, replaces the periodic drudgery of averaging grades, and is easy to use.

Gradebook keeps a record of up to 100 grades for as many as 70 students in one file. In addition, the program will average grades, dis play them to the screen, sort (by name or grade), and print out the results.

#### Great Big Work Sheet

When Gradebook is first run, you'll see a work sheet filled with meaningless characters. Press SHIFT-CLR/HOME to clear the work sheet. A gray screen with six columns filled with asterisks then appears. What you're seeing is a window on a much larger work sheet. The top row contains the as signment number, one per column. If you could view the entire work sheet, you'd see that it contains 101 columns, the first one for student names and the next 100 for individ ual assignments.

Press the cursor-left/right key so that the cursor is anywhere in the column for assignment 1. Now press the cursor-up/down key a few times. Notice how easy it is to move around the work sheet. If you move the cursor to the far right col umn and press cursor-left/right, all columns scroll to the left to make room for the next column. Pressing SHIFT-cursor-left/right moves the cursor left, and 5HIFT-cursor-up/ down moves it up.

The left-arrow key (at the up per left on your keyboard) func tions like a "toggle," and enables you to move at fast or normal speeds around the work sheet. To move quickly, press the left-arrow key once. Now each time you press one of the cursor-movement keys, you'll move five rows or columns. To return to single-step movement, press the left-arrow key again.

Anytime you wish to move to the top left of the work sheet, press CLR/HOME.

#### Entering Names And Grades

Move the cursor to the upper-left corner of the work sheet by pressing CLR/HOME. The cursor now appears as a long white bar in the column for names. Each name must start on the left margin, so be sure not to type a space as the first character. There's'no need to type names in alphabetical order be cause the program will do that for you (see below). Be sure to enter last names first if you wish to have students alphabetized by last names. After entering a student name, press RETURN or cursor-up- /down to enter another. Do not leave blank lines between names each name must immediately fol low the one above.

Before you can enter grades for an assignment, you must first enter

the perfect mark (a whole number between 0 and 200) and percentage (weight) of grade for the assign ment. To begin entering individual grades, move to the cell (column and row coordinate) for the student and assignment number you want to enter. All grades must be whole numbers between 0 and the perfect mark you've determined for that assignment. To change a student name or grade, go to the appropri ate location and type it in. It will automatically replace the old data. If you make an error while entering, use the INST/DEL key as you nor mally would to erase the previous character.

#### Calculating Grades

At the top of each column is dis played the assignment number and a place to enter the perfect mark and the percentage (weight) of the grade.

The program uses the perfect mark value for each assignment to calculate a percentage grade for each mark. This feature offers an added convenience: You don't have to figure all grades on a 100 percent base. You can enter a mark based, say, on the actual number of correct answers.

Percentage of grade allows you to give different weights to various tests, finals, midterms, and so on. For example, suppose you give sev en tests during a quarter. Two of the seven are unit tests which count more heavily than the other five. All you need to do is assign a higher percentage for the unit tests. Note, however, that the total of all the percentages of grades must equal 100. In our example, we might have the two unit tests each count as 25 percent of the total and the other five tests each count as 10 percent (25, 25, 10, 10, 10, 10, 10, for a 100 percent total).

Once the perfect marks and

percentages of grades are entered, press the £ key to calculate grades. You'll get two types of calculations. Ave is the unweighted average (all marks are added together and di vided by all the perfect marks added together.) Fin is the weighted average, which is calculated with this formula:

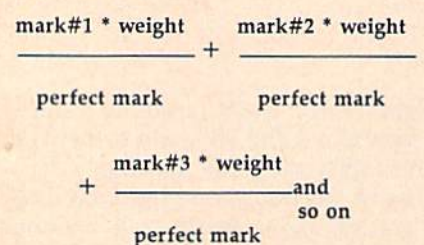

If the total percentage of grades doesn't add up to 100, you won't get a figure in the Fin column. Also, any student missing grade will not have an average in the Fin column.

Press any key to return to the work sheet.

#### Deleting Grades And Names

Let's say you decide that all the grades for a single assignment should be eliminated. First, move the cursor anywhere on the column of grades to be deleted and press CTRL-D. When prompted, press for column. Asterisks will fill the column. Now, you can either ig nore them or reuse the column.

Likewise, if a student leaves your class and his or her grades are no longer needed, move the cursor to the row containing the student's name and press CTRL-D. But this time, when prompted, press R for row. Instantly, the row disappears and all rows below are moved up.

Deleting grades can serve an other very useful purpose. At the end of each quarter or grading peri od, you can load in a work sheet from disk or tape (see below for loading instructions). Delete all grades, column by column, as dis cussed above. Then either enter new grades for the new quarter or save out just the names for later use. By saving the names using a different filename on disk or on an other tape, you'll preserve the grades from the past quarter for fu ture reference.

To delete a single grade, re place it with an asterisk. To delete all entries, both names and grades, press SHiFT-CLR/HOME. Use all Gradebook Command Summary CTRL-A CTRL-D CTRL-L

CTRL-P CTRL-S

SHIFT-CLR/HOME

cursor-left/right SHIFT-cursorleft/right Cursorup/down SHIFT-cursorup/down CLR/HOME

Sort row or column Delete row or column Load names and grades from tape or disk Print row or column Save names and grades to tape or disk Delete all entries Calculate averages Move cursor right Move cursor left Move cursor down Move cursor up Move cursor to upper left Toggle cursor speed control

delete commands carefully, as data recovery is impossible.

#### Saving And Loading

Once you've entered some names and grades and are ready to save the file, press CTRL-S. You'll be prompted for a filename (12 charac ters maximum) and asked to press or D for tape or disk. If you use a filename that's already on your disk, it will be replaced by this new file.

Remember to save anytime you enter new names or grades. And it's best to use a different filename each time you save.

Loading is also easy: Just press CTRL-L and answer the prompts.

#### Printing And Sorting

Gradebook will print out any col umn to any Commodore printer (or any Commodore-emulating print er). To print a column, move the cursor to the desired column and press CTRL-P. Be sure your printer is turned on before pressing CTRL-P. Otherwise, Gradebook will print to the screen, scrambling the format you've set up.

If you ask for a column of grades, the name of each student will appear with the student's grade for that one assignment. If the cur sor is in the column of student names and you ask for a printout of the column, you'll get a list of student names.

To get a printout of all student averages, press £ to go to calculations. Once the averages are dis played, press CTRL-P.

CTRL-A will sort any column. Move the cursor to the column with the student names, press CTRL-A, and the names will be sorted in al phabetical order. And the grades will move to the proper row. Place the cursor in a column of marks and press CTRL-A, and that list will be arranged in descending order. Again, all corresponding data will be rearranged.

The sorting function gives Gra debook flexibility. You could sort assignment 1 and then print out all the student grades for assignment 1. This would give you a list of names and grades, sorted by grades from highest to lowest. You can save multiple files with the same data, but sorted and arranged in dif ferent ways.

Gradebook has only a few commands, but, as with any pro gram, it takes a little getting used to. The first few times you use the pro gram, refer to the table of com mands. Once you've used it a bit, you'll find that entering and aver aging grades will be quick and easy.

#### Typing It In

Gradebook is written entirely in machine language, so you must use "MLX," the machine language entry program to type it in. Run MLX and enter the following information when prompted:

Starting address: C000 Ending address: CC27

Once Gradebook has been saved to disk or tape, load it with LOAD "filename", 8,1 for disk

or

#### LOAD "filename" for tape

where filename is the name used to save Gradebook using MLX. Once the file is loaded, type NEW, press RETURN, and enter SYS49152 to activate the program.

See program listing on page 74.

34 COMPUTE!'s Gazette Special 1988 Issue
# Sprite Designer

# André Corbin

This full-featured sprite editor from a Canadian reader lets you design Commodore 64 sprite shapes quickly and conveniently. The program works with either disk or tape.

Nearly every Commodore 64 pro grammer uses sprites at one time or another. They're the movable graphics shapes that add so much to arcade games and other pro grams. If you have plenty of time, you can draw the sprites on graph paper, calculate the numbers that make up each sprite, type those numbers into a program, and hope that you didn't make any mistakes along the way. But "Sprite Design er" offers a much faster and easier alternative, allowing you to design sprites directly on the screen, with convenient keyboard controls. You can save a group of sprite shapes to disk or tape and reload them for fu ture use, or you can create a series of BASIC DATA statements containing the sprite data. The pro gram supports both single-color and multicolor sprites and it allows you to work on a group of eight sprites at a time.

# Typing It In

Sprite Designer is written in ma chine language, so you must type it in with the "MLX" machine lan guage entry program published elsewhere in this issue. Read the MLX instructions carefully before you begin. When you run MLX, you'll be asked for a starting address and an ending address for the data you'll be entering. Here are the values to use for Sprite Designer:

### Starting address: 84D0 Ending address: 9E47

After you've saved a copy of the program, load it with LOAD "PROGRAM",8,1 for disk or LOAD "PROGRAM",1,1 for tape (replace PROGRAM with the name you used when saving the program). To start the program, type

# SYS 34000 and press RETURN.

Sprite Designer uses the mem ory in locations 8192-16383 to store sprite shape data. This work area can hold 16 groups of 8 sprites, allowing you to have a total of 128 sprite shapes in memory at one time.

# Main Menu

When you start Sprite Designer, it displays a main menu containing the following choices:

- 1. INITIALIZE
- 2. EDIT
- 3. ANIMATE 4. SAVE
- 5. LOAD
- 6. BASIC DATA
- 7. MONOCHROME
- B. MULTICOLORED
- 0. QUIT

To choose a menu option, simply press the number key next to that option. For instance, the Edit option lets you design a sprite. To choose that option, you press the 2 key. Let's look at the menu options in order.

# 1. Initialize

Sprite Designer always begins by asking you if you want to initialize, or clear out, the entire sprite work space. Since this action erases ail sprite data in memory, the program asks you to confirm before it contin ues. If you press Y to answer yes, every dot in all of the sprite shapes is turned on. You can choose this op tion at any time from the main menu.

# 2. Edit

Option 2 (Edit) moves you to the sprite-editing screen, which is di vided into three areas. In the lower right corner are two numbers that show the sprite series you are working on, as well as the individ ual sprite you are designing. Each

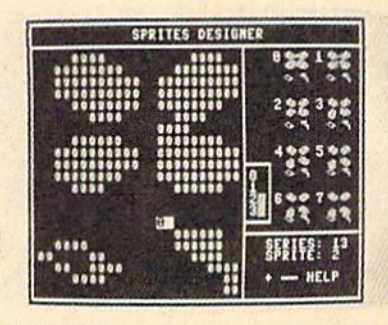

"Sprite Designer" is a comprehensive utility for designing sprite shapes for use in games and animation. This photo depicts the main editing screen.

series contains eight sprites, and the series are numbered 0-15, cor responding to their respective posi tions in memory. Within a series, each of the eight sprites is given a number 0-7.

In the upper-right portion of the screen you will see the shapes of all eight sprites in the current series. As you design a sprite, the changes immediately appear in this area.

The left portion of the screen is the editing area, where you actually design the sprite shape. This area is  $24 \times 21$  spaces in size, with each screen space corresponding to a dot in the sprite shape.

# Editing Functions

Once you have reached the editing screen, you need to remember only one command: The plus key displays an entire screen of instruc tions for editing. To return from the help screen to the editing screen, press any key. The asterisk (\*) re turns you from the editing screen to the main menu.

When you enter the editing screen, the editing area contains the shape of sprite 0 within the current series. The function keys f3-f6 allow you to select any series and any individual sprite within a series. Press f3 to go to the next series, or f4 (SHIFT-f3) to go back to the previous series. The f5 key advances to the next sprite in the se ries, while f6 moves to the previous sprite. If you have designed a series of shapes for animation, you can hold down f3 or f4 to move through the entire series quickly.

A reverse-video cursor indicates your position in the editing area. To move the cursor around, press the cursor keys just as you would normally. The size of the cur sor depends on whether you are working on a single color or multicolor sprite. For a single-color sprite, the cursor is a square one space in size; for a multicolor sprite, it is a rectangle two spaces in size, con taining a number in the range  $0-3$ .

You can turn on every dot in the current sprite shape by pressing CLR. For a single-color sprite, the space bar lets you turn individual dots on and off inside the editing area. You can erase a dot by pressing the space bar and turn a dot on by pressing SHIFT-SPACE (hold down SHIFT and press the space bar).

For a multicolor sprite, a dot can have any of four different col ors, including the background color {see "Multicolor," below). Use the numbers 0-3 or the letter keys Z, X,  $C$ , and V to color a dot with the desired color.

You also can change the position of the sprite shape within the editing frame, shifting everything one dot to the right, left, up, or down. This is done by holding down the Commodore key and pressing W, Q, R, or E, respectively.

It is possible to flip a sprite shape horizontally or vertically, by pressing Commodore-I or Commodore-K, respectively.

The f1 key allows you to copy a shape from one sprite to any other shape in memory. First, use func tion keys f3-f6 to put the shape you want to copy into the editing area. Press fl to copy the shape; then use f3-f6 to select the shape you want to copy to. Press f1 a second time, and the shape is copied instantly.

The f2 key inverts every dot in the current sprite shape. Use f7 and f8 to change the sprite's color.

# 3. Animate

Option 3 (Animate) lets you cycle through all the sprite shapes in as cending order, beginning with se ries 0, sprite 0. When you choose this option. Sprite Designer prompts you to enter a delay interval which controls the speed of the animation. The smaller the delay interval, the faster the animation. Press SHIFT-SPACE to stop the animation and return to the main menu. You can also use keys f3-f6 to cycle forward or backward through the sprite shapes, as ex plained in the preceding section.

# 4. Save

Sprite Designer allows you to save an entire set of sprite shapes to disk or tape. Enter a filename when prompted; then press D or T to indicate disk or tape, respectively. To cancel the operation, press RE TURN when prompted to choose disk or tape. If a disk error occurs, Sprite Designer prints the appropri ate error message at the bottom of the screen.

# 5. Load

This option allows you to reload a set of sprite shapes from disk or tape. Follow the onscreen prompts as explained in the preceding section.

# 6. Add DATA Lines

Option (BASIC DATA) lets you save sprite shapes in the form of BASIC DATA statements. This is done by adding DATA lines to an existing BASIC program. Activate Sprite Designer and load your exist ing sprite shapes or design new ones. Once the sprite shapes are in memory, exit Sprite Designer and type NEW. Then load the BASIC program to which you wish to add the sprites. Don't worry that the program will disturb the sprite shapes: Sprite Designer automati cally copied them into a safe place (the RAM under BASIC ROM) when you exited the program.

When the BASIC program loads, do not run it. Instead, type SYS 34000 to reactivate Sprite De signer. Do not initialize the sprite shapes at this stage, or load any shapes from disk or tape. Instead, choose option 6. The program prompts you to enter the series of sprites that you wish to save. When that is done, you also are given the opportunity to include REMarks along with the DATA lines.

After you answer those ques tions, the program prompts you to enter a filename and indicate whether to use disk or tape, as in options 4 and 5. At this point, Sprite Designer adds the DATA lines to the program in memory and saves the new program. If you wish to cancel the operation, press RE TURN at the filename prompt with out typing anything.

After the save is complete, exit Sprite Designer and type NEW (to reset BASIC'S internal pointers). In order to work properly, the BASIC program to which you add the DATA lines must not exceed 24 disk blocks (6144 bytes) in length.

# 7. Monochrome

Each series of eight sprites can be either monochrome (single color) or multicolor. You cannot mix mono chrome and multicolor sprites in the same series. When you choose option 7, a 16-color board appears on the screen. To choose a color, press the letter key matching that color. That color will be used for all eight sprites in the designated series.

# 8. Multicolor

Option 8 allows you to choose colors for a series of multicolor sprites. When you choose this option, a 16 color board appears as described in the previous section. Since a multicolor sprite can have four colors, the program asks you to select four colors, numbered 0-3. When you're drawing in multicolor mode, the cursor contains a number to indicate which color you are drawing in. To switch to a different color, press a number in the range  $0-3$ . A small color board to the right of the drawing area shows you the current drawing colors.

# 0. Quit

When you exit Sprite Designer, the program copies all the sprite shapes in the workspace into the "hidden" RAM underlying the BASIC ROM chip. This is done to make it easy for you to alternate between using your own BASIC programs and Sprite Designer. You can load and use a BASIC program after using Sprite Designer, then reload and ac tivate Sprite Designer again. If you choose not to initialize the work area. Sprite Designer copies the previously stored sprite shapes back into its workspace. This elimi nates the need to reload the sprites from disk or tape every time you switch between a BASIC program and Sprite Designer.

See program listing on page 112.

# Memo Diary

# **Jim Butterfield, Associate Editor**

Keep track of important dates, holidays, and personal events with this simple, easy to use BASIC program.

"Memo Diary" helps you record and recall birthdays, holidays, ap pointments, or any other event worth remembering. The program maintains a data file with as many as 100 events whose dates can range from tomorrow to one year in the future. You can record two dif ferent types of dates: temporary, one-time events such as appoint ments which have no importance once they have passed; and perma nent, recurring events such as birthdays and anniversaries. By routinely running Memo Diary each time you use your computer, you'll no longer have to worry about forgetting to mail a birthday card to a relative or finding an anni versary gift for a spouse.

The program always shows the correct day of the week when you enter a date, and you need to enter the year only once—the very first time you run the program. After that (for the next 99 years, anyway) Memo Diary keeps track of the year for you. Each time you run the pro gram, it automatically shows all due and overdue events on the screen or printer, and erases one time events from the calendar after they're displayed.

You can enter temporary or recurring new events and erase exist ing events whenever you wish. You can also examine all events from the current date forward, or search the entire calendar for events matching a given starting pattern. Finally, Memo Diary saves your calendar either on disk or tape.

# Typing The Program

Type in the program and be sure to save a copy and read the instructions before running it.

The first time you run Memo Diary is special. Do not start the program by entering RUN. You should type RUN <sup>100</sup> and press RETURN. If you don't do this, the program will not work correctly. When you start the program at line 100, Memo Dia ry lets you enter the correct year without looking for a previous file of events. Thereafter, start the pro gram with RUN in the usual way.

On the first run you'll probably want to enter fixed holidays such as New Year's Day as well as birth days and anniversaries. These are permanent events that you won't need to enter year after year. holiday like Thanksgiving should be entered as one-time event since it falls on a different date each year.

When Memo Diary asks you to enter today's date, you can type in the name of the month (such as OCTOBER) or its number (such as 10). In either case, be careful to en ter it correctly. Memo Diary lets you

enter any day of the month from 1 to 31, so it won't mind if you speci fy the date as February 30. Mistakes like these may confuse the calendar file. For instance, if you use the pro gram on July 4 and the next day mistakenly give the date as June 5, the computer thinks you've let al most a whole year go by. To warn you of this, Memo Diary displays HAPPY NEW YEAR. If you see this message when a new year hasn't arrived, stop the program and start over, entering the correct date.

# A Memory Jogger

Except for the very first run, Memo Diary always begins by reporting all due and overdue events ("You just missed your anniversary"). Take careful note of these events, since they'll soon be erased from the calendar (if they're temporary events) or moved ahead to next year (if they're permanent). To help jog your memory, Memo Diary also lets you make a copy of the list of events on your printer.

After disposing of due and overdue events, Memo Diary dis plays five options: You can see fu ture events, add a new event, cancel an event, search for an event, or quit the program. You'll ordinarily want to look ahead to see what's coming in the next week or two. To do this, choose Option 1 (see future events) and supply an appropriate future date when requested. If you enter the current date when looking at future events, Memo Diary assumes you mean the same date next year and gives you everything on file.

When you want to make a new entry, select Option 2 (add new event). First Memo Diary asks whether the new event is one-time or permanent. Then it lets you enter the date and details. Again, the cur rent date is understood as one year from today (it's assumed you don't need to record an event that's hap pening the same day).

To cancel an event (Option 3), you must know its date. When an event is entered, you're shown ev ery item scheduled for that date, each with its own code number. To cancel an event, type in its code number when prompted.

Option 4 (search for event) lets you search for an event based on the first few letters of the entry. You may find many events in the course of a search. For instance, if the calendar file contains the events CLUB MEETING, CLUB CONFERENCE, and CLUB ELECTION, searching for CLUB displays all three events. In this case you would not see the entry CANADIAN CLUB, since CLUB is spotted only if it's in the first word of the entry. Thus, if you plan to search for certain keywords (BIRTHDAY, CHURCH, SOFT BALL, or whatever) keep them at the front of each calendar entry.

After you've finished an op tion, Memo Diary always returns you to the main menu. Sooner or later you'll be ready to use Option 5 {quit). The program knows when it's time to update the calendar file. If you've erased past and overdue events, added or deleted items, Memo Diary will—with your per mission—proceed to update the data file on disk or tape.

# The Time Pivot

A program that handles dates can encounter some subtle paradoxes. Does August come before April, or after it? The correct answer is both. Memo Diary could resolve this dif ficulty by adding a year designation to every event, but that complicates the handling of permanent events, which don't belong to a specific year. This is not a trivial problem: If you schedule a new event for August, the program must decide whether to add the event to the calendar ahead of an existing April event, or after it. Without a year designation, how can anyone tell?

The problem is solved by using a *pivot* date, usually the same as the current date. If today is July 4, Au gust does indeed come before April. On the other hand, if today is No vember 11, April comes before Au gust. Since the calendar always looks one year into the future, ev erything is kept in order.

However, there's one case in which the pivot date can't be the current date. Each time the program begins, it must measure the time lapse since its last use. For example, say that you last used the program on August 20, 1985 and next use it on September 4, 1935. On the first run (August 20) Memo Diary uses August 20 as the pivot. That way an event dated September 1 is seen ahead of another item dated in October.

On the second run (September 4) the September 1 event is reported as past due and either erased from the calendar (if it's temporary) or moved ahead to September 1 of next year (if it's permanent). Once this is done, the pivot date moves forward to September 4, meaning that a September 1 event now belongs after an item dated in Octo ber. Don't worry if this sounds confusing: It works out more sim ply in practice than in theory.

The day of the week is worked out with a simple formula. If you haven't seen it before, here's a hint on how it works. The calendar is modified to make March 1 the first day of the "adjusted year." This way, leap year with its extra Febru ary 29 date doesn't break up the se quence of days: The extra leap day just gets pasted onto the year's end. Though the math is a bit convoluted, you may find it interesting to trace the logic of this routine (it starts at line 2150).

# Expanding The Calendar

Memo Diary can keep track of maximum of 100 events. In practice it's wise to limit the number to 80 or 90 to leave room for permanent events that move automatically from the front to the back of the list. If you need more than 100 events, change the L\$ value in the DIM statement. Line 150 contains the value L\$(100). You can increase the 100 to whatever number you like, but don't get carried away. Since Memo Diary uses string arrays, a very large value may cause garbage collection delays. There's no partic ular limit to the number of events allowed for a particular date.

# Program Notes

Let's take a look at the program's major features. Line 90 prepares Memo Diary to read a file. The variable F is a Boolean (logical) variable that's defined as true here, to let you read the calendar file on a normal run. When you enter at line 100 on the first run, F is false (like every other undefined variable) and no file is read.

DATA statements in lines 110-140 hold the names of the months of the year and days of the week; the names are read into the arrays MS and WS. Line 150 dimen sions the L\$ array for 100 items. Lines 230-250 call for a reading of the calendar file if appropriate. This is done in the subroutine at line 3010. When Memo Diary reads this file, it detects and reports the last date the file was used. Line 260 asks for today's date; the subrou tine at line 1670 asks for and ac cepts the date.

Now it's time to search for due and overdue events. Using the pre vious date as a pivot, the subroutine at line 1960 scans for all events up to today's date. The program re ports these events, erases them, or moves them ahead as needed, and proceeds to the main menu. Line 680 begins a main activity loop: It prompts with the menu, asks for a choice, then goes to the appropriate subroutine. Line 850 lets you see future events. Since the pivot date is now today, the program scans to the requested future date to see how many events fall into the to day-to-future-date range.

Line 940 lets you add a new event. After asking ANNUAL OR ONE-TIME? the program requests the event's date and then asks for details. After adding a year designation to the date of one-time events, the new event is inserted into the proper sequence. Line 1210 lets you cancel an event. Memo Di ary asks for a date and then lists all events that match that date. At line 1350, the program asks which event to delete. Note that the num ber you supply must be in the cor rect range.

Line 1450 begins the searchfor-an-event routine. After it re ceives a search string  $(P$)$ , the program looks for a match. When it scans through the calendar, it must look in different places depending on whether the event is one-time or permanent. That's because one time events carry a year designation, making their dates three characters longer.

# A Horrible Mistake?

Line 1570 handles the quit option; the flag F9 registers activity. If you haven't changed any of the data, there's no need to update the calen dar file. Before scratching the old file and writing the new one, the program asks whether you're ready. That way, if you made some horrible mistake, you can cancel the file update.

The main loop ends at line 1580 and is followed by several subroutines. The routine starting at line 1590 writes a new calendar file when appropriate, and line 1670 begins the date input routine. The date is formed into a string (D8\$) to allow for easy searches or entry. The subroutine at line 1930 reads the calendar file. The first item in the file is always the most recent date of use; the remaining data is events.

The subroutine at line 1960 scans all events to see which have dates between the pivot date (D9\$) and a second date (D8\$). There are three dates involved: event, pivot, and the second date, which makes the comparison a bit messy. Boolean variables keep everything in or der. Eventually, the variable F0 indicates the date is in range, and the variable L0 indicates when the last event is found within the date range.

The routine starting at line 4020 displays the information, on the printer if desired.) The date is given complete with the day of the week, and events falling on the same day are grouped together. The weekday calculation begins at line 2150. The weekday variable, W, ranges from 0 to 6, so 0 means Sunday. As written, this routine is good for years ranging from 85 (1985) to 84 (2084). If you want to plan more than 99 years in advance, you'll need to modify the routine. See program listing on page 77.

# The **Construction** Set

Fred Karg

This unique program has the fun elements of a game, but it's not a game. A creative toy? Maybe. If that sounds too vague, it could also be called a tool for computer-aided design. Whatever you call it, you'll find it's a lot of fun for children—and adults. A joystick is required.

All our lives we build things, often just for the fun of it. Toddlers play with building blocks. Grade schoolers create elaborate structures with Tinker Toys, Lego blocks, and Erec tor sets. Teenagers put together model cars and planes. Adults have basement workshops for making things out of wood. Even the pro cess of writing a computer program can be described as building some thing from parts.

"The Construction Set" is unlike most other computer pro grams. It can hold up to four differ ent sets of building blocks which can be combined easily in any way you like. No one wins or loses and there's no high score. But it's great fun to create your own interesting picture.

# Special Typing Instructions

The program listings include a BASIC program and three pro grams in MLX format. Type in Pro gram 1 (The Construction Set Main Program) first. Datassette owners should change  $DI = 8$  to  $DI = 1$  in line 160.

The three MLX listings {Pro grams 2-4) are not machine lan guage programs; they're character sets for three different sets of build ing blocks. Follow these directions to create each of the character sets:

1. Load the MLX entry pro gram (found elsewhere in this is sue). If you haven't used it before, be sure to read the directions carefully.

2. Type RUN and answer the prompts:

Starting Address: 7000 Ending Address: 7803

3. Type in Program 2, 3, or 4. When you've finished, save the program.

4. Repeat these steps for each of the character sets you wish to use.

You don't have to type in all of the character sets, but you need at least one for The Construction Set to work properly.

Line 170 of the main program keeps track of how many character sets will be loaded and what their

names are. Currently, it's set up for 3. If you enter only one or two sets of building blocks, change the 3 to a 2 or 1 and follow it with a comma and the name you used to save the character set file.

Tape users should be especial ly careful with line 170. Save all of the character sets to the same tape, one after another. Remember which one was saved first and make sure that filename is the first in line 170. For example, if you typed in and saved the first two sets, and saved them as HOUSE and MONSTERS, line 170 of the main program should read:

<sup>170</sup> DATA 2,"HOUSE","MONSTERS"

Remember to modify line 160 as well.

# **Putting Together A Picture**

When you first load and run The Construction Set, you'll see the menu of commands on screen while the program loads the character sets.

Any time you want to check the menu, press f7 and the list of commands will appear (press f7 to go back to the work area).

The work screen is divided into two parts. At the bottom, you should see several building blocks. pointing hand symbol floats above the blocks. Use the cursor keys (left and right) to move the hand back and forth to select the block you wish to place on the screen. Press the plus and minus keys to see more building blocks in the same set. Some blocks are full size, others are shorter.

The top part of the screen is the work space. At first the screen is blank, except for a window (a hol low rectangle). With a joystick in port 2, move the window around the screen. Then press the joystick fire button to place a building block on the screen in the same position as the rectangle. To erase it, tap the INST/DEL key. Whichever block the hand is pointing to at the bot tom of the screen is the one that's stamped on the screen.

The process of creating a design is fairly easy. First move to the set of blocks you want with the plus and minus keys, then use the cursor keys to move the hand to the pat tern you want. After selecting block, position the window and press the fire button. Patterns can be repeated as often as you like.

If you forget the commands, press f7 to see the menu. If you want to start over, clear the screen by pressing the shifted CLR/HOME key.

When you're finished, you can experiment with different colors for different parts of the screen. Press the left-arrow key (right above CTRL) and then one of the follow ing keys.

(-) fli Chango border color.

(-) f3; Change screen color.

(-) f5: Change character colors.

# Four Character Sets, Four Screens

The Construction Set has room for four different character sets. Each defines a set of building blocks. The three accompanying the program are "House" for making brick buildings, "Creature" for putting together people (and monsters), and "Shapes" for abstract patterns. These custom character sets were created with "Ultrafont +" from the July 1984 GAZETTE. You can create your own Construction Set building blocks if you have a copy of Ultrafont +. You could invent building blocks for electronic cir cuits, quilts, landscapes, flags, or a variety of other patterns.

Each set of building blocks has its own screen. You can travel be tween the workspaces of each of the character sets by pressing fl (as mentioned above, if you press the left-arrow key first, fl changes the border color). The pictures you've created are preserved when you switch back and forth. So if you press fl four times, you'll come back to the screen where you start ed and the picture will still be there.

An interesting modification for children is to load the same set of building blocks into all four work spaces. For example, you could change line <sup>170</sup> to <sup>170</sup> DATA 4, "CREATURE","CREATURE- ","CREATURE","CREATURE" (tape users will have to use MLX to save the Creature font four times in a row on a single tape). Then have the child make up a story and build four pictures to illustrate the plot. When the characters have been put together, use fl to step through the pictures as the child tells the story. See program listings on page 117.

# Save Your Copies of COMPUTE!

Protect your back issues of *COMPUTE!* in durable binders or library cases. Each binder or case is custom-made in flag-blue binding with embossed white lettering. Each holds a year of COMPUTE!. Or der several and keep your issues of COMPUTE! neatly organized for quick reference. (These binders make great gifts, tool)

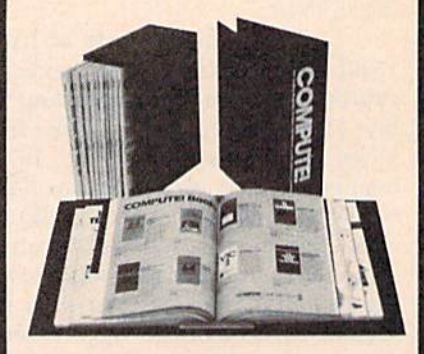

Binders Cases: \$9.95 each; \$7.95 each; 3 for \$27.95; 3 for \$21.95; 6 for \$52.95 6 for \$39.95

(Please add S2.50 per unit for orders outside the U.S.)

Send in your prepaid order with the attached coupon

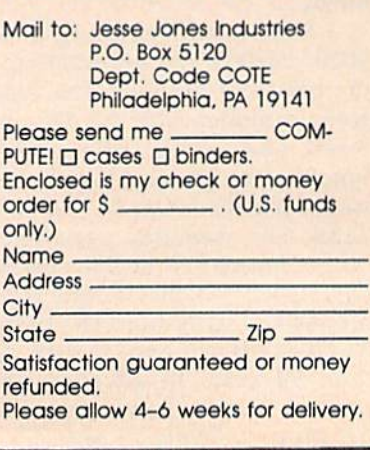

# Only NRI teaches you to service all computers as you build your own fully IBM; compatible microcomputer

With computers firmly established in offices—and more and more new applications being developed for every facet of business-the demand for trained computer service technicians surges forward. The Department of Labor estimates that computer service jobs will actually *double* in the next ten years-a faster growth rate than for any other occupation.

# Total systems training

No computer stands alone... it's part of a total system. And if you want to learn to service and repair computers, you have to understand computer systems. Only NRI includes a powerful computer system as part of your training, centered around the new, fully IBM-compatible Sanyo <sup>880</sup> Series computer.

As part of your training, you'll build this highly rated, 16-bit, IBM-compatible

computer system. You'll assemble Sanyo's "intelligent" keyboard, install the power supply and disk drive and interface the highresolution monitor. The <sup>880</sup> Computer has two operating speeds: standard IBM speed of 4.77 MHz and a remarkable turbo speed of 8 MHz. It's confidence-building, real-world experience that includes training in programming, circuit design and peripheral maintenance,

# No experience necessary— NRI builds it in

Even if you've never had any previous training in electronics, you can succeed with NRI training. You'll start with the basics, then rapidly build on them to master such concepts as digital logic, microprocessor design, and computer memory. You'll build and test advanced electronic circuits using the exclusive NRI Discovery Lab®, professional digital multimeter, and logic probe. Like your computer, they're all yours to keep as

Your NRI total systems training includes all of<br>this: NRI Discovery Lab to design and modify circuits<br>on audio tape • Digital Inditineter with walk you through instruction<br>on audio tape • Digital logic probe for visual exa . High resolution monochrome monitor . 8K ROM, 256K<br>RAM . Bundled software including GW BASIC, MS DOS WordStar, CalcStar . Reference manuals, schemat and bite-sized lessons

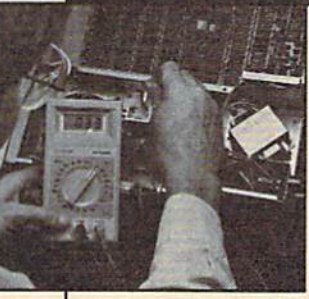

technical school that trains you on a total You'll install and check keyboard, drive, and monitor, step-directions.

part of your training. You even get some of the

most popular software, including WordStar, CalcStar, GW Basic and MS DOS.

# Send for 100-page free catalog

Send the coupon today for NRI's 100 page, full-color catalog, with all the facts about at-home computer training. Read detailed descriptions of each lesson, each experiment you perform. See each piece of hands-on equipment you'll work with and keep. And check out NRI training in other high-tech fields such as Robotics, Data Communications, TV/Audio/ Video Servicing, and more.

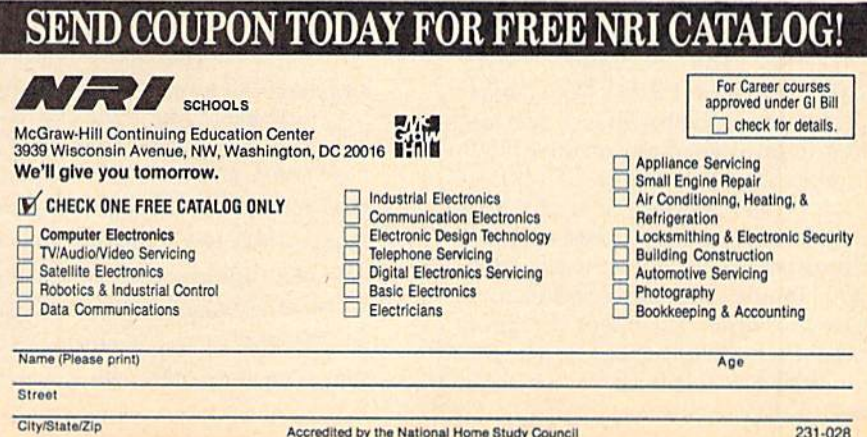

# 128 DOS Wedge

# Shawn K. Smith

This utility makes it easier for 128 users to communicate with their disk drive—the <sup>1541</sup> or 1571. Similar to DOS wedges for the VIC and 64, its commands should be familiar to many Commodore owners.

Commodore disk drives are intelli gent peripherals. They have their own RAM, ROM, and CPU. The computer gives commands to the disk drive, and the drive decides how to carry them out.

Unfortunately, the interface between the user and disk drive isn't always friendly. To aid owners of the VIC and 64 (and the 128 in 64 mode), Commodore supplies the VIC-20 Wedge and the C-64 Wedge on the Test/Demo disk that comes with the 1541 disk drive. Unfortu nately, no wedge has been made available for the Commodore 128. Of course, BASIC 7.0 has new disk commands, but these are longer than the DOS wedge equivalents and are unfamiliar to people who have previously used the wedge on the 64 or VIC.

# Simple And Efficient

To demonstrate the efficiency of the DOS wedge, let's look at a quick ex ample. Assume that the light on your disk drive is blinking, and you want to read the error channel. Without the wedge, you must type this (in BASIC 2.0):

## 10 OPEN1,B,15:INPUT#1,E,DS,TS, SS:CLOSE1:PRINT E;DS;TS;S\$

With the wedge activated, sim ply type an at sign (@) and press RETURN. The equivalent BASIC 7.0 command is PRINT DS\$. This is preferable to the BASIC 2.0 version, but it requires seven more key strokes than the wedge.

"128 DOS Wedge" works only in direct mode. If you need to access the drive from within a program, you should use the special com mands BASIC 7.0 offers. In direct mode, however, one keystroke is all you need to perform a variety of useful disk functions.

# Typing It In

Because <sup>128</sup> DOS Wedge is written entirely in machine language, it must be entered with "MLX," the machine language entry program found elsewhere in this issue. Be sure to read and understand the instructions for using MLX before you begin entering the data for 128 DOS Wedge. When you run MLX, you'll be asked for a starting ad dress and an ending address for the data you'll be entering. The correct values for <sup>128</sup> DOS wedge are

Starting address: 1A0D Ending address: 1AEF

After you finish typing in the data, be sure to save a copy before you leave MLX. When you're ready to use the wedge program, you can load and execute it using

BlOAD"filename":SYS 6656

or

# BOOT "filename"

Substitute the filename you used when you saved the 128 DOS Wedge data for filename in the com mands above.

With the wedge in memory, you can save a copy of it to another disk with this statement:

# BSAVE"filename",P6656 TO P6896

Now, with 128 DOS Wedge loaded and activated, you have a powerful disk management system. (See the table for a list of available commands and explanations.)

128 DOS Wedge is stored in the free RAM area at locations \$1A00-1AED, so it doesn't interfere with BASIC. However, any other ML program or data stored in this area will cause conflicts. The program also uses the RS-232 input buffer (at \$0C0O) for analyzing command strings.

If you need to disable the wedge, use the ! command. The wedge can be reactivated with SYS 6656.

Following is a list of 128 DOS Wedge default settings.

All loads, saves, verifies, and di rectory listings are directed to de vice  $8$  (U8), drive  $0$  (D0).

• All disk commands (@ or >) default to device 8. The drive number (if applicable) should be supplied by you.

• The % command loads a file beginning at the address from which it was saved. If you want to load a binary file into a bank other than zero, use BASIC'S BLOAD command instead.

See program listing on page 121.

# 128 DOS Wedge Commands

- Drive Status:  $@$  or  $>$  Use this command when the drive light is blinking.
- Send Command: (@command or >command This sends a command to the disk drive.

Examples: @S0:filename (scratches a file) @S0:filename1,filename2,filename3 @R0:newname=oldname (renames a file)

- Directory: \* or \$ This command lists the directory. Wildcards are allowed. Examples: \* (lists entire directory)  $$^{\ast}$  = S (lists all sequential files)
- Load BASIC program: / filename loads a BASIC program into memory.
- Load and run BASIC program: 1 filename loads and runs a BASIC program.
- Load a binary file: % filename loads a binary file into memory.
- $\bullet$  Save file:  $\leftarrow$  filename saves a file to disk.
- Verify file: ; filename verifies a program.
- Disable wedge: ! turns the wedge off.
- Reactivate wedge: SYS 6656 turns the wedge back on.

# 128 Instant Keywords

Shawn K. Smith

Save time and typing effort with this short utility for the Com modore 128. Up to 52 keywords can be entered, each an easyto-remember, two-key combination.

"Instant Keywords" can drastically reduce the time it takes to type in a program. This utility prints a BASIC 7.0 keyword when the Commodore or SHIFT key is pressed in conjunc tion with a letter key. For instance, pressing the SHIFT and L keys displays the keyword LOOP. A total of 52 keywords can be displayed in this fashion. Refer to the chart for a list of the key combinations. Also, pressing the SHIFT or Commodore key while in quote mode displays the standard graphics characters rather than a BASIC keyword.

Instant Keywords is short and easy to use. Although it contains mostly machine language (ML), you don't have to know any ML to use it. In fact, you can just type it in and run it as a BASIC program. First, type in the program and then save a copy. When you run it, the BASIC loader stores the ML in an area of RAM which is determined by the value  $S$  in line 100 (changing the value of S will relocate the utility). Once the data is stored in RAM, the utility is activated, the address to deactivate/reactivate it is dis played, and the loader is erased from memory. Pressing RUN/STOP and RESTORE is another way to deactivate the program.

# Modifying The Program

Readers may wish to rearrange the utility to support a different set of keywords. This can be accom plished with minor changes to the utility. But first, a quick background about keywords is in order. BASIC 7.0 contains 130 plus commands or keywords. Most of the keywords (including all of the keywords in the 64's BASIC 2.0) are represented by one-byte tokens. For instance, the command PRINT is stored in the computer with a token value of \$99 (153 decimal). Because the 128 has a larger vocabulary, the designers of the 128 decided to use twobyte tokens to represent some of the new commands. All of the new two-byte commands use \$CE or \$FE as the first byte of the token. In stant Keywords will allow you to use any keyword except those that begin with \$CE as the first token value. (This eliminates the use of only eight keywords.)

The last 52 hexadecimal values in the loader (beginning with 0B in line 200) are the token values of the keywords displayed by Instant Key words. The first 26 hex values are for the SHIFT key (the token for SHIFT-A is the first, and the token for SHIFT-Z is the twenty-sixth). The last 26 values are for the Com modore key. If you plan to add to kens for any two-byte commands, leave off the first byte (\$FE)—the program knows that it is a two-byte command and will adjust itself ac cordingly. If you're unsure of the token value of any keyword, type in this program:

10 GOTO30

- 
- 20 REM \*\*PLACE KEYWORD HERE\*\*<br>30 ={B}15:B=PEEK(45)+12+PEEK(4 6)\*256:PRINT"KEYWORD VALUE(
- $s) = "$ 40 H=PEEK(B): PRINTRIGHT\$(DIM(H  $), 2); " "$
- 50 IFH=254ORH=206THENB=B+1:GOT 040

In line 20, type the keyword for which you want to find the token value. Run the program and it will display the token value for the keyword you've inserted.

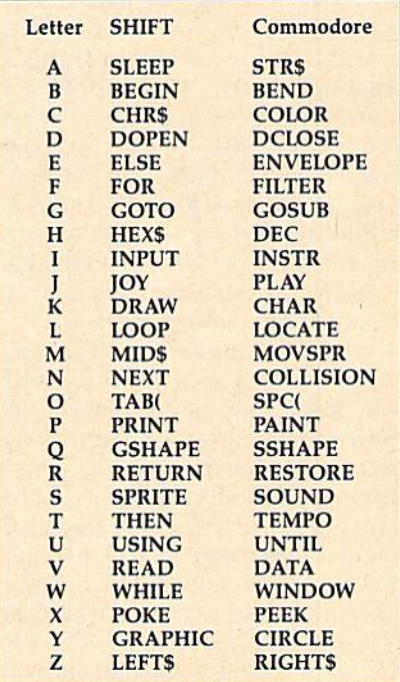

See program listing on page 126.

# 64 Mode Speed-Up For The 128

# **Gary Lamon**

Once you get used to the 128's fast mode, 64 mode seems espe cially slow. This short program offers a way to significantly speed things up. For the 128 in 64 mode only; the program doesn't work on a standard 64.

The more you use a computer, the more you wonder if it couldn't be just a bit faster—especially when it's in the middle of a time-consuming task like alphabetizing a list of 800 names. If you own a Commodore 128, you can use the FAST com mand to double the speed of pro grams running in 80 columns. Although it also works in 40 col umns, the screen goes blank. When you type GO 64, you give up access to the FAST command, but you don't have to give up fast mode. There are several interesting ways to squeeze more speed out of the Commodore 128's 64 mode. First, let's look at some background information.

Every computer has an internal clock which paces the processor. The faster the clock's speed, the more instructions the computer can execute in a given time. A Commodore 64 contains a 6510 microprocessor with a clock speed of about 1 megahertz (MHz), one million cycles per second. On the other hand, the Commodore 128 uses an 8502 microprocessor that's compat ible with the 6510 but can run at a speed of either 1 or 2 MHz. When you're using the 64 mode on your 128, the system automatically sets the speed of the 8502 so that the machine performs exactly like Commodore 64.

It seems a waste that 128 users cannot make use of this additional speed when running their old 64 programs in 64 mode. But there is way. We can double the computer's speed in 64 mode with a few simple POKEs:

POKE 53296,1 (double speed) POKE 53296,0 (normal speed) POKE 53296,3 (double speed and screen

off)

If you try the first or third of these POKEs in 64 mode, you'll in deed find that your programs run at twice normal speed; but there's a problem. The screen fills with flashing checkerboard pattern (if you use the first POKE) or goes com pletely blank (if you use the second). The regular screen is still there, but it cannot be read. The problem is that the 40-column video chip (the VIC 11} cannot keep up with the 8502 when the 8502 is running at MHz. The third POKE works well on a 64 program that does, say, a great deal of number crunching. With this kind of program, it's probably not important to have video for part of the program's execution.

There's another way of achiev ing a significant speed increase while retaining an almost normal picture. The program accompany ing this article—"64 Mode Speed Up"-provides approximately a 20 percent speed increase and leaves the screen readable. After typing in the program, save a copy. While in 64 mode, load and run the program and then type NEW. Your machine is now 20 percent faster. To return to normal speed, type SYS 49236 or press RUN/STOP-RESTORE. To get back to fast speed, type SYS 49152. If you'd like to check this, write a short BASIC program with a large loop (such as:  $10$  FOR I = 1 TO 30000:NEXT) and time it to measure the speed increase. (Note: You should return to regular speed before all disk or tape operations).

# How It Works

You may have noticed a flash at the top of the screen while at fast speed. This is normal. But what causes this flash and how does the program work?

The program works by using a machine language raster interrupt routine in locations 49152-49258. The raster can be thought of as a sort of paintbrush that paints the picture on the video screen. The raster paints one line at a time across the screen starting at the top left and then moves down one line at a time. The program takes advantage of the fact that we can see only raster lines 51 to 251. The computer is interrupted when the raster is at line 251 (the last visible line) and told to speed up to 2 MHz. This speed is maintained until the raster reaches line 51 (the first line we can see) and then reduced to 1 MHz. While the screen is "painted," the computer is running at regular speed. The result is a computer that runs faster, and you don't have to sacrifice the screen.

But what causes the flash at the top of the screen? Occasionally the computer is performing a task and does not want to be interrupted quite yet, so a few raster lines are done at the 2 MHz speed. (Remember what happened when you typed POKE 53296,1?)

Two memory locations within the interrupt program can be used to speed up the system even more: POKE 49257, top raster line

POKE 49258, bottom raster line

As an example, try this with the fast mode operating (after SYS 49152): POKE 49257,150. You'll find that the flashing garbage will expand to fill the upper half of the screen, but the lower half will re main normal. The computer will now run about 1.6 times faster than normal 64. You can expand or contract the screen any way you like with the two POKEs above, The more "garbage" visible, the faster the computer. One good way to visibly check the speed of the computer is to load a BASIC program and LIST it at the fast speed and at regular speed. The listing will scroll by considerably faster with the interrupt operating. See program listing on page 122.

> **COMPUTE!'s GAZETTE** TOLL FREE Subscription Order Line 1-800-727-6937

# Mozart Magic

James Bagley

Based on musical game devised by the composer Mozart, this delightful program for the Commodore 128 composes its own minuets in the style of Mozart himself.

This Commodore 128 program is translation of a game by Wolfgang Amadeus Mozart. It composes complete, original minuet at ran dom. Mozart delighted in games of chance, so it was only natural that he should combine his two interests and produce an activity known as Musikalisches Wuerfelspiel, or musical craps. The idea was not original with Mozart, but his effort was the most successful.

# Making Music

Type in and save the program; then run it. After it plays an introduction and initializes, the program dis plays a menu. You can choose a dif ferent instrument for each voice, but most songs sound best if you choose the same instrument for all three voices. Some of the instru ments such as the drum and xylo phone may sound strange or faint; they are included for the sake of completeness, so you can hear what all the 128's instruments sound like.

The next menu allows you to change the tempo. Press F to increase the speed at which the minu et is played, press S to decrease the speed, and press E to exit the routine. The tempo always defaults to 8. The main menu reappears after the minuet is finished.

The program itself is structured to reflect the composer's original technique. Mozart set up two grids of 8 columns and 11 rows. The columns were numbered 1-8, and the rows were numbered 2-12. On the first throw of the dice, he scanned down the first column to the row numbered the same as the sum of the two die. At this intersection was a number. He then copied down a measure of music corresponding to this number and repeated the pro cess until he reached the eighth col umn of the first part.

In the eighth column of the grid, each number referred to measure of music with two sets of notes. Because the music modulat ed to the dominant, the lower notes served for the first ending and the upper notes were for the second ending. Since these measures were all the same, M2\$(l) is used in the program for the first ending and M2\$(2) for the second ending of the first part of the minuet. See program listing on page 115.

# 128 File Viewer

Jeffrey D. Partch

This Commodore 128 utility packs a double punch. It can print the contents of any disk file or disassemble any machine lan guage program directly from disk. Neither operation disturbs the program currently in memory. A disk drive is required.

Have you ever wanted to know the contents of a mysterious file in the disk directory, or needed to look at another file during a programming session? All too often, getting that information requires a lot of saving, loading, and listing. "128 File Viewer" allows you to display the contents of any program (PRG) or sequential (SEQ) disk file on the screen without harming the program in memory. It can also disas semble any machine language program directly from disk—again, without disturbing the current program. Since it adds a new command to the Commodore 128's BASIC, this program is very easy to use.

Because File Viewer is written entirely in machine language, it must be typed in using the "MLX" machine language entry program found elsewhere in this issue. Be sure to read and understand the in structions for using MLX before you begin entering the data for File Viewer. When you run MLX, you'll be asked for a starting address and an ending address for the data you'll be entering. Here are the ad dresses for File Viewer:

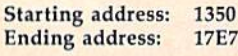

When you finish entering the

data, be sure to save a copy to disk before you leave MLX. Once you have a completed copy of File Viewer on disk, you can activate it with a command of the form:

BOOT "FILE VIEWER", Ddrive, Udevice

Of course, you should replace FILE VIEWER in this statement with the filename you used when saving the data with MLX. If your disk drive is device 8, the normal device number for Commodore drives, you can omit everything after the closing quotation mark {just use BOOT "FILE VIEWER"). The first optional parameter is used to specify the drive number for dual-drive systems with drive 1 in addition to drive 0. (Commodore 1541 and 1571 drives are always drive 0.) The second parameter is used to specify a device number other than 8. For instance, BOOT "FILE VIEWER",D0.U9 boots the program from a disk in a drive addressed as device 9.

When the familiar READY prompt reappears, File Viewer has been installed and is ready to use. {Note that pressing the reset switch deactivates File Viewer.) This pro gram works as an extension of the Commodore 128's BASIC, so it's as easy to use as any other BASIC state ment. Here is the general syntax: VIEW "filename,type",Ddrive,Udevice

Again, the last two parameters are not needed if you are using single 1541 or 1571 disk drive ad dressed as device 8.

The *type* parameter is also optional in most cases, since File Viewer ordinarily determines for it self whether the file is a sequential or program file. If necessary, how ever, you can specify the type by in cluding an S for sequential files or a P for program files. For instance, the statement VIEW "SAMPLE,S" displays the contents of the sequen tial file SAMPLE, while VIEW "SAMPLE,P" displays the contents of a program file of the same name.

File Viewer ordinarily reads and displays the entire file. You can slow the display by pressing the Commodore key or pause it com pletely by pressing NO SCROLL. Press STOP if you wish to terminate the display before you reach the end of the file.

# **Disassembly**

To aid machine language program mers, File Viewer also includes disassembly option. Here's the syn tax to use:

# VIEW "filename,M"

The M stands for machine language. It's not a Commodore file type, but simply a signal to File Viewer that you wish to disassem ble the file rather than print it to the screen. When you choose this op tion, File Viewer reads the file from disk and disassembles it to the screen in standard 6502 assembler format. Just as with the display op tion, you can slow the disassembly with the Commodore key, pause it with NO SCROLL, or cut it off by pressing STOP.

# Redirecting Output

In most cases you'll want to look at a file on the screen. However, File Viewer also lets you divert the nor mal screen output to a printer or other peripheral device. This option is most useful for machine language disassemblies, since it allows you to create a hardcopy printout of the program which can be studied at leisure. However, you can also use it as a quick way to print a text file without loading it into memory.

Diverting output requires that you open a logical file to the desired device. For instance, say that you want to send the contents of a file to the printer. The statement OPEN  $1,4$  opens logical file 1 to the printer (which is usually device 4). Once the logical file is open, you must tell File Viewer where to send its output. This is done by adding the logical file number to the VIEW statement:

VIEW# file number,"filename,type", Ddrive, Udevice

The logical file number must match the one you used when you opened the logical file, and must be in the range 1-127. As with normal for mat for the statement, the type, drive number, and device number parameters are optional. For ex ample, if you open a file to the printer with OPEN 1,4, this state ment makes a hardcopy printout of the file SAMPLE from a disk in the drive addressed as device 8:

# VIEW#1, "SAMPLE"

In special cases, you may wish to divert output to a disk file, or even to a modem via the RS-232 in terface. File Viewer isn't picky about where it sends output, as long as you have properly opened a logical file to the device. The Commodore 128 System Guide explains the syntax needed to open a file to disk or RS-232 interface.

# Special Concerns

The VIEW statement works only in direct mode; you should not at tempt to add it to a program. VIEW does not accept string or numeric variables in place of its parameters (you can't use a statement like  $F$ =$ "SAMPLE": VIEW F\$).

The file display mode of File Viewer is intended primarily for looking at text files—that is, files that consist of printable character codes. It is possible to view other types of files such as tokenized BASIC programs, but the display may be difficult or impossible to read in such cases. For instance, if the file contains values equivalent to control-code characters, displaying the file may clear the screen, change the printing color, and so forth. If you try to print a hardcopy of such a file, some of the values may be inter preted as spurious printer control codes, causing strange behavior such as unwanted form feeds or a change in printing mode. Similarly, disassembling a file that doesn't contain a machine language program produces meaningless results, but does no real harm.

The machine language for File Viewer occupies memory locations 4944-6114 (\$1350-\$17E2). If you disturb the contents of this area while File Viewer is active, the computer will probably lock up. The program also uses locations 4864-4937 (\$1300-\$1349) and 250- 254 (\$FA-\$FE) for temporary storage. You may use these loca tions for your own purposes; how ever, every VIEW statement will overwrite the contents of these areas.

File Viewer also maintains a six-byte bank-switching routine be ginning at location 2048 (\$0800) in both banks 0 and 1. This is necessary because some BASIC errors may occur while the system is oper ating in bank 1. In bank 0, this area is at the bottom of the BASIC run time stack, where it isn't likely to be disturbed unless you run a program that uses a very large number of nested GOSUBs or FOR-NEXT loops. To accommodate this routine in bank 1, File Viewer bumps the start of variables up to address 2054 (\$0806) when you first BOOT the program, thereby protecting the bank 1 copy of the switching routine from being destroyed by the system. This results in a slight reduction of the amount of space available for scalar variables, but should have no noticeable effect on the operation of BASIC.

See program listing on page 102.

# WE WONT PAY YOUR TAXESI

But TAX MASTER will help you compute them more<br>QUICKLY and EASILY. Be the Master of your Income Taxes with TAX MASTER, now available for your 1987 Federal Income Taxes for the C64/C128 with single, twin, or dual disk drive and optional printer.

- . NEW Tax laws are covered.
- FORMS 1040, 4562, & Schedules A, B, C, D, E, and F. • PERFORMS all arithmetic CORRECTLY.
- EASY CHANGE of any entry with automatic RECAL-**CULATION of the entire form. • TRANSFERS numbers between forms**
- CALCULATES your taxes and REFUND. Tax tables are included.
- . SAVES all your data to disk for future changes.
- PRINTS the data from each form. • CALCULATOR function is built in.
- . DISCOUNT coupon toward the purchase of next year's updated program is included.
- TAX MASTER .......(DISK ONLY) ....... ONLY \$30.00

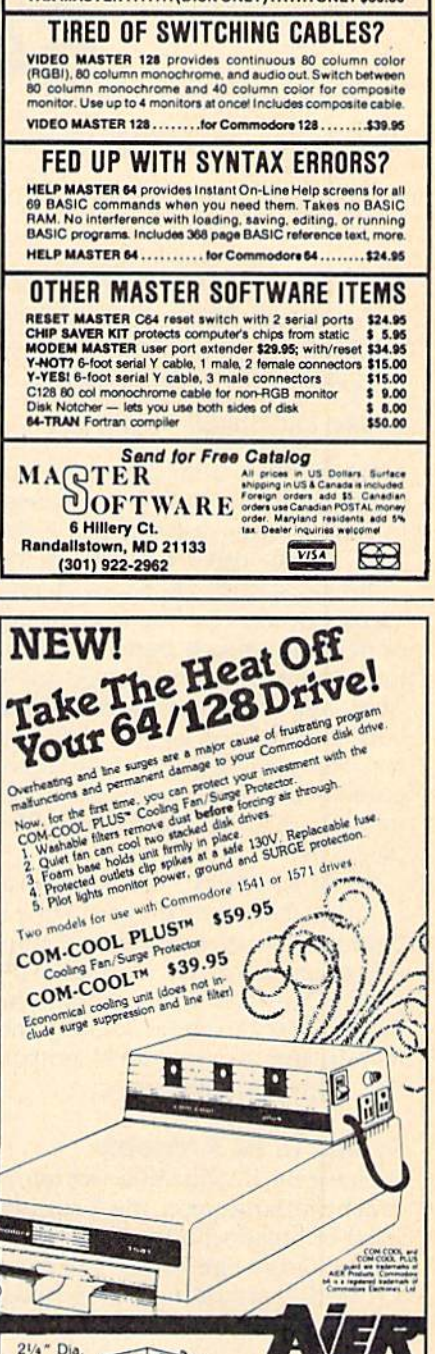

Distributed exclusively by:<br>COMPUTER SOFTWARE SERVICE-1045 INTOXILLINGED

**Filters** 

495-A Busse Road, Elk Grove Village, IL 60007-2114 + In IL call: 800-131-50F1<br>DEALERS ONLY CALL: 1-800-422-4912

AIER PRODUCTS 522 West Bergen Milwaukee, WI 53217 414-277-9120

 $B = 1$ 

# 64 RAMdisk

# Hubert Cross

This Commodore 64 utility creates an electronic disk drive that's much faster than an ordinary disk drive. Since it uses "hidden" memory, the RAMdisk doesn't reduce the amount of programming space available for your use. No machine lan guage knowledge is needed to use the program.

A RAM disk is a familiar device to many personal computer owners. In simple terms, a RAM disk emu lates a disk drive entirely in the computer's RAM (Random Access Memory), allowing you to store and retrieve files much faster than you can from a mechanical disk drive. The Amiga, for instance, includes a built-in RAM disk as part of its sys tem software; and RAM disks are popular utility programs for com puters such as the Atari ST and IBM PC/PCjr.

"64 RAMdisk" is a RAM disk for the Commodore 64 which doesn't subtract a single byte from the space normally available for programming. You control the RAMdisk with simple BASIC com mands, and the program is compat ible many disk utilities,

# Typing In 64 RAMdisk

Because 64 RAMdisk is written in machine language, the program must be typed with the "MLX" ma chine language entry program printed elsewhere in this issue. Here are the addresses you need to enter 64 RAMdisk with MLX:

Starting address: 0801 Ending address: 12AS

64 RAMdisk is designed to load and run exactly like a BASIC program. Load the program with

LOAD "RAMDISK",8 for disk or LOAD "RAMDISK" (or simply LOAD) for tape. After the program loads, type RUN and press RE TURN. The program relocates its code to the safe memory area be ginning at location 49152 and prints the message RAM DISK AC TIVATED. 64 RAMdisk is now ready to use.

# RAMdisk Commands

Following is a list of 64 RAMdisk commands. All of these commands work in BASIC direct mode (when you aren't running a program).

DIR. This command displays a directory of the files in the RAMdisk. For instance, if you type DIR and press RETURN, 64 RAMdisk prints a directory of the RAMdisk. The number of bytes free for use is printed at the bottom of the directo ry display.

NAME. The NAME command can be used to change the RAMdisk's name, which appears in reversed characters at the top of the directory display.

RSAVE. The RSAVE command saves a file to the RAMdisk, storing a copy of the BASIC program currently in memory. Here is the cor rect syntax for the command:

RSAVE "PROGRAM"

Of course, you should substi tute the name of your program for PROGRAM in this example. If you forget to specify a filename, 64 RAMdisk prints the error message MISSING FILENAME and doesn't save anything. The filename can be any combination of 15 or fewer characters.

RLOAD. The RLOAD command copies any program in the RAMdisk back to BASIC. For example, the statement RLOAD "EX AMPLE" loads the program named EXAMPLE from the RAMdisk, stor ing a copy of it in the usual BASIC program space.

SCRATCH. The SCRATCH com mand deletes a file from the RAMdisk. For instance, the statement SCRATCH "PROGRAM" removes the file named PROGRAM from the RAMdisk. If you attempt to scratch a file that doesn't exist in the RAMdisk, the program prints the error message FILE NOT FOUND and doesn't scratch anything.

RENAME. This command changes the name of a file in the RAMdisk. Here is the syntax to use:

RENAME "OLDNAME", "NEWNAME"

The RENAME command re quires two filenames: the name of the existing file (OLDNAME in this example) and the new name which you want that file to have (NEW-NAME in this example). The filen ames are separated with a comma. The error message FILE NOT FOUND appears if you attempt to rename a nonexistent file. The error message FILE EXISTS appears if you try to use a new name which already exists in the RAMdisk. (Ev ery file in the RAMdisk must have unique name.)

REPLACE. This command replaces the designated RAMdisk file with the BASIC program in memory, using the same filename. For in stance, REPLACE "TEST" deletes the program TEST from the RAMdisk and saves the BASIC program in memory, using the filename TEST. This is normally done when you have made changes to a pro gram and wish to save the revised version with the same name.

RNEW. The RNEW command does a NEW of the RAMdisk, erasing every file that it contains. Be very care ful when using this command, since the program does not ask you to confirm this action, and there is no easy way to recover files after an RNEW. If you include a name after RNEW, this command renames the RAMdisk with the name specified. For instance, this command erases everything in the RAMdisk and re names it as MYDISK:

## RNEW "MYDISK"

EXIT. This command disables the RAMdisk and gives you the option to save the entire contents of the RAMdisk in a single tape or disk file. When you type EXIT and press RETURN, the program prints this prompt:

### EXIT RAM DISK ARE YOU SURE? (Y/N)

If you type  $N$  at this prompt, nothing happens. If you type Y at this prompt, the program copies the 64 RAMdisk machine language program, as well as all the files in the RAMdisk, back into the BASIC program space. This is done so that you can save the entire RAMdisk as a single file, using a normal SAVE command from BASIC. The advan tage of this method is that you can reload the RAMdisk program and all of the saved files in one operation, at the beginning of your next programming session. You do not need to use any special tricks to save this file. Here is a typical SAVE command;

### SAVE "CABOODLE",8

This example saves 64 RAMdisk and the entire contents of the RAMdisk under the filename CA BOODLE. If you replace the 8 with

a 1, the file is saved to tape instead of disk. {The resulting file will be considerably longer than 64 RAMdisk itself, since it contains a copy of every file in the RAMdisk, as well as a copy of 64 RAMdisk.)

Once you have saved a master file, you can reload 64 RAMdisk and the individual files with the same load and run commands you would ordinarily use to activate the RAMdisk. In this case, for instance, you would use these commands:

# LOAD "CABOODLE",8

RUN

If you type RUN and press RE TURN at this point, the program moves the 64 RAMdisk code to its normal location beginning at loca tion 49152, then transfers each of the saved files to the RAMdisk, too. When the startup message appears, the RAMdisk is ready to use and all of the files are in place.

Notice that the filename used with EXIT has no connection with the name of the RAMdisk itself (see NAME) or the names of individual files contained in the RAMdisk. As a practical matter, however, you will probably want to use a name that reminds you what individual files the master file contains. If you previously used NAME to give the RAMdisk a meaningful name, you can use the same name when sav ing the entire disk with EXIT.

# RAMdisk Notes

64 RAMdisk is designed as convenience for saving and loading BASIC programs, not as a total replacement for a disk or tape drive. Thus, it supports only one type of file—a BASIC program (PRG) file and only one form of file access (saving and loading). You cannot use the RAMdisk for other types of files, such as sequential (SEQ) files. And, for instance, you cannot OPEN a file in the RAMdisk for reading or writing, even though those are legitimate operations for program (PRG) files on tape or flop py disk.

Like all RAMdisks, 64 RAMdisk is volatile, meaning that it dis appears completely, together with all its contents, when you turn off the computer. For this reason, you should make frequent backup copies of RAMdisk programs on disk or tape. To make a backup copy, load the program into BASIC memory with RLOAD; then save it to disk or tape in the usual way.

This program occupies the memory area beginning at location 49152 (\$C000), so you cannot use it with any other machine language program or utility that occupies the same space. Because this program uses the "hidden" RAM underlying the 64's ROM (Read-Only Memo ry) chips, it is also incompatible with programs which use that area of RAM. 64 RAMdisk does work with either TurboTape or Turbo-Disk, but not with both at the same time, since those programs are in compatible with one another. You must relocate TurboDisk, as ex plained in the TurboDisk article, before using it with 64 RAMdisk; the best place to put TurboDisk is as close as possible to the top of BASIC RAM.

The 64 has a total of 16K (16,384 bytes) of RAM under its ROM chips. Half of this lies under the BASIC ROM, and the other half lies under the Kernal operating sys tem ROM. Not all of this RAM can be used for file storage with 64 RAMdisk. Every program stored in the RAMdisk requires an extra 18 bytes for a directory entry, 15 bytes for a filename entry, 1 byte as a filename marker, and 2 bytes for a pointer to the beginning of the next program.

Programs are stored beginning at the bottom of the RAM under BASIC and growing upward, to ward higher memory locations. The directory begins at the top of the RAM under the Kernal and grows downward, toward lower memory locations. If you fill the 8K space under BASIC with programs, 64 RAMdisk uses as much of the RAM under the Kernal as needed. If you try to save a program that's bigger than the amount of free space left in the RAMdisk, the program prints the error message RAM DISK FULL and doesn't save anything.

It's theoretically possible to create so many individual files that the RAMdisk directory would fill all of the RAM under the Kernal ROM. However, since it would re quire more than 454 files to over flow the directory, 64 RAMdisk does not check for this unlikely situation, and does not print an error message if it occurs.

See program listing on page 100.

# **Off-Screen Trace**

# Brent Dubach

BASIC programmers will appreciate this testing and debugging utility. It traces program execution line by line and displays the trace on an alternate screen so there's no interference with your program display. It also allows you to control the speed of the execution. For the Commodore 64 and 128 (in 64 mode).

Tracing the path of program execu tion is helpful when you're debug ging a program. Most TRACE commands in BASIC languages print executing line numbers on the same screen as the program being traced. While acceptable for some programs, in others this approach so disrupts formatted text output that it loses much of its debugging value. For example, in programs that use a high-resolution graphics screen, tracing execution becomes awkward since the normal text screen cannot be seen so long as the program has the machine in the hi res graphics mode.

Here's a trace utility for the Commodore 64 that avoids these problems by setting up its own dis play screen. Your own program output is not disturbed, and the trace information can be seen at the touch of a key. And the line displayed is the line after the line which has just been executed.

# How To Use The Trace

Since "Off-Screen Trace" is written entirely in machine language (ML), you'll need to use MLX to type it in. When prompted for the starting and ending addresses, respond with the following:

Starting address: 8800 Ending address: SAFF

Be sure to save a copy before running the program.

Although Off-Screen Trace is written in ML, you don't need to know anything about ML in order to use it. Once in memory, the trace program is activated by a SYS 34816 command and deactivated by SYS 34970. These commands should be issued only in direct mode and not from within a program. If you want to trace only a part of the program, you may use RUN or GOTO followed by the line number at which you want to begin and then either a STOP command or the STOP key to halt execution. Tracing may be turned off at any time after it has been switched on. Be sure, however, that you do not fol low a SYS 34816 with another SYS 34816 without deactivating tracing in between. If you do this, you'll need to turn the machine off and back on and start all over.

Once Off-Screen Trace is acti vated, pressing CTRL-O (for Other screen) will allow you to see a separate trace display that shows the line numbers in which statements are being executed. Pressing CTRLagain returns you to whatever output screen your program is using. This keypress is not "debounced" by the program and therefore has a very light touch. Use a quick, crisp keypress to toggle between the two displays.

# Controlling Execution Speed

Because of the overhead involved in tracing execution, programs al ways run more slowly while being traced. This utility allows you to control the speed of execution with the space bar. It allows statements to be executed only when it sees that the space bar is held down. By holding it down, you can keep the program executing at maximum speed, and you can also step through statements one at a time with a quick single press of the space bar. Regardless of which screen is in view at the time you press the space bar, your own pro gram screen wilt be reinstated before the next statement in the BASIC program is executed. Another CTRL-O will retrieve the updated trace display.

Instead of an unstructured se quence of line numbers, the trace display shows executing line num bers in an outline format that re flects the organization of your program. Each time a GOSUB is encountered, the trace display is in dented two spaces. With each RETURN it is moved two spaces to the left of the left margin. Thus, you can easily tell by monitoring the line number display whether your program is entering and exiting subroutines as you intended.

# Memory Considerations

The program uses memory at the top of the range normally available for BASIC program text and vari ables. In addition to memory for machine language itself, memory is needed for the separate display screen and for saving certain impor tant information when toggling be tween displays. When activated with SYS 34816, the trace program protects itself and its display screen from incursions by BASIC by set ting 33792 as the top of memory available to BASIC. This still allows BASIC programs that need almost 32K of memory and leaves all the typically used sprite and machinelanguage areas available. You should note that some of this range of memory is the same as that used by "MetaBASIC," so you should disable "MetaBASIC" before load ing and using this trace facility. See program listing on page 98.

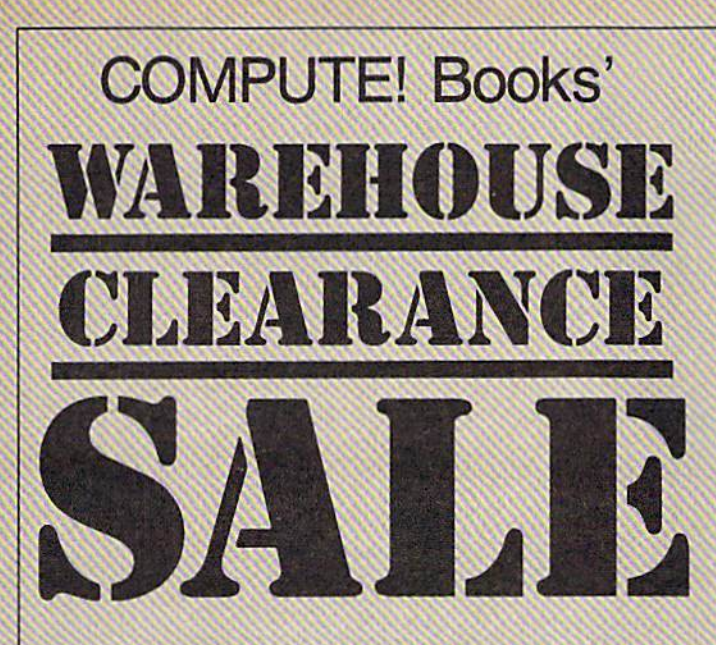

You can order any of the following groups of books for \$9.95\*. Or, choose any three books from any where in this ad and pay \$9.95\* for all three. Each additional book after 3 is just \$2.00. (If you want only one or two books, the cost is \$4 each.)

Check the books or groups of books you want and mail this coupon with your payment to: COMPUTEI's Third Book of Commodore 64

> COMPUTE! Books Customer Service PO Box 5038 F.D.R. Station New York, NY 10150

\* Add \$2 per order for shipping and handling.

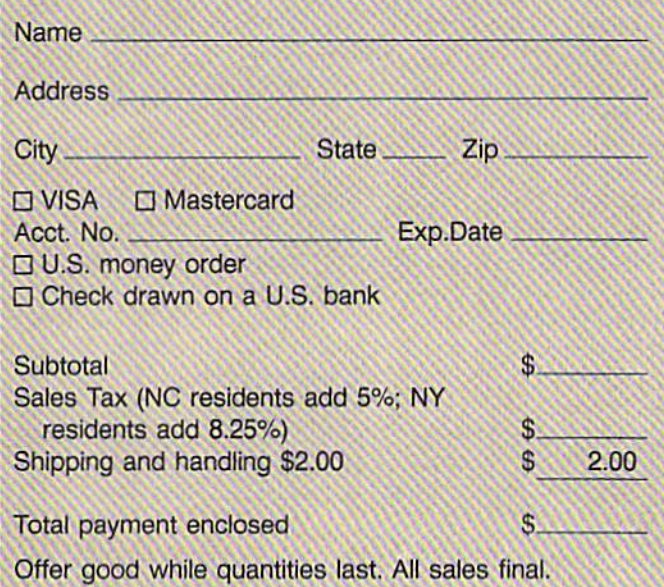

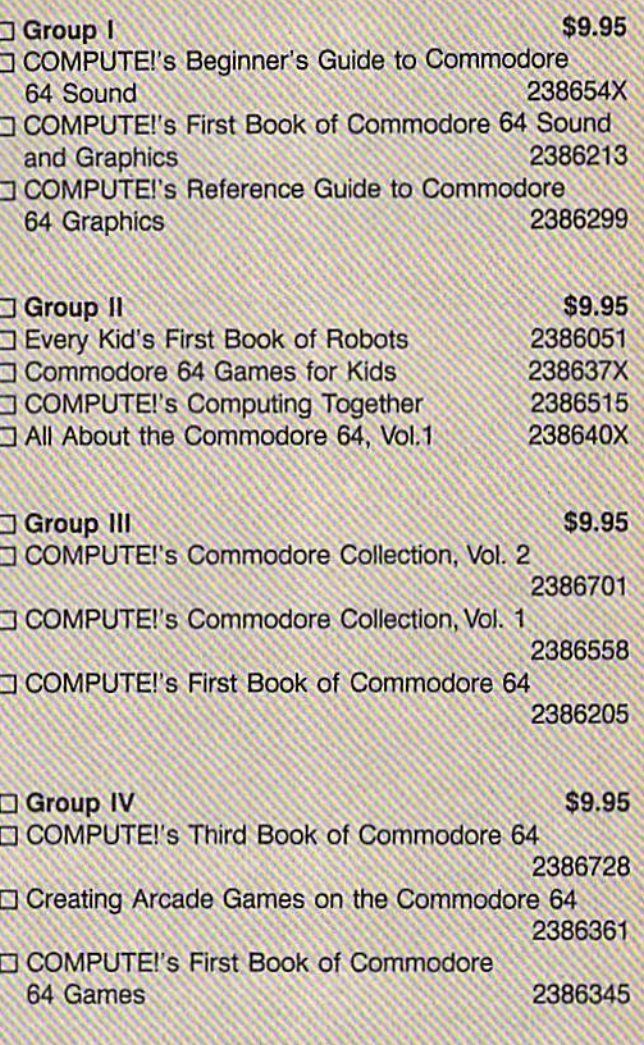

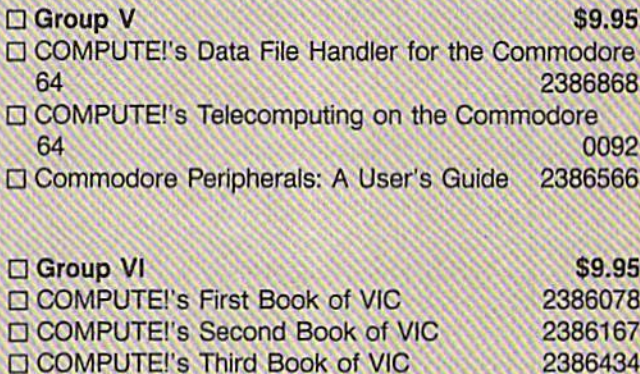

□ Mapping the VIC 2386248

 $\Box$  Group VII  $\qquad \qquad$  \$9.95 COMPUTEI's VIC Games for Kids 2386353 Creating Arcade Games on the VIC 2386256 COMPUTEI's Second Book of VIC Games Offer good while quantities last. All sales final. 2386574 Please allow 4-6 weeks for delivery. COMPUTEI's First Book of VIC Games 2386132

> **COMPUTE!** Publications, Inc. 656 A Capital Cities/ABC, Inc. Company

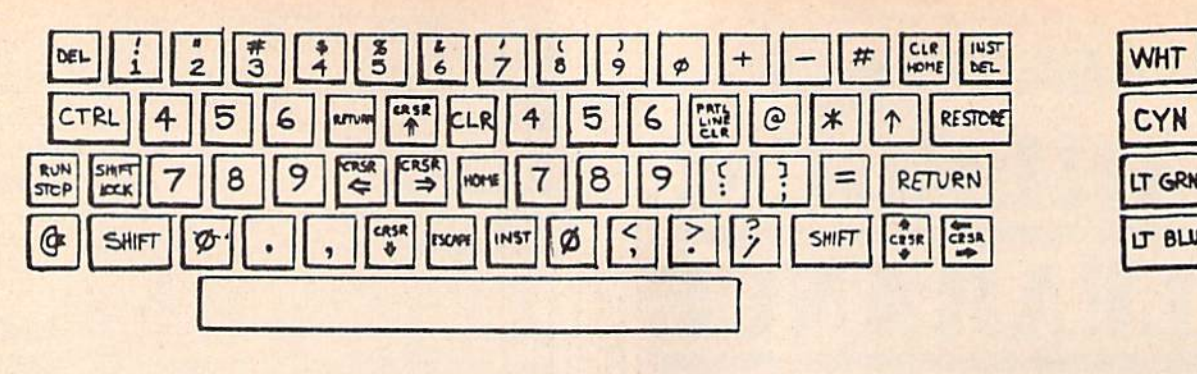

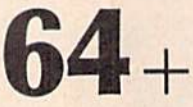

Barry L. Camp

The new commands that this utility adds to the 64 make edit ing and programming much more enjoyable. " $64 +$ " alters the operating system itself to create a new working environment.

 $"64 +"$  is a full-scale enhancement to the 64's operating system. It works by copying the entire con tents of the BASIC and Kernal ROMs into the underlying RAM and then making modifications to add new features.

64+ consists largely of new CHR\$ and keyboard commands that perform useful functions. Oth er capabilities include a more useful USR function, preprogrammed function keys, disk drive defaults, and a numeric keypad.

# Typing It In

Since  $64+$  is a machine language program, you will need to type it in using "MLX," the machine language entry program found else where in this issue. Be sure you are familiar with MLX before you begin typing in  $64 +$ . When MLX asks for starting and ending addresses, re spond with the following:

### Starting address: 0BD1 Ending address: 0C40

Type in the data, and be sure to save a copy before leaving MLX.

Although  $64 +$  is written in machine language, it loads and runs just like a BASIC program. To get started, load  $64+$  and type RUN. You will notice some changes immediately. The lowercase char acter set is switched in and the screen colors change. These visual cues also appear every time you press RUN/STOP-RESTORE. This different visual appearance serves as a reminder that that you are operating under  $64 +$ . Try out the new commands and keystrokes provided by  $64 +$ . The accompanying quickreference table and keyboard map are all you need to begin experimenting.

Most of the new commands can be used in three ways. First, you can use them in immediate mode by typing the proper combi nation of keys (especially helpful when you are editing a BASIC program). Second, you can use the CHR\$ function in a PRINT statement to print the corresponding character code for the command. For example, PRINT CHR\$(7) will ring a bell in  $64 +$ . Finally, you can type the key combinations within quotes in PRINT statements. In quote mode, the commands appear as reverse letters. The quick-refer ence table has all the information you need to use the commands in any of the three ways mentioned.

# New Characters

One of the most powerful features of  $64+$  is the addition of 15 new characters. These can be accessed by the CHR\$ function or typed di rectly from the keyboard. Machine language programmers can use Kernal routines to access these new characters.

Here is a description of the characters which may not be selfexplanatory. To find the corre sponding keystroke and the character that appears when you use the command within a string, refer to the quick-reference table and the keyboard map.

WHT

CVN

LT 6LU

# Tab

This is a version of the comma delimeter used in PRINT statements. PRINT "Hello'7'there" and PRINT "Hello**|Cit**here" both have the same effect. Press the STOP key for this character. In immediate mode, the STOP key tabs the cursor.

# Line home

This moves the cursor back to the beginning of the current logical line. For example, when editing a BASIC line, hold CTRL and press the backarrow key to place the cursor on the first digit of the line number.

### Partial screen clear

Clears everything below the cur rent cursor position.

## Partial line clear

Clears from the cursor position to the end of the current logical line. This is especially powerful for edit ing BASIC lines. Depending on how the cursor is positioned, it is possible either to trim unwanted or unneeded statements off the end of a line (like REM or STOP state ments), or to delete the entire line by erasing all but the line number (and then press RETURN).

## Delete

This is similar to the normal delete except that instead of pulling part of a line back over the unwanted char acters to the left, the cursor remains stationary, and unwanted charac ters are pulled into the cursor from the right. Use the CTRL or Commo dore key in conjunction with the

# INST/DEL key for this "black hole" delete.

# Repeating-key control

If you want all keys to repeat, use CHR\$(22). If you don't want any to repeat, use CHR\$(23). The default is CHR\$(24), which corresponds to the setting of a normal 64-only the cursor keys.

# Set color RAM

This sets every location on the screen to the current cursor color.

# Escape

This may prove to be the most use ful of the new characters. It cancels insert, reverse, and quote modes. It also resets the default key-repeat values and resets the SID chip reg isters to their default values.

Additional function-key characters Normally there are eight function keys: fl, f3, f5, and f7 are unshifted, while f2, f4, f6, and f8 are obtained in conjunction with the the SHIFT key.  $64+$  adds four more function keys (f9-fl2), which are entered by pressing the Commodore key in conjunction with the function keys.

# Other Features

In addition to the new characters, these features are also part of  $64 +$ : Freeze. Whenever the SHIFT-LOCK key is engaged, the screen stops scrolling, effectively freezing it. This is handy for examining list ings or anything else that is too large to fit on one screen. To contin ue normal scrolling, release the key.

Four preprogrammed function keys. By holding down CTRL and pressing one of the function keys, the corresponding one of the following four BASIC keywords is automatical ly printed to the screen: DATA (fl),  $LIST (f3), RUN (f5), SYSTEM (f7).$ 

· Disk drive defaults. Device 8 is now the default device for LOAD, SAVE, and VERIFY. It is no longer necessary to add ,8 to the command for disk loads and saves. (However, it is now necessary to add ,1 to the SAVE, LOAD, or VERIFY com mand when using tape.) Note also that SHIFT-RUN/STOP has also been altered to facilitate the new device change. That key combina tion will now load and run the first program on the disk.

End-of-line warning system. When you are near the end of an 80-character logical line,  $64+$  noti-

# Keyboard Map

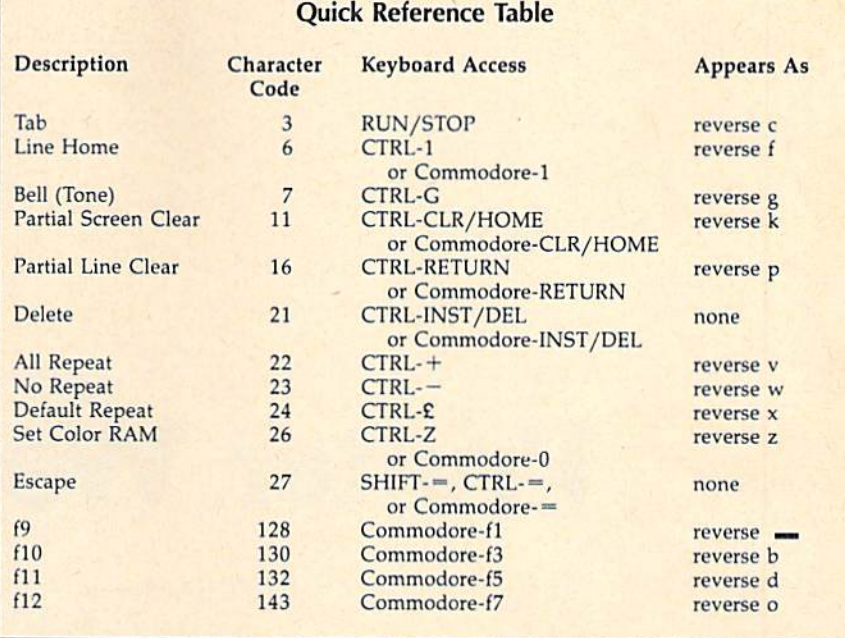

fies you with a tone. This is especially useful when entering large amounts of data while looking away from the screen.

• Audible error messages. A belllike tone sounds whenever an error occurs in a BASIC program. This is intended for those times when you are unable to see error messages (when programming with a graphics screen, for example).

Numeric keypads for quick data entry. The keyboard map shows a special keyboard configuration, ac cessible by holding down the Com modore key and pressing CTRL. Notice that a  $#$  appears under the cursor. This is to let you know that the keyboard is in numeric mode (which affects unshifted keys only). Now you have one-touch access to important control characters, 4 of the 16 available colors (for text), and the new numeric keypads. No tice that the left group of numbers is in a different order than the right. This allows you a choice between the telephone- and calculator-style keypad formats. When you are ready to exit numeric mode, just press Commodore-CTRL again. This time  $a \setminus$  will appear, and the keyboard will be back to normal.

# Useful USR

Machine language programmers will appreciate the new application of the rarely used USR function. It can now be used to find the values of system vectors. To use it, simply pass the address holding the low byte of the vector. For example,

 $NMI = USR(65530):PRINT NMI$ 

would return the value 65091, the starting address of the NMI routine. Calculating available memory is also breeze, with this short formula:

# $MEM = USR(51) - USR(49)$

This example subtracts the values of the vectors that point to the top and bottom of available memory.

# Memory Conflicts

Be careful when writing programs that use POKE statements, because BASIC and the Kernal are now in RAM. Also,  $64$  + uses location 787 (\$0313) for various flags, as well as locations 51617-52223 (\$C9A1-\$CBFF). Stay away from these areas of memory to avoid a crash. One commonly used utility that works with no conflicts is the DOS Wedge, which resides in memory immediately following the locations used by  $64 +$ .

64+ will probably not work with your favorite word processor. Word processors are generally selfcontained machine language pro grams that provide their own special editing functions and other features. For instance, SpeedScript and  $64+$  will not work together.

See program listing on page 98.

# Printer Wedge

James Chandler, Jr.

If you have a 64 and a Commodore 1525, MPS-801, or MPS-803 printer, here's an easy way to create, save, and print out your own custom characters. With "Printer Wedge," you can have true descenders, foreign language character sets, and cus tomized graphics.

The Commodore 1525, MPS-801, and MPS-803 printers are inexpen sive and generally reliable printers. But the printed characters leave much to be desired—no descend ers. If you own one of these print ers, you know how difficult it is to discern the difference between a lowercase and capital "P" or a low ercase "g" and the number "9." This program, "Printer Wedge," lets you define a new character set—including true descenders or foreign language characters.

The program is written in BASIC, but it POKEs a machine language "wedge" into memory. You don't have to know machine lan guage to make it work, however. The wedge prints the user-defined characters in conjunction with many programs, including SpeedScript.

Printer Wedge characters can be any width from one to ten pixels, and any number of characters can be created, from one replacement char acter to an entire upper/lowercase font. Also, foreign language charac ter sets can easily be defined (within the limits of printer resolution).

The program also has another mode which allows substitute char acter strings of up to 40 characters. For example, one could specify text replacements for LISTed graphics symbols (cursor controls, colors, etc.), allowing the printing of more readable program listings.

# Creating Custom Characters

When you load and run Printer Wedge, you get a character creation screen. Characters are created on a grid seven high by ten wide. Move around the grid using the cursor keys, and plot dots with f7. Delete dots with f8. When the character is complete, assign the character with fl. The computer then prompts you for the key of the character. Press the key representing the character and the program appends a DATA statement to itself describing that character. That character will no longer be available to you—it will be replaced by the new character you've designed. It then loops back to the character creation screen.

When you're through creating the characters you wish to use, press f2. The program asks for a starting address, then POKEs the wedge to the specified location. You are then given the option of sending sample lines to the printer so you can in spect the new characters.

If you wish to alter any of the characters you've created, run the program again and press f2 when you finish. Since the character set is stored as part of Printer Wedge, you can create many character sets and save each by its own name, such as PWEDGE/ELITE or PWEDGE/ SPANISH.

Create characters starting from the left column of the character cre ation grid. When printing, the wedge inserts one blank column at the right of a user-defined character. This allows proportional spac ing of characters. For replacement characters to be in the same seven by five format of the 1525, 801, 803 character set, do not allow two ad jacent blank columns in the first five columns of the character cre ation grid. In addition, do not leave column five blank.

To specify characters that can not meet the above requirements, calculate the column values as in the 1525, 801, or 803 users' manual. Append a DATA statement to Printer Wedge using the following format:

*fline number 3000* +  $10 * ASCII$  DATA [ASCII value of character],[number of character columns],[column 1],[column 2],.,.,[last column}

You can find the ASCII value of a character by typing (in immediate mode):

# PRINT ASC("[character]")

The line 10000 DATA 0 tells Printer Wedge it has read and POKEd all characters into memory. A replacement character for the double quote (SHIFT-2) should normally be specified (line 3340). Otherwise, printing a double quote character causes a graphic nightmare.

I've included three character sets as options for you to try. Any of these can be appended to Program 1. Character Set 1 (Program 2) replaces the lowercase g, p, and q with less ambiguous characters. Character Set 2 (Program 3) proportionally spaces without de scenders. Character Set 3 (Program 4) squeezes characters into the top six rows, allowing one row for de scenders. Program 5 allows for converting graphics symbols to text.

# Character Strings

Press f3 to assign a string of characters to a key. This can be useful in couple of ways. You can make pro gram listings more readable by re placing the reverse-heart that means "clear the screen" with the easier to read string [CLR], To do this, type in the string [CLR] and as sign it to the SHIFT-CLR/HOME key (by pressing f3). After entering all replacement strings in this manner, save PWEDGE/LIST, Pro grams can then be listed to disk or tape, then read back and printed with a short BASIC routine. To do this, first open a file to tape or disk, then enter CMD (file number): LIST. After the file is created, type PRINT# (file number):CLOSE (file number). To read the file (and list it to the printer), open the file for in put, open a line to the printer, use GET# to get characters, and PRINT# to send it to the printer.

SpeedScript allows the use of the Commodore key subset of the keyboard (left graphics symbols on the keys). [Commodore-D] could represent "Dear Friends," [Commodore-Y] could represent "Yours Truly," and so on. This would allow automation of the repetitive parts of letters or of any document form you use frequently,

See program listings on page 123.

# One-Touch Function Keys

# Keith Ashcraft

This utility programs the 64's function keys for a variety of useful tasks. And best of all, it provides a menu of its functions on the top screen line. A disk drive is required.

The Commodore 64's function keys are a highly useful feature. Because they're programmable, they can be tailored to the needs of any user. "One-Touch Function Keys" adds four functions—including a directory listing—to your 64. And you don't have to worry about forgetting which key does what; they're always listed at the top of the screen.

Because the program is written entirely in machine language, it must be typed in using "MLX," the machine language entry program found elsewhere in this issue. Be sure to read and understand the in structions for using MLX before you begin typing in the program. When you run MLX, you'll be asked to provide starting and ending ad dresses for the data you'll be enter ing. The correct values are:

### Starting address: C000 Ending address: C11F

After you finish typing in the pro gram, be sure to save a copy before leaving MLX. To load One-Touch Function Keys, use a statement of the form LOAD "filename",8,1. (Substitute ,1,1 for the ,8,1 if you're using tape instead of disk.) Type SYS 49152 to activate it. You should see the definition line on the top of

the screen.

Here's a list of the functions that One-Touch Function Keys adds to the 64:

- f1-The Directory Press f1 at any time for a directory listing. RUN/STOP halts the listing.
- $-$ List The BASIC program currently in memory is listed when f3 is pressed.
- f5—Save Press f5 for SAVE to be printed on the screen.
- f7—Load Press f7 for LOAD to be printed on the screen.

When you use Load or Save (f5 and f7), you must insert the file name of the program and press RE TURN. For example, if you wanted to load a file named GAME.OBJ, you would press f7 and then "GAME.OBJ",8,1.

RUN/STOP-RESTORE dis ables the program, but typing SYS 49152 reactivates it. Try to avoid using One-Touch Function Keys with other programs that use the RAM area at 49152. See program listing on page 100.

COMPUTE'S Gazette Special 1983 Issue 55

# Sequential File Editor

Paul Piciocchi

This menu-based program makes modifying sequential files easy, with options for editing, inserting, deleting, resaving, and printing out sequential files. For the Commodore 64, Plus/4, and 16. disk drive is required.

Sequential files can hold a wide variety of information. When a game saves the all-time high score, chances are it puts the information in a sequential file. When you save an adventure game position to disk, the data probably goes into a sequential file. Programs that include filenames and addresses often store the data in sequential files.

Modifying a sequential file can often be a tedious chore. Sometimes you can load and run a word processor to do the job. But the file might not conform to the word pro cessor's format (some use ASCII characters stored in sequential files, others might use screen codes in program files). Or you might not own a word processor. You're not left with much of a choice if that's the case: Either you'll have to re type the contents of the whole file or you'll have to write a program that can read the file into memory for you to make modifications—not an easy task. This program, "Se quential File Editor," provides a simple solution—it reads a sequential file into memory and then offers a menu with several editing options. It runs on the Commodore 64, Plus/4, and 16.

# Using The Editor

After typing in the program, save a copy to disk. To use it, load it and type RUN.

You're first asked for a filename and disk device number (which should be 8, unless you have multi ple drives). Next you're asked if what you typed is correct. If you re ply Y, the program starts to read in the file (if that file is not on the disk, you'll be told). While the program reads the file, the contents are dis played as individual lines, along with assigned line numbers. (A carriage return in the sequential file de termines the end of each line.) If you plan to do complex editing, you may want to write down the line num bers you plan to modify.

Once the file is read, you're given a simple menu. The commands include the following:

1, List File. You're asked if you wish to see the file with line num bers (so you can find the line you wish to edit) or without line numbers (to see the final product). Press either W or O. While listing, you can pause the output by pressing the space bar or abort the output by pressing A. Resume the listing by pressing the space bar again.

2. Edit Line, and 3. Insert Line. If you select either of these, you're asked for a line number. If you choose to edit, you're shown the line as it is. Otherwise, the pro gram will make space within the file to insert that line. Next you're asked to change or write the line. In either case, pressing RETURN keeps the line as it is. (When editing or inserting lines, you can enter up to 254 characters. The program will prevent you from going beyond this limit. Control characters are not allowed as input, except for DEL— CHRS{20)—which deletes single characters, and CTRL-X, which erases an entire line.) The program works with sequential files as large as 3000 lines. On the Commodore 16, however, the limit is 100 lines, due to limited memory.

4. Delete Line. This allows you to remove a line from the file. After specifying the line number, you're shown the line and asked if you are certain you wish to delete it.

5. Rerun Program. If you fin ish with a file and wish to edit another, you can rerun Sequential File Editor. Make sure to use the next command (resave file) if you want the changes you've made to be written to disk. The rerun option starts over with the initial filename prompt.

6. Resave File After Editing. It's important that you remember to do this. When you finish editing file, you must resave the file to disk to make the changes permanent. Should you forget, the file will re main as it was before editing. When prompted for a name to resave the file, you can type an asterisk (\*) to resave with the original filename. This command doesn't use the sometimes unreliable save-withreplace function; it actually scratches the old file before the new information is written out.

7. Print File To Printer. If you wish to have a printout of the file, choose this option. You're asked for the number of lines per page (this number is usually 66). The program will format the file into pages, and leave five blank lines on the top and bottom of each sheet. If you do not want the file formatted into pages, enter 0 as the number of lines per page on your paper.

8. Exit Program. Once you've finished editing and have resaved the file to disk (option 6), you can exit the program.

# Word Of Warning

Because strings are limited to maximum length of 255 characters, this program may crash with an er ror in line 190 when a file contains 256 or more characters without a RETURN character (CHR\$(13)). The following line will allow such files to be read into the program:

# $205$  IF LEN(A\$(LN)) = 255 THEN PRINT AS;:COTO 230

Note that if you add this line and subsequently read a file and write it back to disk, the new file may contain some additional CHR\$(13) characters.

See program listing on page  $99.$   $\bullet$ 

**COMPUTE!'s GAZETTE** TOLL FREE **Subscription** Order Line 1-800-727-6937

64Key

Daniel Bingamon

This might be the last program you type in the traditional way. 64Key allows you to print a BASIC instruction just by pressing one shifted key.

"64Key" is a Commodore 64 version of Thomas Henry's "VICKey," originally published in the August 1982 issue of COMPUTE!. It allows you to print a BASIC keyword just by pressing one shifted key. For ex ample, pressing SHIFT-A prints ASC, SHIFT-B prints STEP, SHIFTgives CHR\$, and so on. It makes typing in long programs faster and easier.

To use 64Key, type in the pro gram, SAVE it, and type RUN. If you have mistyped a DATA statement, the program will tell you so. The program POKEs 64Key into the SC000 block of free RAM. Type SYS 52557 to activate 64Key. You will get the READY message back as though nothing has happened. But try typing a SHIFTed letter. Presto! A keyword appears.

Now instead of typing out keyword, you can simply hit the appropriate key as shown in the ta ble. Of course, you can always type the keyword normally (you must if the keyword is not in the table). Be sure to type NEW before typing in your program.

64Key checks location \$D4 (212) to see if the editor is in quote mode. If you hit a SHIFTed letter within quotes, you will get the nor mal graphics character or capital letter instead of a keyword. Typing SYS 52557 turns 64Key on or off. So, if you want to deactivate it, type SYS 52557 a second time. You can also deactivate it by pressing the RUN/STOP and RESTORE keys together. 64Key will remain in memory until you turn the com puter off.

"64Key" uses the same area of memory as the DOS Wedge pro gram supplied with the 1541 demo disk. To use these two valuable util ities together, change the following lines:

- 20 FOR I=51789 TO 51967
- <sup>50</sup> IF X<>23743 THEN PRINT "THERE IS AN ERROR IN YOUR DATA STATEMENTS":END
- 60 PRINT"SYS 51789 TO ACTIVATE":END

Next, change the DATA element 205 to 202 in the following lines: 100, 120, 130, 140, 150, 190, 220, 300, and 320. Finally, remove the ,0 from the end of line 430 and delete line 440. These changes relocate 64Key to the area immediately above the Wedge, allowing the two to coexist in harmony and still leav ing locations 49152-51788 free for other uses.

# BASIC Keywords

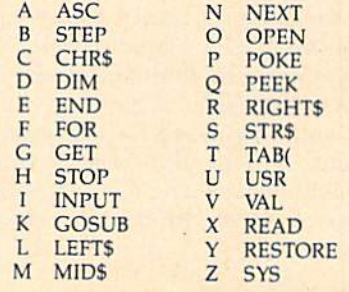

Sec program listing on page 91.

# No-SYS Loader

Walter L. Smith, Jr.

Now machine language programs can be as easy to handle as BASIC programs. With this 64 utility, running, loading, and saving most machine language programs is a snap. A disk drive is required.

Machine language (ML) programs are more difficult to load, run, and copy than their BASIC counter parts. "No-SYS Loader" narrows the gap between the two, allowing most ML programs to be treated like BA5IC programs.

No-SYS Loader works by com bining the ML program with a short BASIC loader to produce a new program that can be loaded, saved, and run like a BASIC program. When the program is run, the load er transfers the ML to its correct lo cation, performs a NEW, and, if necessary, resets certain BASIC pointers.

# Typing It In

No-SYS Loader is written in ma chine language. It must be entered using the "MLX" machine language entry program found else where in this issue. When you run MLX, you'll be asked for the start ing and ending addresses of the data you'll be entering. For No-SYS Loader, respond with the following values:

Starting address: 0801 Ending address: DABS

After entering the data, be sure to save a copy of the program.

To use No-SYS Loader, first, load it and type RUN. The program asks for a filename. Make sure that a disk containing a copy of the target program is in the drive; then en ter the appropriate filename. No-SYS Loader finds the file on disk and tells you its load address.

No-SYS Loader next asks for the SYS address that starts the pro gram. Either enter the address, or, since the load address and SYS ad dress are the same, you may simply press RETURN.

No-SYS Loader now gives you the opportunity to insert a remark into the program. Be sure that the remark you enter contains no more than 19 characters. The program doesn't check the length of your input, and if you enter too many characters, the resulting program will crash when run.

Now insert the disk on which you want the converted program saved. Enter the filename for the converted file. The converted pro gram is saved to disk.

To make sure that the program

is working correctly, enter these lines;

LOAD"filename",8 **LIST** 

You should see these lines on the screen:

10 SYS2088

<sup>20</sup> REM your comment

The SYS address will always be 2088. This is the address of the loader, not the ML program. Run the program to see if it works properly.

Now that the program has been converted, it's easy to make copies. For example, to make copy, type

LOAD"OLD NAME",B

Then change disks (if desired) and type

SAVE"NEW NAME",8

# Notes

A limitation of this program is that it will not convert programs that load below address 2304 (\$0900). You'll find, however, that there are few ML programs that load below this address.

If the converted program is to be used as a utility for a BASIC program, the converted program must be loaded and run first, or else it will erase any BASIC program currently in memory.

See program listing on page 102.

# Programming Books from COMPUTE!

COMPUTE! Books offers a line of programming books for the intermediate to advanced Commodore 64 and 128 users. These reference books take you beyond BASIC and into machine language programming, helping you learn about memory maps, addresses, the new GEOS, and time-saving routines you can add to your own programs.

# COMPUTEI's 128 Programmer's Guide

**Editors of COMPUTEI** ISBN 0-87.155-031-9 444 pages A complete guide to the Commodore 128, this book explores BASIC 7.0, shows you how to create graphics and sounds, explains how to program peripherals, and introduces you to machine language programming. S! 7.95

# Mapping the Commodore 128

Ottis R. Cowper

ISBN 0-87455-060-2 704 pages The comprehensive memory map and programmer's guide that provides detailed explanation of the inner workings of the Commodore 128 including memory management. BASIC 7.0. I/O chip register, the operating system, system RAM, and more. \$19.95

# Machine Language Routines for the Commodore 128 and 64

Todd Heimarck and Patrick Parrish<br>ISBN 0-87455-085-8

**Programmi** the **COMMODO** 

ISBN 0-87455-085-8 592 pages This collection ol machine language routines Is must foi every Commodore 128 and 64 machine language programmer. Scores of these routines can simply be inserted into your own programs. Included is the assembly language code with easy-to-understand documentation and instructions. There is a companion disk available for \$12.95 that includes all the programs in the book (B5BBDSK), SI 8.95

> MACHINE LANGUAGE ROUTINES

COMMODORE (FAVADA

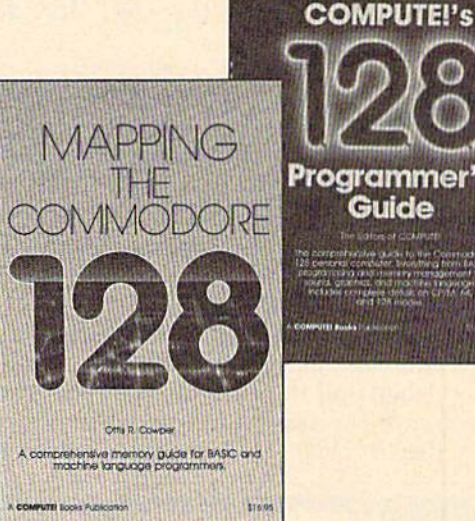

**Programmer's** Guide

entive quality for the Constructs<br>Computer, Territory from BAD<br>Friday destroy management to<br>Childre desus, on Child, for<br>Childre desus, on Child, for

# Programming the Commodore 64 Revised: The Definitive Guide

Roeto Collin West

ISBN 0-87455-081-5 642 pages

This bestselling, encyclopedic reference guide which covers the Commodore 64 in its entirety has been updated to include information on the new Commodore 64C and GEOS, from Berkeley Softworks. There is also a disk available modore oac and GEOS, from Berkeley Softworks. There is also<br>for \$12.95 which includes the programs in the book (507BDSK).

# Mapping the Commodore 64 and 64C

Sheldon leemon ISBN 0-87455-082-3 324 pages

An update of the bestselling memory map and programming guide that's a necessity for intermediate and advanced programmers. This definitive sourcebook has been expanded and now covers the new icon-based GEOS (Graphics Environment Operating System) with clear descriptions of how to make it work for you For BASIC and machine language programmers of both the Commodore 64 and 6dC, Si 6.95

These books are now available at your local book or computer store. You can also order directly from COMPUTEI by calling toll free 800-346-6767 (in NY call 212-887-8525) or by mailing your order to COMPUTE! Books, P.O. Box 5038, F.D.R. Station, New York. NY 10150.

Customer Service hours are 10:00 am-12:30 pm and 1:30 pm-3:00 pm EST, Monday-Friday Please include \$2.00 postage and handling per book or disk. NC residents add 5 percent sales tax, and NY residents add 8.25 percent sales tax. Please allow 4-6 weeks for delivery.

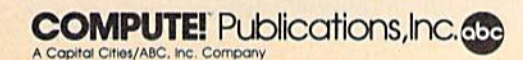

COMPUTEI books are available outside the United Stales from subsidiaries of McGraw-Hill International Book Company,

# 64 AutoBoot Maker

# Rene Suarez

Here's a Commodore 64 boot-making program with a twist: It's compatible with most commercial accelerators for the 1541 disk drive.

Unlike most other computers, the Commodore 64 does not automatically boot (load and run) programs from disk. After loading a program, you must type either a RUN or SYS command to start it up. However, you've probably used commercial software that automatically loads and runs when you enter a statement such as LOAD"BOOT",8,1. Wouldn't it be nice to run your own programs this way?

Such programs are said to autoboot because every thing is automatic after you enter the LOAD command. In effect, they pull themselves up by their own boot straps; hence the term. Since autoboots require less typing, they're ideal for frequently used programs or

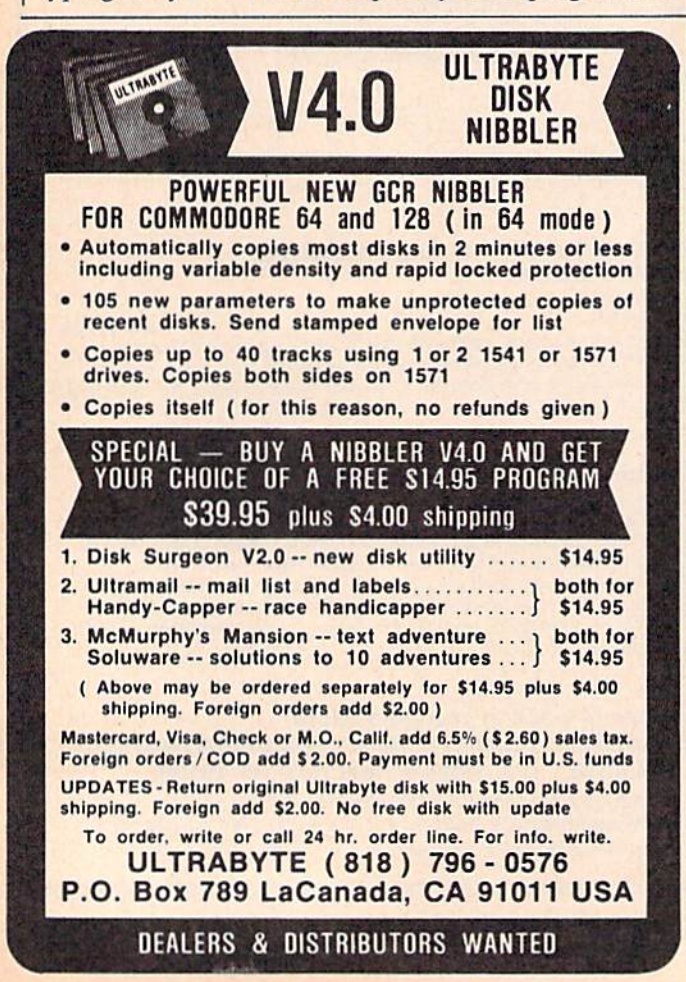

programs intended for people who aren't familiar with the computer. The only catch is that autoboots can be very tricky to write. And though there are programs that construct them for you, the resulting package may not be compatible with the popular accelerator pro grams for the 1541 disk drive.

"64 Autoboot Maker" gives you the best of both worlds—an autoboot that works with most accelerated drives and normal drives, too. (Unfortunately, it won't work with the "TurboDisk" accelerator published in the July 1985 issue of the GAZETTE.) You can make an autoboot for any BASIC or machine language program, and even disable the RUN/STOP and RESTORE keys if you like.

# Preparing An Autoboot

Type in 64 Autoboot Maker and save a copy, then run it. First it asks for the name of the target program (the one you want the autoboot to load and run). Since Auto boot Maker looks for the program on disk, insert the correct disk in the drive when you enter the filename. Next, enter a name for the autoboot. Of course, this name should be different from the original filename. For example, if the target program is named LASER, you could call the autoboot LASER/BOOT.

At this point, you must enter the memory address where the program begins. If the target program is BASIC, press RETURN without entering a number (BASIC programs always start in the same place), if the target program is machine language, enter the memory address where it normally begins. The address may be entered in decimal or hexadecimal {a hex number must begin with the  $$ symbol$ .

Finally, you have the option of making the auto boot disable the RUN/STOP and RESTORE keys. (Warning: With these keys disabled, you may not be able to break out of the autobooted program without turning off the computer.) Enter  $Y$  if you want them disabled and  $N$  if you don't. Once this is done, the disk drive spins for a short time and the status of the drive appears on the screen.

To test the newly created autoboot package, sim ply type LOAD "filename", 8,1 and press RETURN. Replace filename with the name of your autoboot, and don't forget the ,1 after the 8. The target program auto matically loads and runs. (If it doesn't, one reason may be that it loads into the same memory area as the autoboot itself—locations \$02A7-0303.)

Note that you must repeat the procedure to create the same autoboot file on another disk.

See program listing on page 75.

# **The Automatic Proofreader**

# Philip I. Nelson

'The Automatic Proofreader" helps 'ou type in program listings for the 28, 64, Plus/4, and 16 and prevents iearly every kind of typing mistake.

Type in the Proofreader exactly as isted. Since the program can't check it elf, type carefully to avoid mistakes. )on't omit any lines, even if they conain unfamiliar commands. After finishng, save a copy or two on disk or tape before running it. This is important beause the Proofreader erases the BASIC bortion of itself when you run it, leavng only the machine language portion memory.

Next, type RUN and press RErURN. After announcing which combuter it's running on, the Proofreader lisplays the message "Proofreader Active". Now you're ready to type in a 3ASIC program.

Every time you finish typing a line ind press RETURN, the Proofreader lisplays a two-letter checksum in the ipper-left corner of the screen. Com- >are this result with the two-letter checksum printed to the left of the line the program listing. If the letters natch, it's almost certain the line was yped correctly. If the letters don't natch, check for your mistake and cor ect the line.

The Proofreader ignores spaces not mdosed in quotes, so you can omit or idd spaces between keywords and still see a matching checksum. However, ince spaces inside quotes are almost alvays significant, the Proofreader pays ittention to them. For example, 10 JRINT"THIS IS BASIC" will generate different checksum than 10 PRINT"THIS ISBA SIC"

A common typing error is transposition—typing two successive characers in the wrong order, like PIRNT nstead of PRINT or 64378 instead of 54738. The Proofreader is sensitive to he position of each character within the ine and thus catches transposition errors.

The Proofreader does not accept keyword abbreviations (for example, nstead of PRINT), if you prefer to use ibbreviations, you can still check the ine by LISTing it after typing it in, noving the cursor back to the line, and pressing RETURN. USTing the line

substitutes the full keyword for the abbreviation and allows the Proofreader to work properly. The same technique works for rechecking programs you've already typed in.

If you're using the Proofreader on the Commodore 128, Plus/4, or 16. do not perform any GRAPHIC commands while the Proofreader is active. When you perform a command like GRAPH-IC 1, the computer moves everything at the start of BASIC program space—in cluding the Proofreader—to another memory area, causing the Proofreader to crash. The same thing happens if you run any program with a GRAPHIC command while the Proofreader is in memory.

Though the Proofreader doesn't interfere with other BASIC operations, it's a good idea to disable it before running another program. However, the Proofreader is purposely difficult to dis lodge: It's not affected by tape or disk operations, or by pressing RUN/ STOP- RESTORE. The simplest way to disable it is to turn the computer off then on. A gentler method is to SYS to the computer's built-in reset routine (SYS 65341 for the 128, 64738 for the 64, and 65526 for the Plus/4 and 16). These reset routines erase any program in memory, so be sure to save the program'you're typing in before entering the SYS command.

If you own a Commodore 64, you may already have wondered whether the Proofreader works with other pro gramming utilities like "MetaBASIC. The answer is generally yes, if you're using 64 and activate the Proofreader after installing the other utility. For ex ample, first load and activate Meta BASIC, then load and run the Proofreader.

When using the Proofreader with another utility, you should disable both programs before running a BASIC program. While the Proofreader seems un affected by most utilities, there's no way to promise that it will work with any and every combination of utilities you might want to use. The more utili ties activated, the more fragile the sys tem becomes.

# The New Automatic Proofreader

10 VEC=PERK(772)+256\*PEEK(773) :LO=43!l!I=44

- >0 PRINT "AUTOMAT FOR ";:If VEO42364 TOES
- [SPACElPRINT "C-64" 30 IF VEC=50S5G THEN PRINT "VI C-20"
- 40 IK VEC=35158 THEN GRAPHIC LR:PRINT "PLUS/4 & 16"
- 50 IF VEC=17165 THEN LO=45:HI= 4C.-GRAP(HC CI,R:PRINT"128"
- 60 SA=(PEEK(LO)+250\*PEEK(HI))+ 6:ADR=SA
- 70 FOR J=0 TO 166:READ BYT:POK<br>E ADR, BYT:ADR=ADR+1:CHK=CHK +BYT:NEXT
- 80 IF CHK<>20570 THEN PRINT "\* ERROR\* CHECK TYPING [N DATA STATEMENTS": END
- 90 FOR J=l TO 5:REAI) Rf.LF.HF:  $RS = SA + RF : HB = INT(RS/256) :LB =$ RS-(256\*HB)
- 100 CHK=CHK+RF+LF+liF:POKE SA4-L F,I,B:POKE SA+HK, MR :NEXT
- 110 IF CHK<>22054 THEN PRINT \*ERfiOR\* RELOAD PROGRAM AND [SPACE'I CHECK FINAL I,INE":EN D1 .■
- 120 POKE SA+149,PEEK(772) :POKt: SA+150,PEEK(773)
- 130 IF VEC=17165 THEN 1'OKE SA+ 14,22:POKE SA+18,23:POKESA+
- 140 PRINT CHR\$(147); CHR\$(17);" PROOFREADER ACT1VE":SYS SA
- 150 POKE HI,PEEK(IN )+l:POKE (P EEK(LO)+256\*PEEK(HI))-1,0:N EW
- 160 DATA 120,169,73,141,4,3,16 9,3,141,5,3
- 170 DATA 88,96,160,20,133,16", 165,21,133, 1GB, 16')
- 1B0 DATA 0,141,H,2i5,162,31,IB
- 1,199,157,227,3 190 DATA 202,16,248,169,19,32,
- 210,255,169,19,32 200 DATA 210, 255, 160, 0, 132, 180
- ,132,176,136,230,180 210 DATA 200,185,0,2,240,46,20 1,34,208,9,72
- 220 DATA ]65,176,73,255,133,17 6,104,72,201,32,208
- 230 DATA 7,165,176,208,3,104,2 03,226,104,166,180
- 240 DATA 24,165,167,121,0,2,13 3,167,165,166,105
- 250 DATA 0,133,168,202,203,239
- ,240,202,165,167,69 260 DATA 168,72,41,15,168,185,
- 211,3,32,210,255 270 DATA 104,74,74,74,74,168,1
- 85,211,3,32,210 2(30 DATA 255, 162,31, R5 227, i,
- 149,199,202,16,248 290 DATA 169,146,32,210,255,76
- ,86,137,65,66,67 300 DATA 68,69,70,71,72,74,75,
- 310 DATA 13,2,7,167,31,32,151,
- 116,117,151 ,1215,129,167,136 -137

# COMPUTE'S How To Type In Programs

Each month, COMPUTE!'s Gazette publishes programs for the Com modore 128, 64, Plus/4, and 16. Each program is clearly marked by title and version. Be sure to type in the correct version for your machine. All 64 programs run on the 128 in 64 mode. Be sure to read the instructions in the corresponding article. This can save time and elim inate any questions which might arise after you begin typing.

We frequently publish two programs designed to make typing easier: The Automatic Proofreader, and MLX, designed for entering machine language programs.

When entering a BASIC program, be especially careful with DATA statements as they are ex tremely sensitive to errors. A mistyped number in a DATA statement can cause your machine to "lock Up" (you'll have no control over the computer), if this happens, the only recourse is to turn your computer off then on, erasing what was in memory. So be sure to save a program before you run it. If your com puter crashes, you can always reload the program and look for the error.

# Special Characters

Most of the programs listed in each issue contain special control charac ters. To facilitate typing in any pro grams from the GAZETTE, use the following listing conventions.

The most common type of con trol characters in our listings appear as words within braces: {DOWN} means to press the cursor down key; {5 SPACES] means to press the space bar five times.

To indicate that a key should be shifted (hold down the SHIFT key while pressing another key), the character is underlined. For ex ample, A means hold down the SHIFT key and press A. You may see strange characters on your screen, but that's to be expected. If you find a number followed by an underlined key enclosed in braces (for example,  $\{8 \text{ A}\}\)$ , type the key as many times as indicated (in, our example, enter eight SHIPTed A's).

If a key is enclosed in special brackets,  $\{ \}$  }, hold down the Commodore key (at the lower left corner of the keyboard) and press the indicated character.

Rarely, you'll see a single letter of the alphabet enclosed in braces. This can be entered on the Commo dore 64 by pressing the CTRL key while typing the letter in braces. For example, {A! means to press CTRL-A.

# The Quote Mode

Although you can move the cursor around the screen with the CRSR keys, often a programmer will want to move the cursor under program control. This is seen in examples such as {LEFT}, and {HOME} in the program listings. The only way the computer can tell the difference between direct and programmed cursor control is the quote mode.

Once you press the quote key, you're in quote mode. This mode can be confusing if you mistype character and cursor left to change it. You'll see a reverse video character (a graphics symbol for cursor left). In this case, you can use the DELete key to back up and edit the line. Type another quote and you're out of quote mode. If things really get confusing, you can exit quote mode simply by pressing RETURN. Then just cursor up to the mistyped line and fix it.

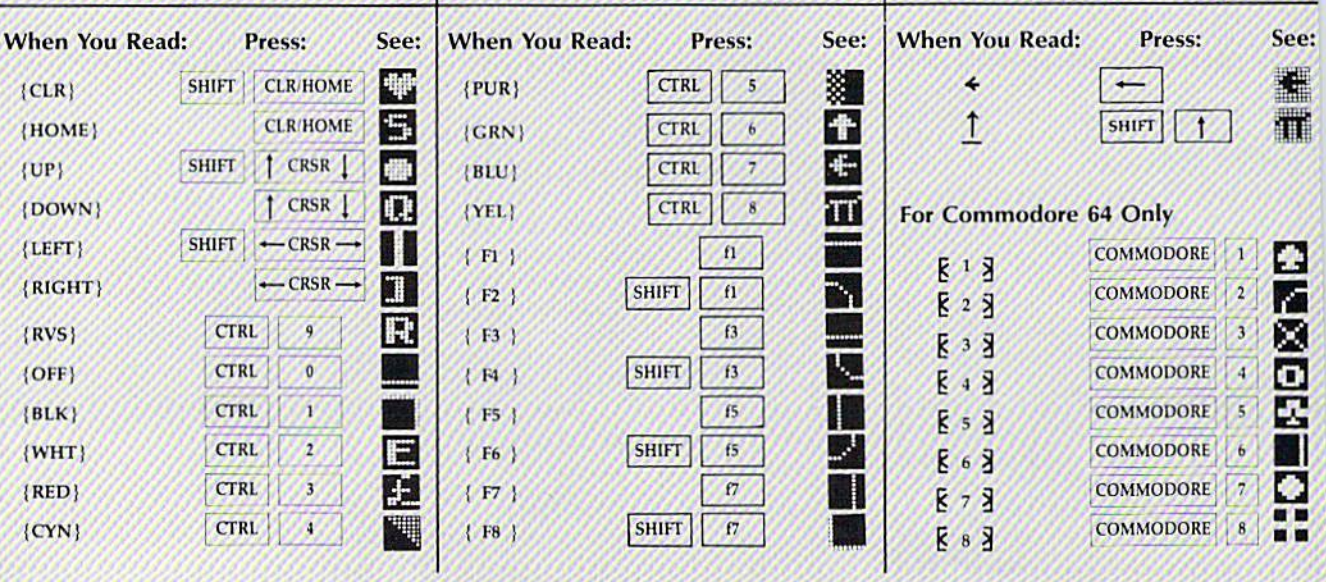

# UTILITIES UNLIMITED, Inc. Brush Prairie, Washington 98606 12305 N.E. 152nd Street Orders taken 24 hrs. a day, seven days a week

If you wish to place your order by phone,<br>please call 206-254-6530. Add \$300<br>shipping & handling: \$2.00 for COD on<br>all orders. Visa, M/C accepted. Dealer Inquiries Invited

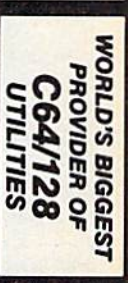

We now have over 1.000 parameters in stock! parameters, telecommunications, and the unusual. We are looking for HACKER STUFF: print utilities, **Software Submissions Invited** 

Ad copy by RWS Ind

# **SUFER PARAMETERS 500 PAK**

any of our regular 100 paks. This FANTASTIC 5-DISK of the "oldies but goodies" WE DID JUST THATI ANOTHER 1st: 500 SET is a value of over \$100 for less than 1/2. DIFFERENT PARAMETERS all in one pack. And these parameters are not on we are going full steam! After getting several requests for parameters on many At a time when many programmers are cutting back on writing parameters \$49.95

# SUPER PARAMETERS 100 PAKS: 1 thru 4 + . YOU GET 100 OF THE BEST PARAMETERS, ANYWHERE. Professionally

done, easy to use, reliable, fast and full of performance. This package can all major software publishers for the C64/128. remove all protection. Includes titles from  $$19.95%$ 

# SUPER PARAMETERS 10 PAKS: 1 thru 40 \*

a new 100 PAK These are the early releases for your convenience until we have enough for  $$4.95%$ 

# **ALL PARAMETERS ARE TOP QUALITY-NO FILLER OR JUNK**

 $\star$ 

# \*\*\*\*\*\*\*\*\*\*\*\*\*\*\*\*\*\* PARAMETERS CONSTRUCTION SET

secrets. Using this VERY EASY program, it will not only READ, do something UNBELIEVABLE. We are giving you more of our The company that has THE MOST PARAMETERS is about to

**COMPARE and WRITE PARAMETERS FOR YOU: it will also** 

**CUSTOMIZE** the disk with your name. It will impress you as well

as your friends. The "PARAMETER CONSTRUCTION SET" is

 $\star$ **PARAMETERS** that you may have already written; then by using like nothing you've ever seen. In fact you can even READ

your construction set rewrite it with your new CUSTOMIZED

you consumer WAIT for months for that one \$34.95

**REMEMBER FOLKS, YOU SAW IT HERE FIRST!** 

\*\*\*\*\*\*\*\*\*\*\*\*\*\*\*\*\*

# **THE FINAL CARTRIDGE III**

**C-64 and C-128** 

OF THE FINAL CARTRIDGE. Come on guys, let's be fair. To get a much better shot by a dealer. It is our opinion that they only printed the few Items they felt were seen. We were able to copy almost every program we tried with just the PRESS OF THE alike. The most impressive utility for MEMORY-TO-DISK BACKUP that we have ever UNBIASED OPINION, see great reviews of FINAL CARTRIDGE in: in its favor (NOT ACCURATELY) and failed to list all THE FAR SUPERIOR PEATURES BUTTON. Now, you may have seen a comparison of FINAL CARTRIDGE to super snap **EXTENSIVE** programming utilities for both beginner and the hardcore programmer **CARTRIDGE is just that: THE LAST CARTRIDGE THAT YOU WILL EVER NEED.** including: Icepick, Capture, and super snap shot, we determined that THE FINAL **THE#1 SELLING CARTRIDGE IN EUROPEI After reviewing all utilities of this type** 

RUN: Sept. 87. pg. 78-80: "A conventional review doesn't do The Final Cartridge

GAZ: July 87, pg. 44: "I can't begin to think of a cartridge which does so many useful Justice-Jun at this price is a rarity.

things. **ROWWICLOCKI** 

AHOY: Nov. 87. pg. 63: "Overall we were quite pleased"<br>AHOY: Nov. 87. pg. 53: "IA super hacker's cartidge!!" READ THEM. THEN YOU DECIDEI ONLY \$54.95

SIMILAR PRODUCTS MAY APPEAR ELSEWHERE LATER; JUST REMEMBER YOU SAW THEM HEAE FIRSTII

# SUPER NIBBLERS COMBOI \*

and it works well with both C64 or C128. This package includes both and 100 parameters. a Super Fast File copier backup programs, we give you the \*ULTIMATE COPY PROGRAM \* for those who need a really super nibbler copier, for those hard to

GG'+75\$ XINO

# This #1 seller will standardize your **GEOS** series utilities to work with **SUPER PARAMETERS-GEOS PAK**

1, DESKPACK 1, WRITERS WORKSHOP, GEODEX & \$9.95 anyone else's GEOS. Parameters are included for these: FONTPACK

**GENERAL OVERVIEW ON HOW TO MAKE PARAMETERS** and a DISK SCANNER.

ок виу вотн гок омы \$49.95

\*

 $\mathsf{II}$ 

**AN IBM and ST VERSION IS ALSO AVAILABLE** 

**CALL OF WRITE FOR FREE CATALOG** 

\$29.95 each

BOOK 2: 100 NEW PARAMETERS. Hesmon on disk, and more utilities to include: A

**SAVE, DISK LOG FILE** and lots more, all with instructions on disk. A long-time favorite BOOK 1: Includes Hesmon and a disk with many utilities such as: KERNAL SAVE, I/O

L. \* OUR BOOK TWO IS NOW AVAILABLE \*

to see the INTERNAL WORKINGS of a parameter. The books give you STEP-BY-STEP Lock Pik 64/128 was put together by our crack team, as a tool for those who have a desire

LOCK PICK-THE BOOKS-for the C64 and C128

INSTRUCTIONS on breaking protection for backup of 100 popular program titles. Uses

Ú

installation Kernal ROM U4 must be socketed. C-128 version has same features as above. For use In 64 mode and 4 sec. (1581). Features: fast directory, SEQ, and REL. file access and built-in DOS WEDGE. Simple Lets your C-64 run in "BURST MODE" when using a 1571 or 1581 disk drive. Loads 100 biks in 6 sec. (1571)

 $c$ -128 \$35.95

C-64 and C-128 BURST ROM CHIPS

 $6.64929.95$ 

**ESMON** and **SUPEREDIT**. Instructions are so clear and precise that anyone can use

**Vinamy** 

# (Another lirstl) THE 128 SUPERCHIP

up any memory. To use, simply touch a function key, and it responds to your command of great BUILFIN UTILITIES, all at just the TOUCH OF A FINGER. You get built-in features: FILE COPIER, MIBBLER, TRACK & SECTOR EDITOR, SCREEN DUMP, and even a 300/1200 There is an empty socket inside your 128 just waiting for our SUPER CHIP to give you 32k worth baud T**ERMINAL PROGRAM** that's 1650, 1670 and Hayes compatible. Best of all, it doesn't use **ALSO INCLUDES 100 parameters - FREE!** 

# All this for \$29.95

# **ADULT GAME & GRAPHICS DATA DISKS**

DATA  $\star$  : This POPULAR disk works with PRINT SHOP and PRINT MASTER. GAME: A very unusual game to be played by a very OPEN MINDED adult. It includes a CASINO and HOUSE OF ILL REPUTE. Please, you MUST BE 18 to order EITHER ONE.

 $$24.95$ <sub>ca</sub>

DIGITAL SOLUTIONS<sup>TA</sup> V-MAX, RAPID LOCK

SECURITY KEYS: lost your dongle?

...83.85 .44.95

(For golf or bowling games)

CLOSE-OUT OF KRACKER-JAX 64/128 RESET BOARDS DISK NOTCHERS: double disk capacity ............. IEAVY DUTY REPAIRABLE 64 POWER SUPPLIES ............ \$39.95 arameter hruncher ...... Don't wait: replace yours now!! Most expensive C64 repairs are due to a faulty power supply.  $.53.95$ 

THE "ORIGINAL" PARAMETERS CROSS REFERENCE ... \$19.95

SUPER SPECIALS-PRICED TO MOVE

over 4,000 parameters listed complete with sources

# Machine Language Entry Program For Commodore 64 and 128

Ottis R. Cowper, Technical Editor

"MLX" is a labor-saving utility that allows almost fail-safe entry of machine language programs. Included are versions for the Commodore 64 and 128.

Type in and save some copies of which ever version of MLX is appropriate for your computer (you'll want io use it to enter future ML programs from COM-PUTE!'s GAZETTE). Program t is for the Commodore 64, and Program 2 is for the 128 (128 MLX can also be used to enter Commodore <sup>64</sup> ML programs for use in 64 mode). When you're ready to enter an ML program, load and run MLX. It asks you for a starting address and an ending address. These addresses appear in the article accompanying the MLX-format program listing you're typing.

If you're unfamiliar with machine language, the addresses (and all other values you enter in MLX) may appear strange. Instead of ihe usual decimal numbers you're accustomed to, these numbers are in hexadecimal—a base 16 numbering system commonly used by ML programmers. Hexadecimal—hex for short—includes the numerals 0-9 and the letters A-F. But don't worry even if you know nothing about ML or hex, you should have no trouble using MLX.

After you enter the starting and ending addresses, you'll be offered the option of clearing the workspace. Choose this option if you're starting lo enter a new listing. If you're continuing a listing that's partially typed from a previous session, don't choose this option..

functions menu will appear. The first option in the menu is ENTER DATA. If you're just starting to type in a program, pick this. Press the E key, and type the first number in the first line of the program listing. If you've al ready typed in part of a program, type the line number where you left off typ ing at the end of the previous session (be sure to load the partially completed program before you resume entry). In any case, make sure the address you en ter corresponds to the address of a line in the listing you are entering. Other wise, you'll be unable to enter the data correctly. If you pressed E by mistake, you can return to the command menu by pressing RETURN alone when -asked for the address. (You can get back to the menu from most options by pressing RETURN with no other input.)

# **Entering A Listing**

Once you're in Enter mode, MLX prints the address for each program line for you. You then type in all nine numbers on that line, beginning with the first two-digit number after the colon (:). Each line represents eight data bytes and a checksum. Although an MLXformat listing appears similar to the "hex dump" listings from a machine language monitor program, the extra checksum number on the end allows MLX to check your typing. (Commo dore 128 users can enter the data from an MLX listing using the built-in moni tor if the rightmost column of data is omitted, but we recommend against it. It's much easier to let MLX do the proof reading and error checking for you.)

When you enter a line, MLX recalculates the checksum from the eight bytes and the address and compares this value to the number from the ninth column. If the values match, you'll hear bell tone, the data will be added to the workspace area, and the prompt for the next line of data will appear. But if MLX detects a typing error, you'll hear a low buzz and see an error message. The line will then be redisplayed for editing.

# Invalid Characters Banned

Only a few keys are active while you're entering data, so you may have to un learn some habits. You do not type spaces between the columns; MLX automatically inserts these for you. You do not press RETURN after typing the last number in a line; MLX automatically enters and checks the line after you type the last digit.

Only the numerals 0-9 and the let ters A-F can be typed in. If you press any other key (with some exceptions noted below), you'll hear a warning buzz. To simplify typing, 128 MLX re defines the function keys and  $+$  and  $$ keys on the numeric keypad so that you can enter data one-handed. {The 64 version incorporates the keypad modi fication from the March 1986 "Bug-Swatter" column, lines 485-487.) In either case, the keypad is active only while entering data. Addresses must be entered with the normal letter and number keys. The figures above show the keypad configurations for each version.

MLX checks for transposed charac ters. If you're supposed to type in A0 and instead enter 0A, MLX will catch your mistake. There is one error that

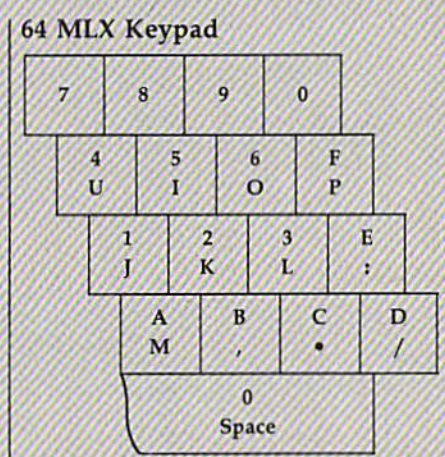

# <sup>128</sup> MLX Keypad

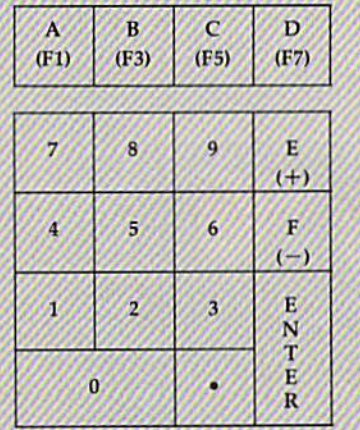

can slip past MLX: Because of the checksum formula used, MLX won't notice if you accidentally type FF in place of 00, and vice versa. And there's a very slim chance that you could garble a line and still end up with a combination of characters that adds up to the proper checksum. However, these mis takes should not occur if you take rea sonable care while entering data.

# Editing Features

To correct typing mistakes before fin ishing a line, use the INST/DEL key to delete the character to the left of the cursor. (The cursor-left key also de letes.) If you mess up a line really badly, press CLR/HOME to start the line over. The RETURN key is also active, but only before any data is typed on a line. Pressing RETURN at this point returns you to the command menu. After you type a character of data, MLX disables RETURN until the cursor returns to the start of a line. Remember, you can press CLR/HOME to quickly get to a line

### number prompt.

More editing features are available when correcting lines in which MLX has detected an error. To make correc tions in a line that MLX has redisplayed for editing, compare the line on the screen with the one printed in the list ing, then move the cursor to the mis take and type the correct key. The cursor left and right keys provide the normal cursor controls. (The INST/ DEL key now works as an alternative cursor-left key.) You cannot move left beyond the first character in the line. If you try to move beyond the rightmost character, you'll reenter the line. Dur ing editing, RETURN is active; pressing it tells MLX to recheck the line. You can press the CLR/HOME key to clear the entire line if you want to start from scratch, or if you want to get to a line number prompt to use RETURN to get back to the menu.

# Display Data

The second menu choice, DI5PLAY DATA, examines memory and shows the contents in the same format as the program listing (including the check sum). When you press D, MLX asks you for a starting address. Be sure that the starting address you give corresponds to a line number in the listing. Otherwise, the checksum display will be meaningless. MLX displays program lines until it reaches the end of the program, at which point the menu is redis played. You can pause the display by pressing the space bar. (MLX finishes printing the current line before halting.) Press space again to restart the display. To break out of the display and get back to the menu before the ending address is reached, press RETURN.

## **Other Menu Options**

Two more menu selections let you save programs and ioad them back into the computer. These are SAVE FILE and LOAD FILE; their operation is quite straightforward. When you press S or L, MLX asks you for the filename. You'll then be asked to press either  $D$  or  $T$  to select disk or tape.

You'll notice the disk drive starting and stopping several times during load or save (save only for the 128 ver sion). Don't panic; this is normal be havior. MLX opens and reads from or writes to the file instead of using the usual LOAD and SAVE commands (128 MLX makes use of BLOAD). Disk users should also note that the drive prefix 0: is automatically added to the filename (line 750 in 64 MLX), so this should not be included when entering the name. This also precludes the use of ( $\Omega$  for Save-with-Replace, so remember to give each version you save a different name. The 128 version makes up for this by giving you the option of scratch ing the existing file if you want to reuse a filename.

Remember that MLX saves the en tire workspace area from the starting address to the ending address, so the save or load may take longer than you might expect if you've entered only small amount of data from a long listing. When saving a partially completed listing, make sure to note the address where you stopped typing so you'll know where to resume entry when you reload.

MLX reports the standard disk or tape error messages if any problems are detected during the save or load. (Tape users should bear in mind that Commo dore computers are never able to detect errors during a save to tape.) MLX also has three special load error messages: INCORRECT STARTING ADDRESS, which means the file you're trying to load does not have the starting address you specified when you ran MLX; LOAD ENDED AT address, which means the file you're trying to load ends before the ending address you specified when you started MLX; and TRUNCATED AT ENDING AD DRESS, which means the file you're trying to load extends beyond the end ing address you specified when you started MLX. If you see one of these messages and feel certain that you've loaded the right file, exit and rerun MLX, being careful to enter the correct starting and ending addresses.

The 128 version also has a CATA-LOG DISK option so you can view the contents of the disk directory before saving or loading.

The QUIT menu option has the obvious effeel—it stops MLX and enters BASIC. The RUN/STOP key is dis abled, so the Q option lets you exit the program without turning off the com puter. (Of course, RUN/STOP-RE STORE also gets you out.) You'll be asked for verification; press Y to exit to BASIC, or any other key to return to the menu. After quitting, you can type RUN again and reenter MLX without losing your data, as long as you don't use the clear workspace option.

# The Finished Product

When you've finished typing all the data for an ML program and saved your work, you're ready to see the results. The instructions for loading and using Ihe finished product vary from program to program. Some ML programs are de signed to be loaded and run like BASIC programs, so all you need to type is LOAD "filename",8 for disk (DLOAD "filename" on the 128) or LOAD "file name" for tape, and then RUN. Such

programs will usually have a starting address of 0801 for the 64 or 1C01 for the 128. Other programs must be re loaded to specific addresses with a command such as LOAD "filename", 8,1 for disk (BLOAD "filename" on the 128) or LOAD "filename",1,1 for tape, then started with a SYS to a particular memory address. On the Commodore 64, the most common starting address for such programs is 49152, which corre sponds to MLX address C00O. In either case, you should always refer to the ar ticle which accompanies the ML. listing for information on loading and running the program.

# An Ounce Of Prevention

By the time you finish typing in the data for a long ML program, you may have several hours invested in the project. Don't take chances—use our "Auto matic Proofreader" to type the new MLX, and then test your copy thoroughly before first using it to enter any sig nificant amount of data. Make sure all the menu options work as they should. Enter fragments of the program starting at several different addresses, then use the Display option to verify that the data has been entered correctly. And be sure to test the Save and Load options several times to ensure that you can re call your work from disk or tape. Don't let a simple typing error in the new MLX cost you several nights of hard work.

# Program 1: MLX For Commodore 64

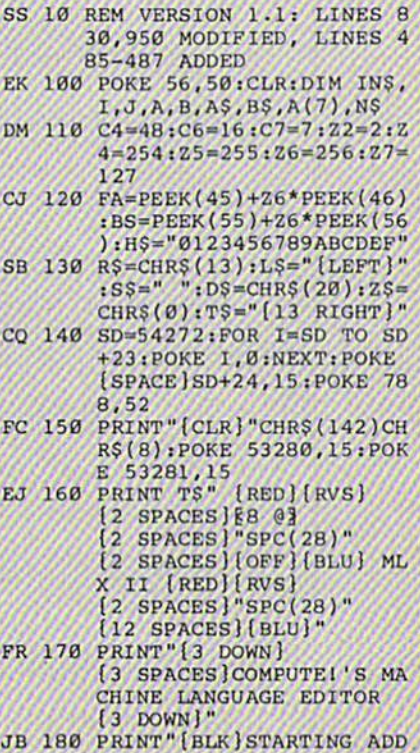

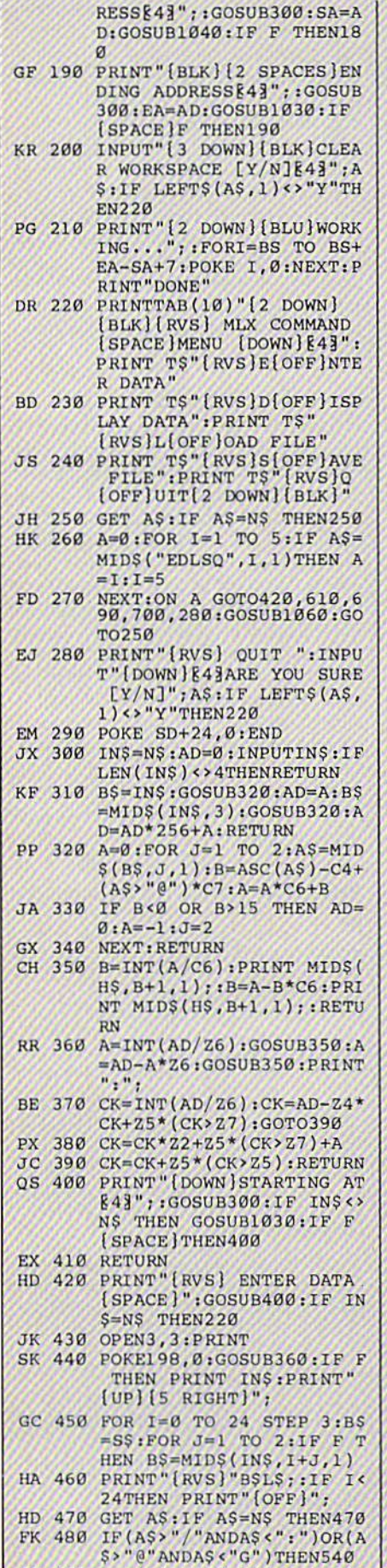

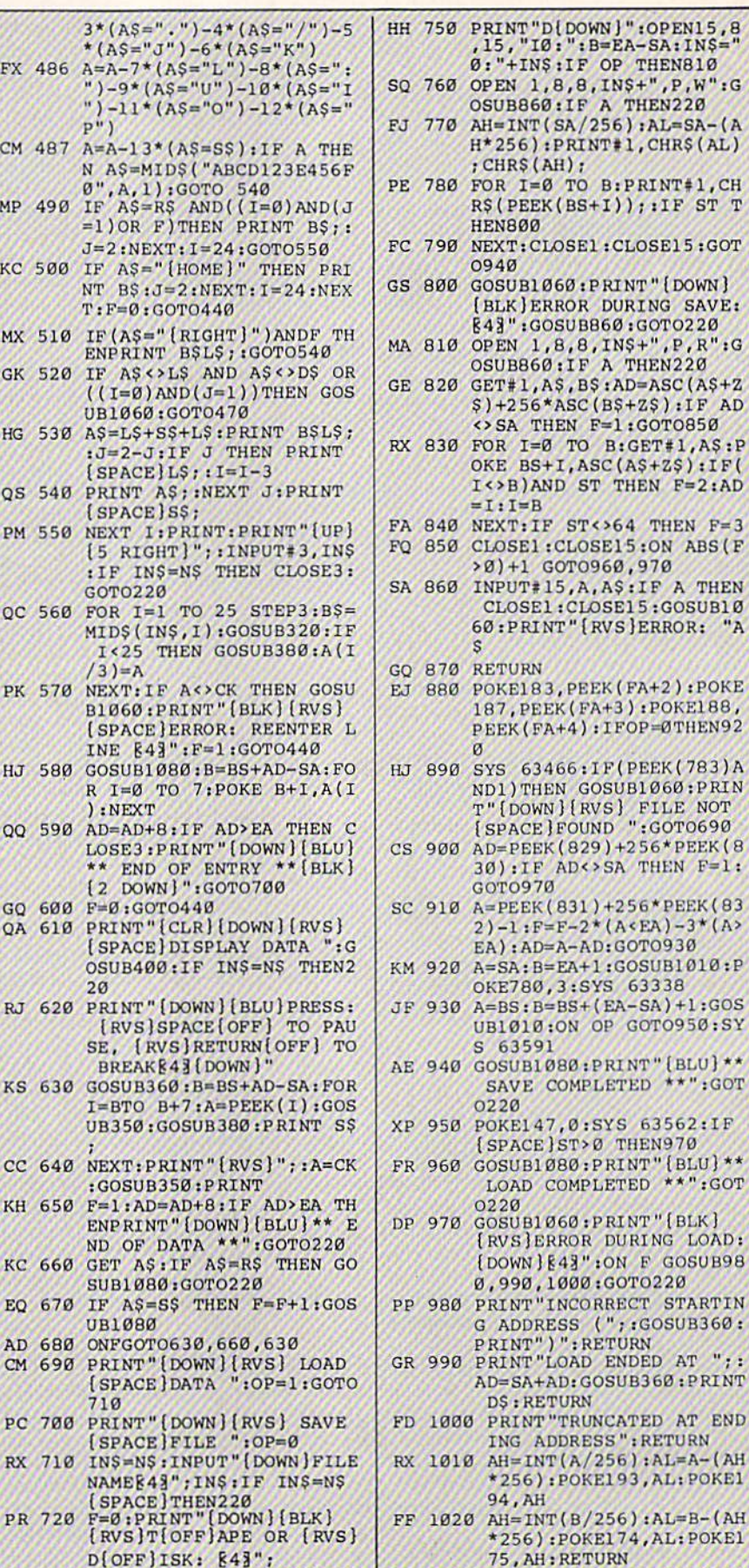

,15, "IØ: ": B=EA-SA: IN\$="

<sup>760</sup> OPEN 1,8,8,INS ",P,W1pjG 770<del>m</del> - And - Male 1 Male 1 Male 1 added - Male 1 Male

0:"+INSjIF OP THEN810 OSUBBER OSUBBER OSUBBER OF THE NEW YORK COMPONENT H\*256): PRINT#1, CHR\$(AL)

90 NEXT:CLOSE 1: 20 NEXT:CLOSE 1: 20 NEXT:CLOSE 1: 20 NEXT:CLOSE 1: 20 NEXT:CLOSE 2: 20 NEXT:CLOSE 2: 20 NEXT:CLOSE <sup>800</sup> G0SUB1060iP RINT"{DOWN)

FOR 1=0 TO B:PRINT#1,CH  $RS(PEEK(BS+I)); iIF ST T$ 

(BLK)ERROR DURING SAVE: IAV :GOSUBB60:GOTO220 OSUB860:IF A THEN220 S)+256«ASC(B?+Z\$):IF AD <>SA THEH F=1:GOTO850 OKE  $BS+I$ , ASC(A\$+Z\$):IF(  $I \leftrightarrow B$ )AND ST THEN  $F=2:AD$ 

State of the state of the state of the state of the state of the state of the state of the state of the state of 20 GETTING A SCHOOL ASSOCIATE A SCHOOL ASSOCIATE A SCHOOL ASSOCIATE A SCHOOL ASSOCIATE A SCHOOL ASSOCIATE A SCHOOL ASSOCIATE A SCHOOL ASSOCIATE A SCHOOL ASSOCIATE A SCHOOL ASSOCIATE A SCHOOL ASSOCIATE A SCHOOL ASSOCIATE A

<sup>830</sup> FOR 1=0 TO B:GET#1,AS:P

>0)+l GOTO960.970

CLOSE1:CLOSE15:GOSUB10 60:PRINT"[RVS)ERROR: "A

187, PEEK(FA+3): POKE188, PEEK(FA+4): IFOP=0THEN92

ND1)THEN GOSUB1060:PRIN T"T", "T" T"T", "T" T"T", "T" T"T", "T" T"T", "T" T"T", "T" T"T", "T" T"T", "T" T"T", "T" T"T", "T" T"T", "T" [SPACEL A SPACEL A SPACEL A SPACEL A SPACEL AND SPACEL AS A SPACE OF SPACE AND SPACE OF SPACE OF SPACE AND SPACE

30) :IF ADOSA THEN F=l:

UB1010:ON OP GOTO950:SY

SAVE COMPLETED \*\*":GOT

LOW COMPLETE THE STATE OF LOAD COMPLETE DISCOVERED TO A 200 COMPLETE THE COMPLETE OF COMPLETE COMPLETE OF COMP

[RVHJERROR DURING LOAD:  $[Down]$  $[43"$ : ON F GOSUB98 0,990,1000(GOTO220

+AD: GOSUB360: PRINT

ING ADDRESS":RETURN

EA):AD=A-AD:GOTO930

OKE780, 3:SYS 63338

{SPACE}ST>0 TI1EN970

GOTO970

<sup>63591</sup>

<sup>0220</sup>

 $0220$ 

 $780$  FOR  $I=0$  TO

**HEN800** 

 $=I:I=B$ 

 $\mathbf{c}$ 

 $\alpha$ 

----

0940

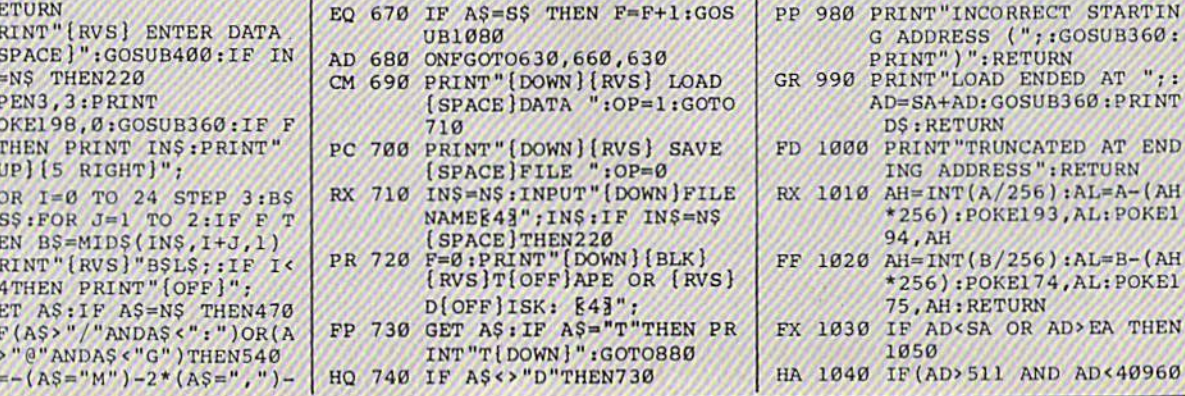

FP 730 GET

INT"

GS <sup>485</sup>

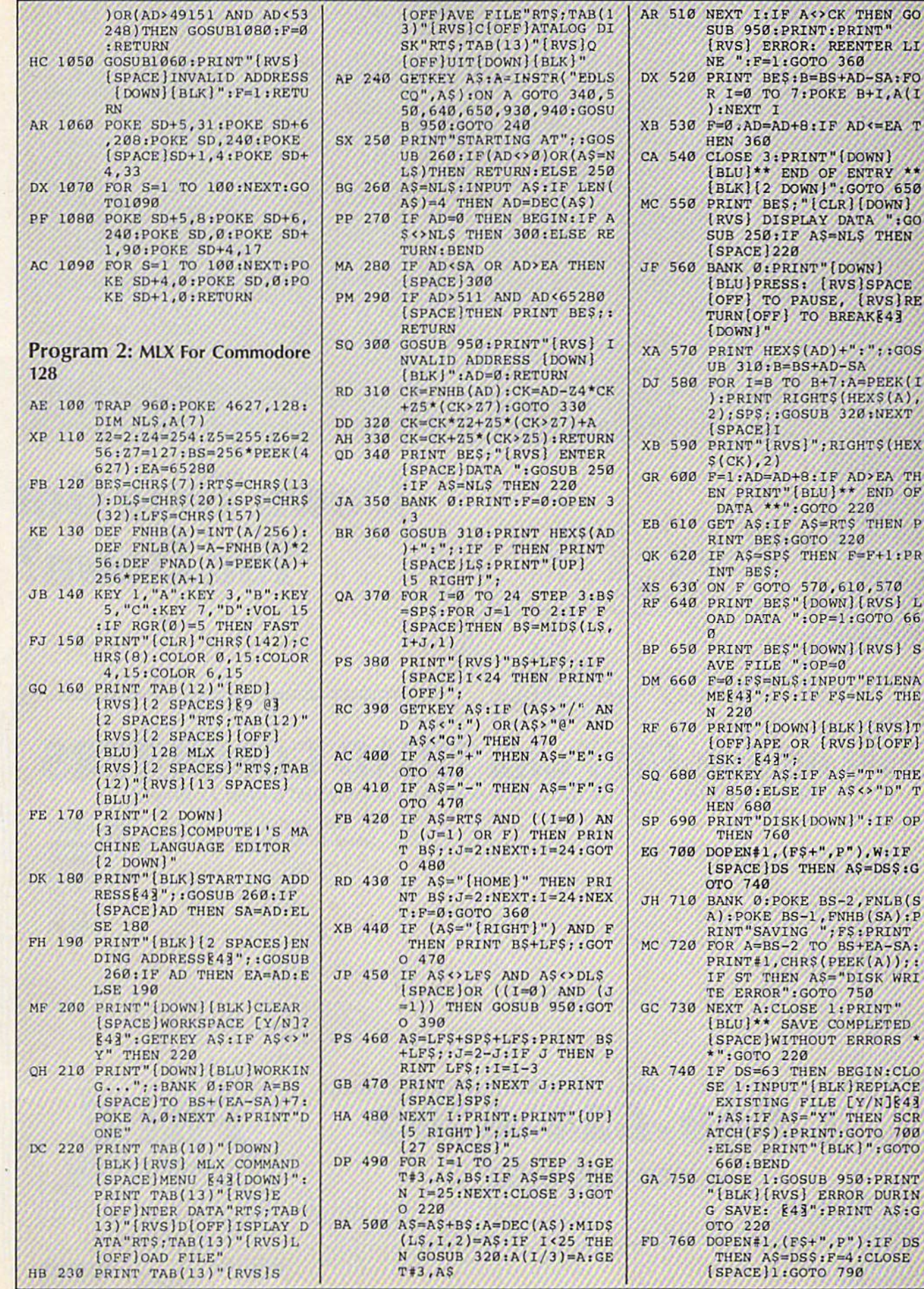

r

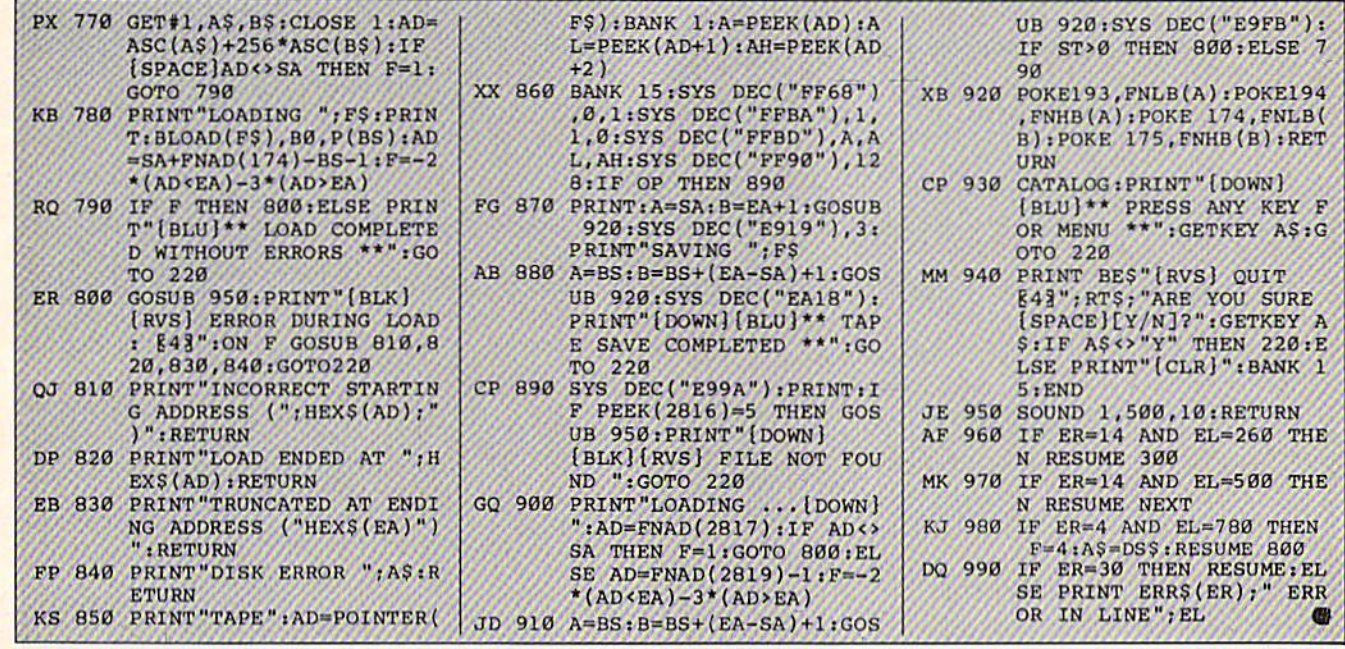

# **Down Time Got** <u>\_\_\_\_\_\_\_\_\_\_\_\_\_</u>\_\_\_ **You Down?** You Down?

# Get on line FAST with TRIAD COMPU Most computers and disk drives are repaired and shipped within <sup>72</sup> hours!

C-64 Computer C-128 Computer <sup>1541</sup> Drive Logic repair <sup>1571</sup> Drive Logic repair <sup>1541</sup> or <sup>1571</sup> Permanent Fix (Alignment and modification to stay in alignment) 1702, 1802. <sup>1902</sup> <sup>1541</sup> alignment (only) Commodore Printers C-64 Power Supply C-128 ROM UpGradc <sup>1571</sup> ROMUpGrade AMIGA Repairs

\$59.00 \$59.00 89.00<br>69.00 79.00 69,00 CALL Jusi 29.95 CALL ONLY 529.95 **ONLY \$55.00** 

 $...........................$ **Warranty Repair** 

Repair With 1-Year Warranty \$89.00 129.00 99.00 119.00 99.00

 $+$ loici

ONLY \$45.00 CALL **CALL AND ROAD** 

<u>— ——————</u> Permanent Fix A \$69.00 value - includes alignment and modification to stay in alignment. FREE with any <sup>1541</sup> or

<sup>1571</sup> one year warranty repair.

 $\sim$   $\sim$   $\sim$   $\sim$ 

**VISA** 

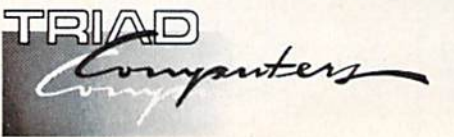

number and credit number ready. Checks and money<br>orders also accepted). Add \$7.50 for shipping —<br>includes two-day air service anywhere in the Conti-<br>nental USA. For APO-FPO and P.O. Box addresses. add \$15.00 for shipping (excluding air freight).

3402-E W. Wendover Ave., Greensboro, N.C. 27407 1-800-624-6794 or (919) 299-0391

For fast, expert service . . . Just call our toll free number today!

 $HETI$  $2r-1=1$  $INT-TAT$ 

1-800-624-6794 1-800-521-6957

1-800-624-6794

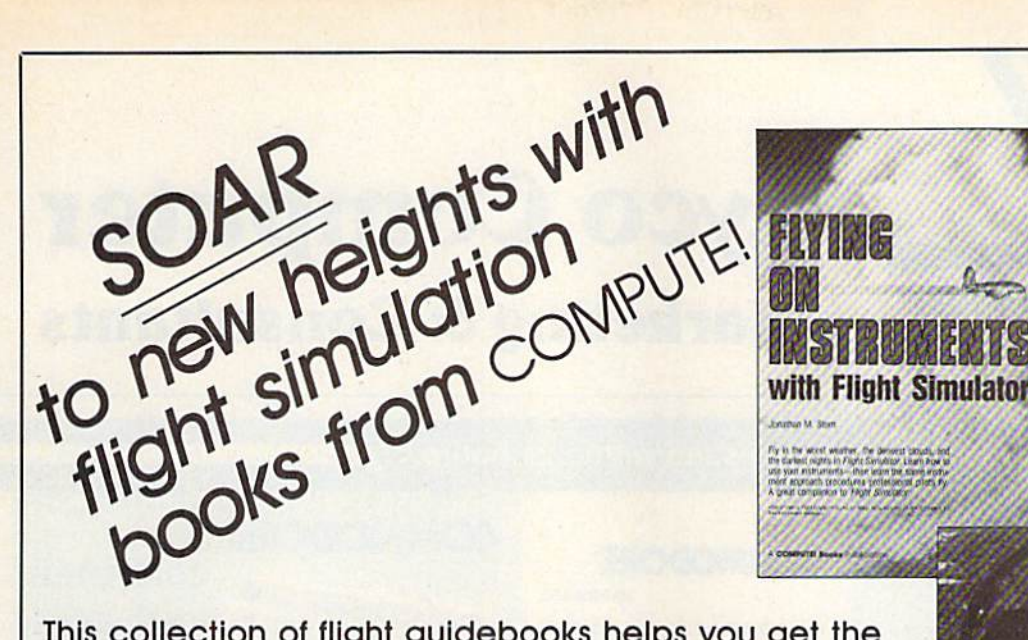

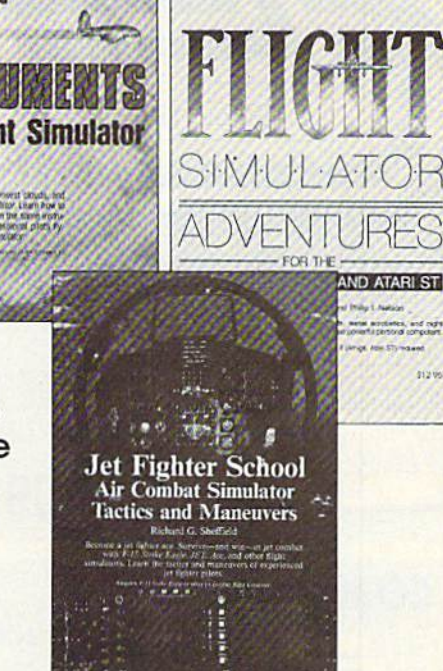

This collection of flight guidebooks helps you get the most out of flight simulation software. Designed to be used with Flight Simulator, Flight Simulator II, F-15 Strike Eagle, and other fighter-jet simulations, these books contain scores of scenarios that iead you across the U.S., around the world, into battle, and back to your favorite landing strips.

### Flying on Instruments with Flight Simulator

Jonathan M. Stern 251 pages Here's fascinating hands-on instruction on flying with Instruments in Flight Simulator and Flight Simulator II. How to fly in all kinds of weather—when the cloud ceiling Is low or the visibility is reduced. How to read and fly the instrument approach charts that instrumentrated pilots use. How to take otf. fly to another airport, and land—all while the clouds are a mere 200 feet off the ground. And how to navigate by using the impressive in struments available in Flight Simulator and Flight Simulator II. More than 130 actual in strument approach procedure charts. For all versions of Flight Simulator and Flight Simulator II (Apple, Amiga. Atari. Atari ST. Com modore, IBM PC and compatibles, Macintosh). Flight Simulator or Flight Simulator II required. Perfect-bound edition;

\$9.95 ISBN 0-87455-091-2 Split-wire-bound edition: \$12.95 ISBN 0-87455-103-X

### **COMPUTE!'s Flight Simulator Adventures** for the Macintosh, Amiga, and Atari ST

David Florance, Tom R. Halfhill, and Philip I. Nelson 227 pages Fly through mists into mystery. This collection of 48 exciting, new, customized simulator scenarios for the Macintosh, Commodore Amiga, and Atari ST personal computers puts you in the pilot's seat. The now generation of Flight Simulator and Flight Simulator II offers better graphics, easier-to-use controls, and

more airports. With this book, you'll experience hair-raising rescue missions, dangerous night landings, sightseeing side trips, and one-of-akind flights of fancy. Make COMPUTEl's Flight Simulator Adventures your copilot and thrill to hours of flight.

Flight Simulator or Flight Simulator II required. \$12.95 ISBN 0-87455-100-5

### Learning to Fly with Flight Simulator John Rafferty

Learn to fly like a simulator expert in the imaginary world of Flight Simulator and Flight Simulator II. You'll learn all the fundamentals-from takeoffs to landings-in a single, detailed flight. Then you'll develop those flying skills by practicing standard rate turns, executing a flight plan, navigating from point A to point B, and more. Learn how to make precision landings ond use the more advanced instruments In your aircraft. To cap your training—and turn you into a professional simulator pilot—you'll learn how to read and use the actual FAA approach charts commer cial pilots fly with. This complete flight-instruc tion tutorial was written by a professional pilot. \$12.95 ISBN 0-87455-115-3

### **40 Great Flight Simulator Adventures** Charles Gulick 152 pages

This bestselling volume offers 40 exciting, customized flight simulator scenarios for Flight Simulator and Flight Simulator II on the Apple II, IBM. Commodore 64, and Atari personal computers,

\$10.95 ISBN 0-87455-022-X

**Branded H. Brand** 图 奥图考

### 40 More Great Flight Simulator **Adventures**

Charles Gulick 236 pages Forty more challenging flight simulator scenar ios for Microsoft's Flight Simulator and SubLOGIC's Flight Simulator II. Explore the world from the air. For the Apple II. IBM, Com modore 64, and Atari personal computers. \$12.95 ISBN 0-87455-043-2

### Jot Fighter School: Air Combat Simulator Tactics and Maneuvers

Richard G. Sheffield 177 pages Learn actual combat maneuvers and much more with this hands-on book for popular jetcombat simulators like F-15 Strike Eagle, Jet, and Ace. Information about jet fighter pilots and their aircraft, especially the F-15, provides an excellent introduction to the subject. There's even detailed data about the weapons available to jet-combat simulator pilots. The heart of the book demonstrates, step-bystep, numerous offensive and defensive com bat flight maneuvers, from the HI Vo-Vo to the Defensive Spiral Drive. Tactical tips on F-15 Strike Eagle scenarios round out the book. F-15 Strike Eagle or other jet-combat flight simu lator required.

Perfect-bound edition: \$9.95 ISBN 0-87455-092-0 Split-wire-bound edition: \$12.95 ISBN 0-87455-104-8

Ask for COMPUTE! Books at your local book or computer store. To order direct, call toll free 800-346-6767 (In N.Y. call 212-887-8525) or write COMPUTEI Books, P.O. Box 5038. F.D.R. Station. New York. NY 10019.

Customer Service hours ore 10:00 om-12:30 pm ana 1:30 pm-3:00 pm EST.

Please include \$2.00 shipping and handling in the U.S. or \$5.00 airmail. NC residents add 5 percent sales tax and NY

residents add 8.25 percent sales tax. Please allow 4-6 weeks for delivery.

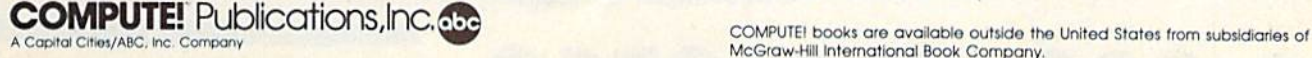

McGraw-Hill International Book Company.

# Lyco Computer

# **Marketing & Consultants**

Order processed within 24 hours.

# COMMODORE 128D System Commodore 128D Plus Thomson 4120 Monitor CETY **BOO HOP** S659.95 英学同期 \$439<sup>95</sup>

Since 1981

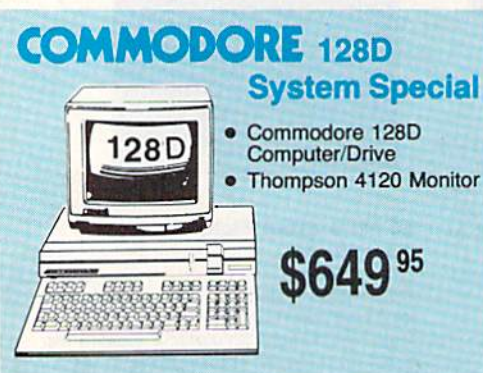

# **COMMODORE**

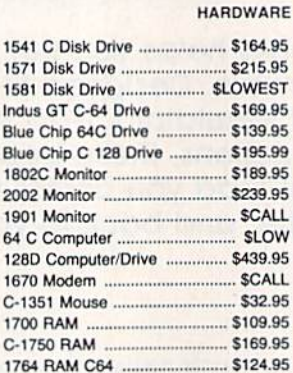

# Attention Educational Institutions:

If you are not currently using our educational service program, please call our representatives for details.

# PC COMPATIBLE **HARDWARE**

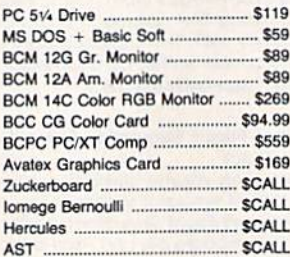

# **ASSY Seagate** BRIVES

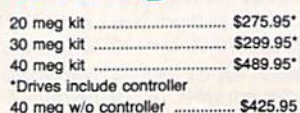

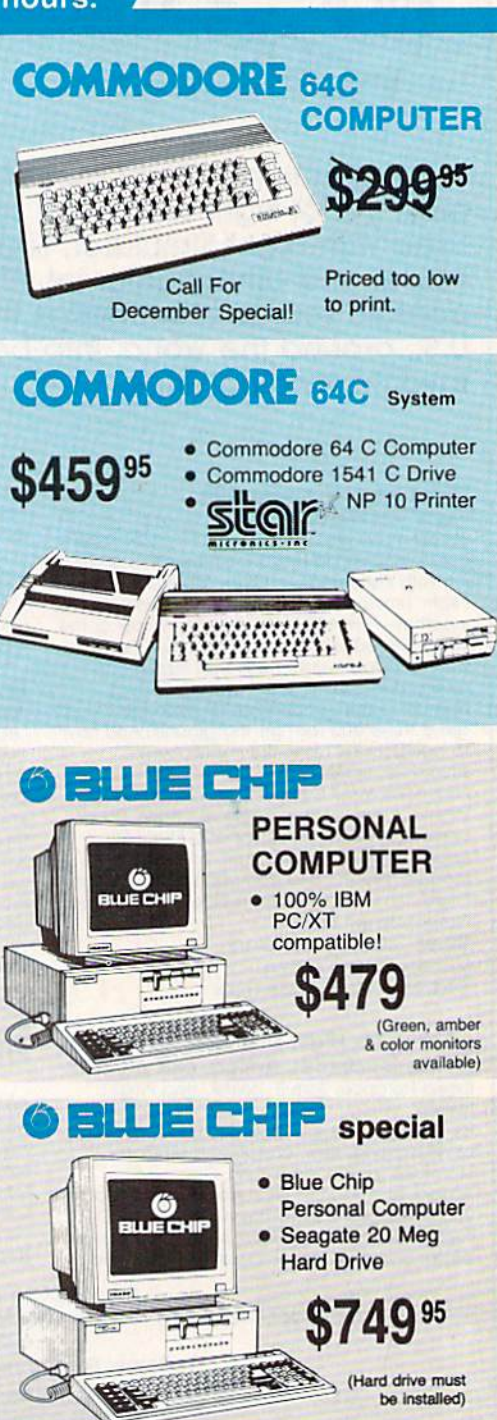

Smarteam 1200 Baud Modem

Panasonic

1091 Model II

\$17995

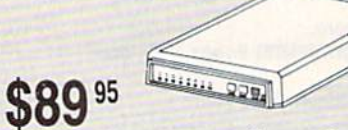

Hayes Compatible

1-800-233-8760

Quantities Limited
## Lyco Means Total Service.

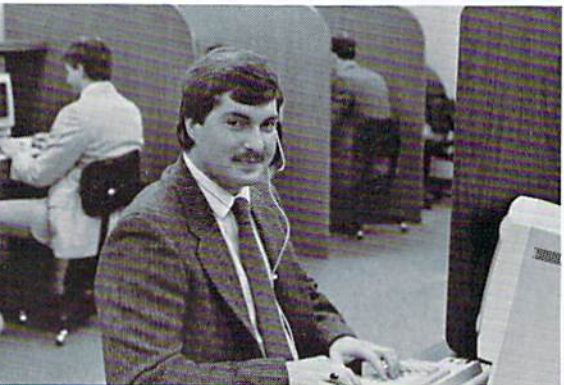

## **Call Lyco**

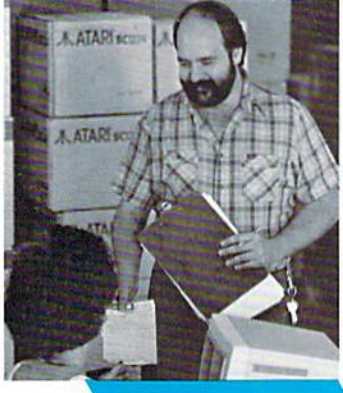

## **Order Now**

**Here's How** 

sales staff at our toll free number to inquire about our diverse product line and weekly specials.

First and foremost our philosophy is to keep abreast of the changing market so that we can provide you with not only tactory-fresh merchandise but also the newest models offered by the manufacturers at the absolute best<br>possible prices. And we offer the widest selection of

computer hardware, software and accessories. Feel free to call Lyco If you want to know more aboul a particular item. I can't stress enough that our toll-free<br>number is not just for orders. Many companies have a<br>toll-free number for ordering, but if you just want to ask question about a product, you have to make a toll call. Not at Lyco. Our trained sales staff is knowledgeable about all tne products we stock and is nappy to answer any questions<br>you may have. We will do our best to make sure that the product you select will fit your application. We also have Saturday hours — one more reason to call us for all you - one more reason to call us for all your computer needs.

Once you've placed your order with Lyco, we don't **rorget about you.** Our mendly, professional customer<br>service representatives will find answers to your questions

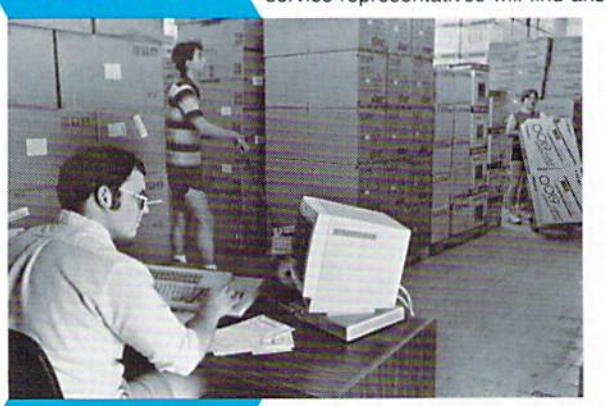

about the status of an order, warranties, product availability, or prices.

Lyco Computer stocks multimillion dollar Inventory of ractory-fresh<br>merchandise. Chances are we have exactly what you want right in our warehouse. And that means you'll get it fast. In fact, orders are normally shipped within 24 hours. Free shipping on prepaid cash orders over S50, and there is no deposit required on

C.O.D. orders. Air freight or UPS Blue'Red Label shipping is available, too. And all products carry the full manufacturers' warranties.

I can't see why anyone would shop anywhere else. Selection from our huge in-stock inventory, best price, service that can't be beat - we've got it all here at Lyco Computer.

TO ORDER, CALL TOLL-FREE: 1-800-233-B760 lew PA Wats: 1 Outside Continental US Call: 1-717-494-1030

Hours: 9AM to 8PM, Mon. Thurs. 9AM to 6PM, Friday 10AM to 6PM, Saturday

For Customer Service, call 1-717-494-1670, 9AM to 5PM, Mon. Fit Or write: Lyco Computer, Inc. P.O. Box 5088, Jersey Shore, PA 17740

Risk-Free Policy:  $\cdot$  full manufacturers' warranties  $\cdot$  no sales tax outside PA • prices show 4% cash discount; add 4% for credit cards • APO, FPO,<br>international: add \$5 plus 3% for priority • 4-week clearance on personal checks<br>• we check for credit card theft • sorry, compatability not guaranteed • authorization required · price/availability subject to change · prepaid orders under \$50 In Continental US, add S3 00

# MasterCard

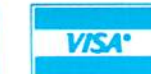

#### Mark "Mac" Bowser, Sales Manager

**All the Common Common Common** 

would personally like to thank all ot our past customers for helping to make Lyco Computer one of the largest mall order companies and leader in the industry. Also, I would like to extend my personal invitation to all computer enthusiasts who have not experienced the services that we provide. Please call our trained

### Introductory price: \$29.95

(includes delivery)

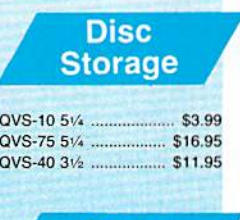

**Great News** 

Peak Peripherals HS232<br>Modem adapter for C64/128

Adapts std DB25 Modern to<br>your Commodore computer

## Only \$19.95

## **Printer** Interfaces

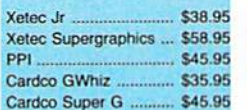

### **Special** Purchase

Data Share-Messenger Modern 300 Baud Auto Dial/Auto<br>Answer Modem

## Only \$29.95

## **Great** Bargain

Contriver M-1 Mouse

- **Works with Geos**
- Complete with Graphic Utility<br>Software

Only \$32.95

## **S**<br>P<br>C Mouse Pad  $\frac{1!}{A}$

- provides clean, dusl-troa sur
- face for your mouse
- No-mar backing to protect your dosk surface
- 9x11 .... \$10.95

 $\overline{2}$  $\begin{array}{c} 16 \\ 18 \end{array}$ 

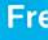

New Item!

5

S. D B. **D**<sub>SS</sub>

**Q D D &** 

v S.  $\overline{D}$ 3

m S!<br>D! V

S.  $\overline{D}$ SI S.

D. G G

E 学界国

B<br>5C  $58$  $\overline{c}$ 

**25 E E E E 27** 

S St<br>O

Computer Area Light Cenler rieavy-duty weignted base tor<br>extra stability Built-in Giorago lor disks, pens, and paper Twd-hingod doshlop nrm Tor optimal positioning

## **ACCESSORIES**

b.

5

c:

DD ...

DD ...

5 .......

Stick

**XJ** .....

1081.

1091

 $1$  ......

ga ...............

sheet laser .....

**Printer** 

Paper

0 sheet laser ......... \$19.95

sheet ivory, 20lb ..... \$9.95

**Free** 

w/purchase of 5 boxes

**Joysticks** 

------------ \$12.95

 $1 + IBMAP$  ......... \$26.95 nomy ....................... \$5.95 ------------------ \$6.95

511.99 ay .......................... \$19.99 handle .................... \$16.75

triver Joystick Bd., \$34.95

**Dustcovers** 

on FX286 .............. \$14.95 on FX86 ..................... \$9.95 on LX86 .................... \$9.95 NX10 S9.95 182-192 ...................... \$9.95 kosha SP series ....... \$9.95 59.95

59.95 \$9.95

 $...$ \$14.95

S9.95

513.95 XJ-Apple/PC .......... \$28.95 ner 909<br>io IBM/AP 324.95

**Disk Storage Case** 

#### **Printer** MAMIGA **Diskettes COMMODORE COMMODORE** Paper 150 sheet white, 20lb .... \$9.95 Access: **Unison World:**  $1/4$ S -------------- \$25.95 1000 sh. Gr. bar 14" ... \$29.95 Echolon .....  $\mathbf{r}$ 1000 mailing labels ....... \$9.95 Leader Board .............. \$22.95 coll: \$19.95 Mach 5 \$8.99 OC. DD. ... \$9.99 **Surge** tus: **Suppressors**  $...$  \$6.45 DD ... DD ..... 56.95 QVS Surge 6-outlet ..... \$24.95 QVS Surge 6-outlet with 57.99 DD ...  $$16.95$  $HD$ . QVS Surge 6-outlet with eric DSDD .............. \$6.99 indicator .......................... \$29.95 batim: QVS 6-out. Pow. Strip. \$14.95 DD .... DD .... \$12.95 **Drive Maintenance** coll: Nortronics 51/4 Drive  $$12.50$ DD ... DD ... \$17.99 Nortronics 5% Drive batim: Cleaner Kit .................. \$17.95 DD .... 512.99 \$18.99  $DD$ .

#### **Switch Boxes**

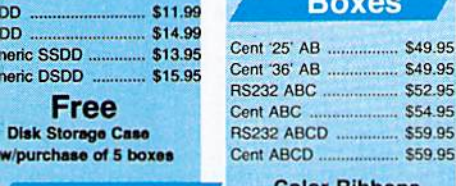

olor Ribbons **Available** 

> **Video Tape**

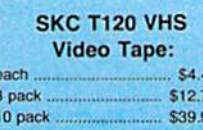

## **Closeouts!**

**Factory Fresh Special Pricing Call for Availability** 

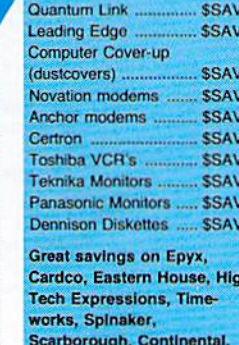

and much more!!

## **Generic Ribbons**

Save up to 50% off brand prices! Call for your make and model!

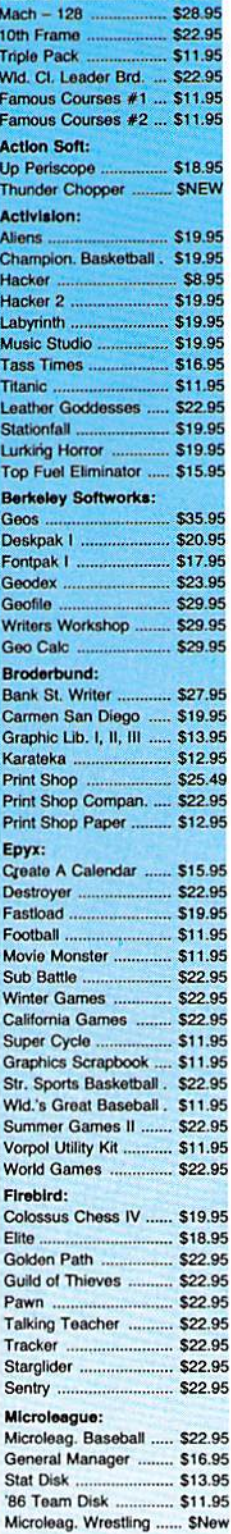

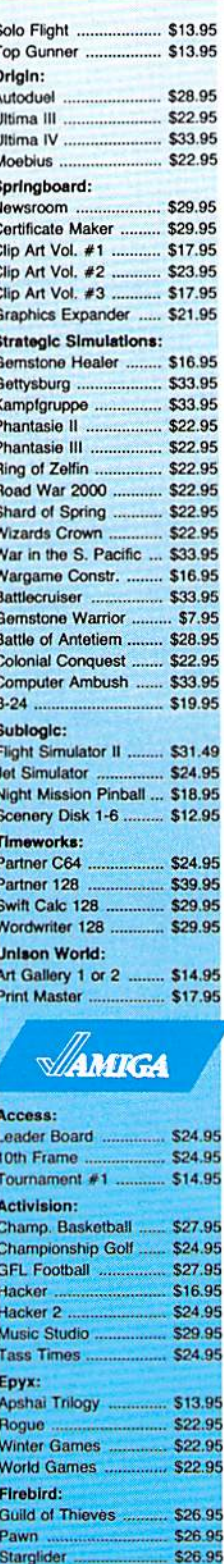

Microprose:

Sublogic:

Silent Service ............... \$24.95

Flight Simulator II ........ \$32.95

Jet Simulator ............... \$32.95

Scenery Disk ............... \$17.95

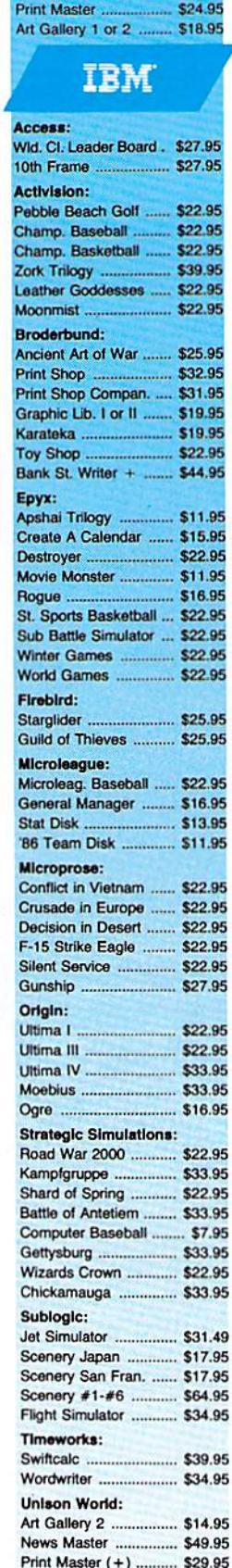

Fonts & Borders .......... \$17.95

 $\sqrt{ }$ 

e shipping on Prepaid cash orders over \$50 in the Continental US.

Microprose:

F-15 Strike Eagle ........ \$19.95

Gunship ........................ \$19.95

Kennedy Approach ...... \$13.95

Silent Service .............. \$19.95

## **SOFTWARE**

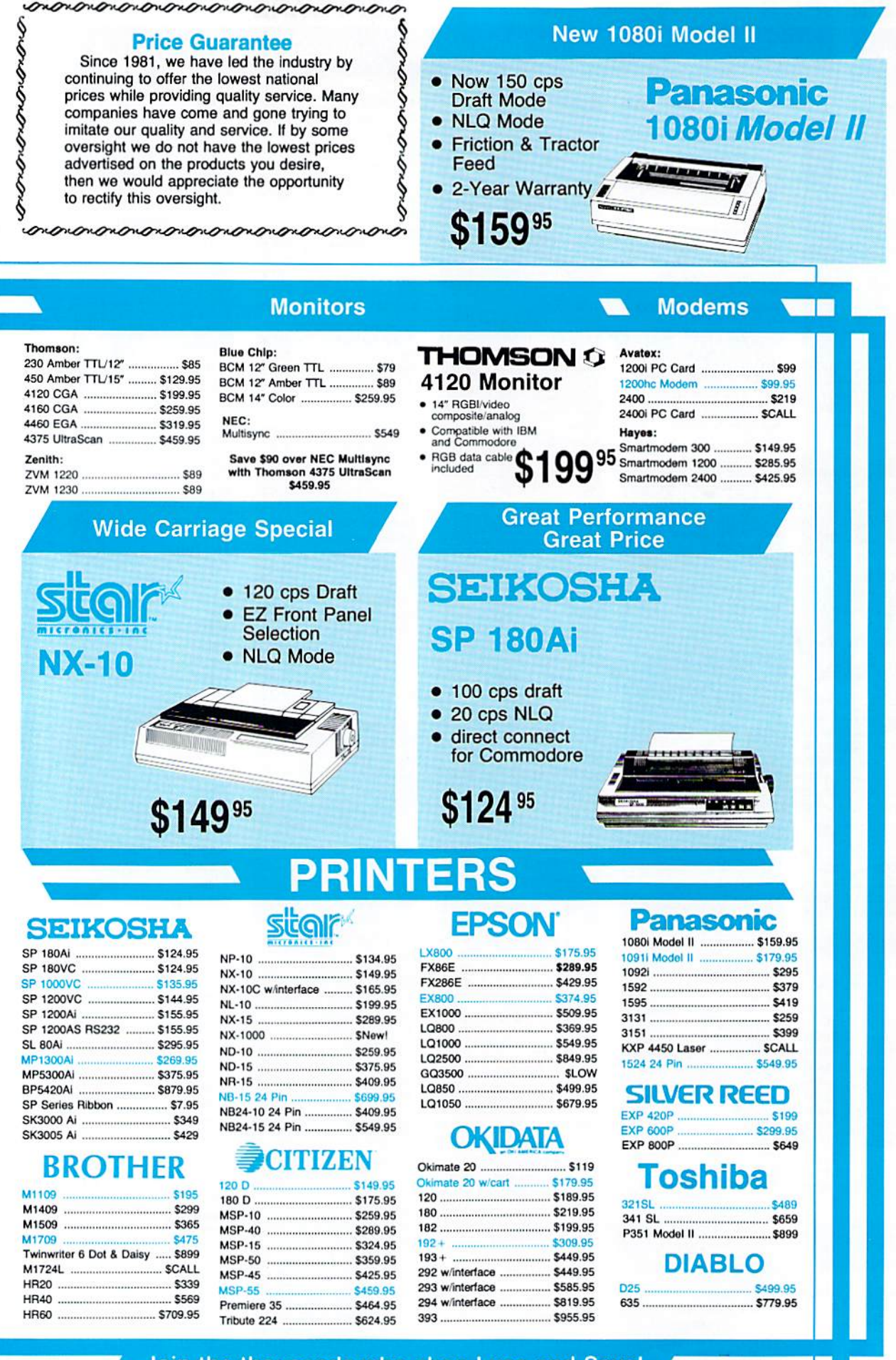

Join the thousands who shop Lyco and Save!

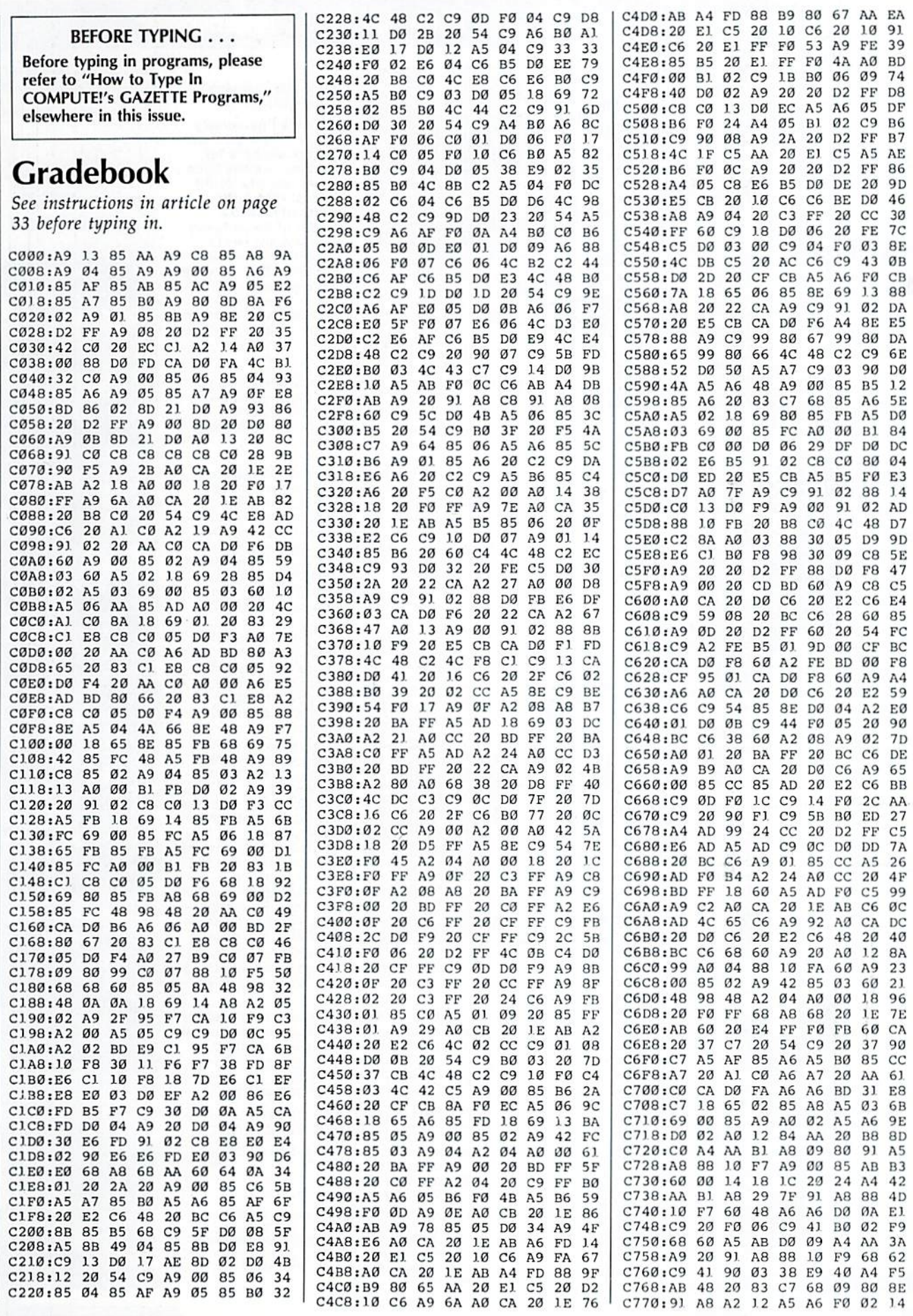

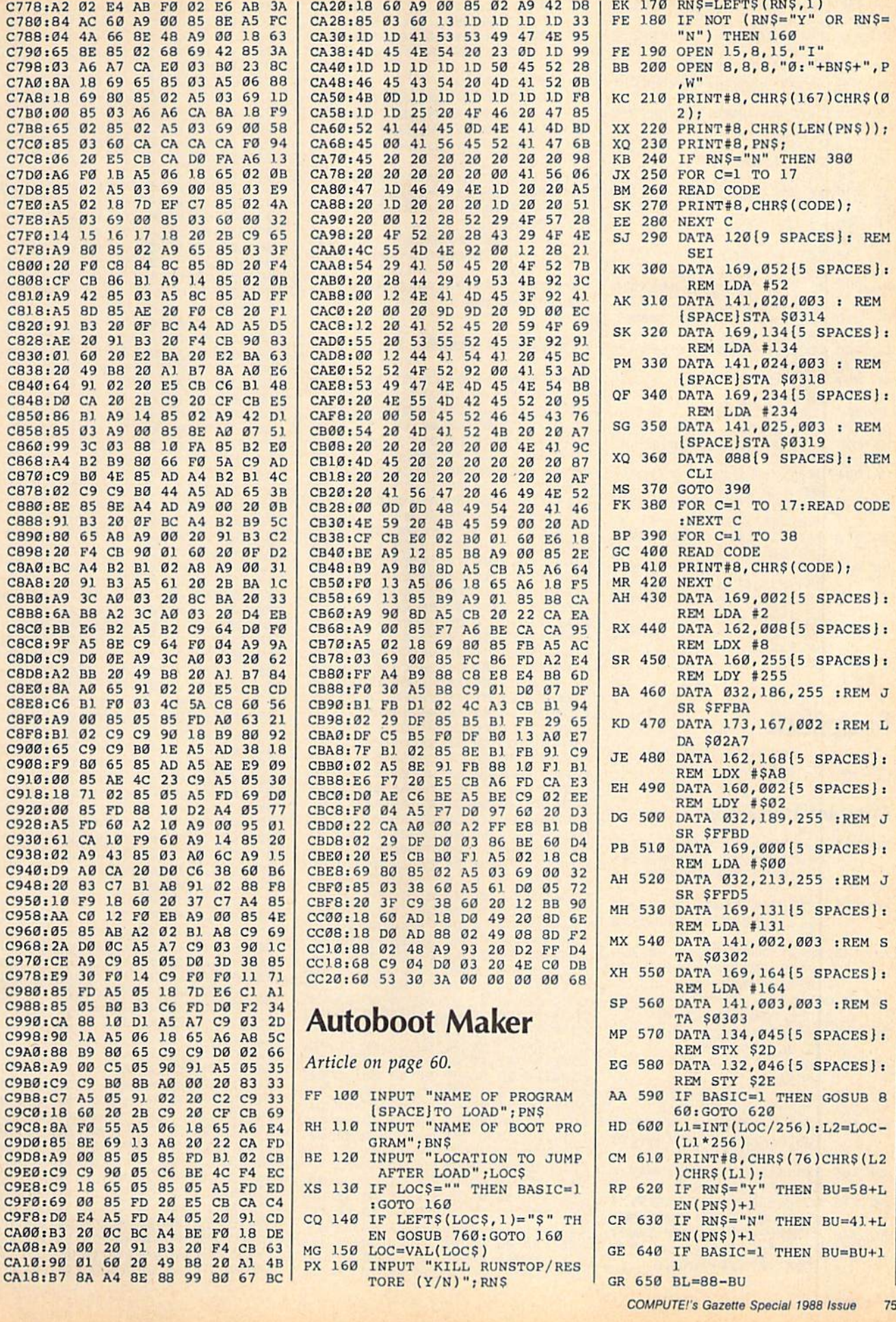

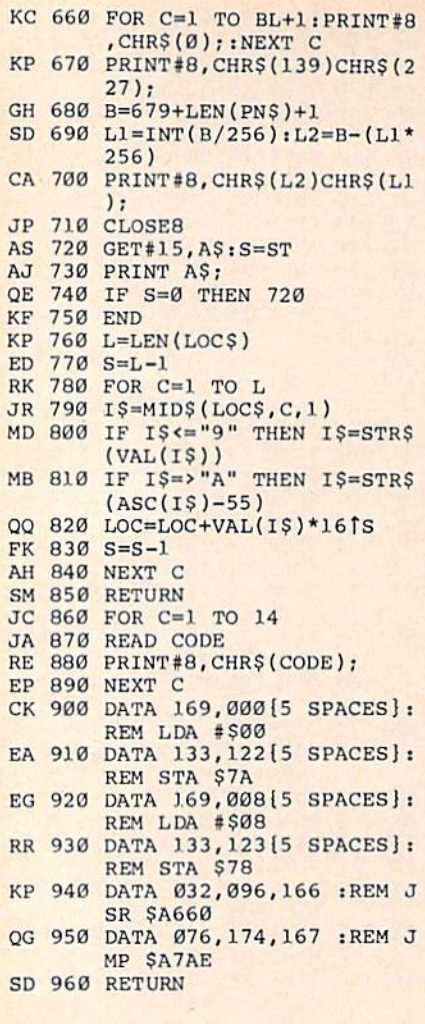

 $\epsilon$ 

# Snapshot

Article on page 28.

# Program 1: Snapshot

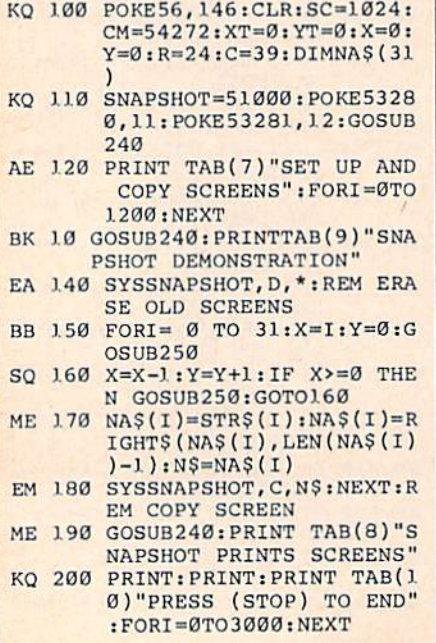

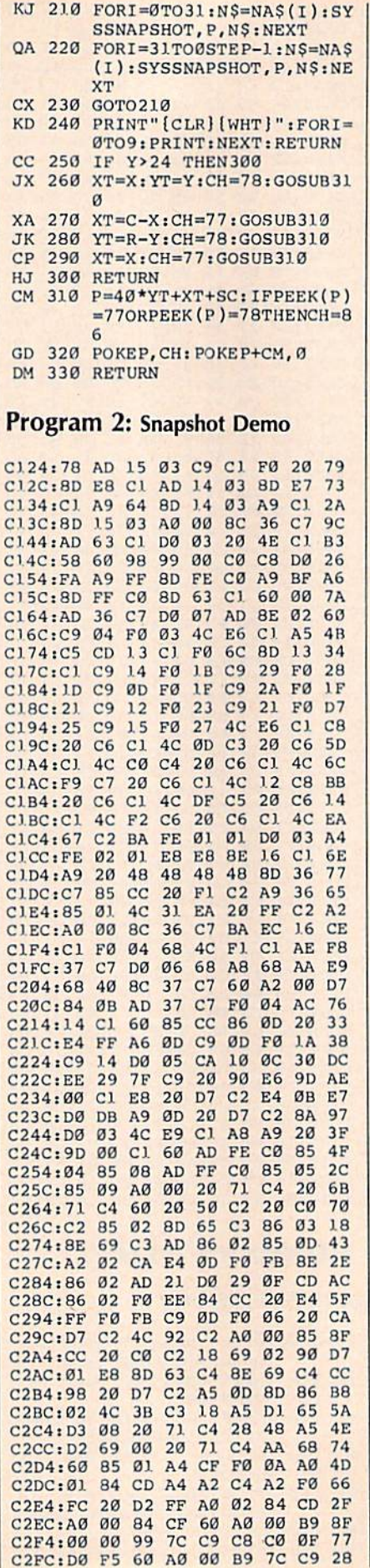

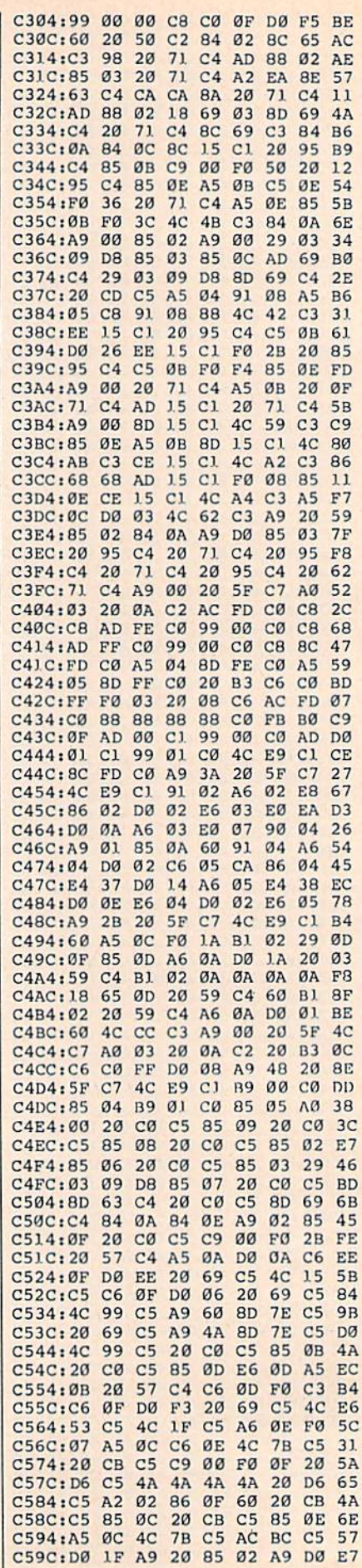

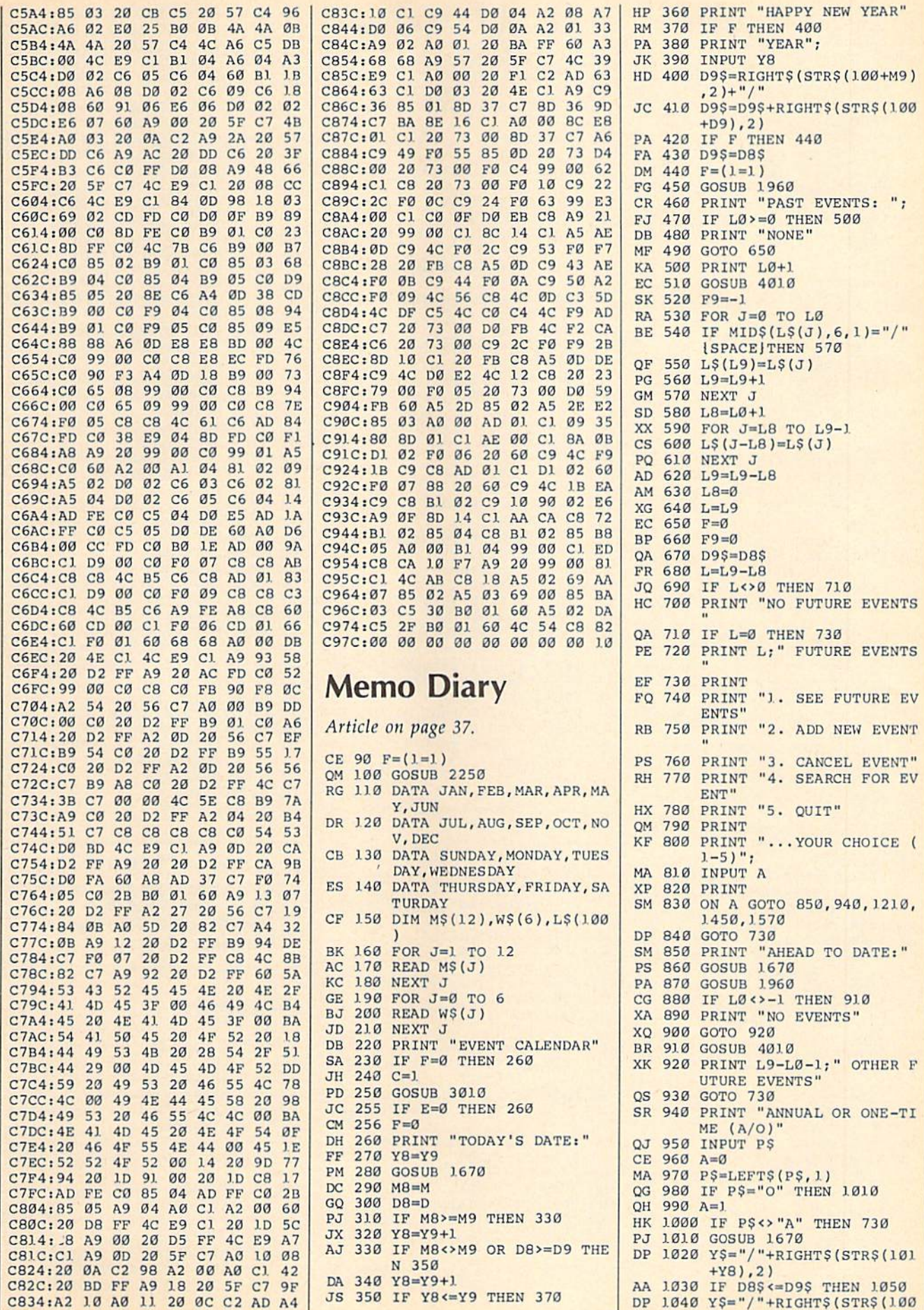

 $+Y8, 2)$ RM 1050 IF A<>1 THEN 1070 FK 1060 YS="" QS 1070 GOSUB 1960 JQ 1080 IF L9-1<L0+1 THEN 1120 PC 1090 FOR J=L9-1 TO L0+1 STE  $p - 1$ XF 1100 L\$ (J+1)=L\$ (J) DB 1110 NEXT J MQ 1120 PRINT "DETAIL"; GF 1130 INPUT LLS GK 1140 D8\$=D8\$+Y\$ RJ 1150 D8\$=D8\$+" " SK 1160 L\$ (L0+1)=D8\$+LL\$ CC 1170 L9=L9+1 AF 1180 L=L9 **MC**  $11.90 F9=-1$ JM 1200 GOTO 680 CQ 1210 PRINT "CHANGE WHICH DA TE:' BH 1220 GOSUB 1670 MC 1230  $L0 = -1$ QP 1240 FOR J=L8 TO L9-1 ME 1250 IF D8\$ <> LEFT\$ (L\$(J), 5) **THEN 1300** RJ 1260 Ll=J BA 1270 IF LO<>-1 THEN 1290 KK 1280 L0=J KQ 1290 PRINT J; ": "; L\$(J) AR 1300 NEXT J ED 1310 IF LØ<>-1 THEN 1340 BB 120 PRINT "NO EVENTS" FD 1330 GOTO 730 QB 1340 PRINT PRINT " DELETE WHICH E **CM** 1350 VENT ABOVE"; EX 1360 INPUT A HF 1370 IF A<L0 OR A>L1 THEN 7 30 CX 1380 FOR J=A TO L9-1 BH 1390 L\$(J)=L\$(J+1) FD 1400 NEXT J RD 1410 L9=L9-1  $FX$  1420  $F9=-1$ SC 1430 PRINT " ... DELETED" KM 1440 GOTO 680 DE 1450 PRINT "SEARCH FOR"; XH 1460 INPUT P\$ DG 1470 P=LEN(P\$) GP 1480 FOR J=0 TO L9-1  $GA$  1490  $A=7$ 1500 IF MID\$(L\$(J), 6, 1) <> "/ **JS** " THEN 1520 DF 1510 A=10 PH 1520 IF A+P-1>LEN(L\$(J)) OR  $PS \sim MIDS(LS(J), A, P) T$ **HEN 1540** SC 1530 PRINT L\$(J) DR 1540 NEXT J KQ 1550 PRINT "{4 SPACES}END O F SEARCH" FA 1560 GOTO 730 HM 1570 IF F9<>0 THEN 1590 1575 IFOTHENCLOSE15 **HB FD 1580 END** PRINT "READY TO WRITE XK 1590 *[SPACE]NEW EVENTS FILE*  $(Y/N)$ " BX 1600 INPUT P\$ DH 1610 IF LEFT\$(P\$,1)="Y" THE N 1630 **HK 1620 STOP** GE 1630 D9\$=D9\$+"/" QK 1640 D9\$=D9\$+RIGHT\$(STR\$(Y8  $+100$ , 2) FJ 1650 C=2 MK 1660 GOTO 3010 PO 1670 M=0 1680 PRINT "MONTH";  $CP$ PM 1690 INPUT MMS CA 1700 M=VAL(MMS) FG 1710 MM\$=LEFT\$(MM\$+"XX",3)

BF 1720 IF M=0 THEN 1760 PD 1730 IF M<1 OR M>12 THEN 16  $70$ PB 1740 PRINT M\$(M) AA 1750 GOTO 1810 SB 1760 FOR  $J=1$  TO 12 MQ 1770 IF MMS<>M\$(J) THEN 179  $\alpha$ RX 1780 M=J RR 1790 NEXT J MX 1800 IF M<1 OR M>12 THEN 16  $70$ CC 1810 PRINT "DAY"; SR 1820 INPUT D DH 1830 IF D<1 OR D>31 THEN 16  $70$ FG 1840 D8\$=RIGHT\$(STR\$(100+M)  $2) + "1"$ BJ 1850 D8\$=D8\$+RIGHT\$(STR\$(10  $(0+D)$ , 2) BP 1860 Y=Y8 EF 1870 IF D8\$>D9\$ THEN 1890 OD 1880 Y=Y8+1 KX 1890 GOSUB 2150 HH 1900 IF LEN(LL\$) <= 0 THEN 19  $20$ QH 1910 PRINT "(";W\$(W);")" EJ 1920 RETURN HK 1930 C=1 FQ 1940 GOSUB 3010 RM 1950 RETURN 1960 LL\$=CHR\$(255) GD DD 1970 L0=-1 KC 1980 IF L <> 0 THEN 2000 KX 1990 RETURN 2000  $VS = DBS + LLS$  $SP$ QK 2010 WW\$=D9\$ 2020 IF F<>0 THEN 2040 **JA** MS 2030 WWS=D9S+LLS BK 2040 Fl=(WW\$>=V\$) **XS** 2050 FOR J=L8 TO L9-1  $X<sup>C</sup>$  $2060 F2 = (L$ (J) > WW$)$ **EX**  $2070 F3=(V$>L$(J))$ AJ 2080 FØ=F2 AND F3 2090 IF F1=0 THEN 2110 **XD** AP 2100 F0=F2 OR F3 2110 IF F0=0 THEN 2130 **HB**  $2120 L0 = J$ KR 2130 NEXT J AB SH 2140 RETURN CB 2150 IF Y>=85 THEN 2170 GB 2160 Y=Y+100 SJ 2170 Ml=M+1 2180  $M2=INT(1/M1+.7)$ **JH**  $2190$   $M3=Y-M2$  $JG$ JE 2200 M4=M1+12\*M2 2210 N=INT (M4\*30.6001)+INT ( DH M3 \* 365.25) +D GM 2220 M6=INT (N/7) AM 2230 W=N-7\*M6 ER 2240 RETURN EJ 2250 PRINT CHR\$(147)CHR\$(5) SX 2260 RETURN 3000 REM INPUT/OUTPUT ROUTI AC **NE** ES 3010 FS="EVENTS" PM 3020 PRINT"DISK OR CASSETTE  $(D/C)?$ EG 3030 GETAS: IF((A\$ <> "C")AND(  $AS \rightarrow "D")$ ) ORAȘ=""THEN30 30 DF 3040 IFAS="D"THEN3060 FF 3050 Dl=0:G\$="":GOTO3070 HB 3060 FS="@0:"+FS:D1=1 BG 3070 IFC=2THEN3160 DR 3080 IFD1=1THENG\$=", S, R" XJ 3090 OPEN1, 1+7\*D1, 8\*D1, F\$+G \$:GOSUB3220: IFETHENCLO **SEl: GOTO 3150** FC 3100 INPUT#1, LL\$: IF LEN (LL\$  $)$  <> 8 THEN PRINT LL\$; "? ":GOTO 3140

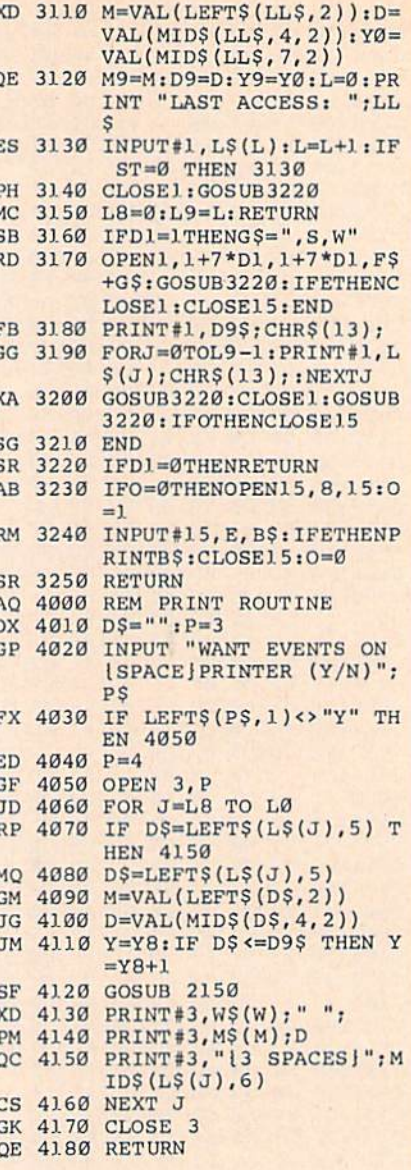

 $\overline{C}$ 

#### **BEFORE TYPING...**

Before typing in programs, please refer to "How to Type In **COMPUTE!'s GAZETTE Programs,"** elsewhere in this issue.

# **Solarpix**

Article on page 21.

- XA 10 POKE56, 132: CLR
- FG 20 POKE792, 193: POKE648, 132 RC 30 POKE56576, (PEEK(56576)AN
- D252 JORI POKE 53280, 3: POKE 53281, 3: XR 40 DIMS(255), C(255), M\$(9,17
- PA 50 BP=34808: V=53248: LC=4915
- $2: EY = 1984.82$ CB 60 PP=2\*1: PS(0)="AC": PS(1)=
- " $DE$ ":  $SA=1.1$ RA 70 PRINT" {CLR} {8 DOWN} {BLU}
	- "SPC(14) "PLEASE WAIT"
- CB 80 SP\$=CHR\$(32): X\$=SP\$+"Z=E XIT"

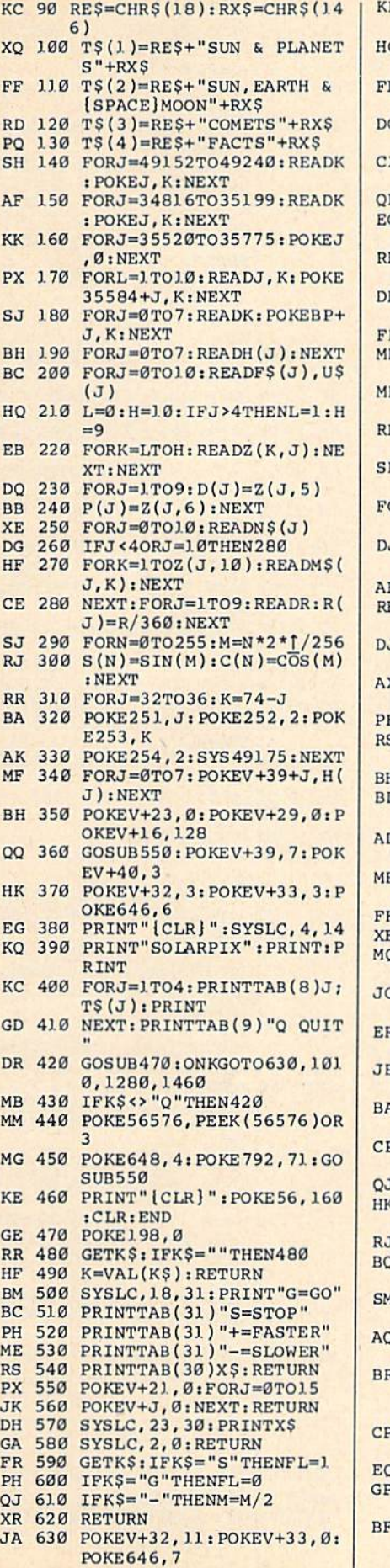

F

 $\overline{Q}$ 

 $\mathbf F$ 

S.

3685

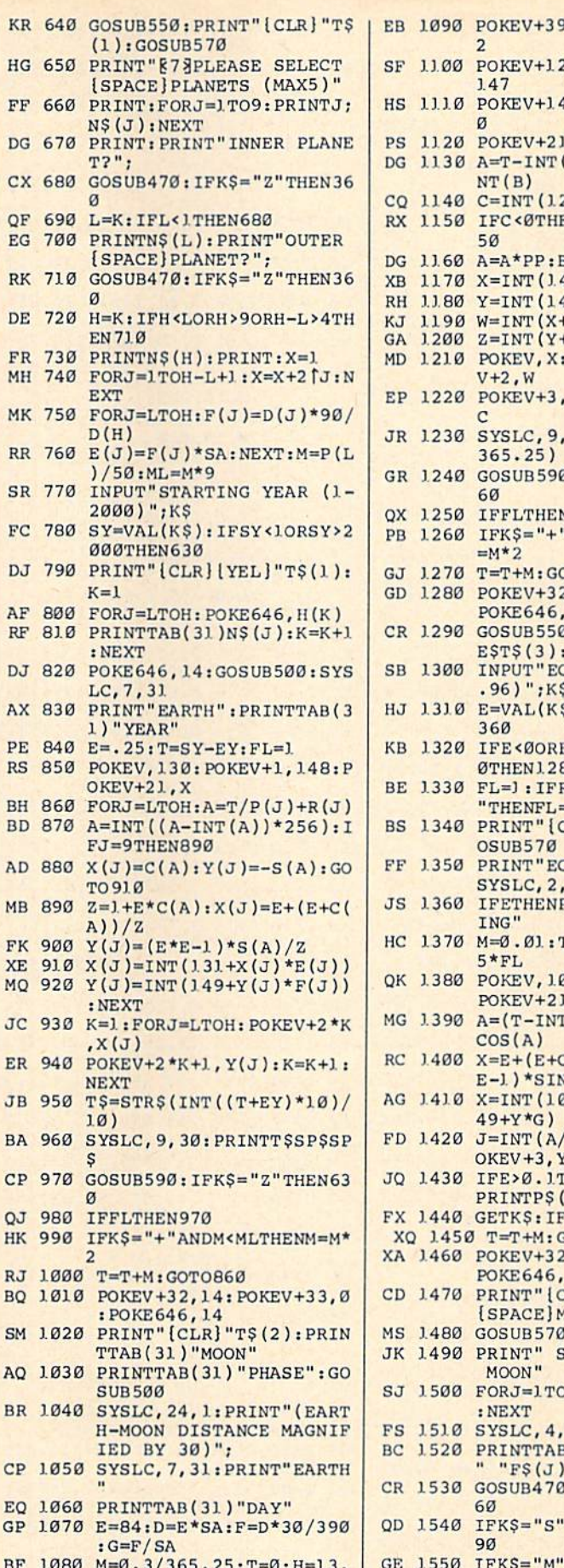

, 14: POKEV+40, 1 ., 141: POKEV+13,  $, 24:$  POKEV+15,8  $, 195 : FL=1$  $(T):B=T*H:B=B-I$  $2*(B-A)+.5-7)$ ENC=C+12:GOTO11  $B = B * PP$  $42.5 + \cos(A) * D$  $48.5 - SIN(A)*E$ )  $+1+cos(B)*F)$  $+1-SIN(B)*G)$ POKEV+1, Y: POKE Z:POKEBP+7,32+ 30: PRINTINT (T\*  $3:IFK$ = "Z" THEN 3$ V1240 'ANDM<.006THENM CTO1130 2,5:POKEV+33,0:  $\overline{5}$ **B: PRINT" { CLR } "R** GOSUB570 CCENTRICITY (0-0  $$):$  IFK $$$ ="Z"THEN  $E > .96$ ORLEN $(KS) =$  $30^{\circ}$  $RIGHT$ (K$, 1) = "R$  $-1$  $CLR$ <sup>"</sup>RE\$T\$(3):G CENTRICITY="E: 27 PRINT "ACCELERAT  $r = 0: F = 65 * SA : G = 6$ 06: POKEV+1, 148:  $, 3$  $(T(T))^*PP:Z=J+E*$  $COS(A)) / Z: Y = (E*$  $V(A)/Z$  $37+X*F$ ) : Y=INT(1  $\text{'}$  ) : POKEV+2, X: P HENSYSLC, 2, 27:  $J)$ KS="Z"THEN1280 **SOTO1390** , 3: POKEV+33, 6:  $L$ R] "REŞTŞ(4)" IENU": SYSLC, 4, 0  $J: SYSTEM, 4, 0$ SUN": PRINT" M 09: PRINTJ;N\$(J)  $0:FORJ = 0TO10$  $3(20)$  CHRS (J+65) : NEXT  $IFK$ = "Z" THEN 3$ THENK=0: GOTO15 THENK=10:GOTO1 590 EM 1560 IFK>0ANDK<10THEN1590

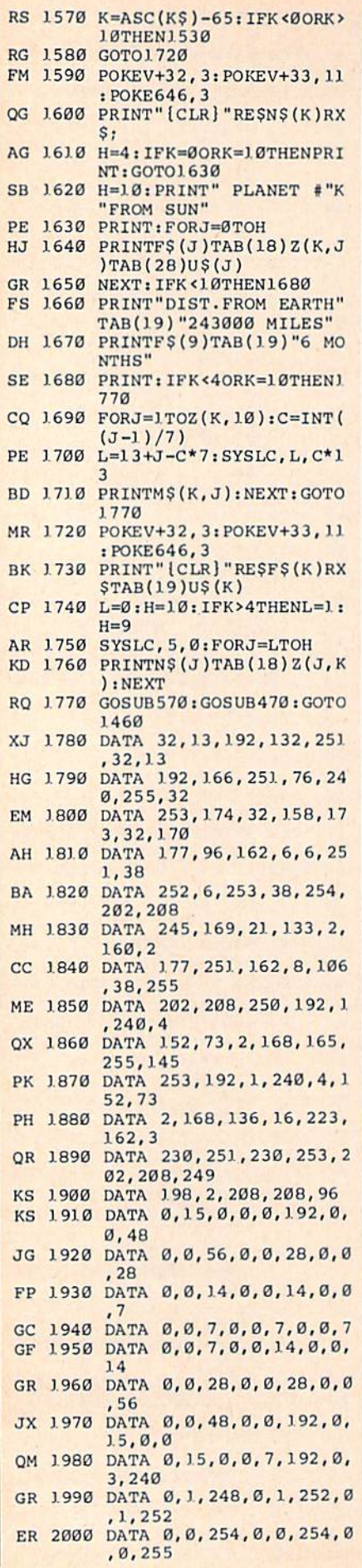

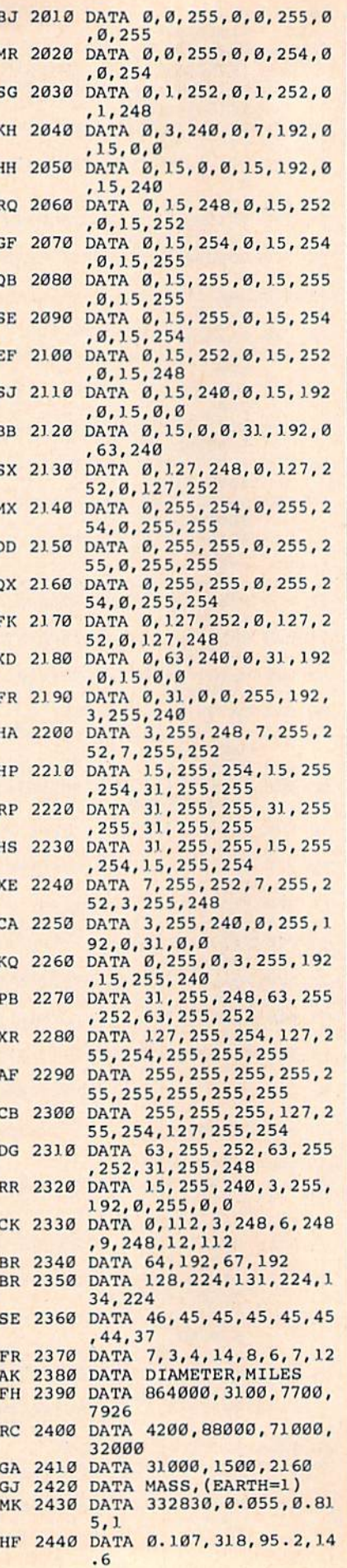

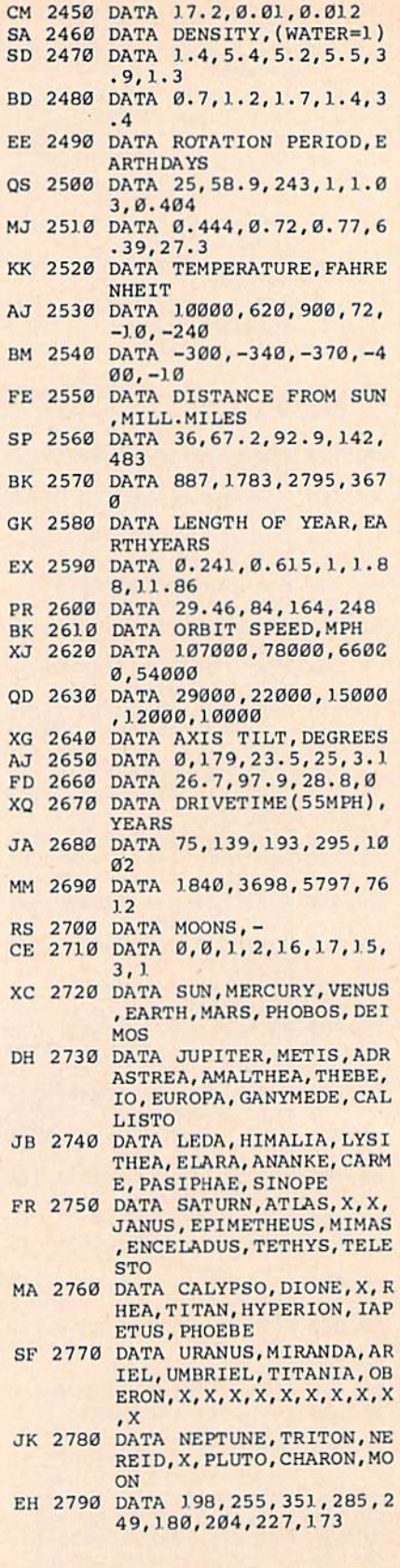

N

 $\overline{I}$ 

F

F  $\rightarrow$  $\epsilon$ D E  $\overline{ }$ 

#### **BEFORE TYPING...**

Before typing in programs, please<br>refer to "How to Type In<br>COMPUTE!'s GAZETTE Programs,"<br>elsewhere in this issue.

## Math Dungeon

Article on page 22.

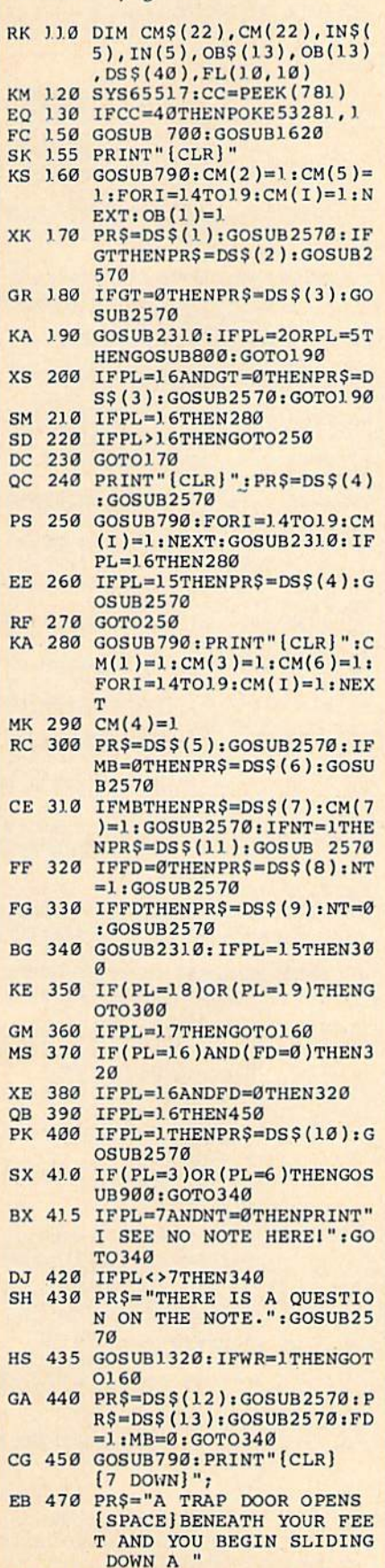

pu lub thy thy. Shutter too the

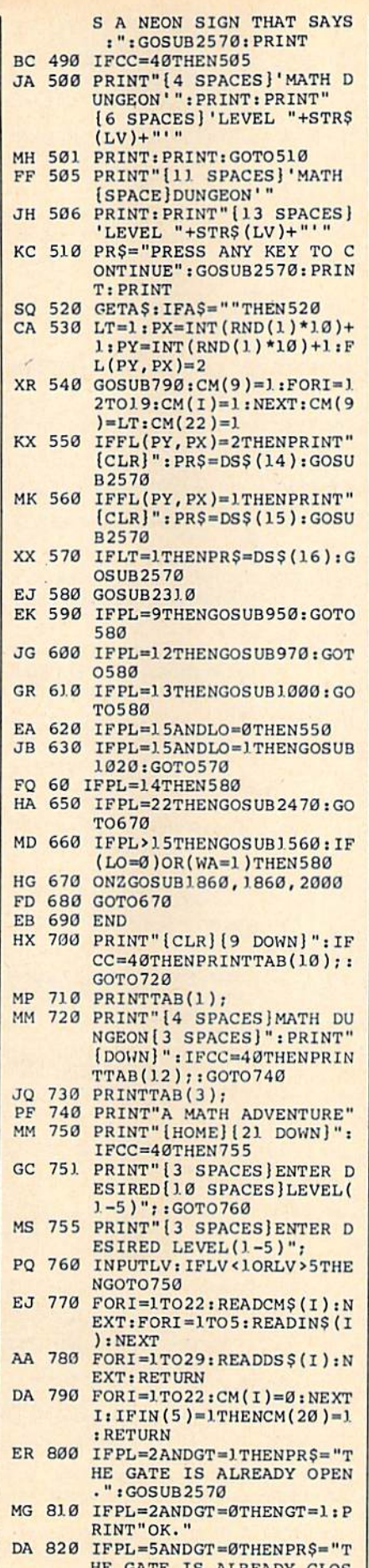

HE GATES IS A LANGELING TO LOCK

. . . . . . . . . . . .

RINT"OK." CM <sup>840</sup> RETURN CA <sup>850</sup> IFPL=1ANDFD=1THENPRS="T HE DOOR IS ALREADY OPEN ." :GOSUB2570 KD 860 IFPL=1ANDFD=0THENFD=1:P RINT"OK." XM B70 IFPL=4ANDFD-0THENPRS="T HE DOOR IS ALREADY CLOS ED,":GOSUB2570 QG <sup>880</sup> IFPL=4ANDFD=1THENFD=0:P RINT"OK." SX <sup>890</sup> RETURN KG 900 IFPL=3ANDMB=1THENPR\$="T HE MILKBOX IS ALREADY O PEN.":GOSUB2570 PM 910 IFPL=3ANDMB=0THENMB=1:P  $RINT"OK." : CM(7)=1$ KS 920 IFPL=6ANDMB=0THENPR\$="T HE MILKBOX IS ALREADY C LOSED.":GOSUB2570 PM 930 IFPL=6ANDMB=1THENMB=0:P RINT"OK.":CM(7)=0 GA <sup>940</sup> RETURN KH 950 IFIN(1)=1THENPR\$="YOU A LREADY HAVE THE LIGHT." IGOSUB2570:RETURN AB 960 IFLT=1THENLT=0:IN(1)=1: PRINT"OK.":CM(9)=0:RETU **RN** GG 970 IFIN(1)=0THENPR\$ = "YOU D O NOT HAVE A LIGHT.":GO SUB2570: RETURN RD <sup>980</sup> IFLO=0THENPRINT"OK.":LO =]:RETURN DJ 990 IFLO=1THENPRS="THE LIGH T IS ALREADY ON.": GOSUB 2570:RETURN AG 1000 IFLO=0THENPRS="THE LIG Against the Light of the Light of Light of Light of Light of Light of Light of Light of Light of Light of Light of Light of Light of Light of Light of Light of Light of Light of Light of Light of Light of Light of Light of HT IS ALREADY 0FF.":GO SUB2570:RETURN RP <sup>1010</sup> IFLO=1THENPRIHT"OK.":L 0=0:RETURN AB <sup>1020</sup> PRINT"[CLR)"DSS(16-FL( PY.PX)) KD 1030 EC=PX+1:DN\$="EAST":IFE  $C=11$ THENGOTO1050 C=11THENGOTO10 <sup>50</sup> RF <sup>1040</sup> IFFL(PY,EC)<>0THENGOSU B1120 SS <sup>1050</sup> WC=PX-1:DNS="WEST":IFW C=0THENGOTO1070 AG <sup>1060</sup> IFFL(PY,WC)<>0THENGOSU B1120  $\mathbf{a}$ FF 1070 NC=PY-1:DN\$="NORTH":IF NC=0THENGOTO1090 BE 1080 IFFL(NC, PX) <> 0THENGOSU B1120 HS <sup>1090</sup> SC=PY+1:DN5="SOUTH":IF SC=11THENGOTO1110 BH 1100 IFFL(SC, PX) <> 0THENGOSU **CE 1110 RETURN** CHE PUPILS STARK CALLS  $F$  is discussed a statistic property of the statistic property of  $F$ .":RETURN KG <sup>1130</sup> IFGK=0ANDBK=0ANDRK=OTH ENPRINT"WHAT KEY?":RET **IIRN**  $- - - - -$ QM <sup>1140</sup> PRINT"OK." FP <sup>1150</sup> IFGKTHENGK=0:IN{2)=1:R ETURN GH 1)60 IFBKTHENBK=0:IN(3)=1:R ETURN GA 1170 IFRKTHENRK= $\emptyset$ : IN(4)=1:B D=2:RETURN FM <sup>1180</sup> RETURN SX 1190 IFGD<>1THEN1220 GS  $1200$  IFIN(2)=0THENPR\$=DS\$(1 0):GOSUB <sup>25</sup> 70:RETURN DA  $1210$  IFIN(2)=1THENPR\$=DS\$(2) 7):GOSUB2570:MA=1.:CM(1  $l$ )=1:CM(1)=0:RETURN OR 1220 IFBD<>1THEN1250 COMPUTE!'s Gazette Special 1988 Issue 81

BF 830 IFPL=5ANDGT=1THENGT=0:P

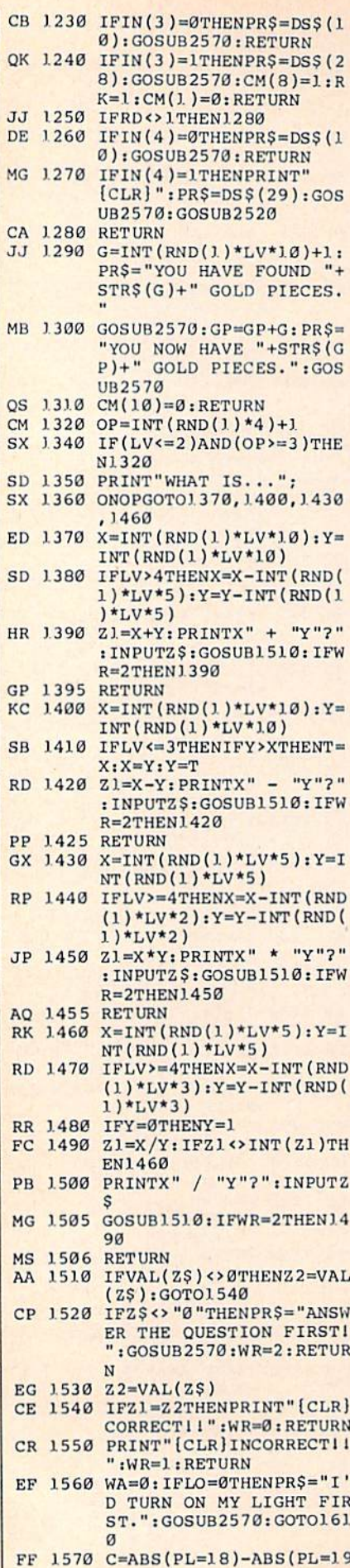

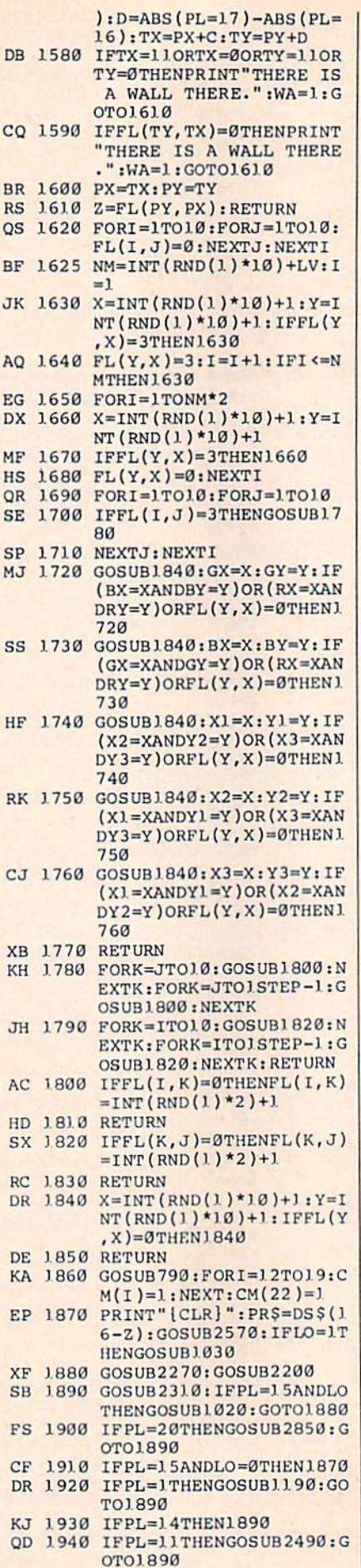

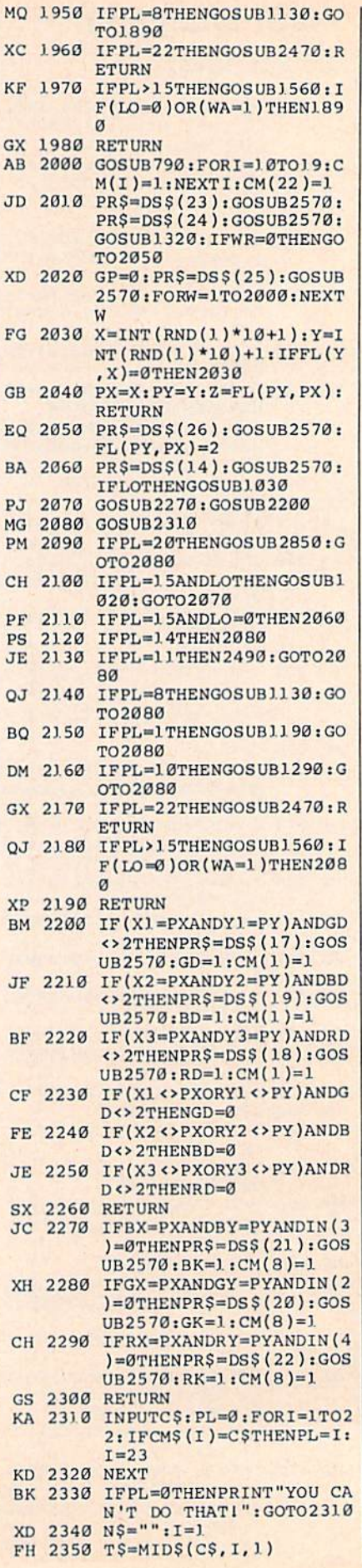

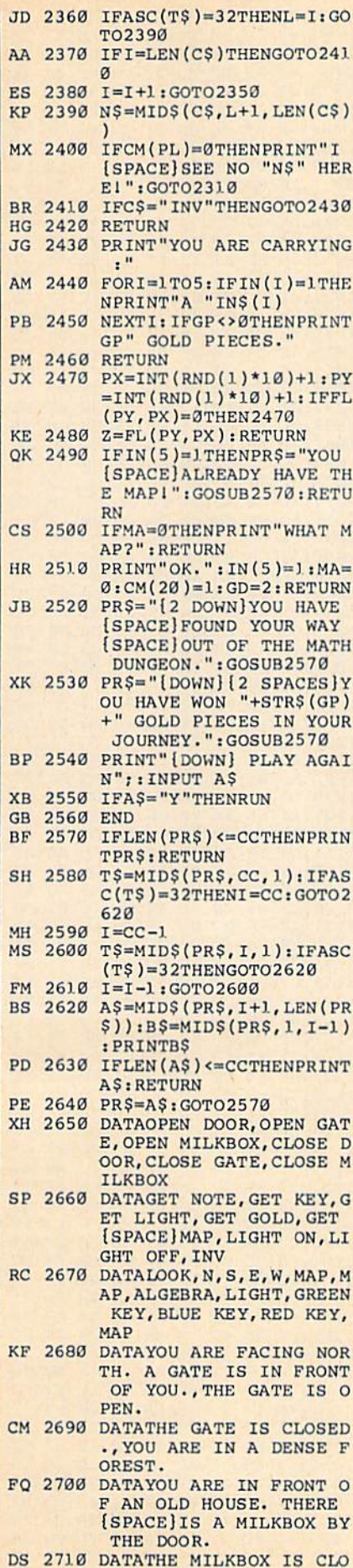

#### SED., THE MILKBOX IS OP EN., THE DOOR IS CLOSED

- EC 2720 DATATHE DOOR IS OPEN., THE DOOR IS LOCKED. YO U DO NOT HAVE THE RIGH T KEY.
- HM 2730 DATATHERE IS A NOTE IN THE MILKBOX., THE DOOR FLIES OPEN WITH A BAN  $G<sub>1</sub>$
- KD 2740 DATATHE NOTE DISAPPEAR S AND THE MILKBOX CLOS FC.
- BF 2750 DATAYOU ARE IN A COLD [SPACE] AND DAMP ROOM., YOU ARE IN A LONG AND [SPACE]NARROW HALLWAY.
- MG 2760 DATATHERE IS AN UNLIT [SPACE]LIGHT HERE..THE RE IS A GREEN DOOR HER E.
- XR 2770 DATATHERE IS A RED DOO R HERE., THERE IS A BLU E DOOR HERE.
- QA 2780 DATATHERE IS A GREEN K EY HERE., THERE IS A BL UE KEY HERE.
- AF 2790 DATATHERE IS A RED KEY HERE., BEFORE YOU CAN [SPACE]GET A GOOD LOOK AT THE AREA.
- FS 2800 DATAA MONSTER JUMPS OU T AND SAYS 'YOU MUST A NSWER THIS QUESTION!
- OD 2810 DATA'NOW I'LL TAKE ALL YOUR GOLD AND TRANSPO RT YOU AWAY!
- CF 2820 DATATHE MONSTER DISAPP EARS. [17 SPACES] YOU SE E SOME GOLD HERE!
- MS 2830 DATATHERE IS A MAP HER EI, THERE IS A RED KEY [SPACE] HERE I
- SF 2840 DATATHERE IS A SUDDEN [SPACE]FLASH AND YOU F IND YOURSELF AMIDST SO ME TREES.
- HH 2850 IFIN(5)=0THENPRINT"YOU DON'T HAVE A MAPI":RE TURN
- XC 2860 PRINT" [CLR] ": PRINT HS 2870 FORI=1TO10:TB=1:FORJ=1 TO10
- BF 2880 IFI=PYANDJ=PXTHENPRINT TAB(TB) "[GRN] \* "; : GOTO2 930
- DJ 2890 IFFL(I, J)=3THENPRINTTA B(TB)"[BLK]M";:GOTO293  $\alpha$
- GJ 2900 IFFL(I, J)=2THENPRINTTA B(TB)"[BLU]R";:GOTO293
- SE 2910 IFFL(I, J)=1THENPRINTTA B(TB)"[PUR]H";:GOTO293 ø
- KD 2920 PRINTTAB(TB)"[RVS] [YEL] [OFF]"; KS 2930 TB=TB+2:NEXTJ:PRINT:PR
- INT: NEXTI GP 2940 PRINT" [BLU] ": RETURN

#### **BEFORE TYPING...**

Before typing in programs, please refer to "How to Type In **COMPUTE!'s GAZETTE Programs,"** elsewhere in this issue.

## **Laser Chess**

Version by Bill Chin, Editorial Programmer

See instructions in article on page 6 before typing in.

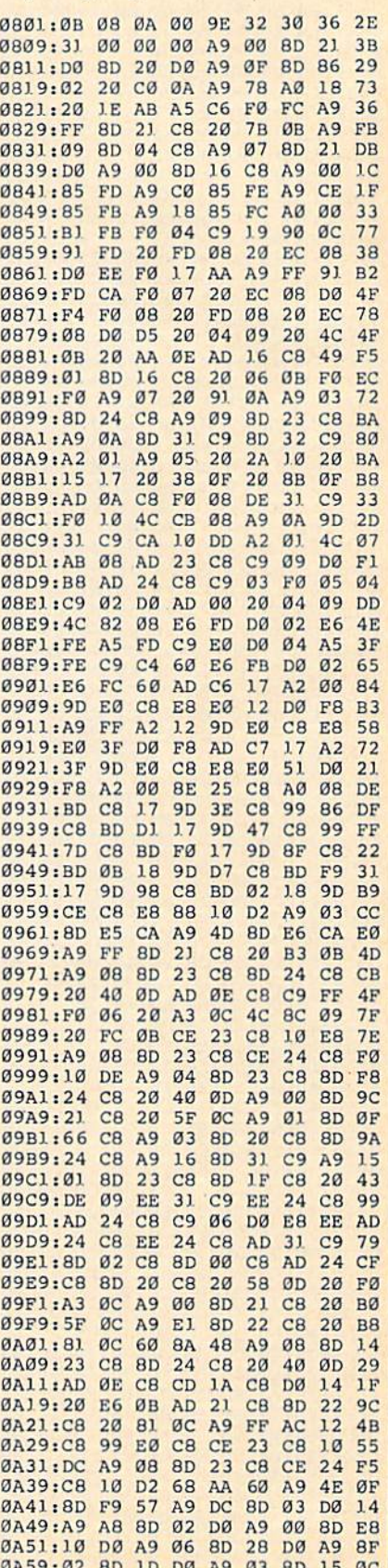

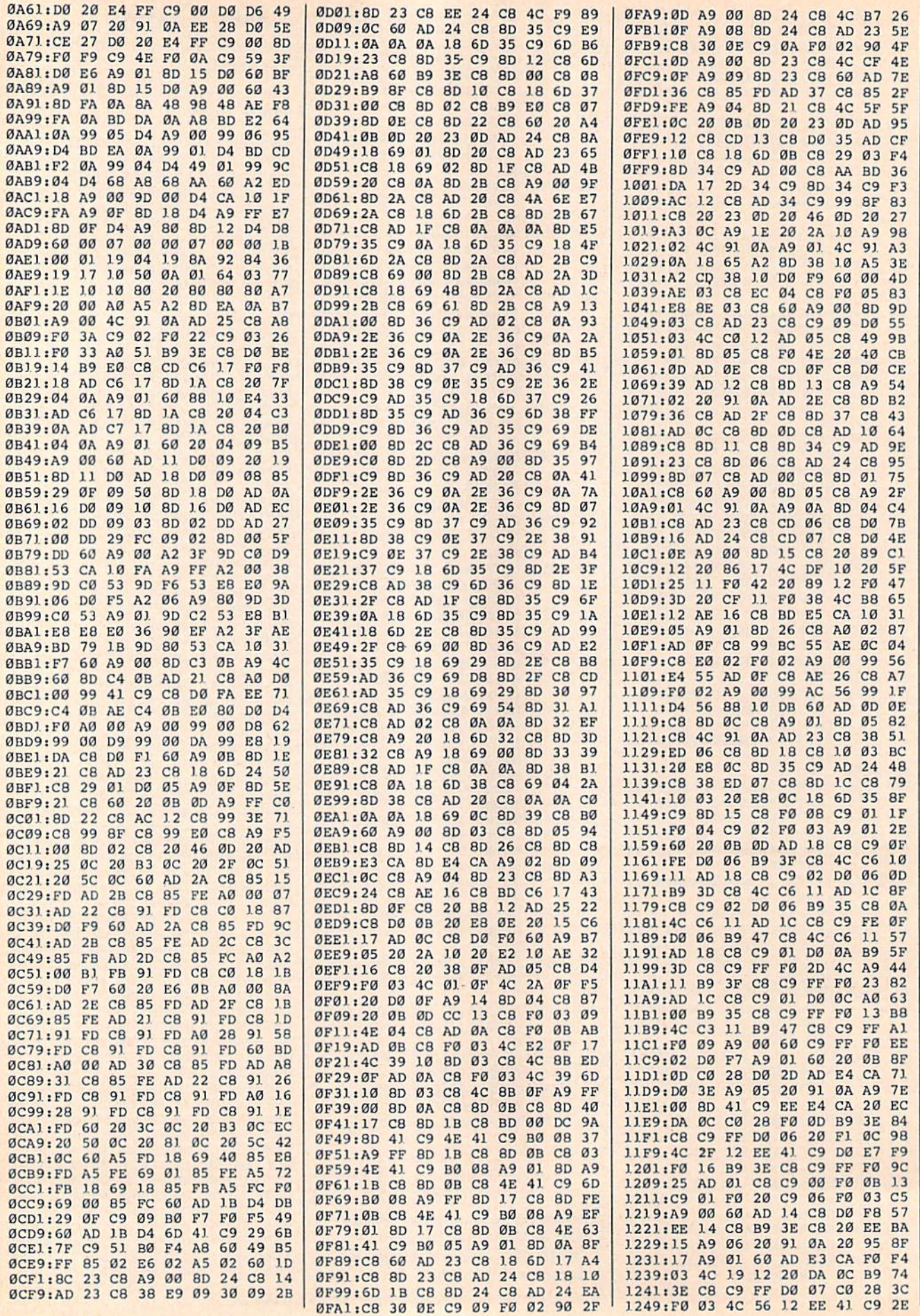

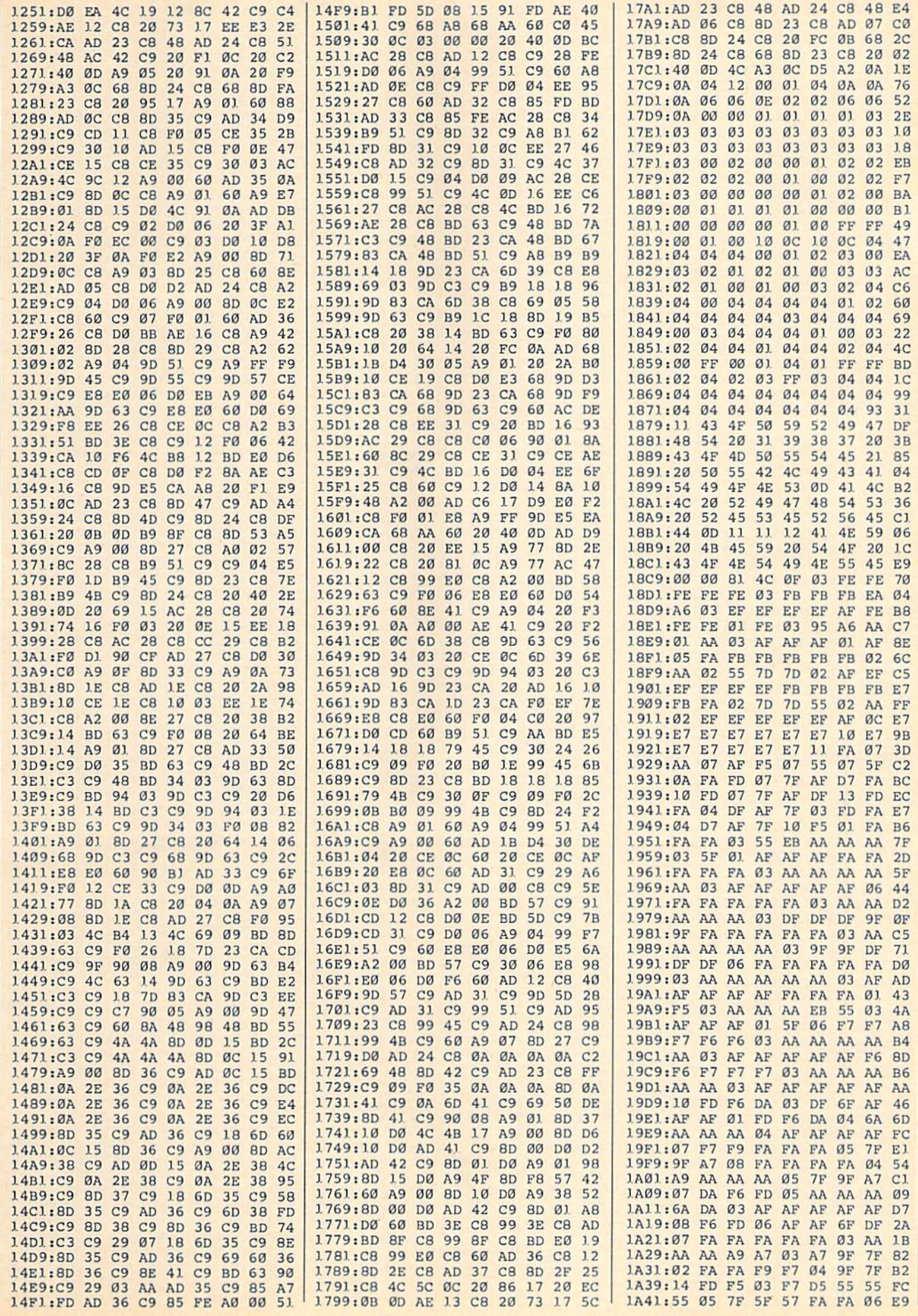

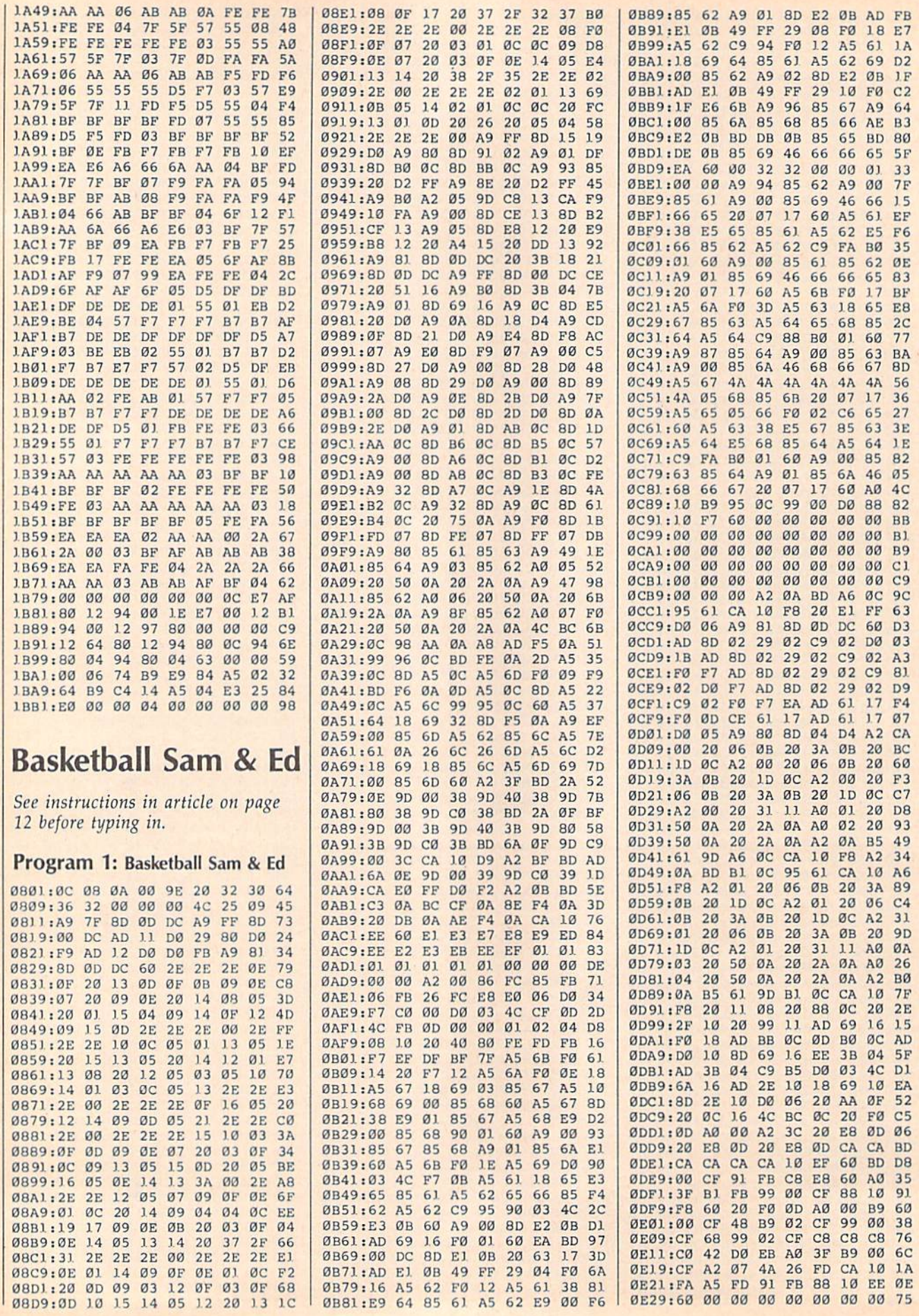

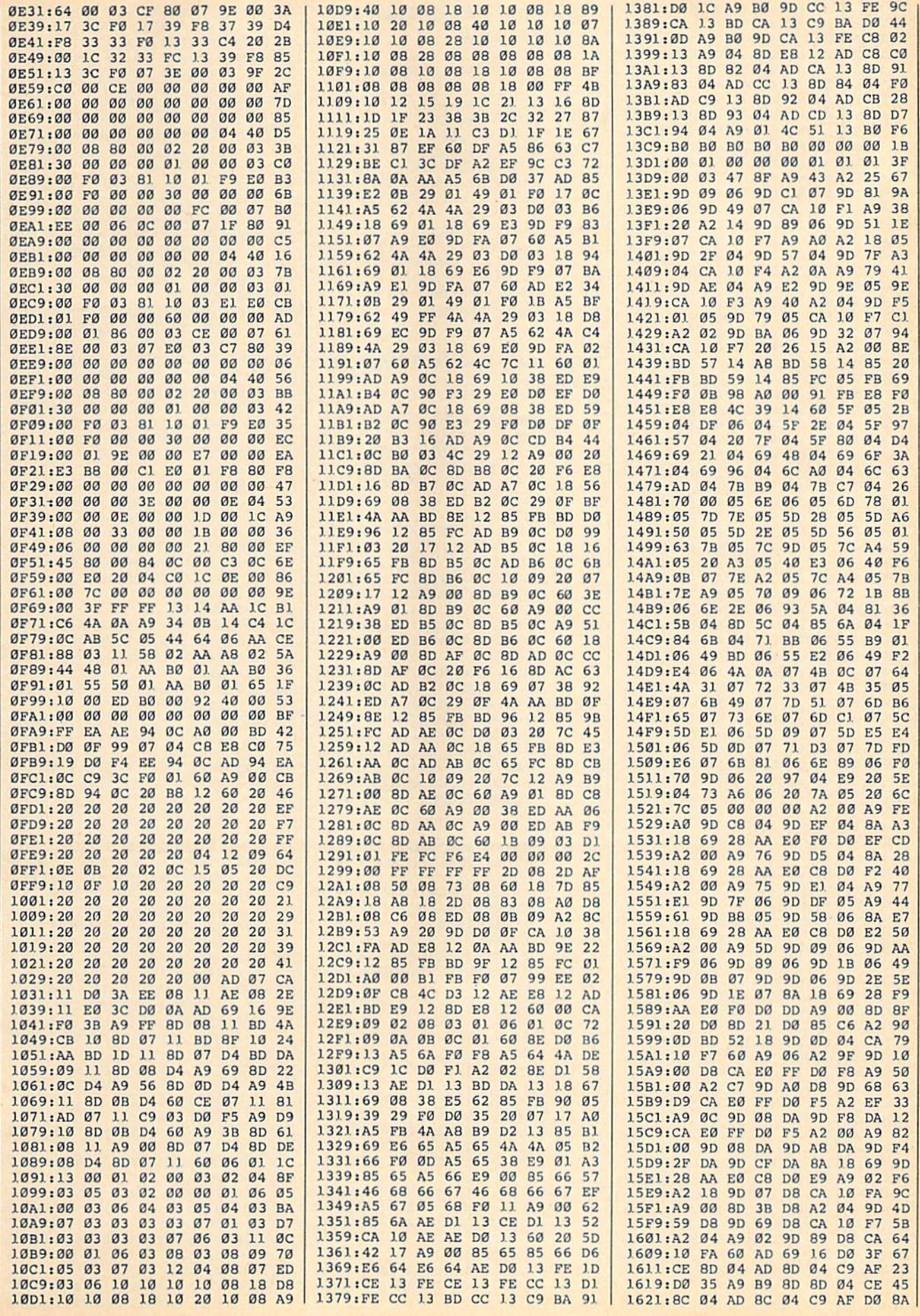

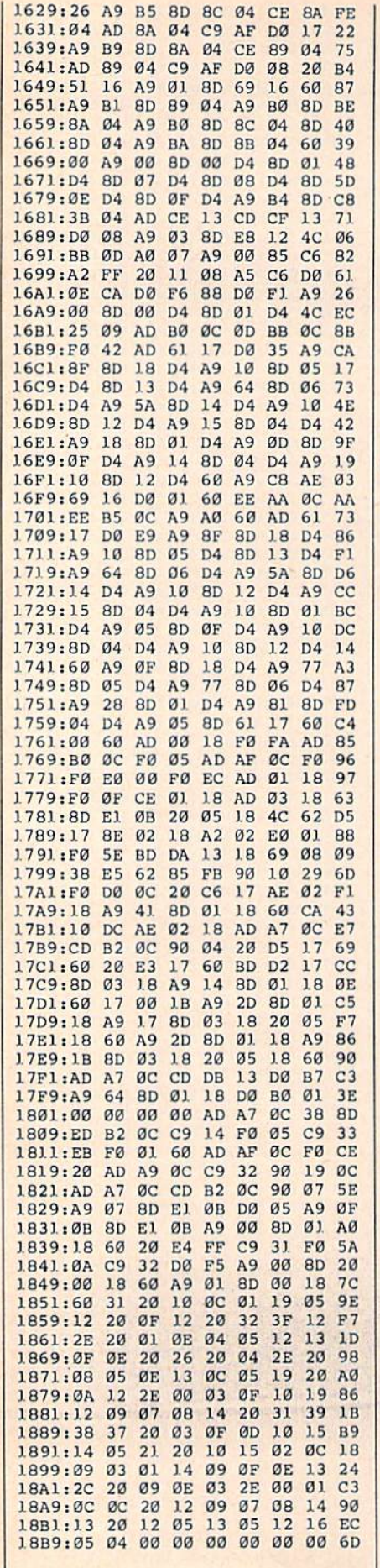

#### Program 2: Basketball Sam & Ed **Customizer Loader** SF 10 POKE 53280, 0: POKE 53281,  $\alpha$ JC 20 PRINT" {CLR} {2 DOWN } {BLK } LOAD"CHR\$(34)"SAM & ED"C HR\$(34)",8" AA 30 PRINT"14 DOWN FOKE 44,10 0:POKE 25600,0" DK 40 PRINT" {2 DOWN } LOAD "CHR\$ ( 34) "S & E CUSTOMIZER" CHR **S(34)", 8"**<br>DX 50 PRINT"(4 DOWN) RUN" GB 60 PRINTSPC(2) "E83JUST A MO MENT ... LOADING CUSTOMI ZER {BLK } {HOME } "; DX 70 FORI=1TO4: POKE630+I, 13:N EXT: POKE198, I Program 3: Basketball Sam & Ed **Customizer** FG 10 REM SAM & ED CUSTOMIZER MX 20 REM COPYRIGHT 1987 - COM PUTEI PUBLICATIONS, INC. ALL RIGHTS RESERVED RC 30 POKE 53280, 2: POKE 53281,  $12:BK = 1$ AK 40 GOSUB 550 MA 50 PRINT" (DOWN) CHANGE COLOR  $S(Y/N)$ ";: INPUT A\$: IF A\$ <> "Y" THEN 230 CK 60 PRINT" [DOWN] [3 RIGHT] PRE SS SPACEBAR TO CHOOSE CO LORS" KG 70 PRINT" [3 RIGHT] AND THEN [SPACE]PRESS RETURN TO S ELECT" HQ 80 PRINT" [DOWN ] BORDER COLOR [5 SPACES]";: GOSUB 600 GR 90 BD=X:POKE 53280, X RM 100 PRINT"BACKGROUND COLOR [SPACE]";: GOSUB 600 HA 110 BK=X: POKE 53281, X: IF BK  $=0$  THEN POKE 646, 1 FC 120 PRINT" {DOWN} SAM'S BODY [SPACE]COLOR ";: GOSUB 6 øø RB 130 SB=X EM 140 PRINT"SAM'S LEG COLOR [2 SPACES]";: GOSUB 600 HF 150 SL=X DX 160 PRINT" [DOWN]ED'S BODY C OLOR[2 SPACES]";:GOSUB [SPACE] 600 FA 170 EB=X JJ 180 PRINT"ED'S LEG COLOR [3 SPACES]";: GOSUB 600 XF 190 EL=X MG 200 POKE 2431, BD: POKE 2441, BK EE 210 POKE 2461, SL: POKE 2466, **SB** SH 220 POKE 2471, EL: POKE 2476, EB JP 230 POKE 53280, 2:POKE 53281 ,12: POKE 646,0 KG 240 GOSUB 550: PRINT" [DOWN]C HANGE TIMER (Y/N)";:INP<br>UT D\$:IF D\$="Y" THEN GO **SUB 690** SS 250 GOSUB 550: PRINT" {DOWN}C HANGE MESSAGES (Y/N)";: INPUT AS: IF AS <> "Y" THE N 450 QD 260 GOSUB550 DH 270 PRINT" [DOWN ] UPCOMING EV ENT #1 (37 CHARS MAX.)"<br>:INPUT A\$ ۰

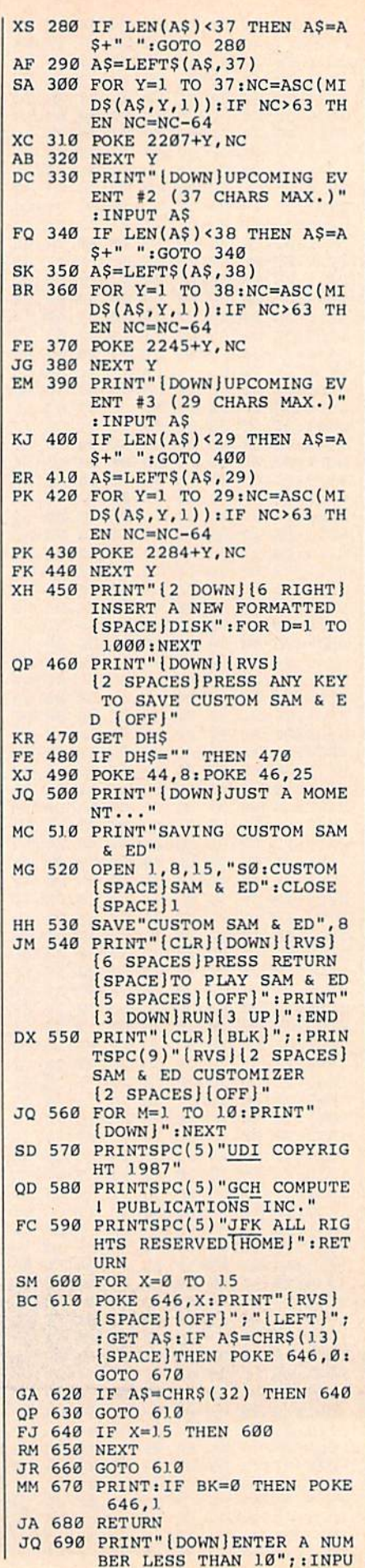

#### T H\$ OJ 700 IF HS="" THEN 700

SJ 710 H=VAL(H\$)+176

SJ 720 POKE 5714, 176: POKE 5719 , H: RETURN

**BEFORE TYPING...** 

Before typing in programs, please refer to "How to Type In **COMPUTE!'s GAZETTE Programs,"** elsewhere in this issue.

# **Ringside Boxing**

See instructions in article on page 15 before typing in.

0801:0C 08 0A 00 9E 20 32 34 68 0809:38 35 00 00 00 AD E8 03 0E 0811:D0 03 6C 82 03 CE 47 03 E4 0819:CE 49 03 CE 48 03 AD 4E 28 0821:03 D0 0B 20 0C 09 A9 01  $23$ 0829:8D 4E 03 4C 37 08 20 61 34 0831:09 A9 00 8D 4E 03 AD  $2B$ 48 97 0839:03 D0 08 20 62 08 A9 OF 0841:8D 48 03 AD 47 03 D0 08 55 0849:20 9B 08 A9 13 8D 47  $Q3$  $4<sup>c</sup>$ 0851:AD 49 03 D0 08 20 F7 08 B0 0859:A9 6D 8D 49 03 6C 82 03  $B1$ 0861:60 AD 4D 03 D0 1A AD 4F 80 0869:03 D0 05 A9 C2 8D FA 07 B3 0871:AD 50 03 D0 05 A9 CF **BD** D<sub>5</sub> 0879:FF 07 A9 01 8D 4D 03 60 98 0881:AD 50 03 D0 05 A9 CE 8D E3 15 0889:FF 07 AD 4F 03 D0 05 A9 0891:C3 8D FA 07 A9 00 8D 4D 6C 0899:03 60 EE 4A 03 AD 4A 03 2C 08Al:C9 0A 90 31 A9 00 8D 4A FØ 08A9:03 A9 00 8D 4A 03 EE 4B 06 08Bl:03 AD 4B 03 C9 06 90  $1D$ EC 08B9:A9 00 8D 4B 03 EE 4C 03 74 Ø8C1:AD 4C 03 C9 03 90 0E A9 D8 08C9:00 8D 4A 03 8D 4B 03 8D E3 Ø8D1:4C Ø3 8D E8 Ø3 AD 4C Ø3 73 Ø8D9:18 69 30 8D 36 04 A9 3A 7E Ø8E1:8D 37 04 AD 4B 03 18 69 E1 Ø8E9:30 8D 38 04 AD 4A 03 18 71 08F1:69 30 8D 39 04 60 AD 40 45 08F9:03 C9 C5 B0 03 EE 40 03 19 0901:AD 41 03 C9 C5 B0 03 EE 1D 0909:41 03 60 AD 4F 03 F0 03 CE 0911:4C A0 09 AD 50 03 F0 01 DE 0919:60 AD 01 DC 29 0F C9 0F DC 0921:D0 01 60 38 C9 08 90 16  $11$ 0929:AD 00 D0 18 C9 2D B0 01 13 0931:60 CE 00 DØ CE 02 DØ CE 23 0939:04 DO CE 06 DO 60 AD 08 27 0941:D0 38 ED 00 D0 C9 12 B0 0A 0949:01 60 AD 00 D0 38 C9 DC 81 0951:90 01 60 EE 00 D0 EE 02 ØA 0959:D0 EE 04 D0 EE 06 D0 60 AE 0961:AD 50 03 F0 Ø3 4C 29 09 72 0969:AD 4F 03 F0 01 60 AD 00  $7A$ 0971:DC 29 0F C9 0F D0 01 60 D8 0979:38 C9 08 90  $22$ AD ØE DØ D<sub>8</sub> 0981:18 C9 28 B0 01 60 AD 08 OF 0989:D0 38 ED 00 D0 C9  $12B0$ 52 0991:01 60 CE 08 DO CE 0A DO 3D 0999:CE 0C D0 CE 0E D0 60 AD 3F 09A1:0E DØ C9 EB 90  $Q_1$ 60 EE  $1F$ 09A9:08 DO EE 0A DO EE 0C DO 9D 09Bl:EE 0E D0 60 78 AD 14 03 84 09B9:8D 82 03 AD 15 03 8D 83  $C1$ 09Cl:03 A9 0E 8D 14 03 A9 08 62 09C9:8D 15 03 A9 00 8D 4A 03 B0 09D1:8D 4B 03 8D 4C 03 8D 4F 8F 09D9:03 8D 50 03 8D E4 03 8D 9E Ø9El:E5 03 A9 01 8D 47  $03$ 8D ØA 09E9:51 03 A9 04 8D 48 03 58  $C6$ 

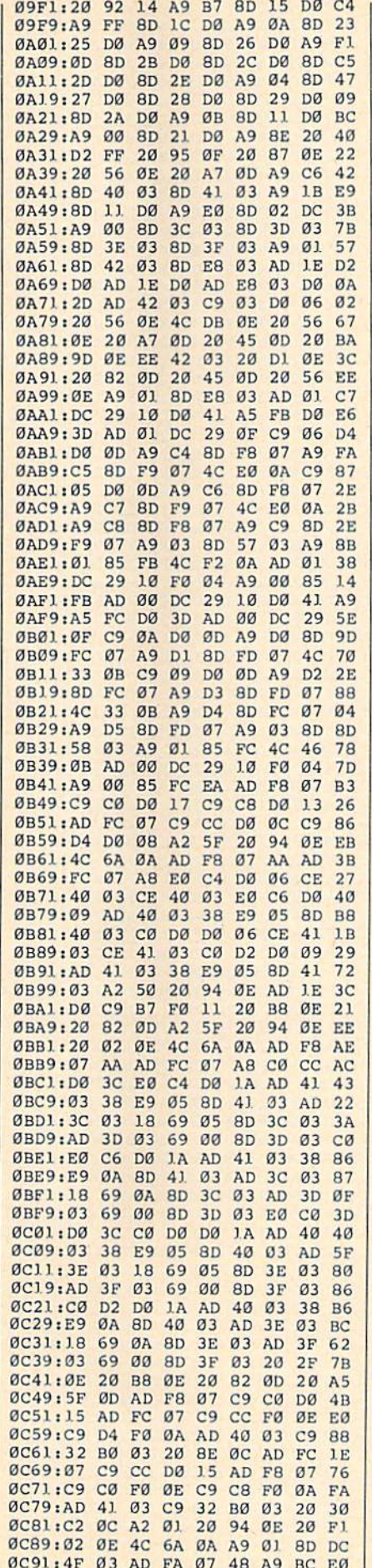

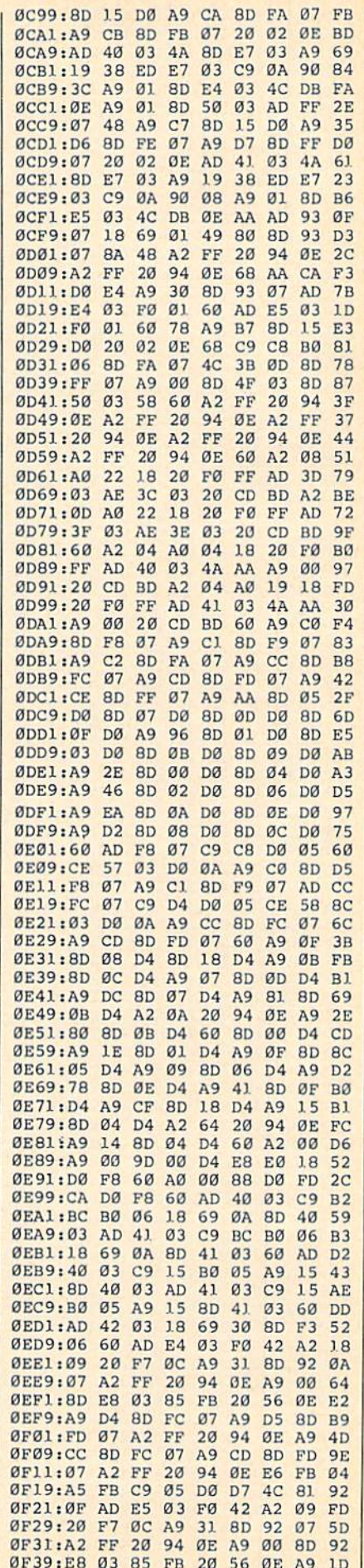

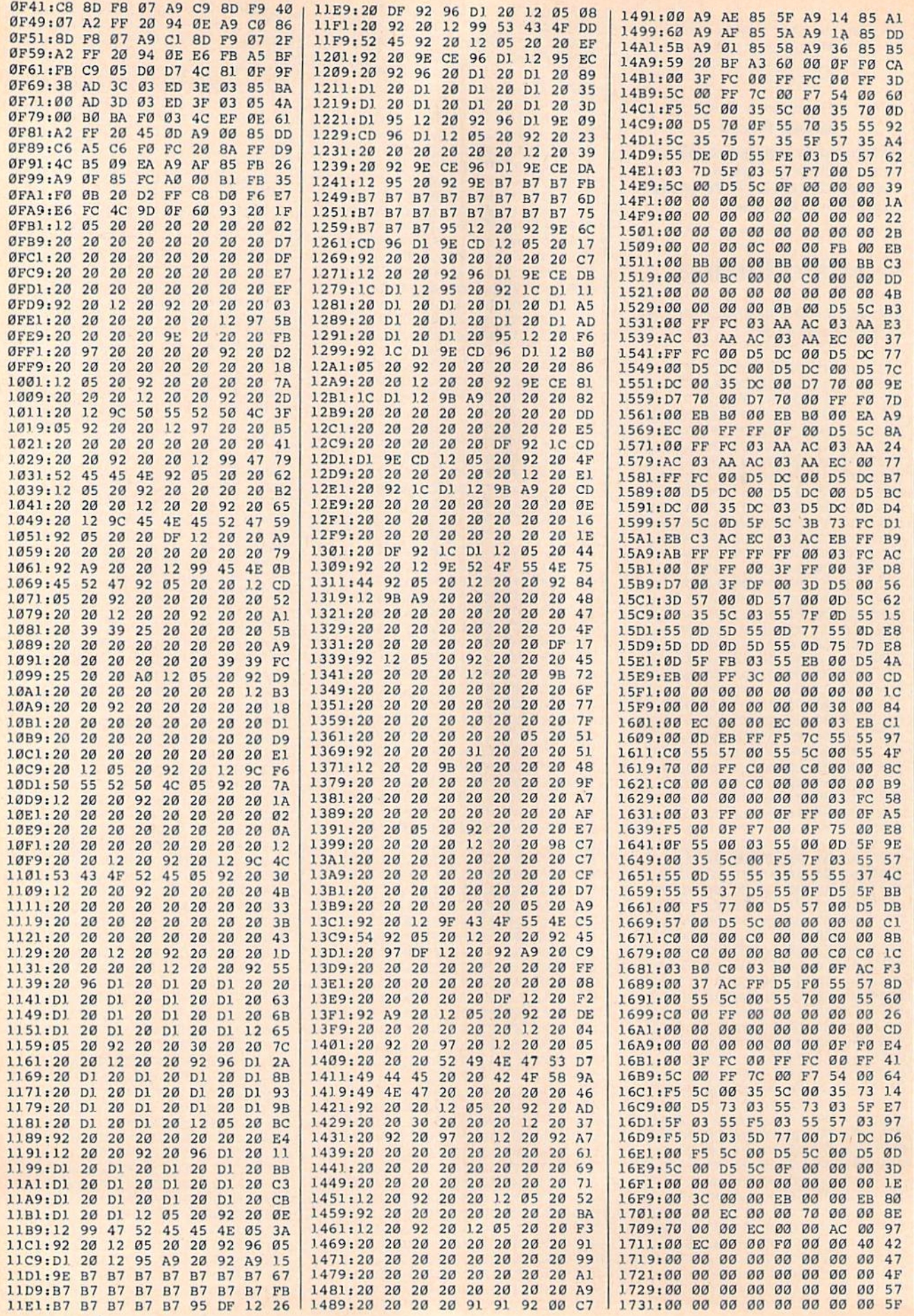

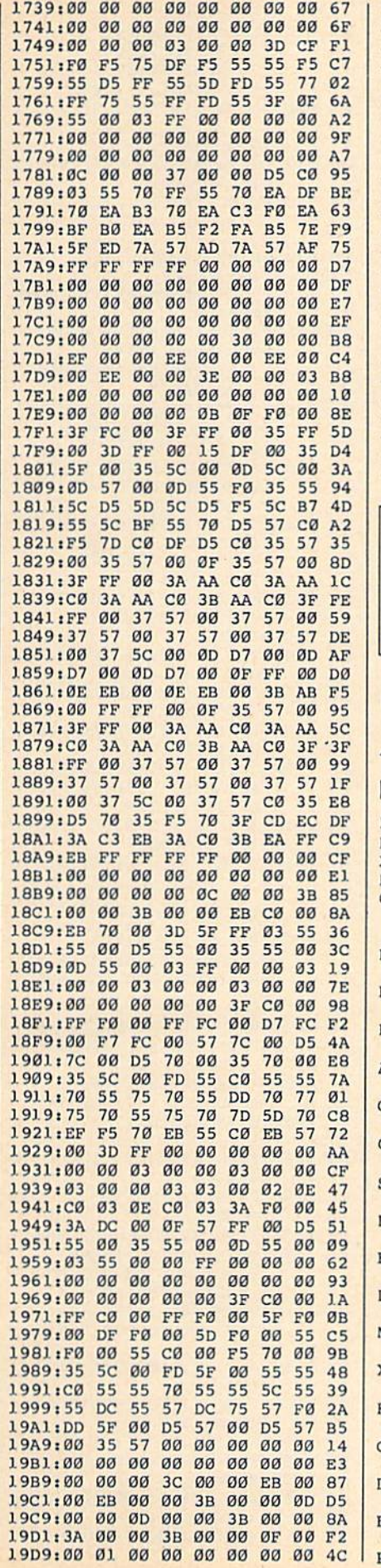

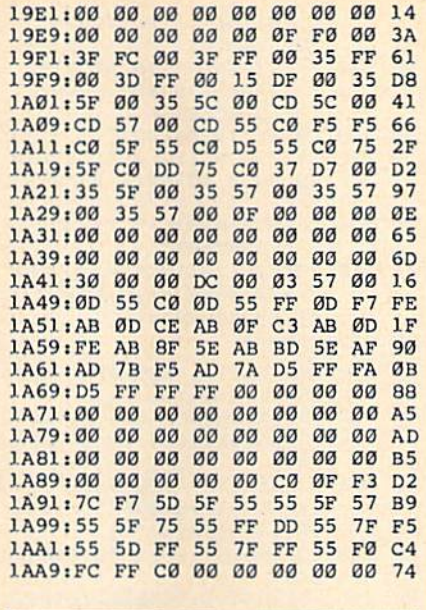

### **BEFORE TYPING...**

Before typing in programs, please<br>refer to "How to Type In<br>COMPUTE!'s GAZETTE Programs," elsewhere in this issue.

# **64Key Relocated**

Article on page 57.

## $\overline{\phantom{a}}$

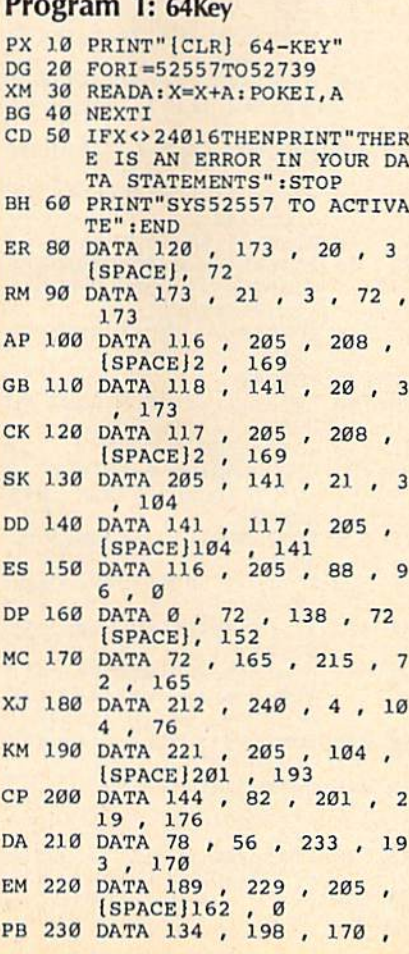

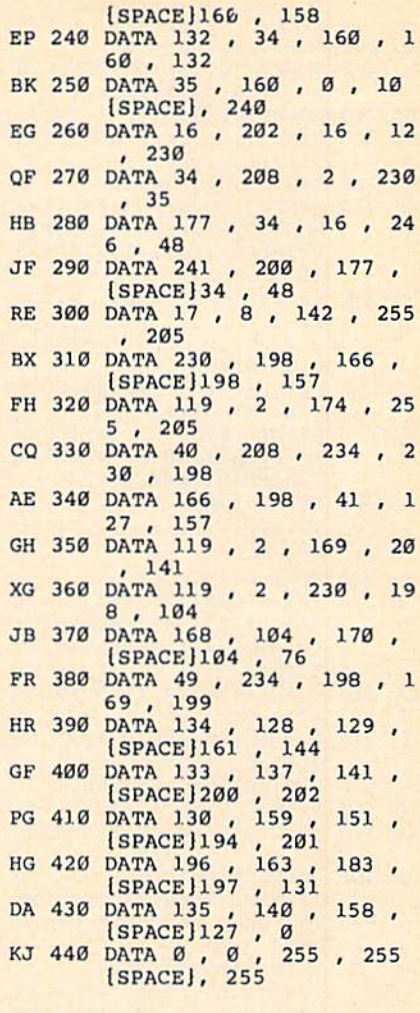

# **Omicron**

Article on page 20.

### Program 1: Omicron-BASIC section

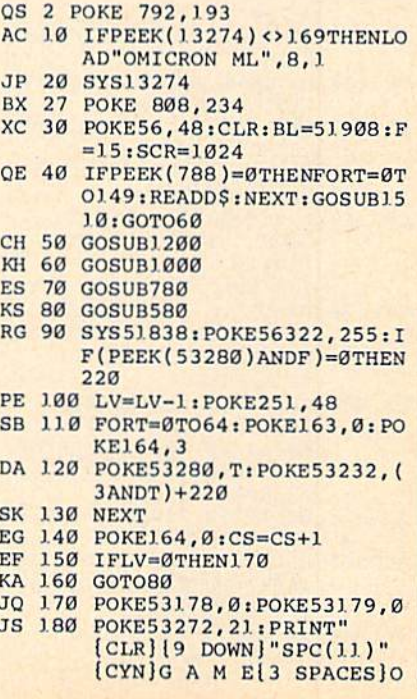

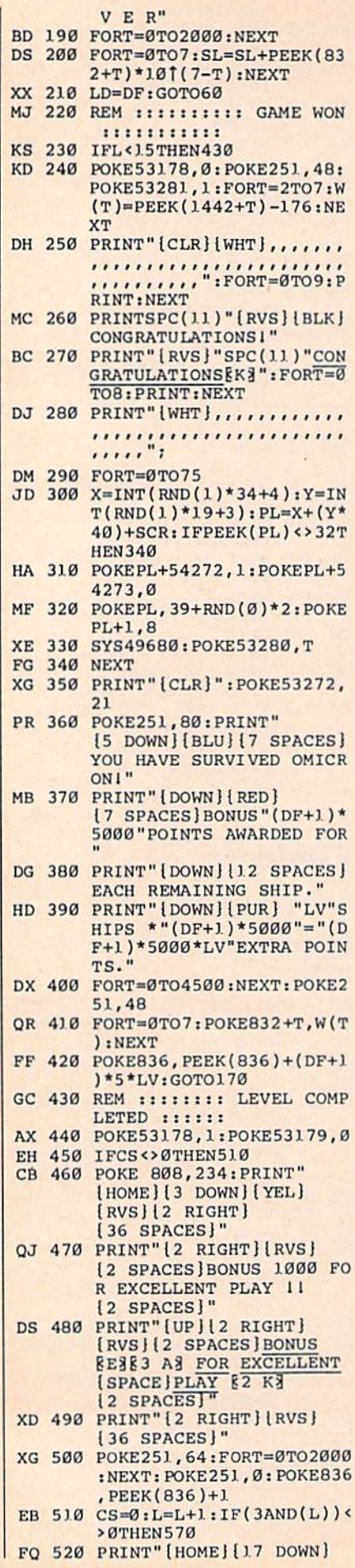

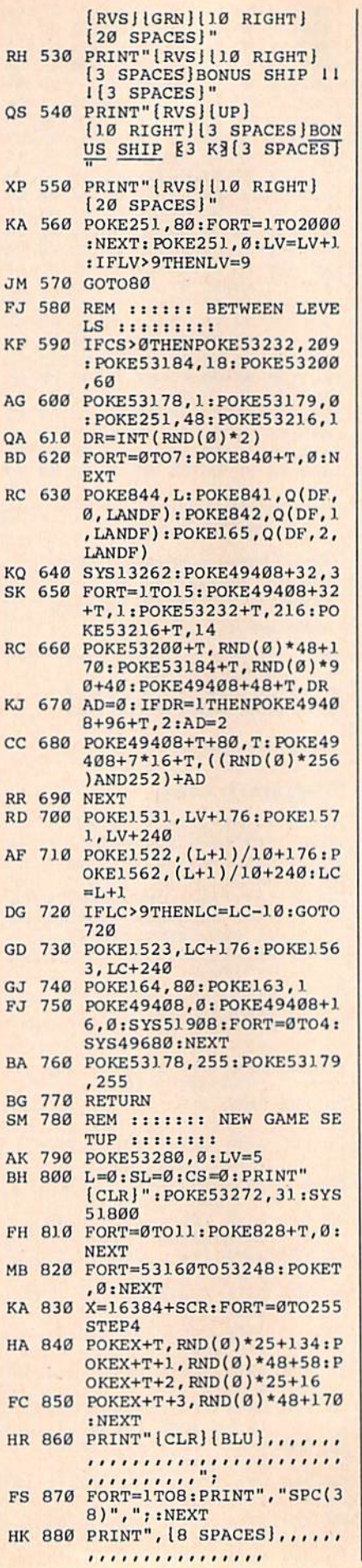

F

 $\rightarrow$ 

Ĭ

 $\overline{1}$ E

F

 $\mathbf{r}$ 

J

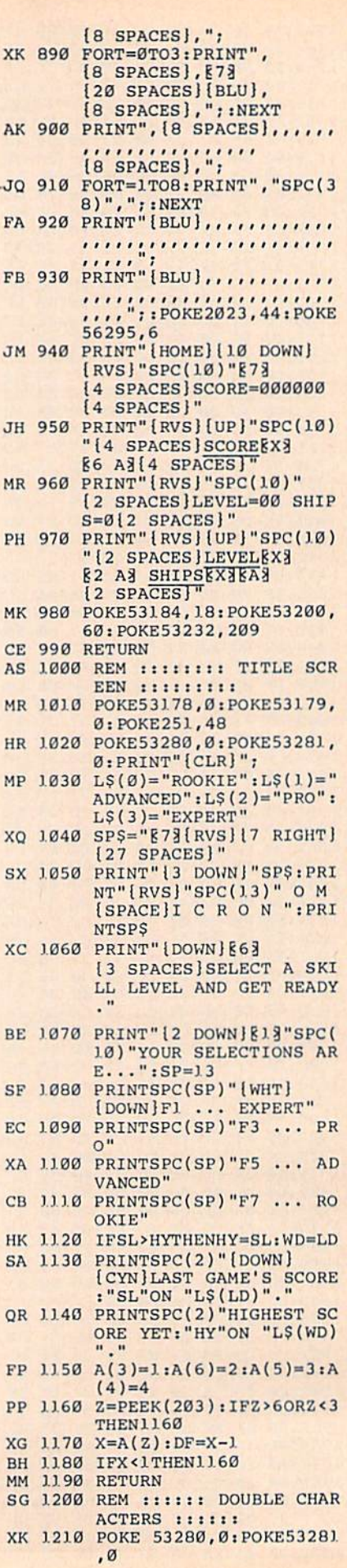

M

 $\overline{P}$ 

 $\lambda$ 

E

S

F

 $\epsilon$ 

S

 $\epsilon$ 

I

I

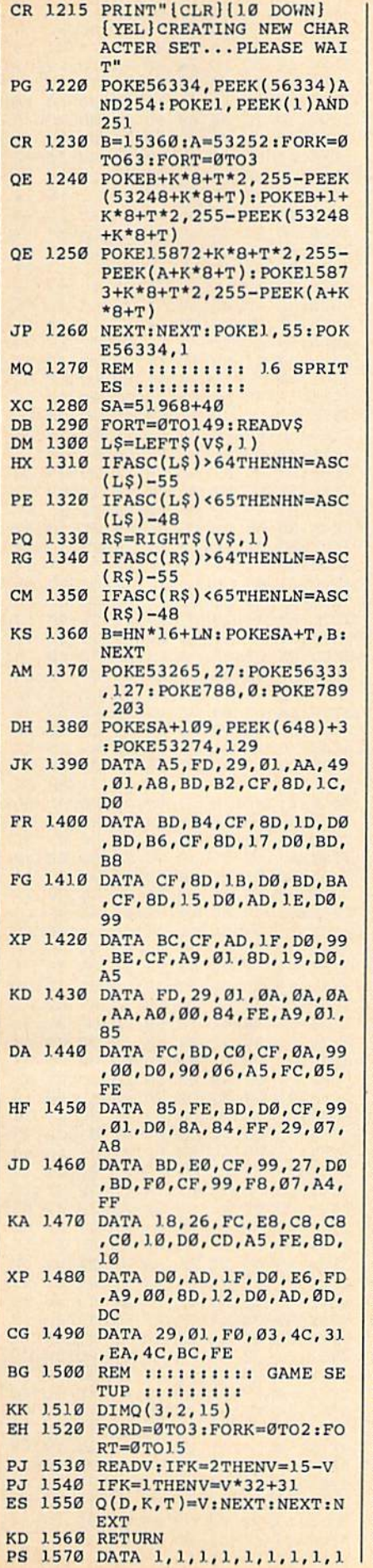

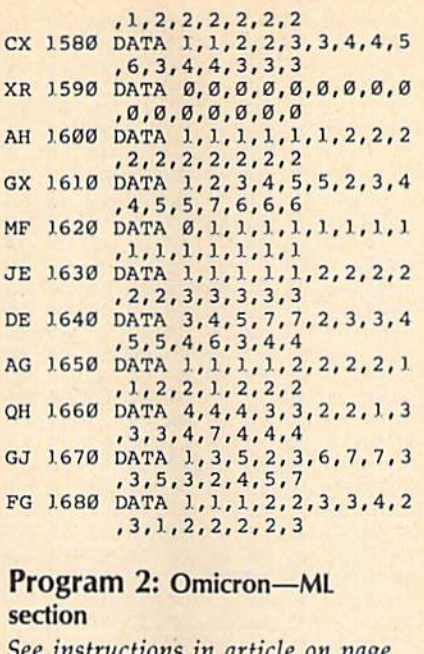

s in article on page 20 before typing in.

33CE:A2 00 8A 9D 00 Cl E8 E0 6B 33D6:80 D0 F8 60 A9 68 85 AE 7F 33DE:A9 39 85 AF A0 00 A2 00 5<sub>E</sub> 33E6:A9 90 85 B0 A9 Cl 85  $B1$  $13$ 33EE:B1 AE 91 BØ CA DØ F9  $7D$ EB 33F6:E6 AF E6 B1 E0 0B D0  $FA$  $7A$ 33FE:60 00 00 00 00 00 C0 00 00 98 3406:70 00  $00<sub>0</sub>$  $3<sup>c</sup>$  $aa$  $aa$  $1F$  $\alpha\alpha$  $A8$ 340E:00 OF  $ca$   $aa$ ZE FØ ØØ ØE  $21$ 3416:C0 00 1F 00 00 3C  $999787$  $00$  $99$ CA 3426:00 00 00 00 00 00 00 00 00 BE 342E:00 00  $00<sup>o</sup>$ 00 00 00 00  $00<sub>0</sub>$ 96 3436:00 00 00  $999999999999$ **9E** 343E:00 00 00 00 00 00 00 38 00 17 3446:03 F8  $00$  $3F$ FØ øø  $_{FF}$ FØ DA 344E:00 OF F0 00 07 F0 00 OF A3 3456:E0 00 0E E0 00 00 60 00 BF 345E:00 60 00 00 60  $00$  $99$  $00$ E1 3466:00 00 00 00 00 00 00 00 CE 346E:00 00 00 00 00 00 **00 00 D6** 3476:00 00 00 00 00 00 00 00 00 DE 347E:00 00 00 00 00 06 06 00 00 FE 3486:06 00 ØØ ØF  $99$  $00$ ØF 00 01 348E:00 1F 80 00 3F CO  $\overline{a}a$  $7F$  $4R$ 3496:EØ ØØ 7F E0 00 F6 F0 00 2B 349E:C6 30 00 86  $10$ øø 00 00  $5F$ 34A6:00 00 00 00 00 00 00 00 0F 34AE: 00 00 00 00 00 00 00 00 17 34B6:00 00 00 00 00 00  $0000$  $1F$ 34BE:00 00 00 00 00 E0 **00 00 AA** 34C6:FE 00 00 **7F EØ 00**  $7F$ FC A9 34CE:00 7F 80 00 **7F 80 00 3F** 64 34D6:C0 00 38 C0 00 38 00 00 93 34DE:18 00 00 18 00 00 00 00 D4 34E6:00 00 00 00 00 00 00 00 4F 34EE:00 00 00 00 00 00 00 00 57 34F6:00 00  $00$  $00$  $00$ gg  $00<sub>0</sub>$  $99$  $5F$ 34FE:00 00 00 00 00 00 70 00 48 3506:01 E0 00 07 C0 00 1F C0 9E 350E:00  $7F$ 80 00 FF F0  $99$  $7F$ AB 3516:80 00 1F CØ 00 07 CØ 00 4E 351E:01 00 00  $70$ EØ øø  $00$ **ØØ C4** 3526:00 00 00 00 00 00 00 00 00 90 352E:00 00 00 00 00 00 00 00 00 98 00 A0 3536:00 00 00 00 00 00  $00$ 353E:00 00 18 00 00 18 00 00 00 3546:38 00  $00<sub>0</sub>$ 38  $CB$  $BB$  $3F$ CØ 95 354E:00  $7F$ 80 00 7F 80 00 7F 26 3556:FC 00 7F E0 00 FE 00 00 39 355E:E0 00 øø  $00$  $00$  $00^{\circ}$  $00$  $00$ 39 3566:00 00 00 356E:00 00 00 00 00 00 00 00 00 DB

3576:00 00 00 00 00 00 00 00 00 E0 357E:00 00 86 10 00 CF 30 00 5A 3586:EF 70 00 7F E0 00 **7F EØ E3** 358E:00  $3F$ CØ 00  $1F$  $80^{\circ}$  $00$ ØF EA 3596:00 00 OF 00 00 06 00 00 FA 359E:06 00  $999$  $00<sub>0</sub>$  $00<sub>0</sub>$  $00000$ 35A6:00  $\alpha\alpha$  $00<sub>0</sub>$  $00<sub>0</sub>$  $\alpha\alpha$  $00<sub>0</sub>$  $\alpha\alpha$  $\alpha\alpha$  $11$ 35AE:00 00 00 00 00 00 00 00 19 35B6:00 00  $00$ 00 00  $0000$  $00$  $21$ 35BE:00 00 00 60 00 00 60 00 EF 35C6:00 60 00 0E E0 00 0F F0 40 35CE:00 07 FØ  $99$ ØF FØ  $00$ FF 55 35D6:FØ 00  $3F$ F8 00 03 F8 00  $2F$ 35DE:00 78 00 00 18 00 00 00 28 35E6:00 00  $00$  $00$ 00  $00$  $00$  $00$ 51 35EE:00 00 00 00 00 00 00 00 00 59 35F6:00 00 00 00 00 00 00 00 00 61 35FE:00 00 03 EØ  $99$  $07$ F<sub>8</sub>  $99$ E<sub>5</sub> 1F 3606:1F  $_{1c}$  $99$ 00 00 OF CØ D9 360E:00 07 EØ 00 07 E0 00 03 17 3616:FØ 00 00 F8 00 30 F8 00  $3D$ 361E: 3F FØ 00 ØF EØ 00 00 00 5E 3626:00  $99$  $00<sub>0</sub>$  $99$  $00<sub>0</sub>$  $99.99$  $99$ 92 362E:00 00 00 00 00 00 00 00 **9A** 3636:00 00 00 00 00 00 00 00 A2 363E:00 00 ØE 00 00  $00$  $00$ 38  $4D$ 3646:70 00 00 7F FR FF 364E:00 3F FC 00 1F FE 00 07 26 3656:E7  $00$ 01  $C<sub>3</sub>$  $00$  $00$  $07$  $00$  $21$ 365E:00 OE 00 00  $7<sup>c</sup>$ 00 00 00 32 3666:00  $\alpha\alpha$  $99999$  $99999922$ 366E:00 00 00 00  $00<sup>o</sup>$  $99$  $00$  $a\alpha$ DA 3676:00 00 00 00 00 00 00  $99E2$ 367E:00 00 00 00 00 00 00 ØØ EA 3686:00 00  $\alpha\alpha$  $ca$ 78  $\alpha\alpha$  $C<sub>3</sub>$  $FC$  $A7$ 368E:00 E7 FE 00 FF E7 00 **7F F3** 3696:E3  $00$  $7F$  $C<sub>3</sub>$  $\alpha\alpha$  $1F$  $Q3$  $90$  $A<sub>3</sub>$ 369E:00 00 00 00 00 00 00 00 00 0B 36A6:00 00 00 00 00 00 00 00 13 36AE:00 00  $00$ øø øø øø  $99$  $00<sub>0</sub>$  $1<sub>B</sub>$ 36B6:00 00 00 00 00 00 00  $aa$ 23 36BE:00 00 00 78 00 00 FC 00 AC 36C6:01 C6 00 03 E<sub>3</sub>  $99$  $Q_{7}$  $F<sup>3</sup>$ **B6** 36CE:00 07 F0 00 07 F0 00 C3 DA 36D6:E0 00 61  $ca$  $99$  $3F$  $BQ$  $00E9$ 36DE:1F  $999$  $99$  $\alpha\alpha$  $99.99$  $99$ DA 36E6:00 00 00 00 00 00 00 00 53 36EE:00  $00<sub>0</sub>$  $90^{\circ}$  $00<sub>0</sub>$  $00<sub>0</sub>$ øø  $00^{\circ}$  $00$  $5B$ 36F6:00 00 00 00 00 00 00 00 00 63 36FE:00 00 00 00 00 00 00 00 00 6B 3706:00  $0000$  $g_1$ øø EØ  $03$ FØ 82 370E:00 03 F0 00 03 F0 00  $g_1$  $38$ 3716:E0 00 00  $00000000000000$  $FA$ 371E:00 00 00 00 00 00 00  $00$  $BC$ 3726:00 00 00 00 00 00 00 00 94 372E:00 00 00 00 00 00 00 øø  $9<sup>C</sup>$ 3736:00 00 00 00 00 00 00  $00$  $A<sub>4</sub>$ 373E:00 00 00 00 00 00 00  $1<sup>C</sup>$  $1D$ 3746:1F **EØ 00** ØF  $\rm FE$  $99$ ØF FC 80 374E:00 OF F8 00 OF F8 00  $1F$  $1B$ 3756:FØ 00 3D EØ 00 38 70 00 B4 375E:00  $30^{\circ}$  $99$  $99.99$  $\overline{a}$  $\alpha$  $00$ D<sub>8</sub> 3766:00 00 00 00 00 00 00  $\alpha$ D<sub>4</sub> 376E:00 00 00 00 00 00 00 00 00 DC 3776:00 00 00 00 00 00  $00$  $00$  $E<sub>4</sub>$ 377E:00 00 F0 0C 00  $7<sup>c</sup>$  $3C$   $00$ 36 3786:1F F8 00 OF FE 00 1E  $3<sup>c</sup>$ 24 378E:00  $7E$ 38 00 OF  $3C$  $99$  $1F$  $2<sub>c</sub>$ 3796:FF 00 3D E3 00 78 **70 00 AD** 379E:FØ  $70$  $00$  $00$ 18 00 00 00 62 37A6:00 00 00 00 00 00 00 00 15 37AE:00 00 00 00 00 00 00 00  $1D$ 37B6:00  $00^{\circ}$  $99$  $00$  $\alpha$  $\alpha$  $\alpha$  $\alpha$ 25 37BE:00  $\alpha\alpha$  $F<sup>2</sup>$ CE  $00$  $7F$ FC 00  $qa$ 37C6:38  $3C$  00 FØ ØF 00 FO OF D<sub>8</sub> 37CE:00 F<sub>8</sub> ØF øø 38 ØF 00 38 93 37D6:1E 00  $3<sup>c</sup>$  $3C$  $00<sub>0</sub>$ 7F FØ 00  $7F$ 37DE:F1 EØ  $00$  $70$  $78$  $99999$ 49 37E6:00  $\alpha\alpha$  $aa$  $\alpha\alpha$  $aa$  aa aa aa 55 **5D** 37EE:00 00  $99$  $0000000000000$ 37F6:00 00  $00$  $00$  $00$  $00<sup>0</sup>$  $99$  $aa$ 65 37FE:00 00  $00<sub>0</sub>$  $99$ **ØØ FF** FF  $99$ 6<sub>D</sub> 3806:00 00  $00^{\circ}$  $90^{\circ}$  $99$  $99.97$ 1E A2 380E:78 EØ 03 07 ØE  $1<sup>C</sup>$ 38  $70$ 85 3816:E0 C0 38 38  $70$ 38 70 FØ 07

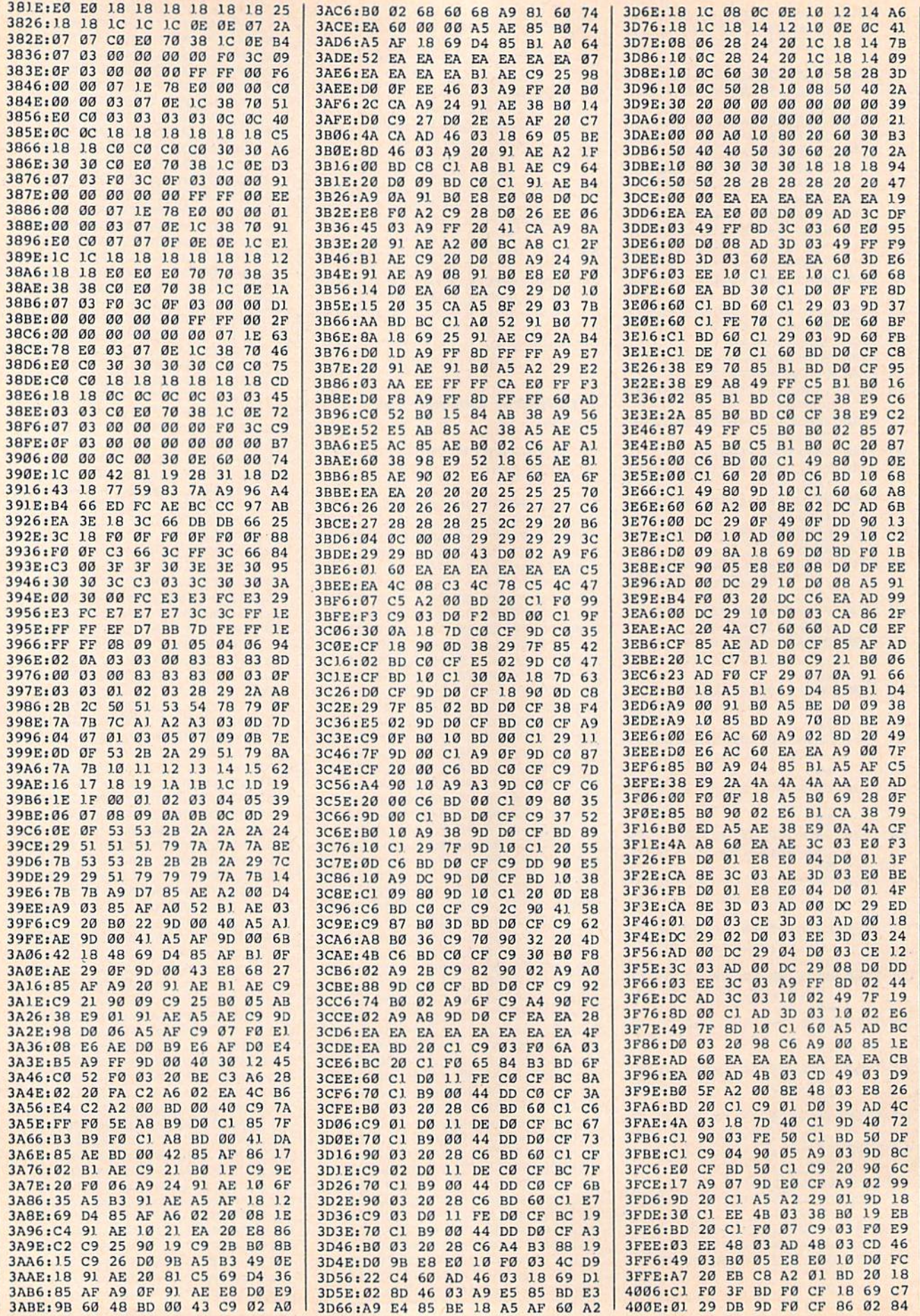

×

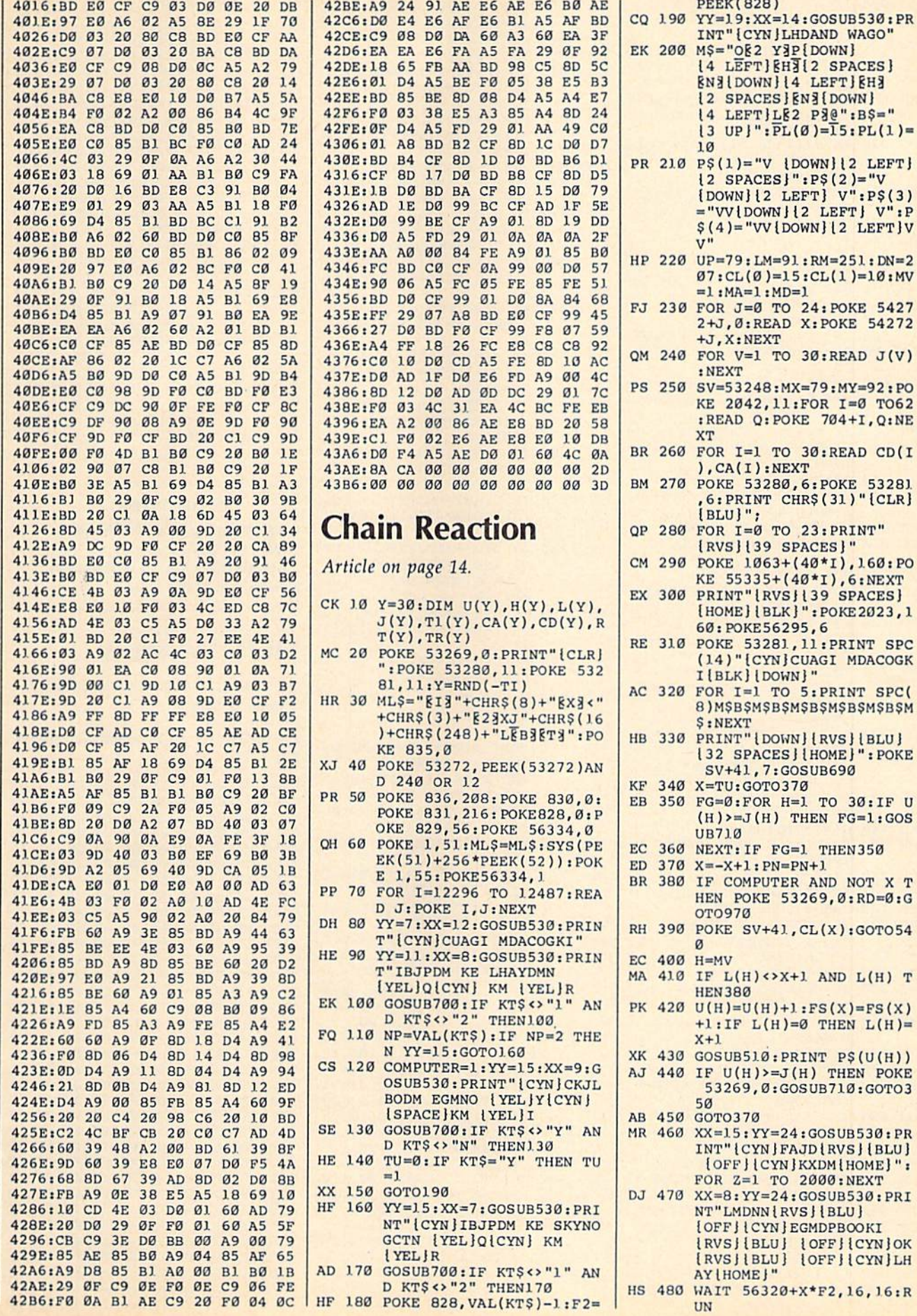

INT" {CYN }LHDAND WAGO" 00 MS="082 YEP[DOWN] 14 LEFT] EH3 [2 SPACES] **ENTIDOWNI14 LEFTIEHT** 12 SPACES } [N] { DOWN } 14 LEFT LE2 P3@":B\$="  $13 UP$   $\cdot$   $\overline{PL}(0) = \overline{15} \cdot PL(1) =$ 10  $0$  P\$(1)="V {DOWN}{2 LEFT}  ${2$  SPACES}":P\$(2)="V  $[Down][2 \text{ LEFT}] \text{ V}":P$(3)$  $= "VV[Down][2 LEFT] V": P$  $$(4)$  = "VV {DOWN} [2 LEFT} V 20 UP=79: LM=91: RM=251: DN=2  $07:CL(0)=15:CL(1)=10:MV$  $=1:MA=1:MD=1$ 30 FOR J=0 TO 24: POKE 5427 2+J, Ø:READ X:POKE 54272 +J, X: NEXT 40 FOR V=1 TO 30:READ J(V) : NEXT 50 SV=53248:MX=79:MY=92:PO KE 2042, 11: FOR I=0 TO62 :READ Q:POKE 704+I, Q:NE **XT** 60 FOR I=1 TO 30:READ CD(I  $, CA(I): NEXT$ 70 POKE 53280, 6: POKE 53281 6: PRINT CHR\$(31) "{CLR}  $[BLU]$ " 80 FOR I=0 TO 23: PRINT"  $[RVS]$  [39 SPACES]" 90 POKE 1063+(40\*I), 160: PO KE 55335+(40\*I), 6:NEXT 00 PRINT" {RVS} {39 SPACES} [HOME] [BLK] ": POKE 2023, 1 60: POKE56295, 6 0 POKE 53281, 11: PRINT SPC (14) "{CYN}CUAGI MDACOGK I (BLK) (DOWN)" 20 FOR I=1 TO 5: PRINT SPC( 8) MSBSMSBSMSBSMSBSMSBSM S:NEXT 30 PRINT" { DOWN } { RVS } { BLU } [32 SPACES][HOME]": POKE SV+41,7:GOSUB690 40 X=TU: GOTO370 60 FG=0:FOR H=1 TO 30:IF U  $(H)$  >=J(H) THEN FG=1:GOS **UB710** 0 NEXT: IF FG=1 THEN350  $70 X=-X+1:PN=PN+1$ **30 IF COMPUTER AND NOT X T** HEN POKE 53269, Ø:RD=0:G **ОТО970** 90 POKE SV+41, CL(X):GOT054 Ø 00 H=MV Ø IF  $L(H) \leftrightarrow X+1$  AND  $L(H)$  T **HEN380**  $U(H) = U(H) + 1 : FS(X) = FS(X)$  $+1:IF L(H)=0 THEN L(H)=$  $X+1$ **6** GOSUB510: PRINT P\$(U(H)) **LØ** IF  $U(H)$ >=J(H) THEN POKE 53269, Ø: GOSUB710: GOTO3  $50$  $0$  GOTO370 0 XX=15: YY=24: GOSUB530: PR INT" {CYN } FAJD {RVS } {BLU }  $[OFF]$   $[CYN]$   $KXDM$   $[HOME]$  ": FOR Z=1 TO 2000: NEXT Ø XX=8: YY=24: GOSUB530: PRI NT"LMDNN {RVS } {BLU } [OFF | [CYN ] EGMDPBOOKI (RVS) {BLU} {OFF} {CYN}OK [RVS | | BLU ] | OFF | | CYN ] LH AY (HOME ) " 0 WAIT 56320+X\*F2, 16, 16:R **IIN** 

**PEEK(828)** 

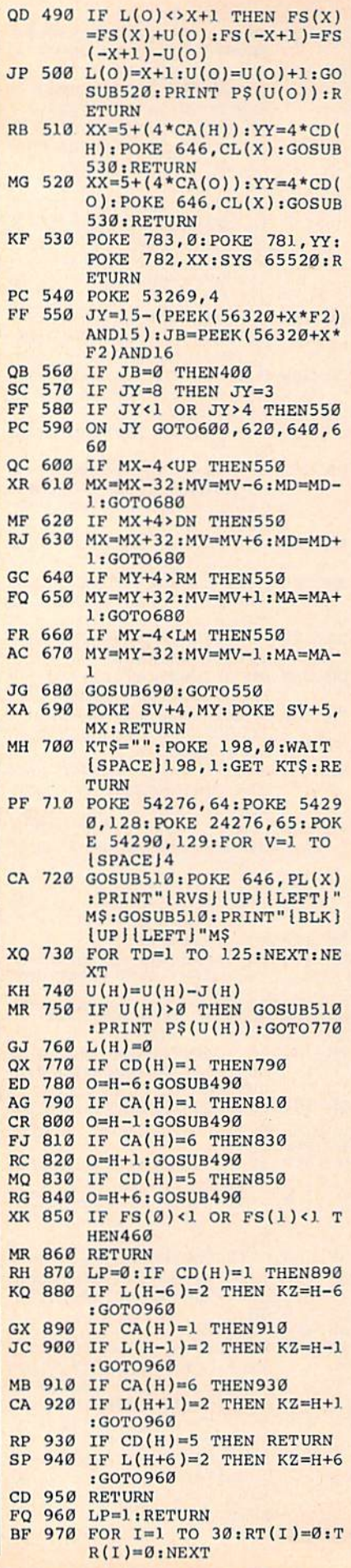

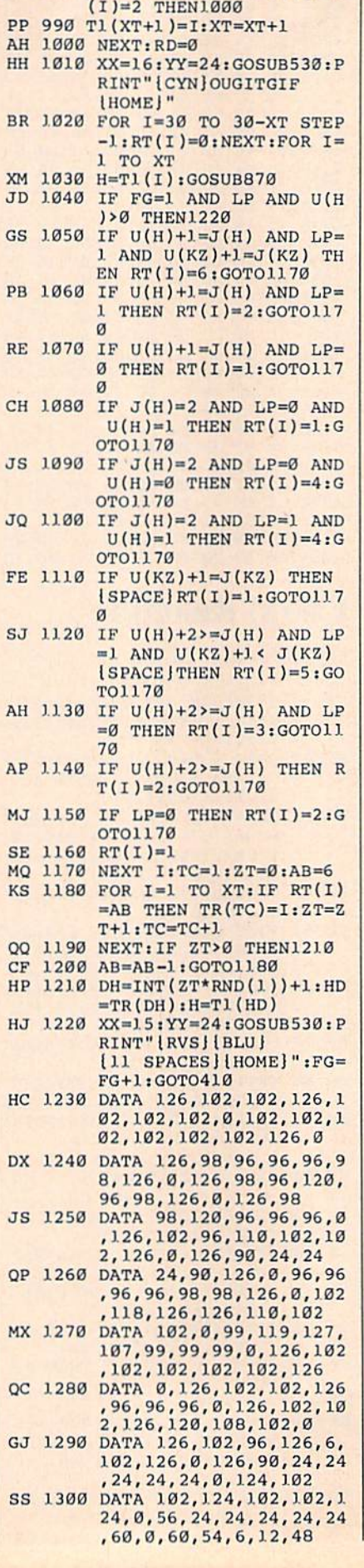

XE 980 XT=0: FOR I=1 TO 30: IF L |

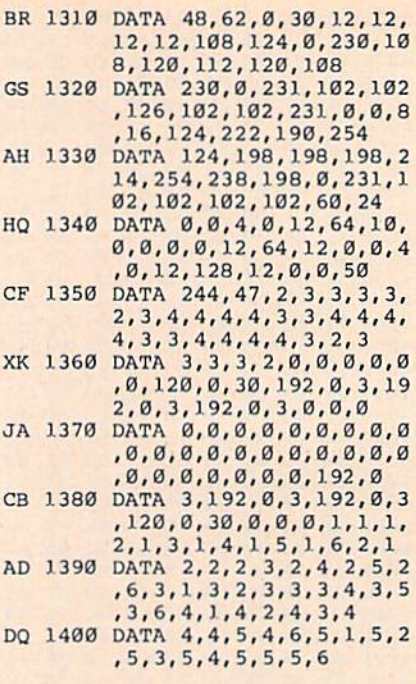

#### BEFORE TYPING . . .

Before typing in programs, please refer to "How To Type In COMPUTE!'s GAZETTE Programs," elsewhere in this issue.

# DOS Window

See instructions in article on page 30 before typing in.

#### Program 1: DOS Window Object File

CA63:4C 94 CA 3D 00 00 00 00 6E CA68;00 00 00 00 00 00 00 00 FD CA70:00 00 00 00 00 00 00 00 06 CA78:00 00 00 00 00 00 00 0E CA80:00 00 00 00 00 00 00 00 16 CA88:00 00 00 FF 00 03 01 0E 3A CA90:FE F6 31 EA 78 AD 14 03 DD CA98:8D 92 CA AD 15 03 8D CAA0!CA A9 B2 8D 14 03 A9 CA FF CAA8:8D 15 03 A9 00 8D 8B CA 5D CAB0:58 60 AD 8D 02 C9 04 D0 29 CAB8:0B A5 C5 C9 12 D0 05 AD 1E CAC0:8B CA F0 03 6C 92 CA A9 0A CAC8:FF 8D 8B CA 20 E7 FF A9 2A CAD0:00 85 D4 20 90 FF AD 86 CA CAD8:02 8D 8F CA AD 20 D0 8D 8E CAE0:90 CA AD 21 D0 8D 91 CA E3 CAEB;78 A2 00 B5 00 9D 00 A0 D5 CAF0:BD CAF0:BD 00 04<br>CAF8:05 9D 00 CB00:00 A3 BD 00 07 9D 00 A4 8B CB0B:BD 00 D8 9D 00 A5 BD 00 85 CB10:D9 9D 00 A6 BD 00 DA 9D A/ CB18t00 A7 BD 00 DB 9D 00 A8 4F CB20:E8 D0 C8 58 A9 0E 8D 21 C0 CB26:D0 A9 93 20 D2 FF A2 00 E2 CB30:8E 20 D0 8E 86 02 8E 87 FA CB38:02 20 66 CD A9 92 20 D2 2D CB40:FF A2 27 A9 40 9D C8 04 0E CB48:CA 10 FA 20 93 CD A2 00 C3 CB50:BA 9D 00 DB E8 D0 FA C2 CB58:CB CE 20 E4 FF F0 F8 8D 1F CB60:8D CA C9 44 D0 0F A2 09 FF CB68186 FD 20 84 CD A9 01 8D B3 9D 00 9D 00 A2 BD Al BD 00 06 31 00 Cl 9D 3A

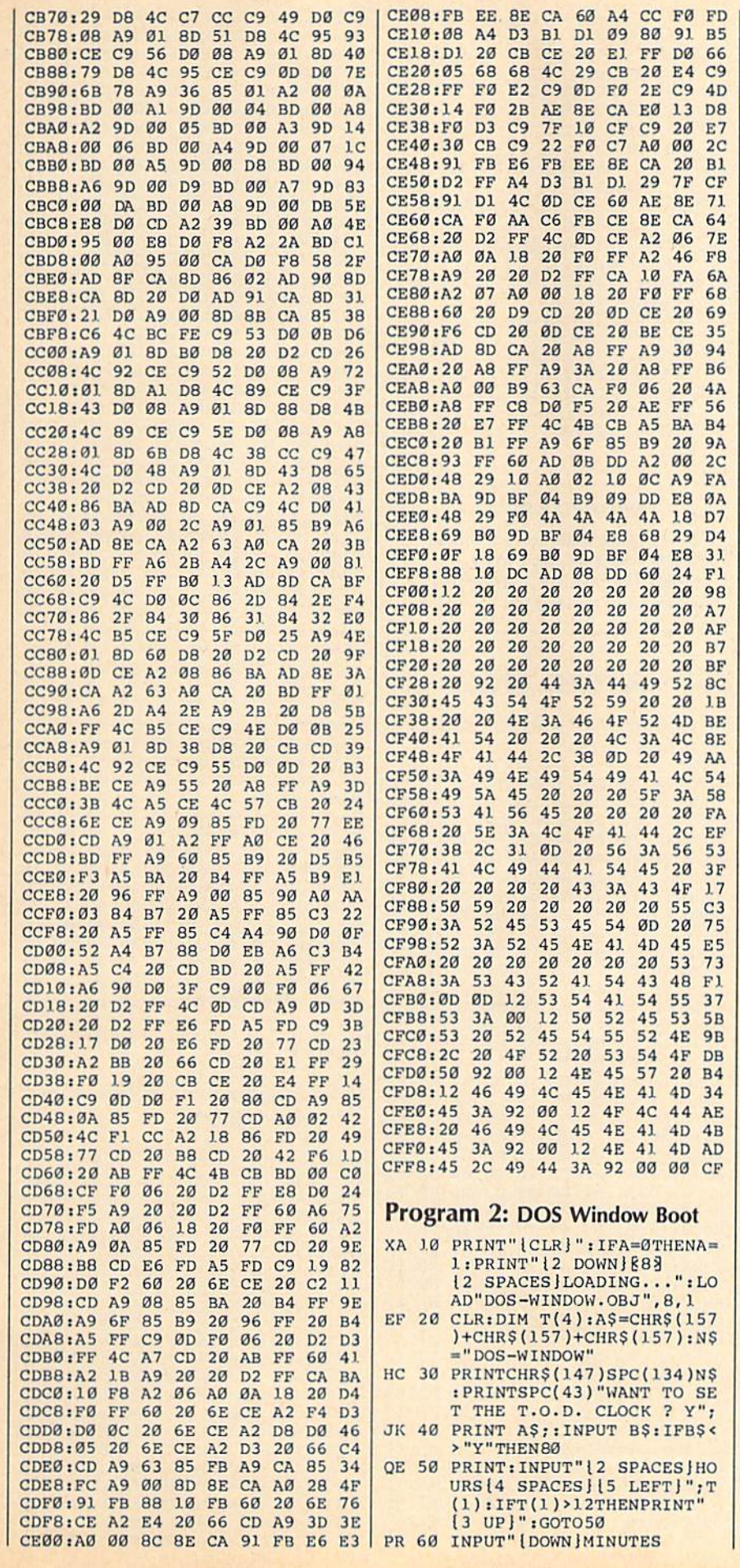

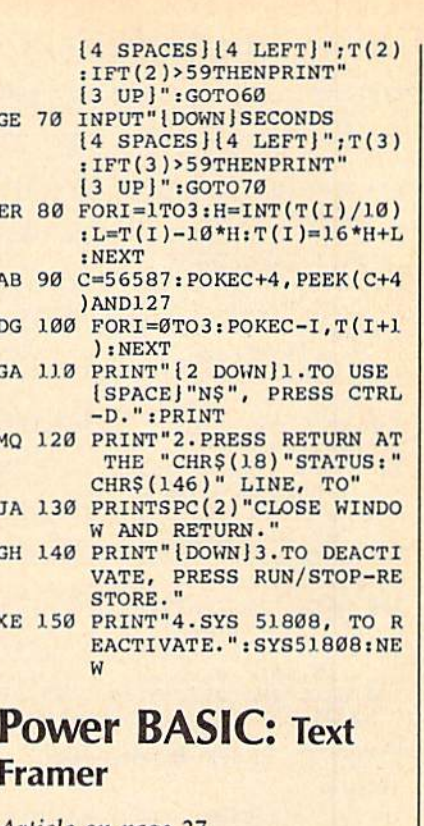

Article on page 27.

# Program 1: Text Framer-128<br>Version

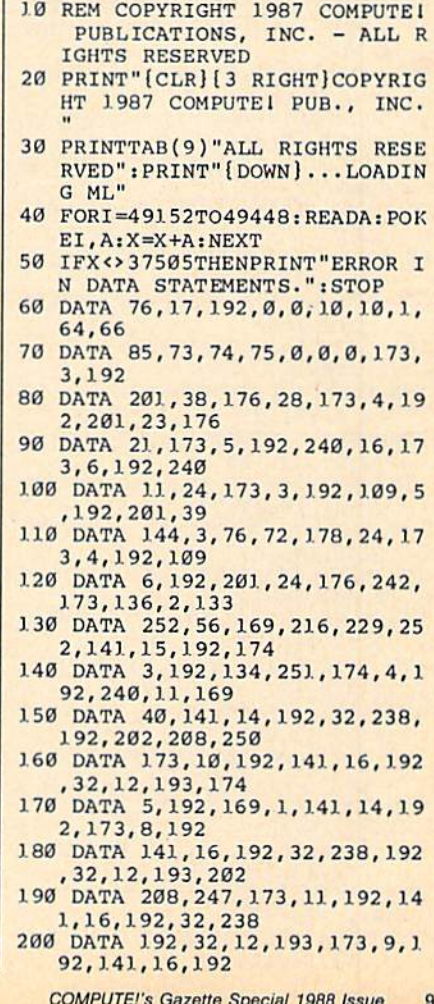

- 210 DATA 174, 6, 192, 169, 40, 141, 14, 192, 32, 238
- 220 DATA 192, 32, 12, 193, 202, 208 , 247, 173, 13, 192
- 230 DATA 141, 16, 192, 32, 238, 192 , 32, 12, 193, 173
- 240 DATA 8, 192, 141, 16, 192, 169, 1, 141, 14, 192
- 250 DATA 174, 5, 192, 32, 253, 192, 32, 12, 193, 202
- 260 DATA 208, 247, 173, 12, 192, 14 1, 16, 192, 32, 253
- 270 DATA 192, 32, 12, 193, 173, 9, 1 92, 141, 16, 192
- 280 DATA 169, 40, 141, 14, 192, 174 , 6, 192, 32, 253
- 290 DATA 192, 32, 12, 193, 202, 208 , 247, 96, 24, 165
- 300 DATA 251, 109, 14, 192, 133, 25 1, 165, 252, 105, 0<br>310 DATA 133, 252, 96, 56, 165, 251
- , 237, 14, 192, 133
- 320 DATA 251, 165, 252, 233, 0, 133 , 252, 96, 160, 0
- 330 DATA 173, 16, 192, 145, 251, 24 , 165, 252, 109, 15
- 340 DATA 192, 133, 252, 173, 7, 192 , 145, 251, 56, 165
- 350 DATA 252, 237, 15, 192, 133, 25 2.96

#### Program 2: Text Framer-64 **Version**

- 10 REM COPYRIGHT 1987 COMPUTE1 PUBLICATIONS, INC. - ALL R IGHTS RESERVED
- 20 PRINT" [CLR] [3 RIGHT] COPYRIG HT 1987 COMPUTE! PUB., INC.
- 30 PRINTTAB(9) "ALL RIGHTS RESE RVED": PRINT" [DOWN]...LOADIN
- 40 FORI=3072TO3368: READA: POKEI A:X=X+A:NEXT
- 50 IFX<>26833THENPRINT"ERROR I N DATA STATEMENTS. ": STOP
- 60 DATA 76, 17, 12, 0, 0, 10, 10, 1, 6 4,66
- 70 DATA 85, 73, 74, 75, 0, 0, 0, 173,  $3.12$
- 80 DATA 201, 38, 176, 28, 173, 4, 12 , 201, 23, 176
- DATA 21, 173, 5, 12, 240, 16, 173  $90<sub>0</sub>$  $, 6, 12, 240$
- 100 DATA 11, 24, 173, 3, 12, 109, 5, 12,201,39 110 DATA 144, 3, 76, 133, 134, 24, 1
- 73, 4, 12, 109 120 DATA 6, 12, 201, 24, 176, 242, 1
- 73, 59, 10, 133 130 DATA 252, 56, 169, 216, 229, 25
- 2, 141, 15, 12, 174 140 DATA 3, 12, 134, 251, 174, 4, 12
- , 240, 11, 169 150 DATA 40, 141, 14, 12, 32, 238, 1
- 2,202,208,250 160 DATA 173, 10, 12, 141, 16, 12, 3
- 2, 12, 13, 174 170 DATA 5, 12, 169, 1, 141, 14, 12,
- 173, 8, 12 180 DATA 141, 16, 12, 32, 238, 12, 3
- 2, 12, 13, 202 190 DATA 208, 247, 173, 11, 12, 141
- , 16, 12, 32, 238 200 DATA 12, 32, 12, 13, 173, 9, 12,
- 141, 16, 12 210 DATA 174, 6, 12, 169, 40, 141, 1
- 4, 12, 32, 238 220 DATA 12, 32, 12, 13, 202, 208, 2
- 47, 173, 13, 12
- 230 DATA 141, 16, 12, 32, 238, 12, 3 2, 12, 13, 173
- 240 DATA 8, 12, 141, 16, 12, 169, 1, 141, 14, 12
- 250 DATA 174, 5, 12, 32, 253, 12, 32 , 12, 13, 202
- 260 DATA 208, 247, 173, 12, 12, 141  $, 16, 12, 32, 253$
- 270 DATA 12, 32, 12, 13, 173, 9, 12, 141, 16, 12
- 280 DATA 169, 40, 141, 14, 12, 174, 6, 12, 32, 253
- 290 DATA 12, 32, 12, 13, 202, 208, 2 47, 96, 24, 165
- 300 DATA 251, 109, 14, 12, 133, 251 165,252,105,0
- 310 DATA 133, 252, 96, 56, 165, 251 237, 14, 12, 133
- 320 DATA 251, 165, 252, 233, 0, 133  $, 252, 96, 160, 0$
- 330 DATA 173, 16, 12, 145, 251, 24, 165, 252, 109, 15
- 340 DATA 12, 133, 252, 173, 7, 12, 1 45, 251, 56, 165
- 350 DATA 252, 237, 15, 12, 133, 252 .96

**BEFORE TYPING...** 

Before typing in programs, please refer to "How To Type In **COMPUTE!'s GAZETTE Programs,"** elsewhere in this issue.

# **Off-Screen Trace**

See instructions in article on page 50 before typing in.

8800:78 A9 C0 20 6E 89 A9 80 3F 8808:20 6E 89  $A9$ 80 20 96 89 CB 8810:A0 00 20 50 8A A9 00 8D 03 8818:C0 8B A9 0C 8D EE 8B A9 4B 8820:84 8D EF **8B A9**  $3F$ 8D FØ E3 8828:8B A9 95 8D F1 8B A9  $14$  $1A$ 8830:8D F2 8B A9 01 8D F3 8B 82 8838:A9 1B 8D  $F4$  $8B$  $A9$  $00$ **BD** 76 8B AD 02 03 8840:F5  $C<sub>5</sub>$ 8D F3 8A 8848:AD 03 03 8D F4 8A AD  $\overline{\mathbf{p}}$  $5F$ **8D**  $F5$ **8A** 09  $Q3$ 8D 8850:03 AD D<sub>2</sub> 14 03 8D F7 8858:F6 8A AD 8A 47 03 8D F8 8A A9  $C4$  D<sub> $g$ </sub> 8860:AD 15 8868:8D 02  $03$ A<sub>9</sub> 88 8D 03  $Q_3$  $3F$ 8870:A9 D3 8D 08 03 A9 88 8D DA 8878:09 03 A9 53 8D 14 03 A9 A5 8880:89 **BD**  $15$  $Q_3$  $20$ **BA 8A A9** 37 8888:93 20 D2 FF 20 BA 8A A9 70 38 58 20 60 A6 4C ED 8890:84 85 8898:86 E3 78  $20$ **B1 8A** AD F3 FD 88A0:8A 8D 02 03 AD F4 8A 8D AE 88A8:03 03 AD F5 8A 8D 08 03 AE 88B0:AD F6 8A 8D 09 03 AD  $F7$ 28 88B8:8A 8D 14 03 AD F8 8A 8D  $19$ 2D F9 58 60 A9  $7F$ 88CØ:15 03 CD A9 00 85 88C8:8A 8D F9 8A  $C6$  $RQ$ 88D0:6C F3 8A A5 7A 48 A5  $7B$  $7<sup>c</sup>$ 88D8:48 C9 Ø3 **BØ 22**  $20$ 73  $00<sub>0</sub>$ 64 11 C9 9A FØ 89 FØ ØD  $10$ 88EØ:C9 88E8:C9 8D FØ 09 C9 8A DØ 0D  $18$  $00<sub>o</sub>$ 8<sub>D</sub> 8A A9 80  $41$ 88FØ:A9 FA ØD 88F8:F9 8A 8D F9 8A D0 4A 20 47 8900:B1 8A 20 1C 8A 20 E1 FF EC 8908:FØ  $C<sub>5</sub>$ EØ 26 **DØ** 95 16 A<sub>6</sub> ØA 8910:A9 04 2C 8D 02 F0 03 20  $51$ 8918: BA 8A A5 C5 C9 3C D0 E5  $Q<sub>3</sub>$ 8920:20 Bl 8A 20 73 00 C9 **BD BF** 8928:DØ Ø9 EE FA 8A EE FA 8A 04 8930:4C 49 89 C9 8E DØ 09 CE  $22$ 49 89 96 8938:FA 8A CE FA 8A 4C 8940:C9 8A DØ 05 A9 00 8D FA  $AB$ 8948:8A 68 85 7B 68 85 7A 6C DD

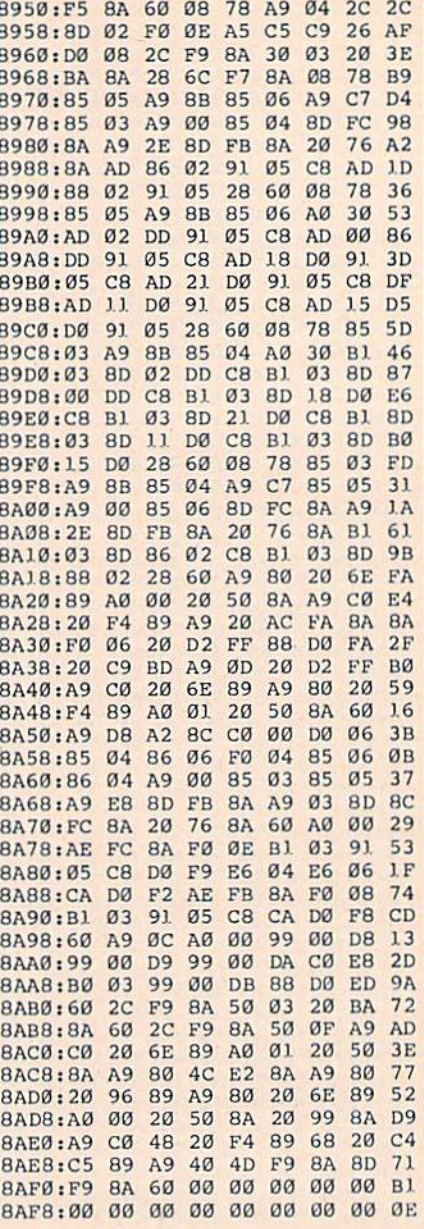

 $64 +$ 

See instructions in article on page 52 before typing in.

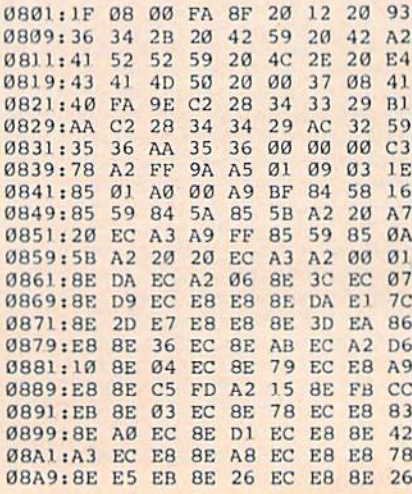

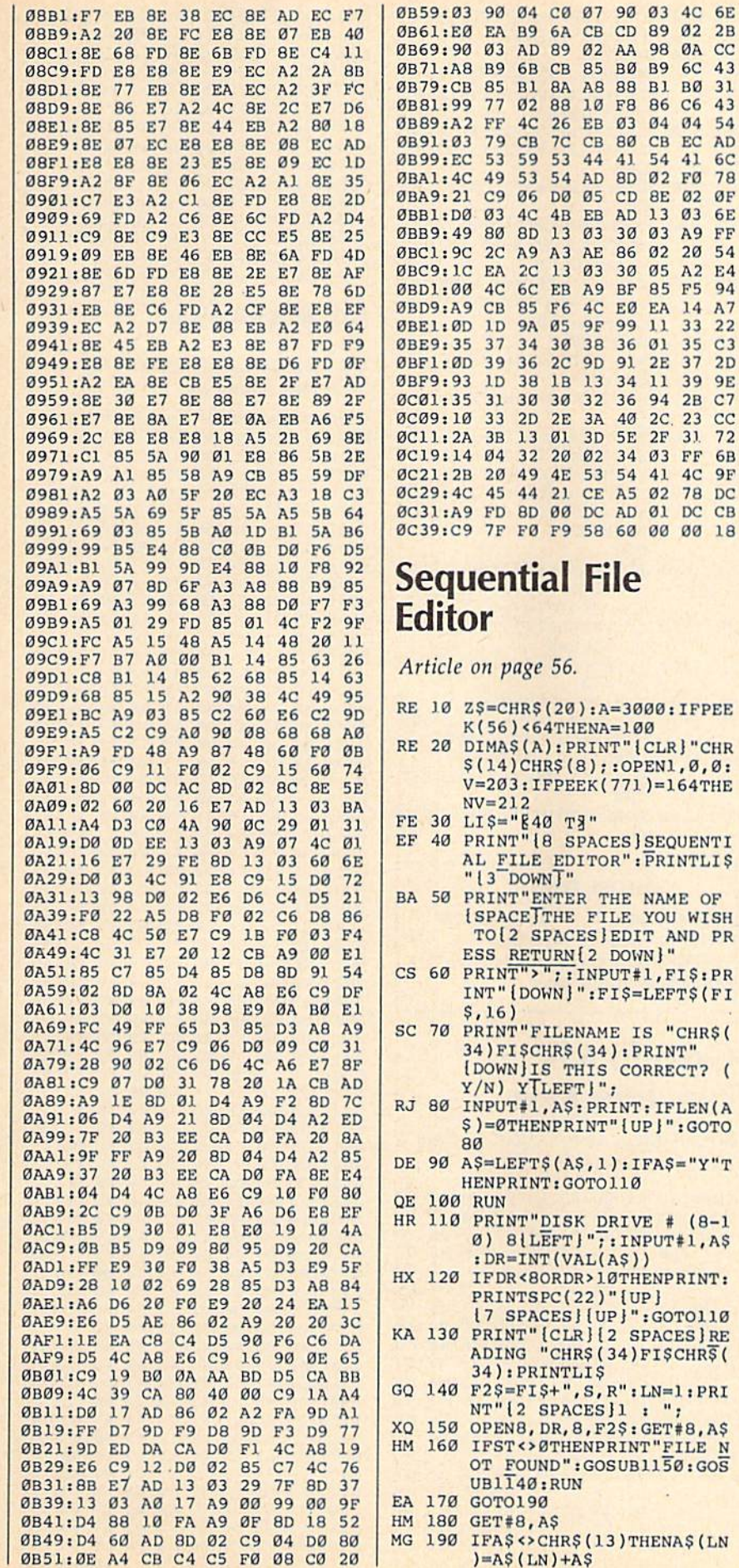

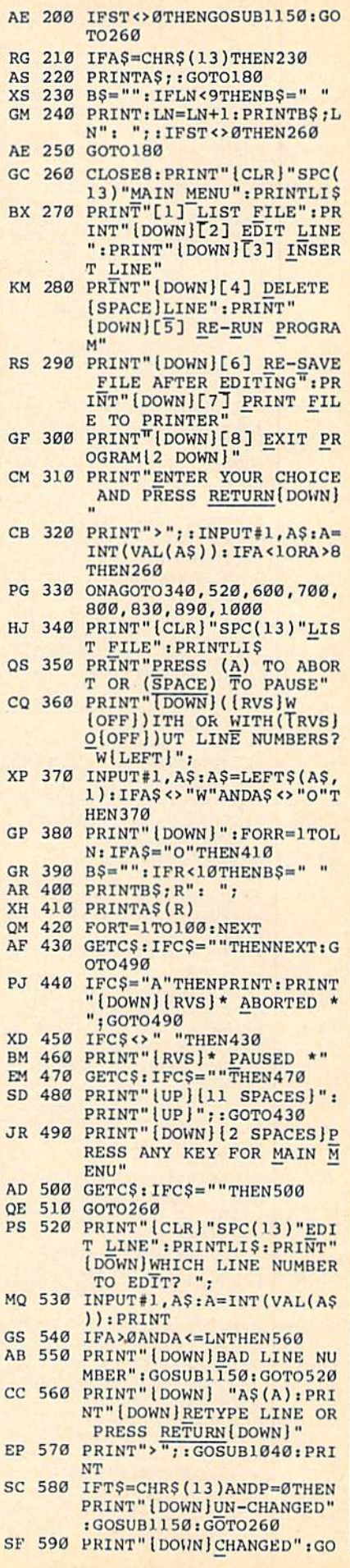

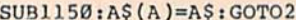

- DR 600 PRINT" [CLR] "SPC(13) "INS ERT A LINE": PRINTLIS
- CJ 610 PRINT" [2 DOWN ] WHERE SHO ULD THE LINE BE INSERTE D?[DOWN]"
- FF 620 PRINT">";:INPUT#1,A\$:A= INT (VAL(A\$)): PRINT
- XE 630 IFA>0ANDA <= LNTHEN650
- XX 640 PRINT: PRINT"BAD LINE NU MBER": GOSUBII50: GOTO600
- AD 650 PRINT" [DOWN] WHAT WOULD [SPACE] YOU LIKE THAT LI NE TO BE? [4 SPACES] (PRE SS RETURN TO ABORT) [DOWN]"
- MK 660 PRINT">";:GOSUB1040 MQ 670 IFT\$=CHR\$(13)ANDP=0THEN
- $260$
- FC 680 FORR=LNTOASTEP-1:A\$(R+1  $)=AS(R):NEXT:LN=LN+1$ JX 690 PRINT: PRINT" {DOWN }DONE"
- $:GOSUB1150:AS(A)=AS:GOT$  $0260$ GX 700 PRINT" {CLR} "SPC(13) "DEL
- ETE LINE": PRINTLIS FK 710 PRINT" [DOWN] WHICH LINE
- [SPACE WOULD YOU LIKE T O DELETE? [DOWN]" FM 720 PRINT">";: INPUT#1, A\$: A=
- INT (VAL(A\$)) FH 730 IFA<10RA>LNTHEN700
- ED 740 PRINT: PRINT: PRINTAS(A): PRINT" [DOWN] DELETE THIS
- LINE (Y/N)? Y{LEFT}"; DR 750 INPUT#1, A\$:A\$=LEFT\$(A\$, 1): PRINT
- MK 760 IFA\$="Y"THEN780 PRINT" (DOWN) NOT DELETED **MB 770**
- ": GOSUB1150: GOTO 260 BC 780 FORR=ATOLN:A\$ $(R)$ =A\$ $(R+1)$  $):$  NEXT : LN=LN-1 : PRINT" [DOWN] DELETED"
- KK 790 GOSUB1150:GOTO260
- PRINT: PRINT" [DOWN] ARE Y FA 800 OU SURE (Y/N)? Y {LEFT}" :: INPUT#1, AS: AS=LEFTS (A  $5,1)$
- CM 810 IFAS="Y"THENRUN
- SG 820 GOTO260
- XC 830 PRINT" [CLR] "SPC(12) "RE-SAVE FILE": PRINTLIS DS 840 PRINT"[DOWN]ENTER THE F<br>ILE NAME":PRINT"('\*' FO R SAME NAME AS BEFORE) {DOWN}"
- DH 850 F3\$=FI\$: PRINT">";: INPUT #1, A\$: IFA\$ <> "\* "THENF3\$= AS
- AX 860 OPEN15, DR, 15, "S0: "+F3\$:<br>CLOSE15: F4\$="0: "+F3\$+", S, W": OPEN8, DR, 8, F4\$
- KR 870 PRINT" [2 DOWN ] ": FORR=1T OLN: PRINT "LINE: "R" {UP } ": PRINT#8, A\$(R): NEXT
- JA 880 CLOSE8: PRINT: PRINT: PRIN T"DONE": GOSUB1150: GOTO2  $60$
- HC 890 PRINT" [CLR] "SPC(13) "PRI NTING FILE": PRINTLIS
- EK 900 PRINT" [DOWN] HOW MANY LI NES PER PAGE DOES YOUR [SPACE]PAPER"
- $XG$  910 PRINT"HAVE? (0 = CONTIN JH 920 PRINT">"; : INPUT#1, LP:LL
- $=0$ : IFLP<ØORLP <> INT(LP)T HEN890
- KA 930 PRINT: PRINT: PRINT" PRESS (SPACE) TO PRINT OR 'A
	- ' TO ABORT"
- EA 940 GETAS: IFAS="A"THEN260
- SG 950 IFAS=" "THEN970 JC 960 GOT0940
- 
- SA 970 OPEN9, 4, 7: FORR=1TO5: PRI NT#9:NEXT:FORR=1TOLN:PR  $INT#9, AS(R)$
- MB 980 LL=LL+1: IFLL=LP-10THENF ORT=1TO10: PRINT#9: NEXT:  $LL = \emptyset$
- PF 990 NEXT: PRINT#9: CLOSE9: GOT 0260
- EQ 1000 PRINT: PRINT" {DOWN}ARE [SPACE] YOU SURE (Y/N)? Y{LEFT}";
- SJ 1010 INPUT#1, A\$:A\$=LEFT\$(A\$ 1): IFA\$="Y"THENPRINT"  $[CLR]$ ": END
- BO 1020 GOTO260
- BX 1030 REM RETURN AS AŞ
- JM 1040 P=0:AS=""
- MA 1050 PRINTCHR\$(166)CHR\$(157
- KX 1060 GETTS: IFTS=""OR(TS=CHR  $$$ (24) ANDA $$$ ="") THEN1060
- CE 1070 PRINT" "CHRS(157); ER 1080 IFTS=ZSANDLEN(AS)>0THE
	- NAŞ=LEFTŞ(AŞ, LEN(AŞ)-1  $):$  PRINTT\$; : P=P-1: GOTO1  $050$
- HK 1090 IFT\$=CHR\$(24)THENFORZ= ITOLEN(A\$): PRINTZ\$;:NE XT:GOTOL040
- JH 1100 IFT\$=CHR\$(13)THENPRINT **TS: RETURN**
- BH 1110 IF(ASC(T\$)AND127)<32TH **EN1050**
- KQ 1120 IFP>253THEN1050
- FX 1130 PRINTTS; : AS=AS+TS: POKE  $V, \emptyset: P = P + 1: GOTO1050$ JC 1140 OPEN15, 8, 15: INPUT#15, A
- \$, B\$, C\$, D\$: CLOSE15: RET URN
- EM 1150 FORR=1TO1000:NEXT:RETU **RN**

#### **BEFORE TYPING...**

Before typing in programs, please refer to "How to Type In **COMPUTE!'s GAZETTE Programs,"** elsewhere in this issue.

# **One-Touch Function Keys**

See instructions in article on page 55 before typing in.

C000:78 A9 0D 8D 14 03 A9 C0 63 C008:8D 15 03 58 60 A2 00 BD C6 CØ10:E9 CØ 9D 00 04 E8 E0 28 18 CØ18:DØ F5 A5 C5 C9 40 D0 06  $\overline{R}$ 31 EA CD 11 8B C020:8D 11 C1 4C C028:Cl F0 F8 8D 11 C1 C9 04 E5 C030:F0 42 C9 05 FØ 2C C9 06 16 C038:F0 16 C9 03 D0 E5 A2 00 84 77 02 E8 E0 AD C040:BD 12 Cl  $9D$ C048:04 D0 F5 86 C6 4C  $31$ **EA DB** C050:A2 00 BD 16 Cl 9D 77 02 Bl C058:E8 E0 04  $DA$ F<sub>5</sub> 86 C6  $AC$  $B<sub>7</sub>$ C060:31 EA A2 1A Cl  $9D$  $Q<sub>1</sub>$ ØØ BD C068:77 02 E8 E0 05 D0 F5 86  $2F$ C070:C6 4C  $31$ EA 78  $A9$ 31 8<sub>D</sub>  $Q<sub>7</sub>$ C078:14 03 A9 EA 8D 15 03 58  $C<sub>7</sub>$ C080:A9 93 20 D2 FF A9 **08 AA**  $4E$ C088:A0 00 20 BA FF A9 55  $Q1 A2$ C090:E8 A0 C0 20 BD FF 20 C0 B7 C098:FF A2 08 20 C6 FF 20 E4  $21$ CØAØ:FF 20 E4 FF 20 E1 FF FØ 40

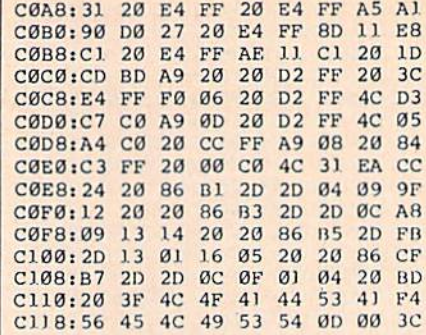

# **64 RAMdisk**

See instructions in article on page 48 before typing in.

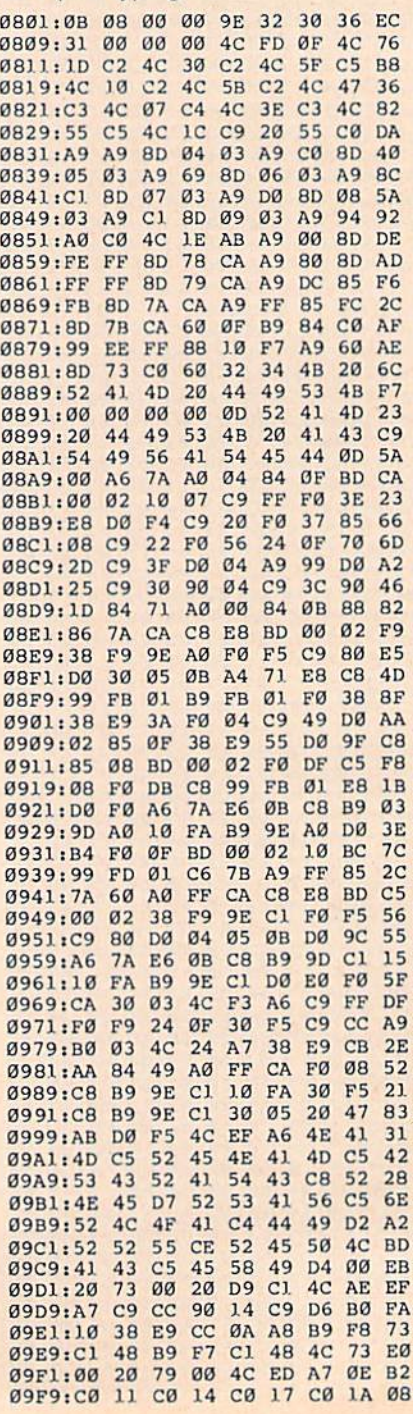

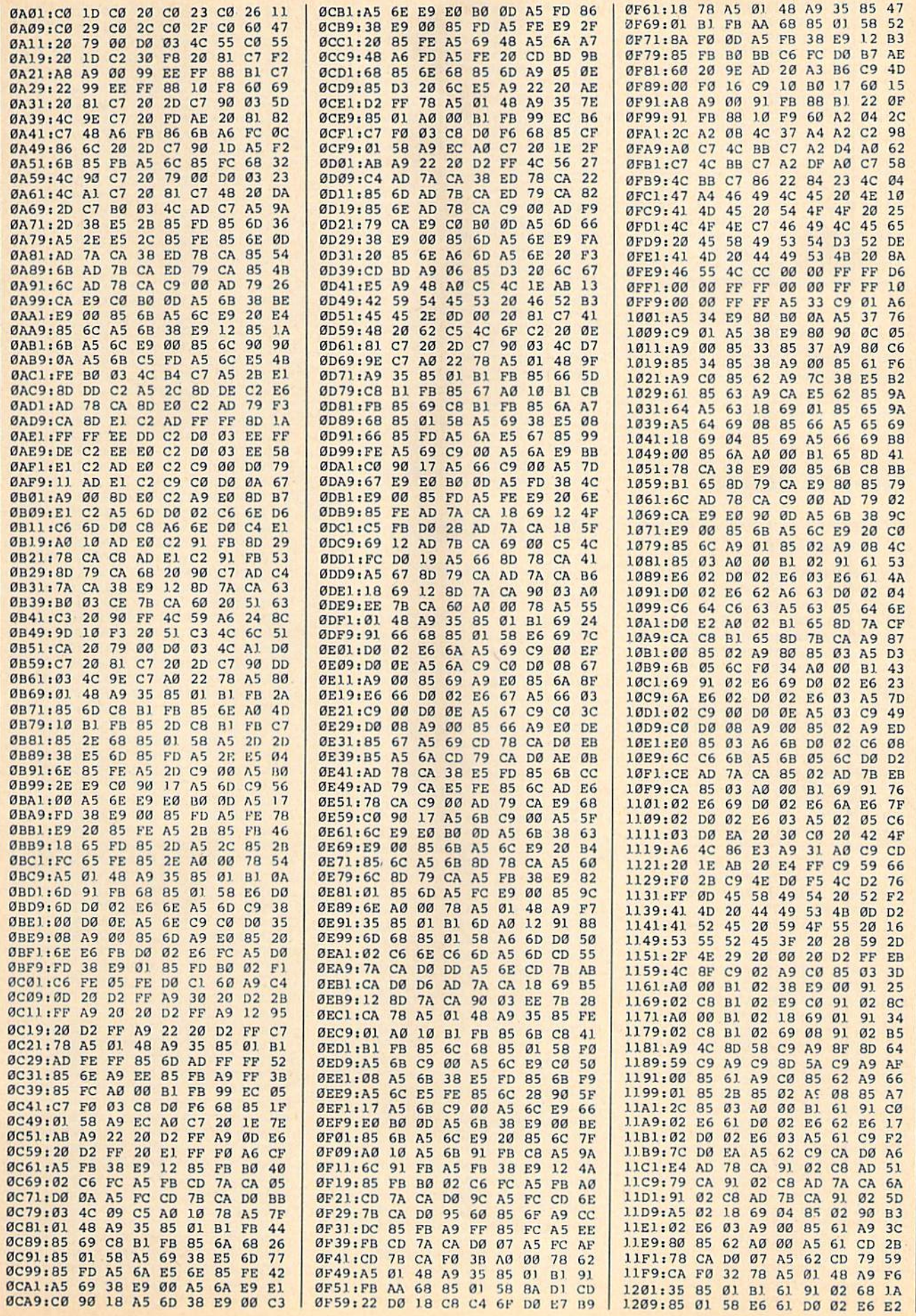

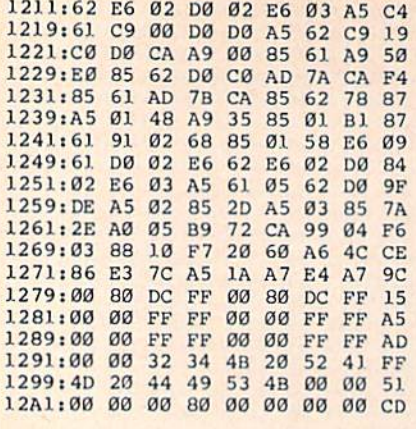

#### **BEFORE TYPING...**

Before typing in programs, please refer to "How to Type In **COMPUTE!'s GAZETTE Programs,"** elsewhere in this issue.

# **No-SYS Loader**

See instructions in article on page 58 before typing in.

0801:0B 08 0A 00 9E 32 30 36 2E 0809:31 00 00 00 20 E7 FF A9 FB 0811:00 A2 36 A0 03 20 BD FF AE 0819:A0 00  $20$ 1E 09 A9  $98$ 85  $E<sub>3</sub>$ Ø821:BA A9 CØ 85 9D A9 00 85 82 0829:93 85 90 A5 BA A4 B7 D0 79 37 A4 0831:05 A2 08 4C  $20$ **B3** 72 0839:F5 A9 60 85 B9 20 D5 F3  $Q<sub>1</sub>$ 0841:A5 BA 20  $09$ **ED A5 B9**  $20$  $Ø1$ 0849:C7 ED 20 13 EE 8D 3B ØA  $1<sup>c</sup>$ 0851:AA A5 90 4A 4A 90 05 A2  $18$ 0859:04 4C 37 A4 A0 63 20  $2F$  $B<sub>1</sub>$ 0861:Fl 20 Cl F5 A0 55 20 3B DF 0869:09 20 13 EE 8D 41 ØA 8E **6B** 0871:83 0A 8D 84 0A 20 CD BD E9 0879:AD 41 0A C9 09 B0 0B 20 CF 0881:28 F5 AØ 33  $20$  $3B$ 09  $AC$ **B6** 0889:74 A4 38 A9 85 **85 AE E9** 28 0891:00 8D 2E ØA A9 ØA 85 AF **9B** 0899:E9 02 8D 36 0A 20 F0 F4 DB 08A1:A0 12 20 3B 09 20 60 A5 6D 73 Ø8A9:86 7A 84 **7R**  $20$  $99B$ 63 Ø8B1: ØD 20 6B A9 A5 14 8D 83 74 08B9:0A A5 15 8D 84 ØA AØ 75 **B6** Ø8C1:20 IE 09 A9 20 D0 03 B9  $29$ ØA 88 10 F7 84 Ø8C9:36 Ø3 99 11 08D1:A0 64  $20$ IE 09 38  $A<sub>5</sub>$ AE 54 08D9:E9 85 8D 2A 0A A5 AF E9 C4 Ø8E1:0A 8D 32 ØA A9 Ø1 85 **AC**  $4A$ Ø8E9:A9 ØA 85 AD A9 61 85 B9 74 Ø8F1:A4 B7 20 D5 F3 20 8F F6 D9 08F9:A5 BA 20 OC ED A5 **B9**  $20^{\circ}$ E9 0901:B9 ED A0 00 A9 01 20 DD EE 0909:ED A9 08 20 DD ED  $20$ 24 **BA** 0911:F6 A5 90 F0 05 A0 47 20 82 0919:3B 09 4C 74 A4 20 3B 09 01 0921:A0 00 20 CF FF  $C9$ 22 FØ E.Ø 0929:F9 C9 0D F0 0A 99 36  $03$ 81 ED AØ 0931:C8  $C<sub>0</sub>$ 15 90 14 84  $22$ 0939:B7 60 B9 47 09 F0 06 20 23 0941:D2 FF C8 D0 F5 60 53 4F ØA 0949:55 52 43 45 20 46 49 40 50 0951:45 2D 4E 41 4D 45 3A 00 23 0959:0D 0D 53 59 53 2D 41 44  $4B$ 52 28 44 45 43 29 20 1D 0961:44 Ø969:43 52 3D 53 54 41 52 54 2F 0971:20 4F 46 20 50 47 4D 3A A6 0979:00 0D 46 49 4C 45 20  $41$ 25 0981:44 44 52 20 54 4F  $4F$ 20 Bl

0989:4C 4F 57 21 00 0D 53 41 AE 0991:56 45, 20 45 52 52 4F 52 45  $0999:21$  $21$  $992920$ 53 54  $Q<sub>3</sub>$ Ø9A1: 41 52 54 20 41 44 52 44 6<sub>B</sub> 09A9:3A 00 0D 0D 4E 45 57  $20$ A<sub>1</sub> Ø9B1:46 49 4C 45 2D 4E 41 4D 89 09B9:45 3A 00 0D 52 45 4D 41 51 Ø9C1:52 4B øø 53  $3A$ 8<sub>D</sub>  $5<sub>C</sub>$  $08$  $D<sub>4</sub>$ 09C9:A0 2D A2 A8 86 0E 84 0F DA 09D1:A0 00 98 91 0E A0 67  $A2C4$ Ø9D9:FF 86 14 84 15 AØ 6<sub>R</sub>  $A<sub>2</sub>$ F6 Ø9E1:00 8E 76 09 8C 77 09  $20<sub>0</sub>$ 6<sub>R</sub> 09E9:E9 0B A9  $Q_1$ 8<sub>D</sub>  $4F$  $\overline{a}$  $A<sub>9</sub>$  $5<sub>C</sub>$ 09F1:00 8D 50 08 A9 **05 A0** FF 94 09F9:A2 00 **20 BA FF** A<sub>9</sub> øø  $20$ D<sub>3</sub> 0A01:0B 08 0A 00 **9E** 32 30 38 34 0A09:38 00 26 08 14  $00<sub>0</sub>$ **BF**  $20$ **5E** ØA11:20 20  $20$  $20$  $20$  $20$  $20$  $20$  $25$ ØA19:20 20 20 20  $20$  $20$  $20$  $20$  $2D$  $00$ ØA21:20 20  $20$ 20 00  $00$  $18$ 6<sub>B</sub> ØA29:A9 00 85 FB 69 00 85 25 FD 0A31:A9 00 85 FC 69 00 85  $26$  $17$ ØA39:18 A9 00 65 FB 85  $27$  $A9$  $QQ$ 0A41:00 65 FC 85 28 A2 FF AØ  $13$ 0A49:00 8C 01 08 8C 02  $08$ FØ 8E ØA51:04 B1 25 91 27 C6 25 F4 15 0A59:25 D0 02 C6 26 C6 27 E4 60 ØA61:27 DØ 02 C6 28  $C6$ FB  $E<sub>4</sub>$  $2<sub>3</sub>$ ØA69:FB DØ E6 C6 FC  $E4$   $FC$   $D0$  $3F$ 0A71:E0 A5 28 C9 A0 B0 0A 85 62 ØA79:34 85 38 A5 27 85 33  $85$ A<sub>5</sub> 0A81:37 4C 00 80 00 00 00 00 00 4C

# **128 File Viewer**

See instructions in article on page 46 before typing in.

1350:20 97 13 20 FA 51 78 A9 88 1358:6F 8D 14 03 A9 13 8D 15 16 1360:03 58 A9 56 8D 00 0A A9 E2 1368:13 8D  $Q<sub>1</sub>$ ØA  $AC$  $Q<sub>3</sub>$ 40 A0  $CB$ 1B B9 00 08 D9 1370:06 88 30  $2B$ 1378:C9 13 FØ F5 20 97  $13$ **BA 06** Ø1 A9 1380:A9 00 9D 01  $13$ 9<sub>D</sub>  $B1$ 1388:07 01 A9 91 9D 06 01  $AC$ 14 1390:65 FA A2  $10$  $AC$ 29  $14$ AØ  $4D$ 03 85 1398:06 A9 08 8D 01 FB  $21$ 13A0:85 30 A9 00 8D  $aa$  $Q3$  $R<sub>5</sub>$  $C<sub>2</sub>$ 13A8:FA 84 **2F A9 EF**  $BD$ 27 03 F4 13BØ:A9 79 8D 26 03 88 A9 FA A6 13B8:8D B9 02 01 **B9**  $C<sub>9</sub>$  $1<sup>3</sup>$  $A<sub>2</sub>$  $14$ 77 10 F3 13C0:91 FA 20 FF 88  $20$ 13C8:60 8D 03 FF 4C  $CF$  $20$ CA  $13$ FF 07 13D0:51 16 E0 0B D0 53 AØ 13D8:A2 04 A5 3E 85 FB A5 3D BE 13E0:38 E9 04 85 FA RØ  $Q<sub>2</sub>$  $C6$ DB 13E8:FB C8 CA 30 09 B9 36 14 4B 13FØ: D1 FA FØ F5 DØ  $1<sup>c</sup>$ 24  $7F$ FA 13F8:30 21 A0 00 C6 FA 30 3A 50 1400:B1 FA C9 20 F0 F4 C9 3A 24 1408:D0 08 F0 2E A2 ØE  $2<sup>c</sup>$  $A<sub>2</sub>$  $E3$ 1410:17 2C A2 0B 2C A2 09 2C FD 1418:A2 04 2C A2 22  $2<sub>C</sub>$  $A<sub>2</sub>$  $08$ 51  $A<sub>2</sub>$ 1420:2C A2 05 2C A2  $1E$  $2<sup>c</sup>$  $F<sub>2</sub>$ 1428:80 86 FC 20 A3 17  $20^{\circ}$ 97 25 4C 3F 4D 56 49 15 1430:13 A6 FC 1438:45 57 20 51 16 20 86 03  $33$ 1440:C9 23 DØ 20 46  $17$  $90$  $2C$ 32 1448:06 C9 2C F0 0E D0 C3 29 DE 1450:0F 20 27 17 20 80 03 D0 38 1458:EE FØ B7 E6 3D A5 FC **FØ** 05 1460:AB 30 A9 20 59 FF 90 04 91 1468:A2 03 DØ  $C7$ 85 FE EØ  $04$  $27$ 1470:90 A3 A2 00 86 FC A6 98  $2<sup>c</sup>$ 1478:E0 0A 90 04 A2 01 D0 B3 54 20 87 16  $C<sub>9</sub>$  $42$ 1480:20 CC FF  $2C$ 1488:F0 09 A2 3F 86 FB D0 1C 95 1490:4D 50 53 C8 A2 02 B1  $3D$ 28 1498:DD 90 14 F0 06 CA 10 F6 D7 3D 88 EC  $1.4A0:4C$  $12$ 14 E6 3D E6 14A8:85 FB B1 3D 20 B4 16 20 BC 14B0:90 03 F0 07 C9 22 D0 E8 D1 14B8:20 D4 16 A5 FC D0 04 A9 20

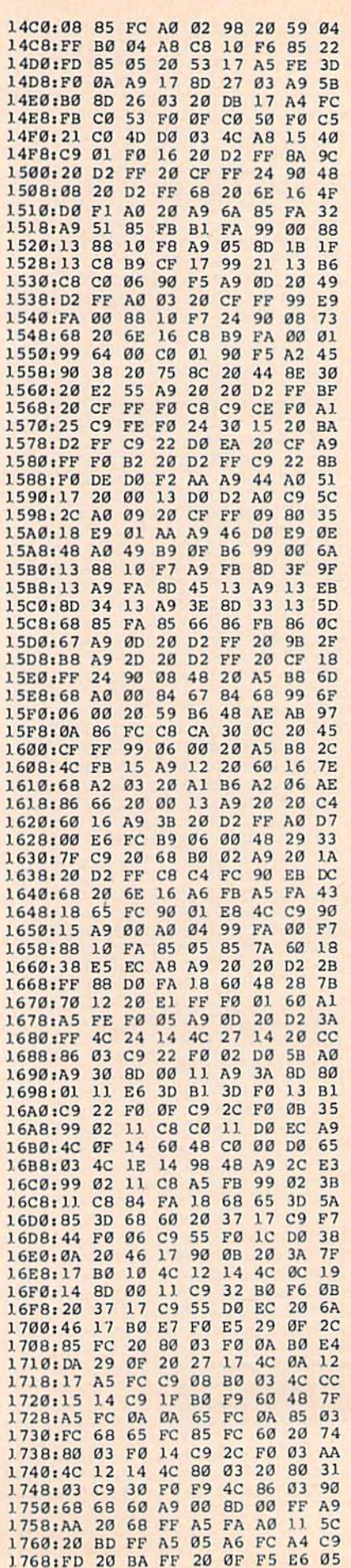

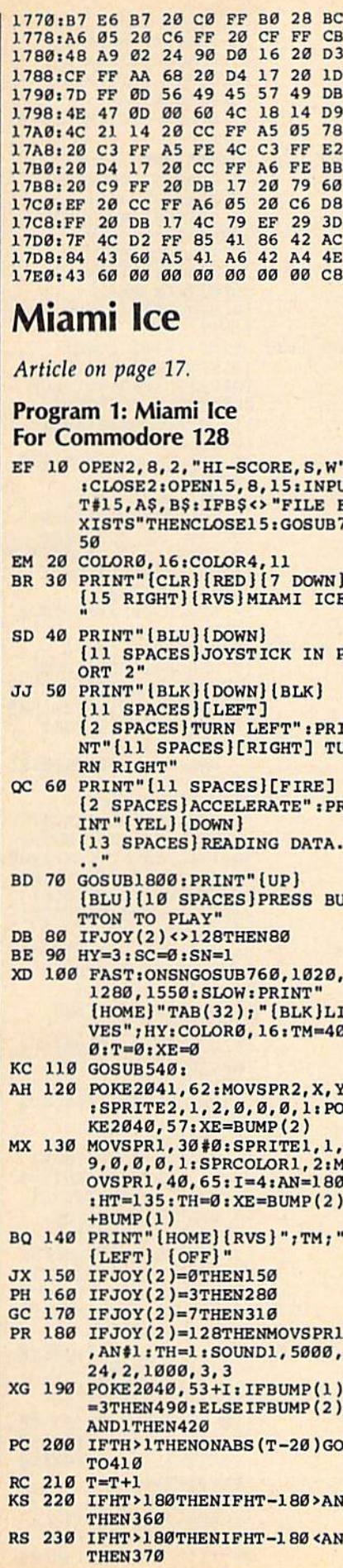

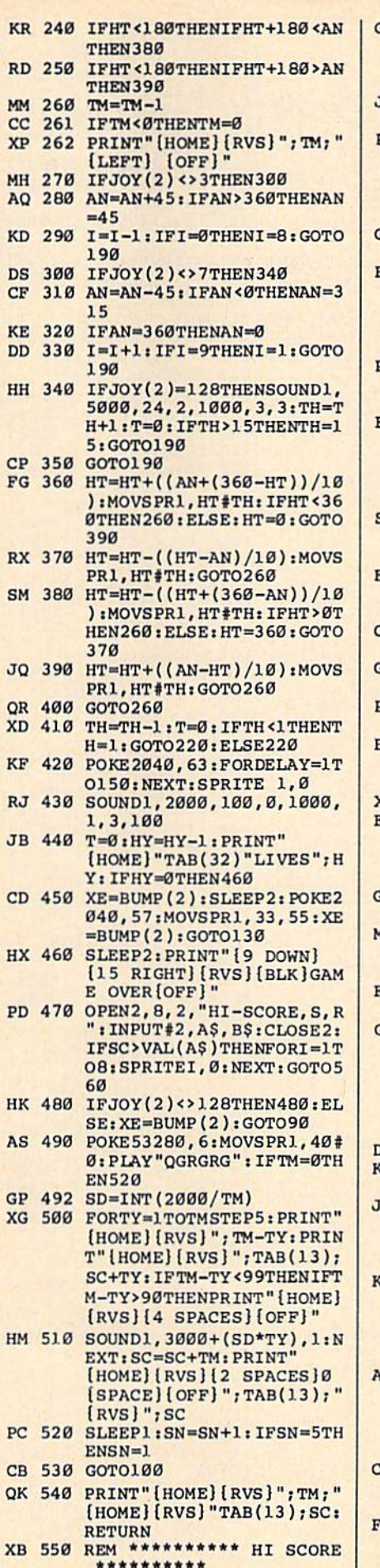

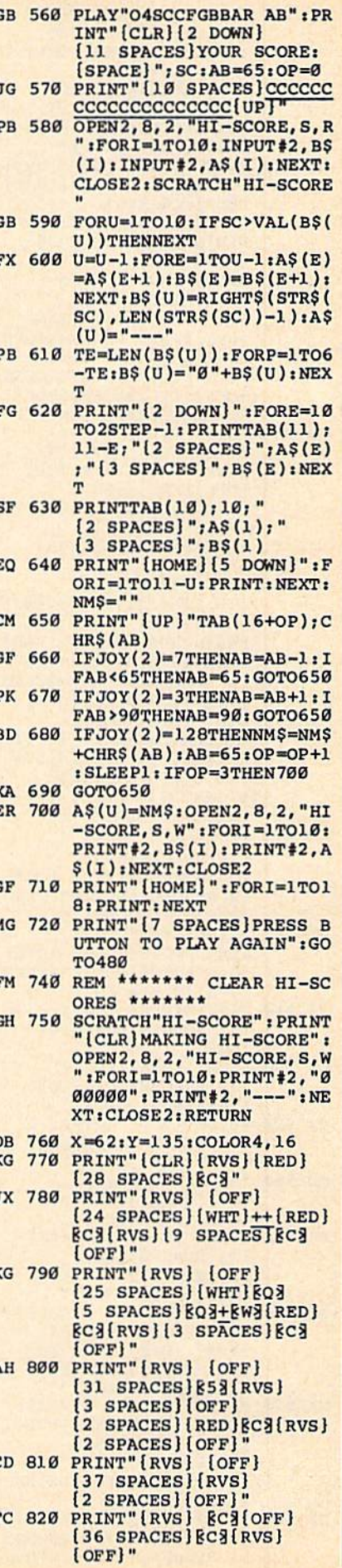

EX 830 PRINT"[RVS][9 SPACES] |C3(OFF][29 SPACES] [RVS] [2 SPACES] [OFF]  $[WHT]++++[RED]$ [3 SPACES] [c3 [RVS]  $\cdots$  spaces  $\cdots$ (24 spaces)[blk)§q3  $\cdots$   $\cdots$   $\cdots$   $\cdots$  $\frac{1}{2}$  ,  $\frac{1}{2}$  ,  $\frac{1$  $++[RED][5$  SPACES][WHT] $+$ [RED]&C3[RVS] (15 SPACES}§C3(0FF) {11 SPACES][BLK]EQ3 (RED){RVS] [OFF]" CM <sup>850</sup> PRINT"{RVS} (OFF)  $[2$  SPACES $](WHT) +$  $[5$  SPACES $]$  $Z3++$ [RED] [RVS)Ef3(3 SPACESllOFF]  $\cdots$ (red)ec3(rvs](2 spaces) [OFF][11 SPACES][BLK] Bq3£red)(rvs] £off]" HE 860 PRINT"[RVS] [OFF]  $[9$  SPACES][WHT] $\frac{8Q3++}{4}$ (red}[rvs]{2 spacest  $[OFF]$  $[WHT]$ + $[W3]$ [5 spacesJTq8++(red)Ec3 [rvs) §c3(offT" [10 spaces}Ed3(rvs}  $\sim$   $\sim$   $\sim$   $\sim$ GB <sup>870</sup> PRINT"(RVS] (OFF) (10 SPACES][WHT]EZ3EX3 (REDj(RVS) (OFF)lWHT)+ Ew3t8 spaces)E03+(REdT  $(RVS)(2 SPACES)(OFF)$ [9 SPACES](BLK]BQ3{RED) [RVS)[2 SPACES)(OFF)"  $\mathbb{R}$  . The state  $\mathbb{R}$  is the state  $\mathbb{R}$ [12 SPACES] [RVS] [OFF] [wht]ewj{10 spacesjeoj (red)Ec'3(rvs) {off! (9 SPACES](BLK}EQ3(RED! {RVS]{2 SPACES)[OFF]" AJ 890 PRINT"[RVS] [OFF]  $[12$  SPACES $]$  $T3$ (13 SPACES)(RVS] [OFF) (9 SPACES](BLK}EQ3{RED}  $[\text{RVS}][2 \text{ SPACES}][\text{OFF}]$ " pq <sup>900</sup> print"[rvs] [off]  $[26$  SPACES $]$  $[RVS]$   $[OFF]$  $[9$  SPACES $]$  $[BLK]$  $[Q3]$  $[RED]$  $[kVS]$   $[2$   $SPACES]$   $[OFF]$ " GE 910 PRINT"[RVS] [OFF] (37 spaces)ec3(rvs) (OFF)" CM <sup>920</sup> PRINT"[RVS} (OFF) (37 SPACES}(BLK)Eq3 (RED)(RVS) (OFF)" GR <sup>930</sup> PRINT"{RVS} (OFF) (37 SPACES)[BLKJ6Q3 (RED) [RVS) {OFF}"1 MQ <sup>940</sup> PRINT"[RVS] (OFF) [37 SPACES][BLK][Q3 (RED)(RVS) (OFF)1' EK 950 PRINT"[RVS] [OFF][F3] [24 SPACES][BLK][Q3  $\overline{\phantom{a}}$  (red)  $\overline{\phantom{a}}$  (red)  $\overline{\phantom{a}}$  (red)  $\overline{\phantom{a}}$  $\overline{r}$  ,  $\overline{r}$  , [OFF]EF3[10 SPACES]<br>[RVS] [OFF] [WHT]EQ3  $\mathcal{C}$  (see Fig. ). The contract of the contract of  $\mathcal{C}$  (where  $\mathcal{C}$  and  $\mathcal{C}$  and  $\mathcal{C}$  and  $\mathcal{C}$  and  $\mathcal{C}$  and  $\mathcal{C}$  and  $\mathcal{C}$  and  $\mathcal{C}$  and  $\mathcal{C}$  and  $\mathcal{C}$  and  $\mathcal{C}$  and  $\mathcal{C}$  $[RED]$  $[RVS]$   $[OFF]$ " mk <sup>970</sup> print"(rvs){3 spaces) (off)(10 spaces!(rvs}  $(OFF)$ (WHT) + $EW3$  $[15$  SPACES $]$  $k$ A $3$ (6 SPACES){RED}§D3tRVS]  $[OFF]$  $\sim$   $\sim$   $\sim$   $\sim$ SD <sup>980</sup> PRINT"[RVS}{3 SPACES) (4 spaces)[red)Ed3Trvs]

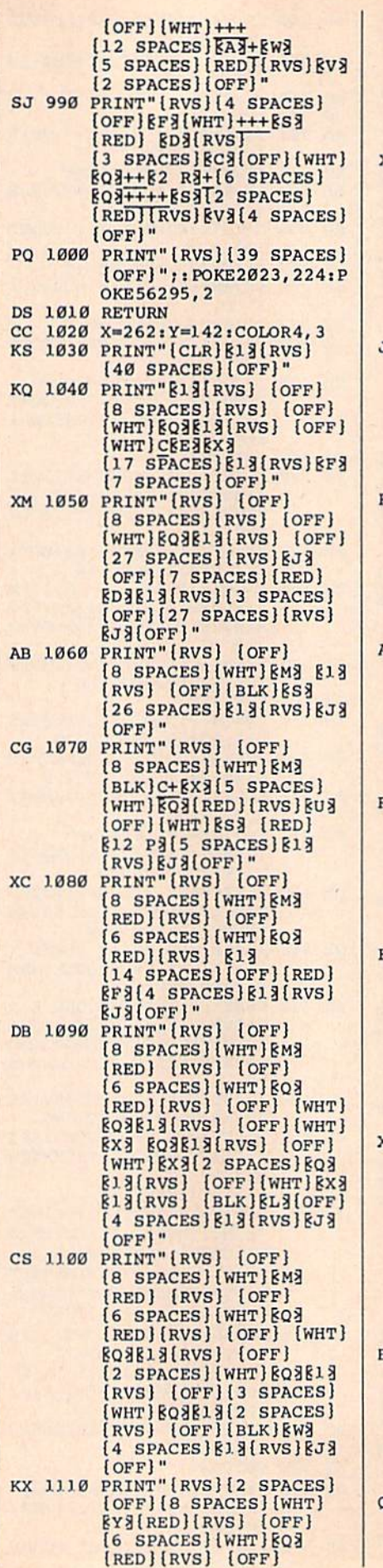

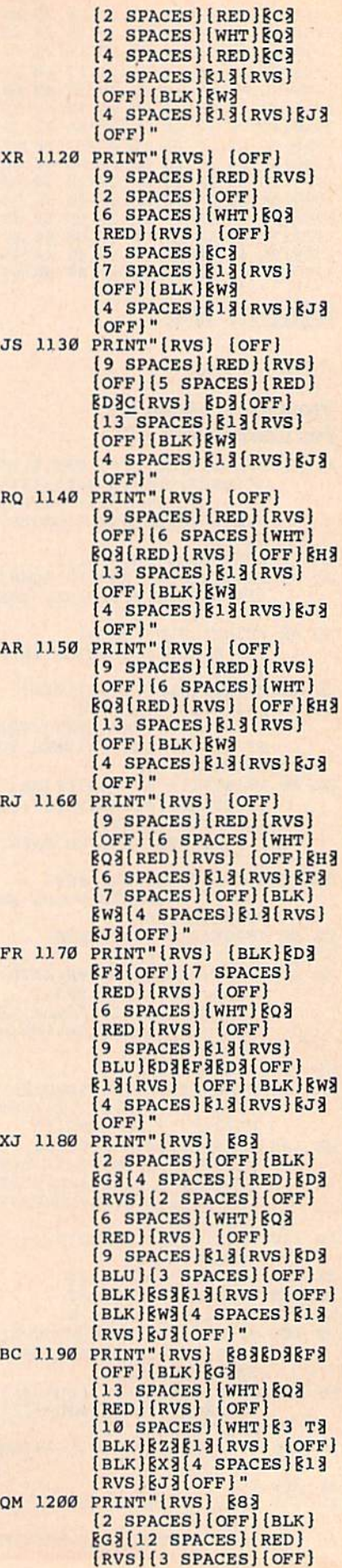

 $[14$  SPACES $]$  $[13$  $[RVS]$  $[ED3]$ (OFF)[S SPACES}fRVS) EJ&{OFF}" HS 1210 PRINT"[RVS] E83ED3EF3 (OFFJ{BLK}§G3  $[12$  SPACES $]$  $[RED]$  $[RVS]$ [3 SPACES)[OFF] [20 SPACES][13][RVS][6J3]<br>[OFF]"  $\sim$   $\sim$   $\sim$   $\sim$ ER J220 PRINT TO BE RELEASED FOR DEVELOPING THE RELEASED FOR DEVELOPING THE RELEASED FOR DEVELOPING THE RELEASED FOR DEVELOPING THE RELEASED FOR DEVELOPING THE RELEASED FOR DEVELOPING THE RELEASED FOR DEVELOPING THE RELEAS  $[OFF]$  $[WHT]$  $[SS]$ [12 SPACES] [RED] [RVS]  ${SPACE}$  ${33Q}$  ${RED}$   ${OFF}$ [20 SPACES][81][RVS][3]  $[OFF]$ " DG 1230 PRINT"[RVS] E83ED3EF3  $[OFF]$  $[WHT]$ ++ [11 SPACES][RED][RVS] [3 spaces][off}  $[20$  SPACES $]$  $[13$  $[RVS]$  $[3]$  $[OFF]$ " er <sup>1240</sup> print"[rvs] §83  $[2$  SPACES] $[OFF](WHT)$ ++ **ESI(9 SPACES) EAI(RED)** [rvs) £33q[red) (off) [SPACE][WHT] EH3  $[17$  SPACES $]$  $[13$  $[RVS]$ [OFF]" PK <sup>1250</sup> PRINT"£RVS} &8i [5 SPACES] [OFF] [WHT] CC CCCCEl3{RVS}{7 SPACEST  ${RED}$  $82$  Y<sub>3</sub> ${C3}$  ${OFF}$  $\{17 \text{ SPACES}\}\$  $\{RVS\}$ {OFF}" MR <sup>1260</sup> PRINT"[RVS][39 SPACES] [OFF]";:POKE2023,224:P -------------BA 1280 RETURN X=280:Y=200:COLOR4,16 PRINT AND PRINTS (ONLY) (AND) {40 SPACES} [OFF]1" PRINT "RISE" (SITU) [OFF]  $[19$  SPACES $]$  $*$  $[$ RVS $]$ [4 SPACES)[OFF}[WHTl- [BLKJ&J3 E3(GRN}{RVST [SPACE)(OFF]" SG 1300 PRINTS (1310) [ORE ] [21 SPACES)B"3[RVS} {2 SPACES}[OFF)(WHT]- [13 SPACES)[GRN](RV3T [SPACE]{OFFJ" JD <sup>1320</sup> PRINT"(RVS} [OFF]  $[22$  SPACES $]$  $[RVS]$  $2^{2}$  spaces in the space of  $2^{2}$  spaces in the space of  $2^{2}$  $139$  spaces  $11$  spaces  $11$ {space}[off!"  $\mathbf{1}_{\mathbf{1}}$   $\mathbf{1}_{\mathbf{2}}$   $\mathbf{1}_{\mathbf{3}}$   $\mathbf{1}_{\mathbf{3}}$   $\mathbf{1}_{\mathbf{4}}$   $\mathbf{1}_{\mathbf{5}}$   $\mathbf{1}_{\mathbf{6}}$   $\mathbf{1}_{\mathbf{5}}$   $\mathbf{1}_{\mathbf{6}}$   $\mathbf{1}_{\mathbf{7}}$   $\mathbf{1}_{\mathbf{8}}$   $\mathbf{1}_{\mathbf{8}}$   $\mathbf{1}_{\mathbf{8}}$   $\mathbf{1}_{\mathbf{8}}$   $\mathbf{1}_{\mathbf{$ [13 SPACES] [RVS]£  $[OFF]$  [7 SPACES] $\$ \*] [RVS] (OFFj(WHT)- (13 SPACES}[GRNJTRVS] (SPACE)[OFFJ" W AS TO LATTLE (MYSICAS DEINGUO) (OFFj£[6 SPACES][WHT] UC[GRN)[RVS] (OFF)  $[RVS]$  [OFF]" CD 135B PRINT"[RVS)(4 SPACES] (OFF}£(17 SPACES]  $\cdots$  $[OFF]T7$  spaces $]$  $[\overline{R}VS]$ (off){6 spaces}{rvs!  $\sim$ an soo shaha thirolto brinddol  $[OFF] \pounds [17$  SPACES]  $[\text{RVS}]\bar{\pounds}$  3 SPACES] [OFF] (7 spaces![rvs] [off]  ${6$  SPACES} ${RVS}$   ${OFF}$ " pu lulani invulle ufathui  ${OFF}$ £ ${17}$  SPACES}  $[\text{RVS}]\bar{t}$  3 SPACES  $[\text{OFF}]$  $£$ [7 SPACES][RVS] Toff!(6 spaces){rvs)

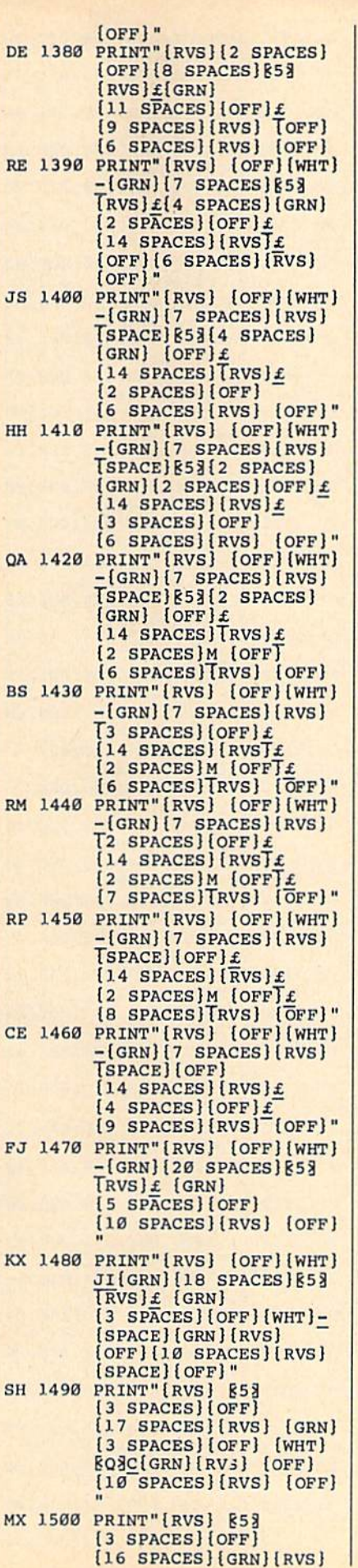

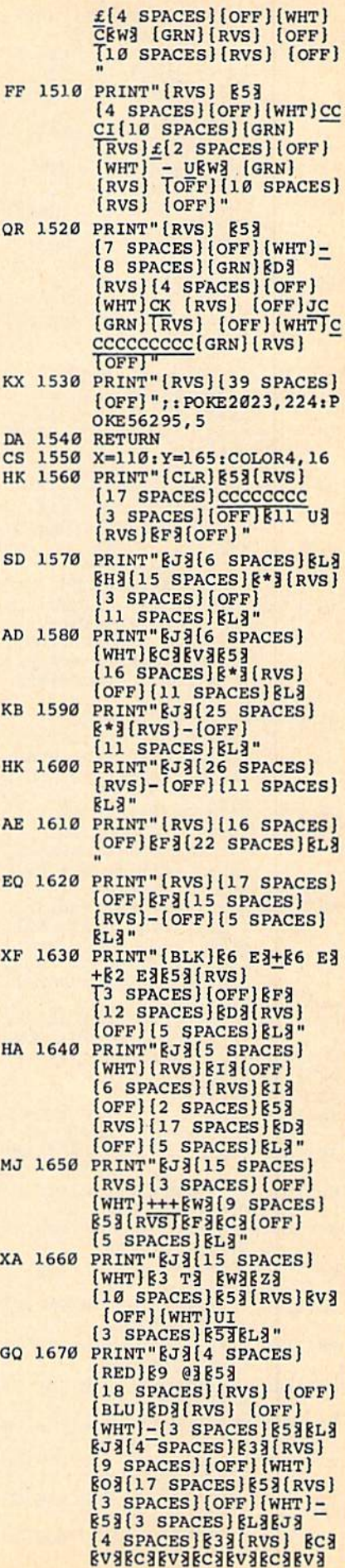

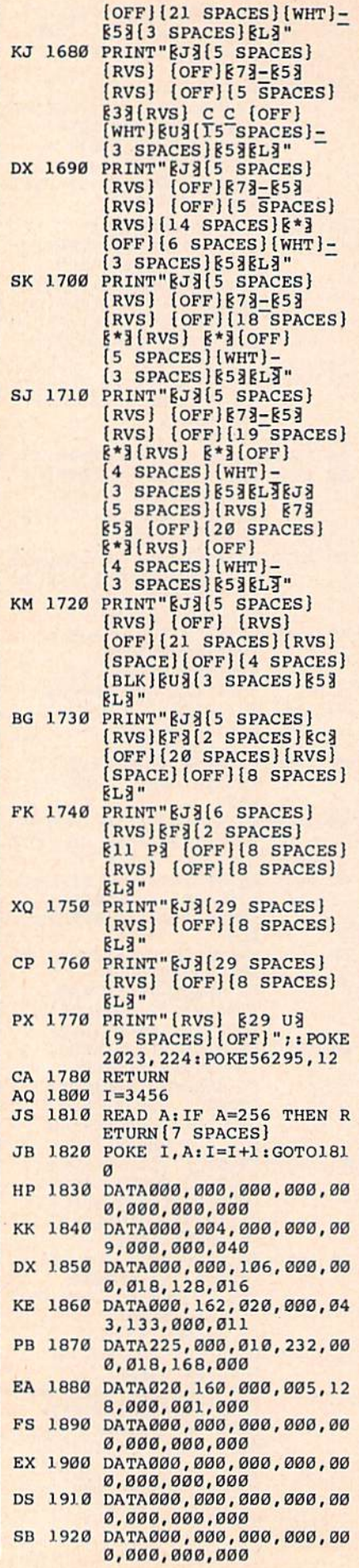

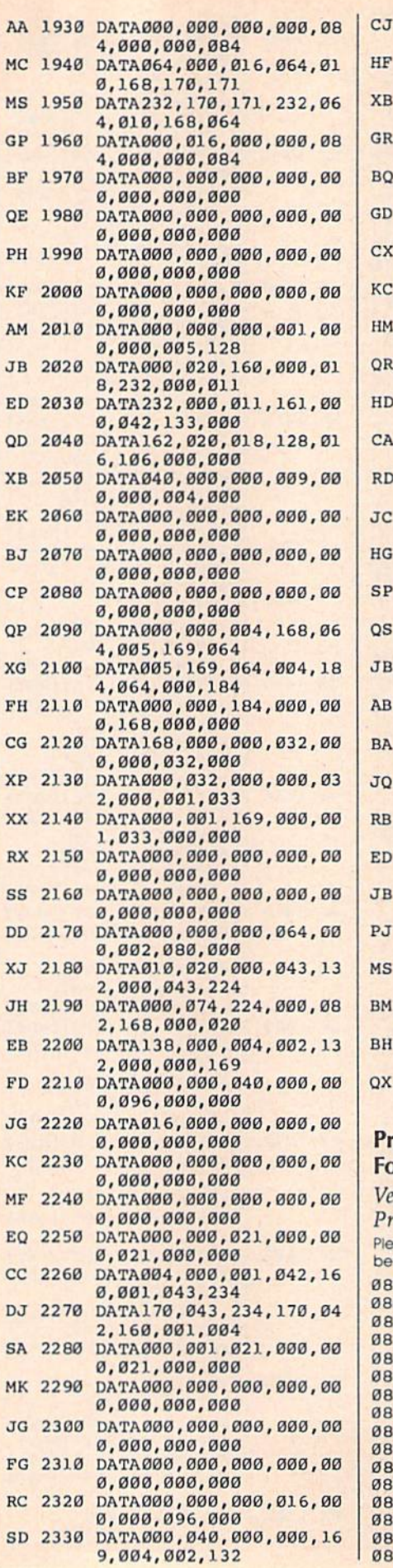

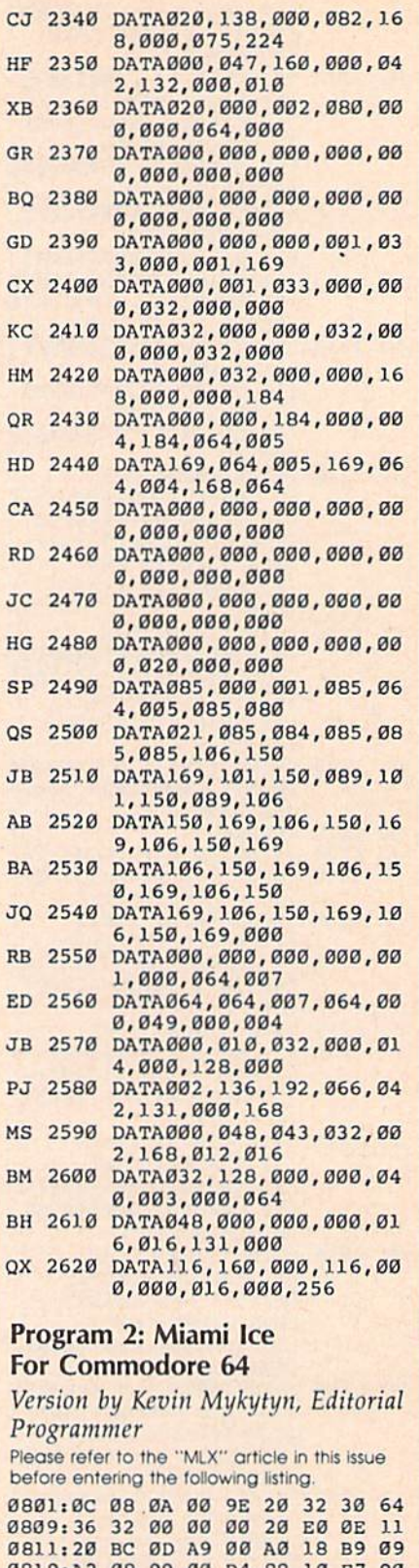

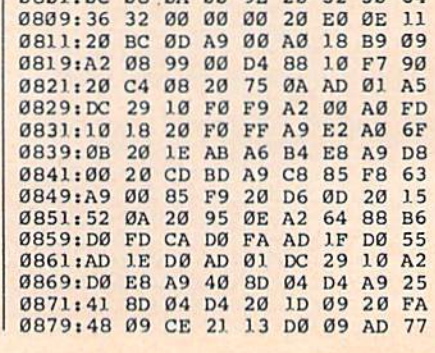
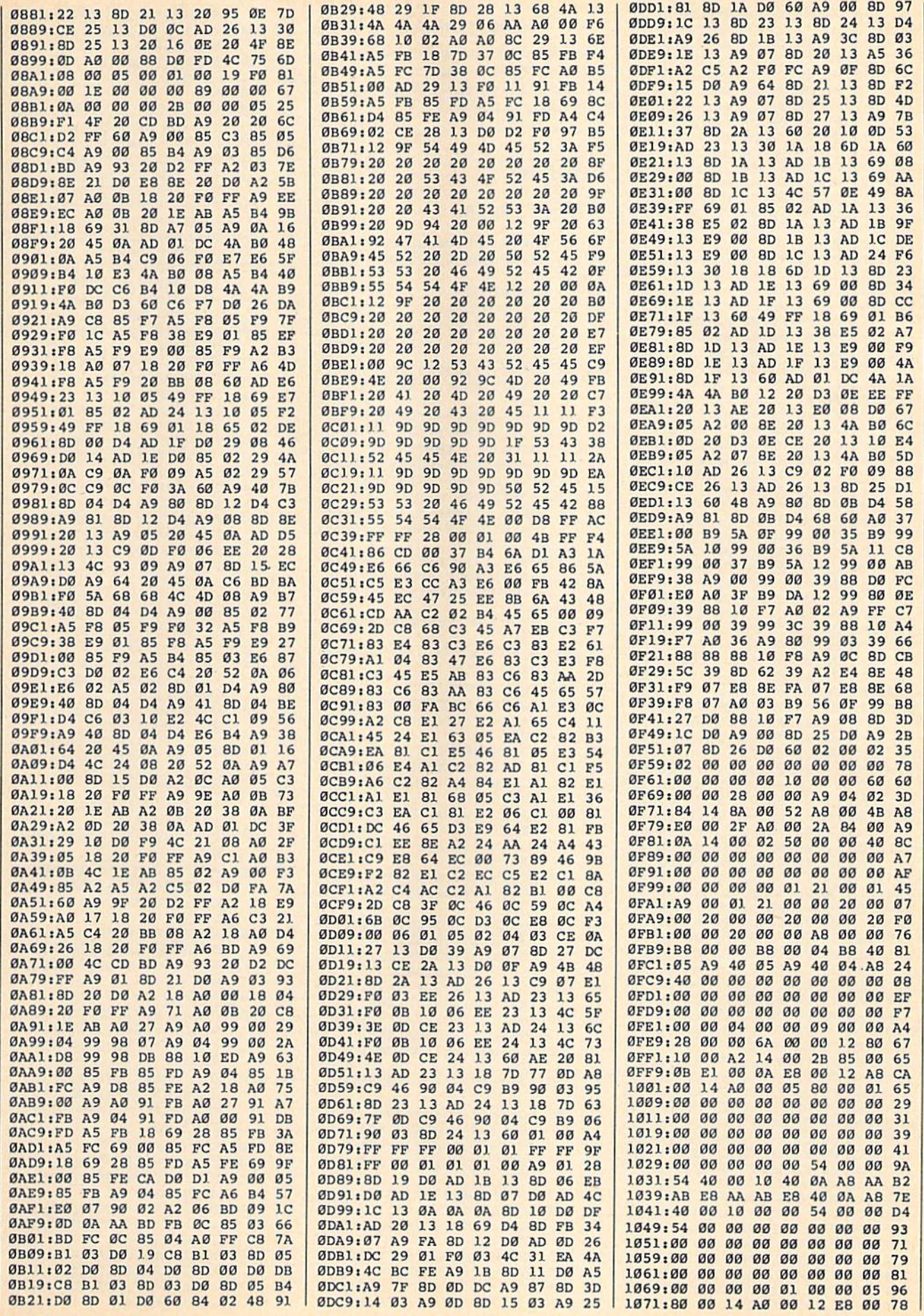

×

1079:0B E8 00 0B A1 00 2A 85 F0 1081:00 A2 14 12 80 10 6A 00 07 1089:00 28 00  $00$  $09$  $99$  $\alpha$  $g<sub>4</sub>$ FF 1091:00 00 00 00 00 00  $99$  $99$  $R1$ 1099:00  $999999$  $999.99$  $99$ 00 B9 10A1:00  $00$ øø  $00$ øø øø øø øø  $C1$ 10A9:00 00 00 04 A8 40 05  $A9$ **Ø4**  $95$ 10B1:40 40 A9 04 BB 40 00 EF 10B9:B8 00  $00$ **B8** øø øø øø  $A8$  $13$ 10C1:00 A8 00 00  $20$  $999$  $20$  $2D$ 1009:00  $99$  $20^{\circ}$  $qa$ øø  $20^{\circ}$ øø  $g_1$ **6F** 10D1:21 øø Ø1 A9  $98$  $Q1$  $21$  $99$  $R<sub>3</sub>$ 10D9:00  $\alpha\alpha$  $a^a$  $\alpha\alpha$  $aa$   $aa$   $aa$  $aa$  $F<sub>9</sub>$ 10E1:00  $99$  $99$  $00$ 00 00 00  $00$  $g<sub>2</sub>$ 10E9:00 00 00 00 40 00 02  $50$ 60 10F1:00 ØA  $14$  $00<sup>o</sup>$  $2B$ 84  $99$  $2B$ **AD** 10F9:E0  $00$  $4A$ EØ  $99$ 52  $99$  $A8$  $7<sup>c</sup>$ 1101:14 8A 00 04 02 84 00 øø 32  $00$ 1109:A9  $00^{\circ}$ øø  $28$ øø 60  $90^{\circ}$ 43 1111:00 00 00 00 00 00  $37$  $10$  $99$ 1119:00 00  $\alpha\alpha$  $3B$ 1121:00 øø øø øø øø  $99$ øø øø 43 1129:00 00 00 15 00 00  $15$  $\alpha\alpha$  $C6$ 1131:00 04 00 Ø1 2A AØ Ø1  $2R$ 65 1139:EA AA  $2B$   $EA$ AA  $2A$ AØ  $Q_1$ CF 1141:04 00  $g_1$  $15$ 00 00 15  $00$  $Q_1$  $00$ 1149:00 øø øø  $00$  $00$  $00$  $00$ **6B** 1151:00 00 00 00 00 00 00 00 73 1159:00 00 00 00 00 00 00 00  $\alpha\alpha$  $7B$ 1161:01  $00$ øø  $g7$  $40$  $10$  $g<sub>7</sub>$ 40  $05$ 1169:10 01  $999$ 30 28 08 80 96 80 C0 04 A2 03 ØØ FC  $1171:38$   $02$ 1179:98 Ø1 ØC AB 01 02 A8 80 46 1181:04 22 BØ Ø3 ØØ 60 ØC 10 1E 1189:00 28  $CB$ 40  $20$ 01 DØ  $CB$ 39 00 00 40 00 00 00 1191:01 DØ **6A** 1199:00 00 **88 88 88 81**  $99$  $40^{\circ}$ FF 11A1:07 40  $g<sub>7</sub>$ 40 øø  $31$ ØØ 34 40 11A9:04 00 ØA 20  $00<sup>o</sup>$ **ØE 00**  $80$  $C<sub>9</sub>$ 11B1:00  $q<sub>2</sub>$ 88 CØ  $42$ 2A 83 øø 33 11B9:A8 00  $30$  $2R$  $20$ **Ø2 A8**  $ac$  $4F$ 11C1:10 20 80 00 00 28 03 00 AA 11C9:40  $30$  $00<sub>0</sub>$  $00<sup>0</sup>$  $00<sup>o</sup>$  $10$  $10$ 83 FB 11D1:00 74 AØ øø 74 00 00  $10$ D<sub>8</sub> **ØØ 07** 40 40  $\mathfrak{g}_1$ øø  $00$ 11D9:00 E<sub>6</sub> 04  $30$  $00$ øø øø øø 87 11E1:00 øø 11E9:80 00 00 02 80 øø øø **8A**  $FA$ 42 08 03 02 94 11F1:80  $99$  $2A$   $BC$ 11F9:8B  $00<sub>0</sub>$  $C<sub>0</sub>$  $20$ EØ CA 28  $Q_3$ 81 1201:D0 A8  $00$ 02 00 28  $30$  $20$  $F<sub>B</sub>$  $99$  $40 \text{ }$  $\alpha$  $99$  $99$  $3B$ 1209:02 ØC  $ca$ 1211:10 Ø1  $q_3$  $\alpha\alpha$  $Q<sub>0</sub>$  $80^{\circ}$  $99$  $Q<sub>7</sub>$  $1F$ 1219:00  $99$  $\mathfrak{g}_1$ øø 10 30  $99.99$ **9E**  $00$  $00$  $\alpha\alpha$  $99$  $Q<sub>0</sub>$ **BB**  $99$ 5E  $1221:00$ 74 øø ØA 1229:02  $20$ øø øø 32 AØ 1231:03  $00$ øø 80 00 82 00  $B<sub>2</sub>$ EA  $20$ 08 EØ  $3A$ øø  $00<sub>0</sub>$ 26 1239:A8 øø 37 1241:28  $Q<sub>0</sub>$  $98$  $40$  $Q2$  $Q<sub>2</sub>$ øø  $20$  $00$  $00$  $30$  $00$  $10$  $\alpha$  $QF$  $99$ 1249:00  $\alpha\alpha$  $9993$  $99$  $q_1$  $B<sub>3</sub>$ 1251:00  $\alpha\alpha$  $10$ 1259:00 40 30 00  $aa$   $aa$  $aa$   $aa$   $ap$ øø øø Ø8  $99$ D<sub>6</sub> 1261:00  $99$ ØA øø AØ 00 00 øø  $00$ 61  $1269:00$  $30$  $2A$  $80$  $00$ ØA ØØ **Ø2 00**  $2B$  $20$ 1271:00 1279:08 AØ  $20$  $\alpha\alpha$ B<sub>B</sub>  $cc$  $99$  $99$  $C<sub>6</sub>$ 1281:28 00 00  $20$ 00 02 00 02  $C<sub>5</sub>$ 1289:00  $00$  $22$ øø øø øø øø  $CØ$  $B<sub>2</sub>$ 01 00 10 00 DD **00 00 00** 1291:00 28 00 00 00 07 1299:00 08 30 00 12A1:00  $00$  $00$  $02$ øø  $90$  $\mathfrak{g}_C$  $00$ FD 12A9:00 00 0A A0 **88 88 88 88**  $1A$ 00 00 02 00 00 08 00 06 12B1:00 12B9:00 ØA 80  $00$ ØB 30 00  $20$  $A<sup>9</sup>$ 00 00 00 00 00 E5 12C1:00 øø  $00$ 12C9:00 øø øø  $00$  $00$ ØØ øø øø ED 12D1:00  $Q<sub>2</sub>$ 01 00  $12$ øø  $4<sub>3</sub>$  $00$ 08  $99$  $FC$  $5F$ 51 12D9:00  $99.99$  $3F$ FF  $12E1$ :FF FA  $5F$ FF FA **6F** PP  $F6$  $3D$ 12E9:6F  $_{FF}$  $F6$ 77 FF EE 77 FF C6  $7<sup>c</sup>$ 40  $12F1E$  $7B$ FF DE  $7B$  $F3$ **DE**  $7B$ 7B FF DE 20  $F3$ DE 12F9:00  $3E$ 1301:77 FF EE **77 FF** EE 6F FF  $D<sub>2</sub>$  $F6$  $5F$  $\rm FF$ FA  $5F$ 46 1309:F6 **6F** FF 1311:FF FA 3F FF FC 00 00 00  $C<sub>5</sub>$ 1319:FF 00 00 00 00 00 00 00  $3F$ 

[SPACE ] AGAIN? [OFF]"; **BEFORE TYPING...** BA 330 LO=11:HI=12:XP=15:YP=23 : GOSUB1910 Before typing in programs, please  $RG$ 340 IFAN=11THENRUN refer to "How to Type In AB 350 PRINT" {CLR}"; **COMPUTE!'s GAZETTE Programs," GG 999 END** elsewhere in this issue. CE 1010 **Euchre** Article on page 16. SK 10 GOSUB1100:GOSUB1000:GOSU B2700:GOSUB1300:GOSUB100 øø 25 SG GOSUB2000 **MS**  $30$ IFTP<>4THEN70 POKEX, 12: POKEY, 30: SYSPLT  $QJ$  35 : PRINT" (BLK ) NO [2 SPACES ] BIDS"; XQ 40 POKEX, 13: POKEY, 28: SYSPLT :PRINT"HAND { 2 SPACES } DUM PED" XG 50 GOSUB1400:FORI=0TO4:POKE X, 19: POKEY, I\*5+2: SYSPLT: PRINTEC\$; : NEXT XP 51 DL=FNNP(DL): POKEX, 7: POKE Y, 12: SYSPLT: PRINTECS; DH 55 GOSUB1900:GOTO25 FR 70 POKEX, 12: POKEY, 30: SYSPLT :PRINT" {BLK}TRUMP: "CO\$( TP)S\$(TP); JJ 75 POKEX, 13: POKEY, 29: SYSPLT : PRINT " { BLK } BIDDER: "; : IF BD=ØTHENPRINT"YOU"; : GOTO  $90$ EF 80 PRINT" P"RIGHT\$(STR\$(BD)  $.1)$ ES 90 PRINT"[BLU]";: IFKU=ØTHEN 135 AX 100 IFDL>0THEN125 **KM 115** POKEX, 15: POKEY, 28: SYSPL T: PRINT" { BLK } PICK DISCA  $RD$ " FD 121 GOSUB2200:POKEX, 15:POKE Y, 28: SYSPLT: PRINT" {BLU} [12 SPACES]";:GOTO130 XM 125 GOSUB2300 JK 130 C(DL, F)=KC: S(DL, F)=KS: G  $OSUB1220$ OJ 135 POKEX, 7: POKEY, 12: SYSPLT : PRINTECS; MK 140 GOSUB2500:GOSUB3000:IF(  $PW(0) > 9) OR(PW(1) > 9) THEN$ 300 GS 150 POKEX, 21: POKEY, 31: SYSPL  $T: N = \emptyset : GOSUB1465$ MP 151 POKEX, 21: POKEY, 35: SYSPL  $T: N = \emptyset : GOSUB1465$ AG 200 POKEX, 7: POKEY, 31: SYSPLT :N=PW(Ø):GOSUB1465 **BS 205** POKEX, 7: POKEY, 35: SYSPLT  $: N=PW(1): GOSUB1465$ CD 210 DL=FNNP(DL):GOSUB1355:G **OTO25** MP 300 WT=0:IFPW(1)>=10THENWT= PE 305 POKEX, 7: POKEY, 29+WT\*6:S YSPLT:N=1:GOSUB1465 EQ 310 POKEX, 7: POKEY, 31+WT\*6:S YSPLT:N=PW(WT)-10:GOSUB **OS** 1108 GQ 1109 1465 KM 315 FORDE=1TO2000:NEXT EM 320 GOSUB1450: POKEX, 13: POKE **EF 1110** Y, 30: SYSPLT: PRINT " { RED } YOU"; DE 321 IFWT=ØTHENPRINT" WINI"; 322 IFWT=1THENPRINT" LOSE"; PO PJ 325 POKEX, 15: POKEY, 11: SYSPL<br>T: PRINT" [RVS] [BLU] PLAY

JH 1000 POKE53281, 15:POKE53280 **6:REM SETSCR** AR 1005 PRINT" (CLR } {BLU }"; FORI=1TO24: PRINT" {RVS} [28 SPACES | LOFF] {12 SPACES}"; :NEXT FB 1015 PRINT"(RVS)(28 SPACES) AC 1020 PRINTSPC(28)" {BLU } [A]C cccccccccks3"; SG 1025 PRINTSPC(28) "B[RED] **12 SPACES EUCHRE**  ${2$  SPACES  $|$  [BLU  $|B"$ ; {32 SPACES} DD 1030 PRINTSPC(28) "EZECCCCCC ccccEx3" XF 1031 PRINTSPC(28)"(RVS)  $[12$  SPACES}" XB 1032 PRINTSPC(28)" [3 SPACES] POINTS {3 SPACES } { OFF } "; CD 1035 PRINTSPC(28)" [RED] YOU (BLU) EMSEGS (RED) COMP ISPACE!" SB 1040 PRINTSPC(28)" {BLU} **E5 YEPOE5 YE";** GR 1045 FORI=ITO4: PRINTSPC(28) '{5 SPACES } EM3 EG3 **15 SPACES | "; : NEXT** KQ 1050 PRINTSPC(28)"E12 YE 15 DOWN J" AJ 1051 PRINTSPC(28) "E12 @ 3"; CP 1055 PRINTSPC(28)" {RVS} [3 SPACES ]TRICKS {3 SPACES } { OFF } "; AC 1060 PRINTSPC(28)" {RED} YOU [BLU ] EMSEGS [RED ] COMP [SPACE ]"; KE 1065 PRINTSPC(28)" {BLU} E5 YEPOE5 YE"; HR 1070 FORI=ITO3: PRINTSPC(28) " [5 SPACES FEMBEGE **15 SPACES } "; : NEXT** DM 1075 PRINTSPC(28)" [5 SPACES ] EM3EG3 {4 SPACES}"; ER 1080 POKE2023, 32: POKE56295, XS 1081 POKEX, 7: POKEY, 31: SYSPL T: GOSUB1465: POKEX, 7: PO KEY, 35: SYSPLT: GOSUB146 SB 1082 POKEX, 21: POKEY, 31: SYSP LT:GOSUB1465:POKEX, 21: POKEY, 35: SYSPLT: GOSUB1 465 OE 1090 RETURN SS 1100 DIM C1\$(7), C2\$(7), S\$(3)  $), DC(23), DS(23), C(3,4)$  $,S(3,4),COS(3),CX(3),C$  $Y(3)$ MS 1101 DIM OB(6), OU(6), PU(6), MS(6,3), GA(6), ME\$(15), PX(3), PY(3), NM\$(9,2), N  $F(6)$ SS 1102 DIM CL(7,3)  $X = RND(-TI)$ FORI=0TO3:READS\$(I), CO PE IIII FORI=0TO6:READNF(I):NE XT: DATA4, Ø, 1, 2, 3, 4, Ø JH 1115 FORI=ØTO7:READC1\$(I),C  $2S(I)$ : NEXT

**COMPUTE!'s Gazette Special 1988 Issue** 108

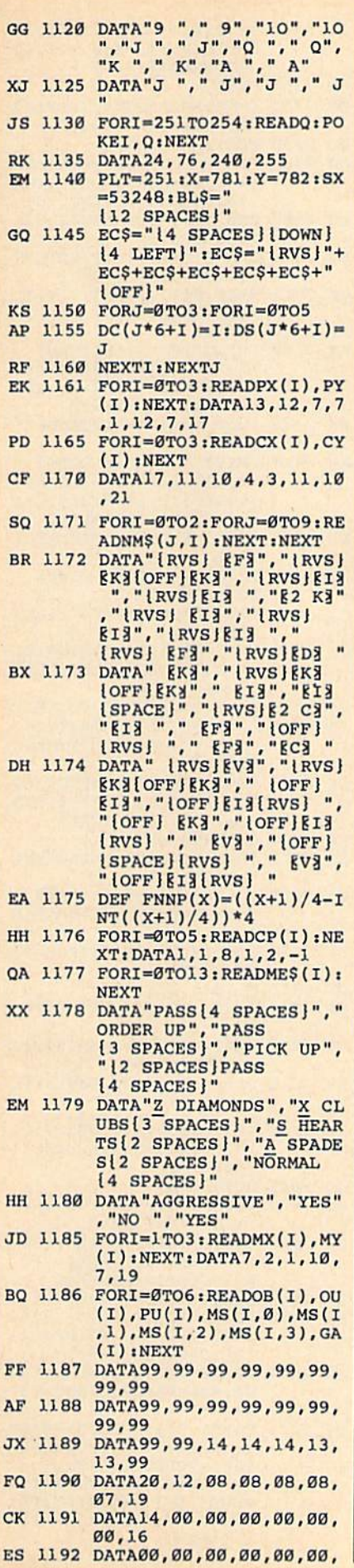

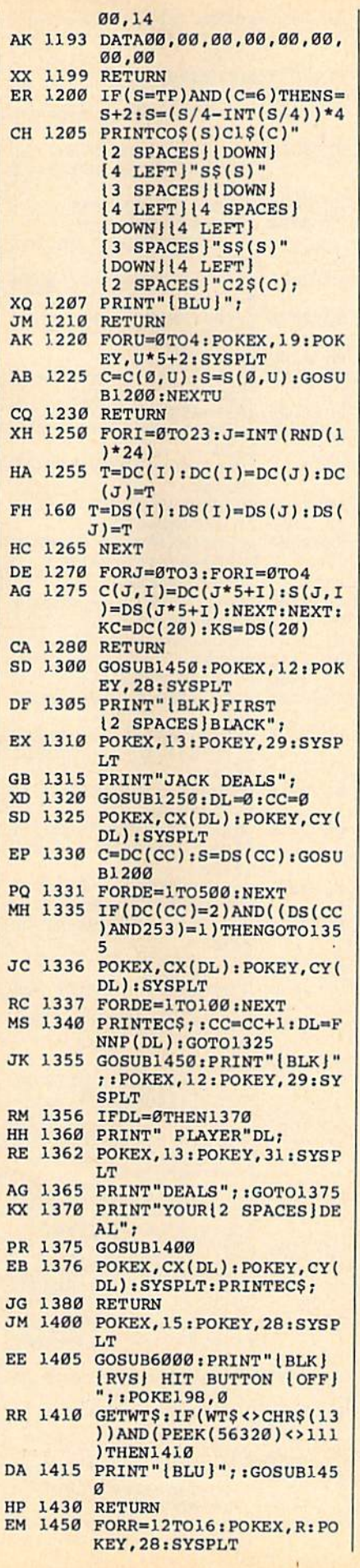

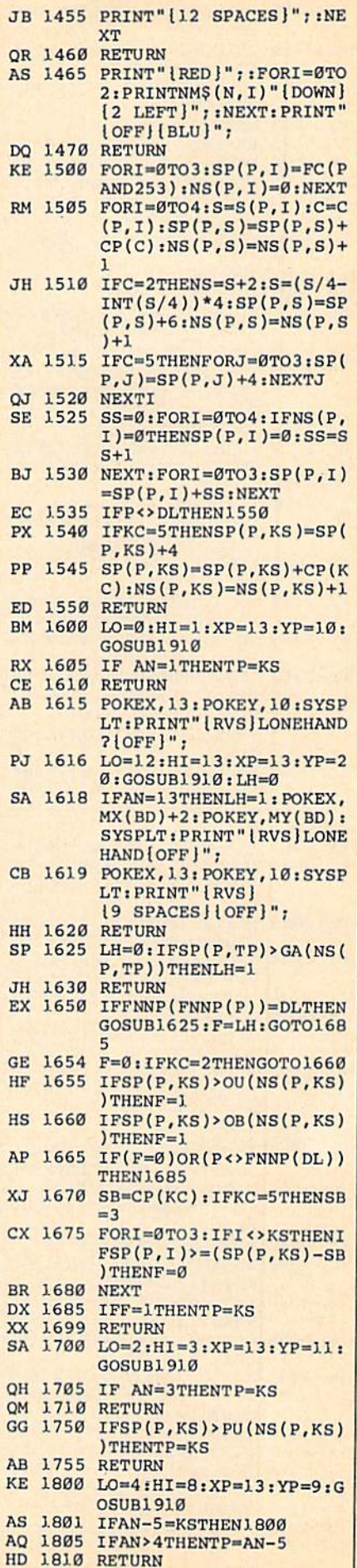

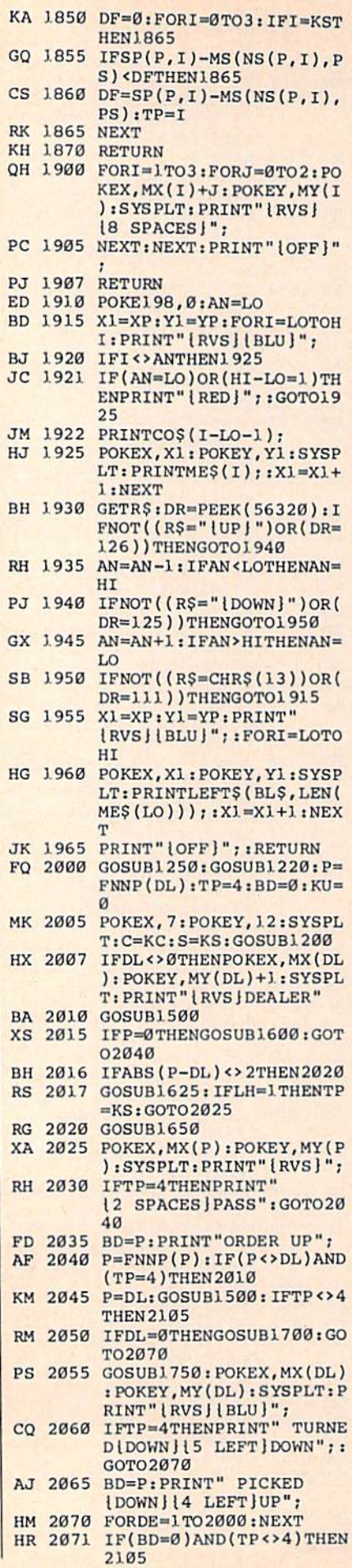

. P

 $\blacksquare$ 

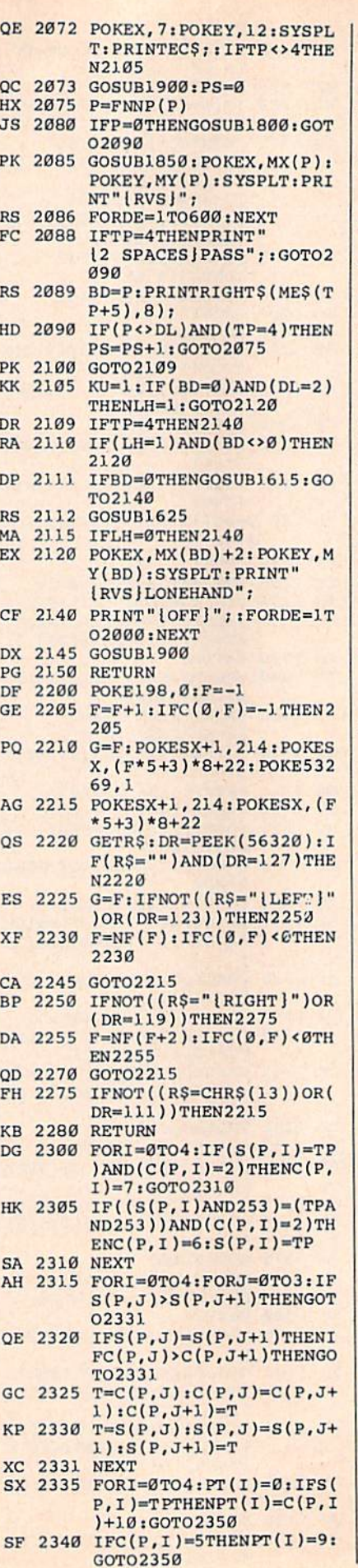

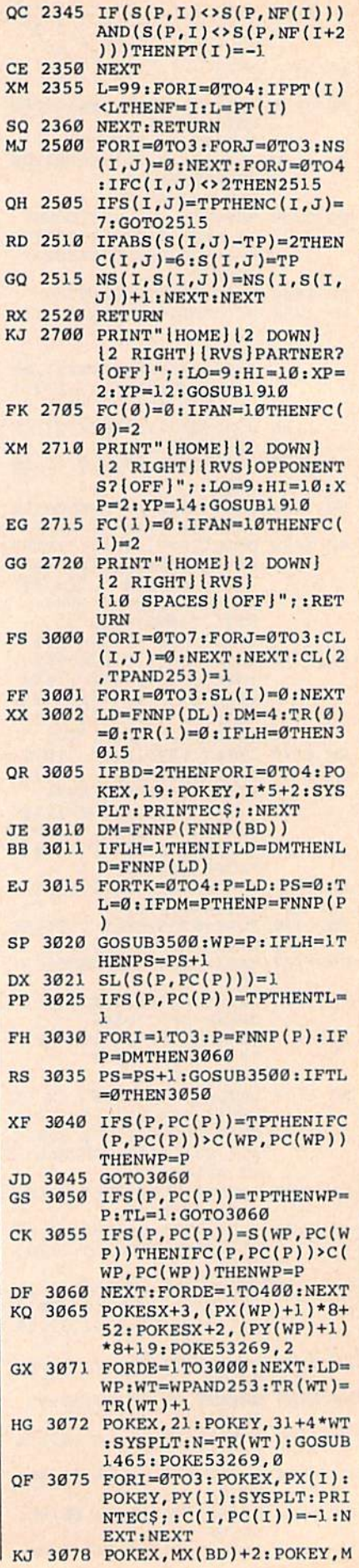

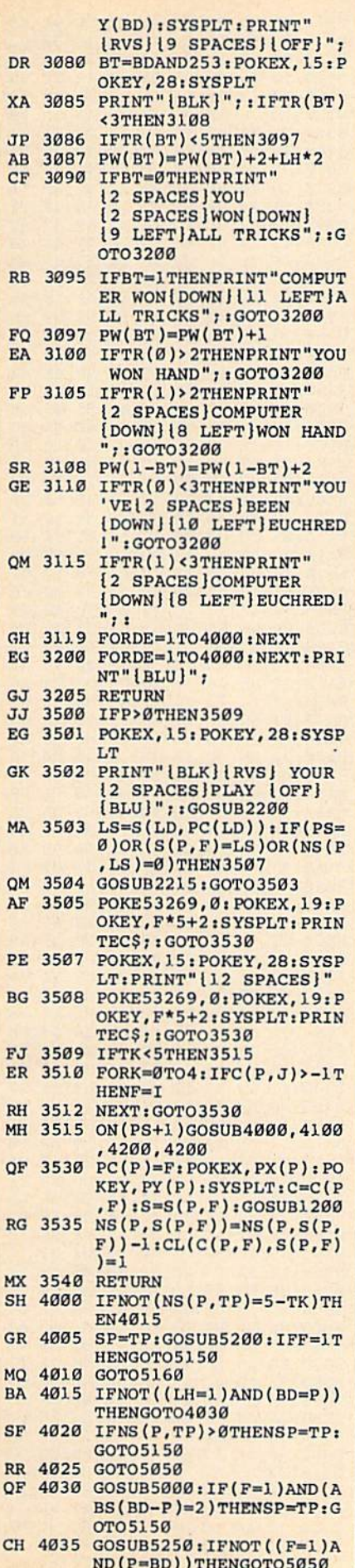

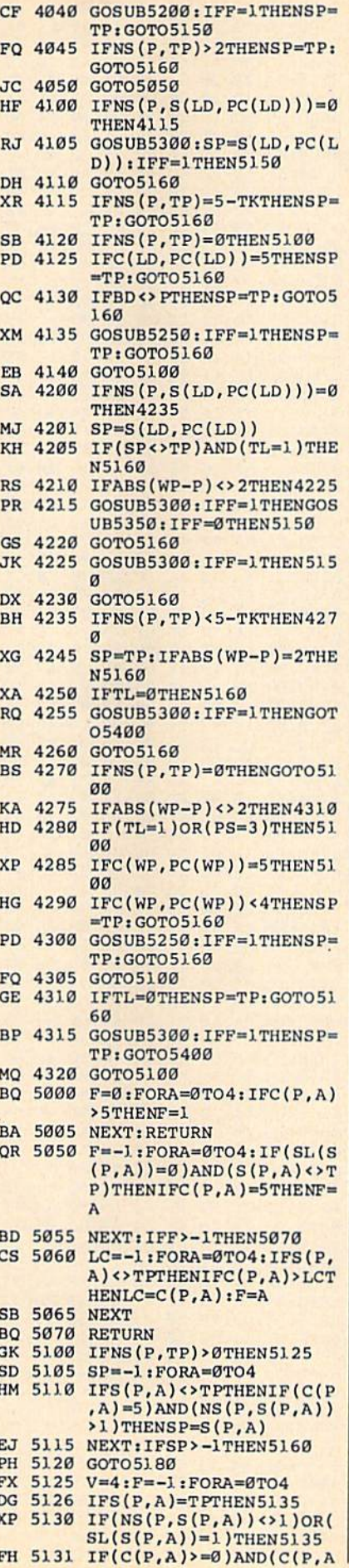

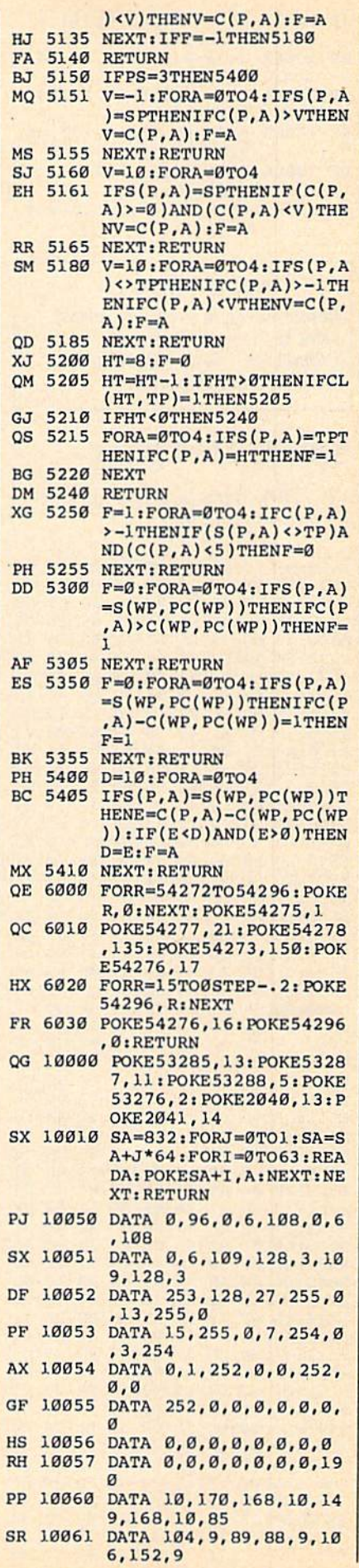

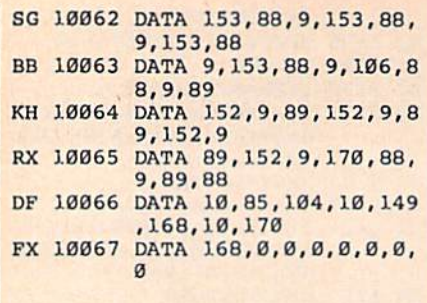

#### BEFORE TYPING..

Before typing in programs, please refer to How to Type COMPUTE!'S GAZETTE Programs," elsewhere in this issue.

## Sprite Designer

see instructions in article on page 35 before typing in

84D014C 35 85 20 95 38 C9 30 92 84DB: 90 F9 C9 39 B0 F5 8D 21 0F 84E0:85 A9 03 20 6B 87 84E8: 30 SA AA BD 23 B5 84F0:E8 BD 23 85 85 FE 6C 84F8: 00 20 F0 85 4C D3 84 20 5D 8500:E4 FF F0 FB 60 00 A5 FB A5 8508: 18 6D 05 85 8510:E6 FC 60 00 A5 FD 18 8518:13 85 85 FD 90 F4 E6 FE C3 8520:60 20 00 07 94 E3 93 94 8528: 8B CE 97 BF 98 6D 98 8530: 9B C7 95 88 96 A9 B53B: 28 03 A9 Cl 8D 18 03 A9 E5 8540:8E 20 D2 FF A9 08 20 D2 75 8548: FF AD B6 02 8550:20 DØ 8D FD 9F AD 21 DØ F/ 8558: 8D PC 9F AD 8A 02 8D FF AF 8560:9F A9 01 8D 86 02 8D 8568:D0 A9 15 8D 18 D0 20 F0 F6 8570: 85 A9 00 85 F9 85 FA 8D 6A 8578: 23 9F 20 90 FF A9 33 BD A4 B580: 21 85 20 68 8E A9 0D 85 C2 8588: F7 85 F8 A9 B590: 8D 7A 9F A9 80 8D 8A 02 E0 859B: A9 31 3D 21 85 A9 03 20 85A0: 6B 87 4C 85A8: A9 04 8D 5B 86 A9 42 85 D5 85B0: 22 A9 70 8D 00 04 A9 85BB: 8D 27 04 A9 85C0:A9 6D 8D C0 07 A2 25 A9 B5CB: 43 9D 01 04 9D 51 04 9D 85D0:C1 07 CA 10 F4 20 75 88 74 B5D8: A9 6B 8D 50 04 A9 73 BD 85E0: 77 04 A5 22 85 02 A9 85E8: 20 6B 87 A5 02 85 22 60 85F0:20 48 86 A9 6B 8D 8SFB:A9 72 8D 62 04 A9 8600: 42 06 A2 10 A9 43 9D 8603: 06 CA 10 B610 A9 78 20 58 86 A9 01 4C 8618: 6B 87 A9 FF 8620:A5 85 A9 72 3623 71 8D D9 07 8630 6B 8D E9 06 8638:06 A2 OC A9 43 9D EA 06 8640:CA 10 FA A9 02 4C 6B 87 8648 A9 00 8D 15 D0 8D 21 8650:A9 01 8D 86 02 4C A5 85 9E 8658 85 FB A9 FF 8660:8D 05 85 A5 22 91 FB 20 EF 8668 06 85 CA 10 F6 A5 22 8670 53 50 8678:44 45 53 49 47 4E 45 52 48 8680:00 31 2E 20 49 4E 49 52 49 54 45 53 E3 93 20 44 E5 FA A2 0A A0 85 8D FE 30 7D 8D E7 07 8D 15 BD 69 20 87 88 A9 D6 A9 85 FC FB 90 8D 73 38 E9 85 FD F5 EF 9F 79 30 7D 8D D0 04 A9 8D A9 FD 02 6D 9C 3E 85 **8D** AD 05 20 9F 6E  $00$ 06 31 12 20 F<sub>7</sub> D0 28 60 20 98 54 4D 99  $B<sub>2</sub>$ C3 FE 16  $FA$ 81 96 EF 68 70 15 **85 07**  $FA$ 81 9C CB  $BD$  $C<sub>2</sub>$ 74 81 22 79 50 FC F7 27 **ØC** 

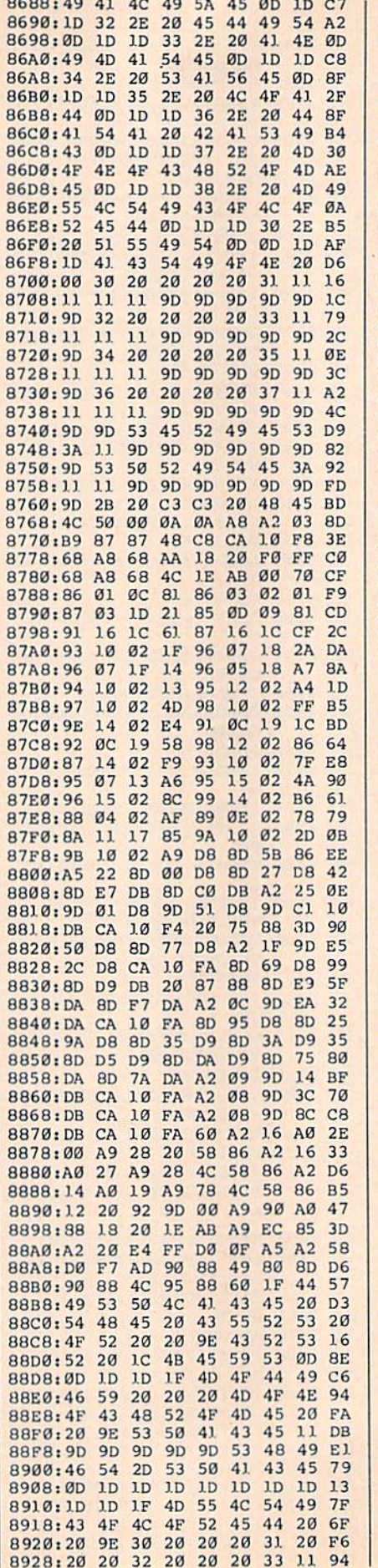

893B:9D 9D 9D 9D 9D 9D IC 28 D2 8940!9E 5A IC 29 20 28 9E 58 86 8948:IC 29 20 28 8950:20 23 9E 56 IC 29 0D 0D 63 B958:1D ID IF 4D 4F 56 20 78 8960:41 8968i43 52 45 45 4E 20 20 20 02 8970:9E B97B:20 20 9E 45 20 IC 42 4F 11 8980:54 54 4F 4D 0D ID ID IF C7 3988:43 4F 4D 4D 8990:45 20 4B 45 59 20 41 4E 8998:44 2E 2E 20 20 9E 57 20 6B 89A0:1C 52 49 47 48 54 20 9E 66 B9A8i52 20 IC 54 4F 50 00 IF 90 8980! 53 59 4D 4D 89B8:20 20 20 20 20 20 89C0:20 20 20 20 20 9E <sup>413</sup> 20 24 89C8:IC 48 4F 52 49 5A 4F 4E AB 89D0:54 4) 4C 0D ID ID IF 43 97 89D8:4F 4D 4D 4F 44 4F 89E0:20 4B 45 59 20 41 4E 44 FB 89E8:2E 2E 20 20 9E 49 20 IC IB 89F0:56 45 52 54 49 43 41 4C 36 89F8:BD 0D ID ID 9E 46 8A00:05 C3 C3 20 IC 43 BA08i59 0D ID ID 9E 46 8A10:05 C3 C3 20 IC 52 8A18:45 52 53 45 8A20:46 33 20 C3 C3 20 IC 03 8A28:53 45 52 49 45 53 20 28 F6 8A30:9E 46 34 IC 29 0D 8A3B:9E 46 35 20 05 C3 C3 20 B5 8A40IJC 53 50 52 49 54 8A48:23 9E 46 36 IC 29 8A50:1D 9E 46 37 20 05 C3 C3 38 8A58:20 8A60:27 53 0D ID ID ID 8A68:1D ID ID 43 8A70:20 28 9E 46 38 IC 29 00 5C 8A78:9E 43 4C 52 20 05 C3 20 19 8AB0:1C 44 45 4C BA8B:9D 9D 9D 9D 9D 9D 53 50 BB 8A90152 49 54 45 11 11 8A98i9D 9D 9D 9D 9D 9D 8AA0i9D 90 9E 2A 20 05 C3 C3 C2 BAA8:20 IC 4D 45 4E 55 8AB0:11 9D 9D 9D 9D 9D 9D 9D 7F 8AB8:9D 05 53 54 52 49 4B 45 2.1 8AC0:20 41 20 4B 45 59 SAC8:2E 00 20 48 86 A9 6B 8D BC 8AD0:CB 04 3D 90 05 8D 8AD8:8D 80 06 A9 73 ao EF 04 E5 8AE0:8D B7 05 8D 2F 06 8AE8:06 A9 8AF0:A2 25 9D C9 04 9D 91 05 AF BAF8i9D 09 06 9D 8J 06 8B00:F1 A9 8B08:8D 5B 86 A2 06 A0 8B10:42 85 22 A9 8BJ8iA9 18 20 6B 87 A9 3B20:6B 87 A9 1A 20 6B 87 A9 0D SB 28:00 B5 C6 A5 8B30:00 85 C6 4C 94 8B 81)38 32 8B40ill 33 5A 58 91 ID 9D 8B48:8B 8C 89 85 AB B3 B2 B1 15 8B50:Al A2 3B58:8B EB 8B EB 8B IF 8B60:8C 29 8C 2E 8C CL 8B68:SB 49 8C 52 8B70:8C 80 8C 8F 3C 9B 8C 86 EA 8B78:8C 95 8C A3 8B80:8C CB 8C F3 8B38:8D 87 8D 09 8E 38 8B90:8A 47 8E 00 8B9B:4D 8E 20 FF 8BA0:A0 IE A2 00 8BA8:07 E3 88 10 8BB0:8A 0A AA BD 55 BB 85 FD A2 8BB8:E8 BD 8BC0:00 AD 8BC8i8B AD 93 8B C9 20 D0 05 Bl. 52 4F 51 20 IC IC 53 50 52 49 54 45 99 71 72 93 2B 55  $1<sub>C</sub>$ 9E 43 4E 44 20 53 FE 4C 45 44 4F 54 52  $1D$  $4<sup>C</sup>$ 45 54 45 11 39 D4 07 A9 CB 94 06 A9 06 B7 20 C6 F0 43 56 86 87 2A EB 52 8C 5B 8C AE 8C 2B 20 IA 84 8D 36 F7 4C 85 FE FB 03 4C 9A 9A 1C 29 9D 46 54 45 52 ØC 52 59 BB 20 20 CB 52 45 CE 20 DB 50 DF 32 20 15 45 56 IE ID 9E D8 ID ID 43 45 20 AD 1D 02 ID ID 06 4F 52 C7 9D 9D A5 9D 9D AD 1.1 11 CD 2E 2E 09 8D 08 06 7A 06 8D A7 78 CA 10 83 A9 3C 58 86 B5 19 20 F9 FC A9 71 31 AA 20 A0 5A 88 8A AF SB EB 0A 8C 24 76 8B Cl C0 8C 6C A5 8C C2 02 5A 67 38 8E CA C7 86 20 27 93 8B 0B 8B F0 B3 9A 8B 41 6C FD 16

8BDØ:A9 20 4C D7 8B A9 51 85 F6

3930:9D 9D 9D 9D 9D 9D 9D 9D 4 3

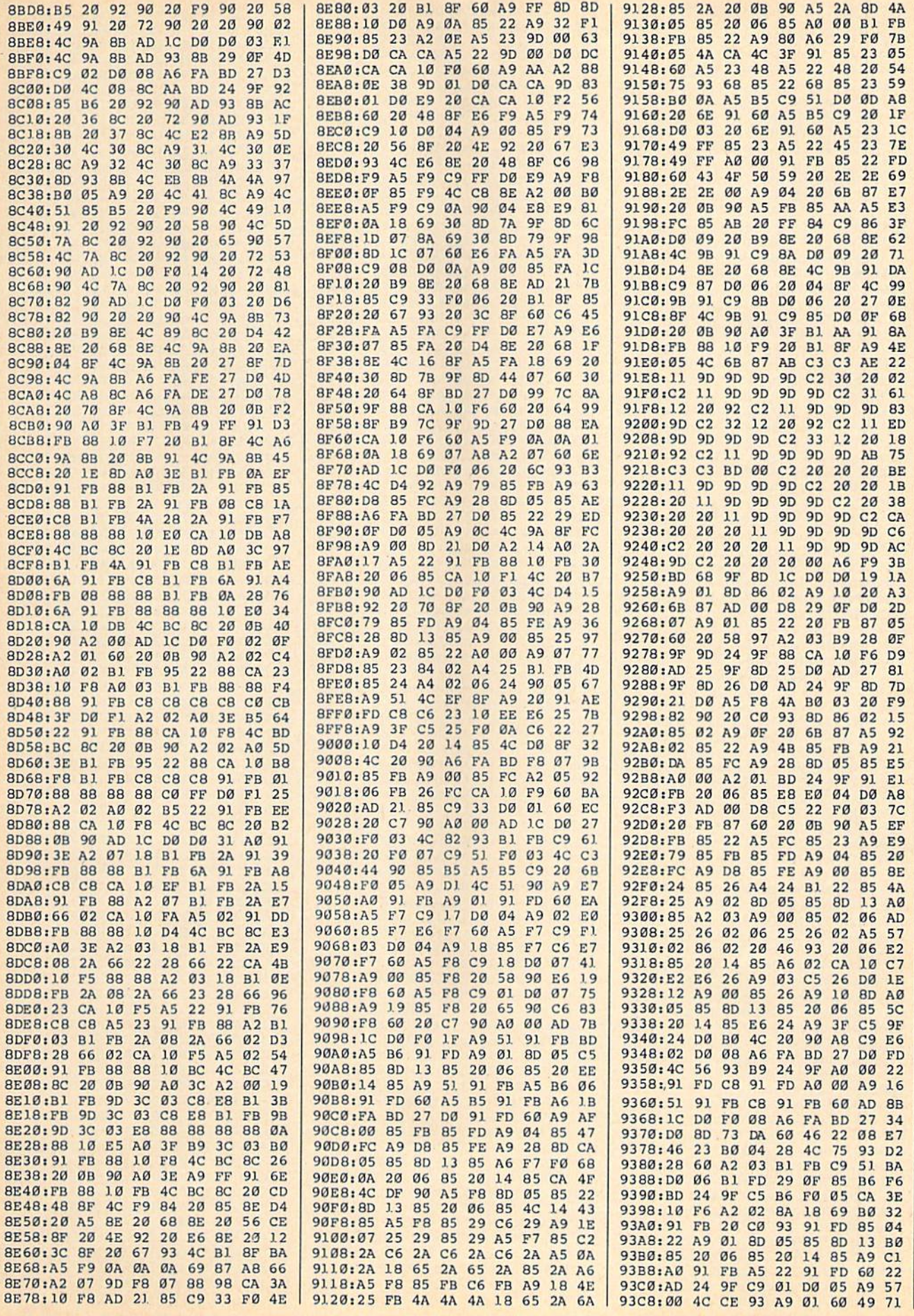

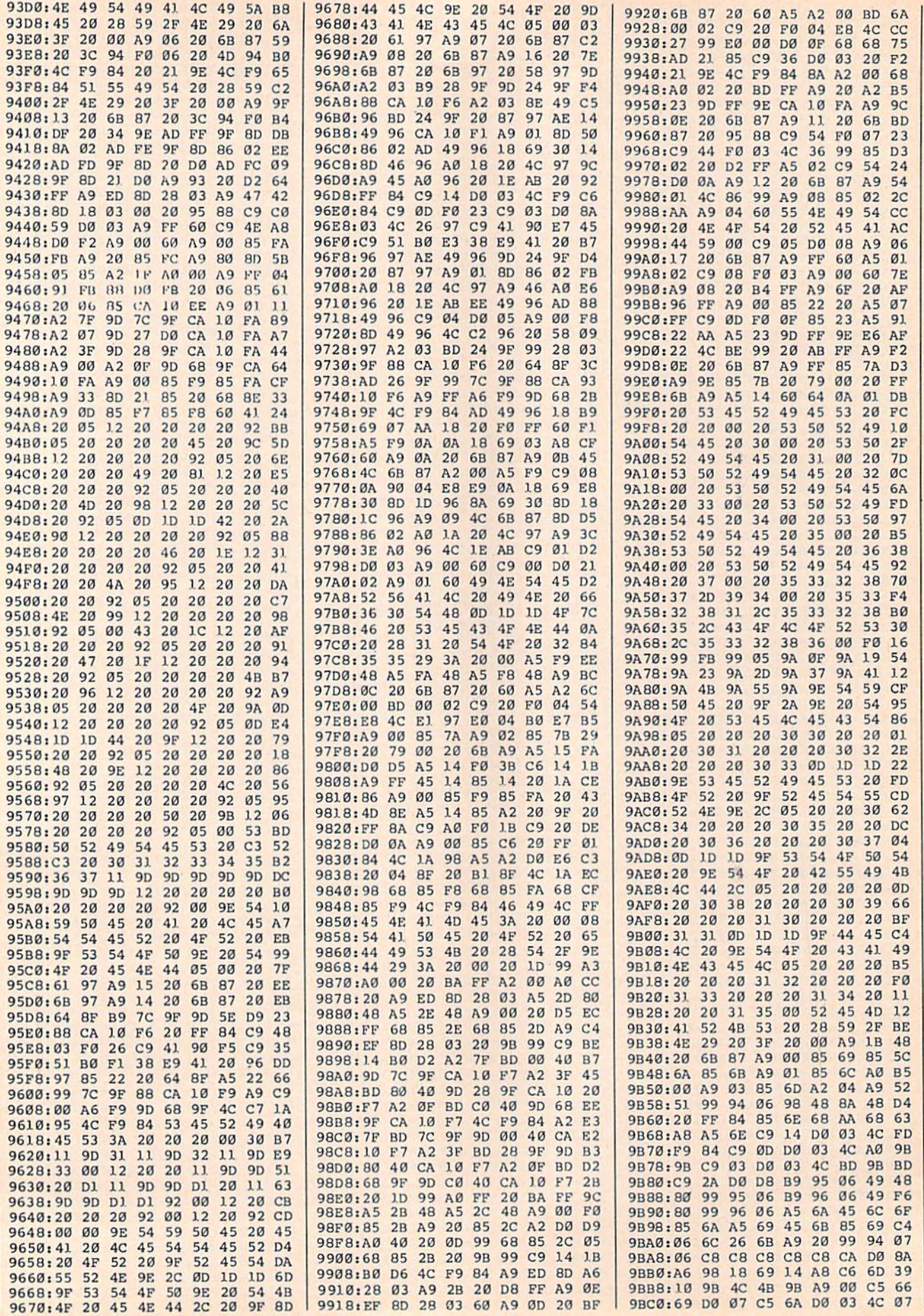

l,

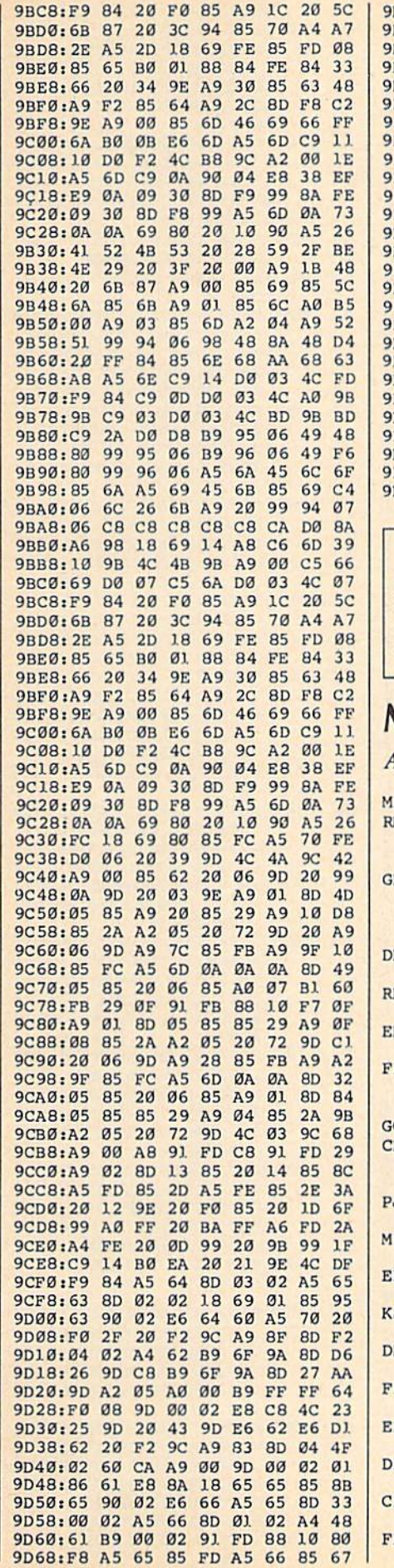

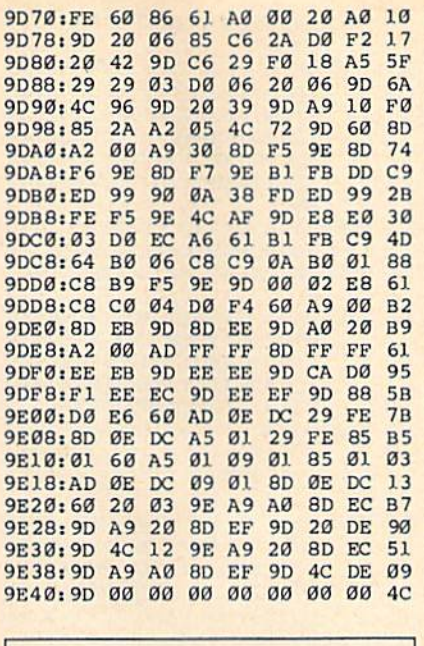

#### **BEFORE TYPING...**

Before typing in programs, please refer to "How to Type In **COMPUTE!'s GAZETTE Programs,"** elsewhere in this issue.

## **Mozart Magic**

Article on page 45.

- F 5 PRINT CHR\$(144): VOL 15 M 10 SCNCLR: PRINT"[9 DOWN] [RVS] [14 RIGHT] MOZART MA GIC" H 20 TEMPO8: PLAY"O4QCICCCC.CS FQCRO3\$BI\$B\$B\$B\$BSO4CO3\$ BA\$BIARBOBIBBBB04.CSDQES RE.FSDQCO3BO4C" B 30 DIMMS(7,11), M1\$(8,11), M2  $$(2), R(7), R1(8)$ K 40 FORI=1TO7:FORJ=1TO11:REA DM\$(I, J): NEXT: NEXT H 50 FORI=1TO8:FORJ=1TO11:REA DM1\$(I, J): NEXT: NEXT
- R 60 M2\$(1)="V204QDV3GV101IGO 2SGFEDM": M2\$(2)="V2O4QDV 3GV101IGO2SBG#FEM" G 70 SCNCLR: FORV=1TO3
- B 80 PRINT" {HOME } { DOWN } CHOOS E AN INSTRUMENT FOR VOIC  $E''V$ J 90 PRINT"(DOWN) (RVS)0 [OFF) **PIANO**
- E 100 PRINT" [DOWN] [RVS]1
- F 110 PRINT"[DOWN] [RVS]2 (OFF) CALLIOPE S 120 PRINT" (DOWN) {RVS}3
- OFF J DRUM M 130 PRINT" (DOWN) {RVS}4
- R 140 PRINT"(DOWN) (RVS)5 **{OFF} GUITAR**
- B 150 PRINT" (DOWN) (RVS)6<br>(OFF) HARPSICHORD B 160 PRINT" (DOWN) (RVS)7 D 170 PRINT" [DOWN] [RVS]
- **(OFF) TRUMPET** E 180 PRINT" (DOWN) (RVS) 9
	-

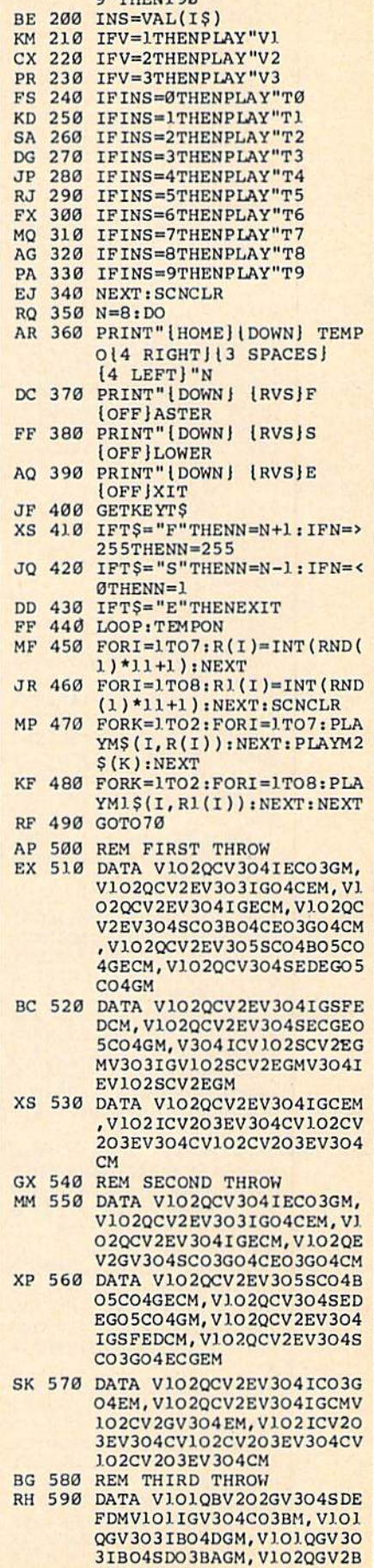

RD 190 GETKEYIŞ: IFIŞ<"Ø"ORIŞ>"  $0$ <sup>H</sup>mupy1 $0$ 

V304IFDO3BM

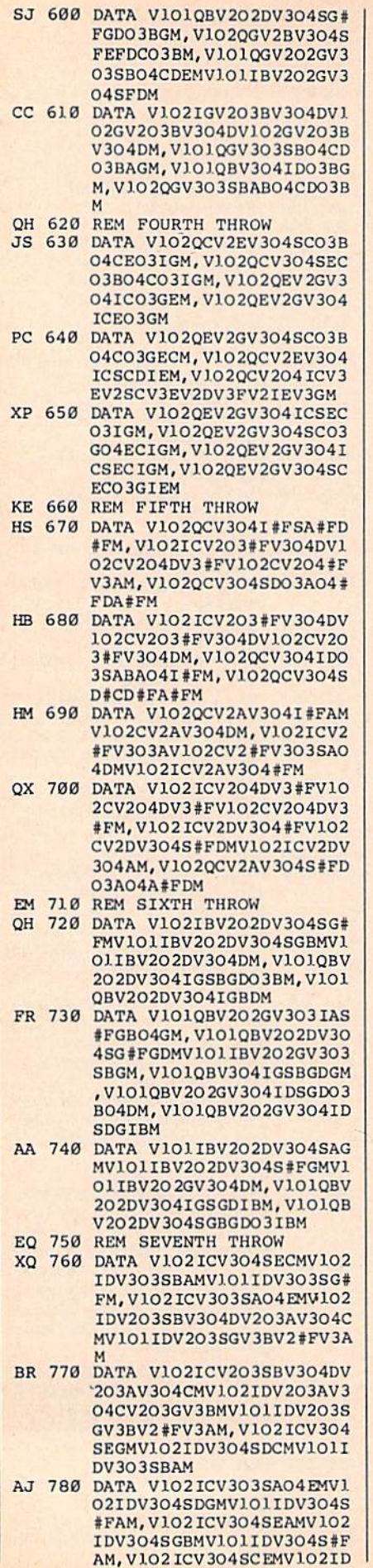

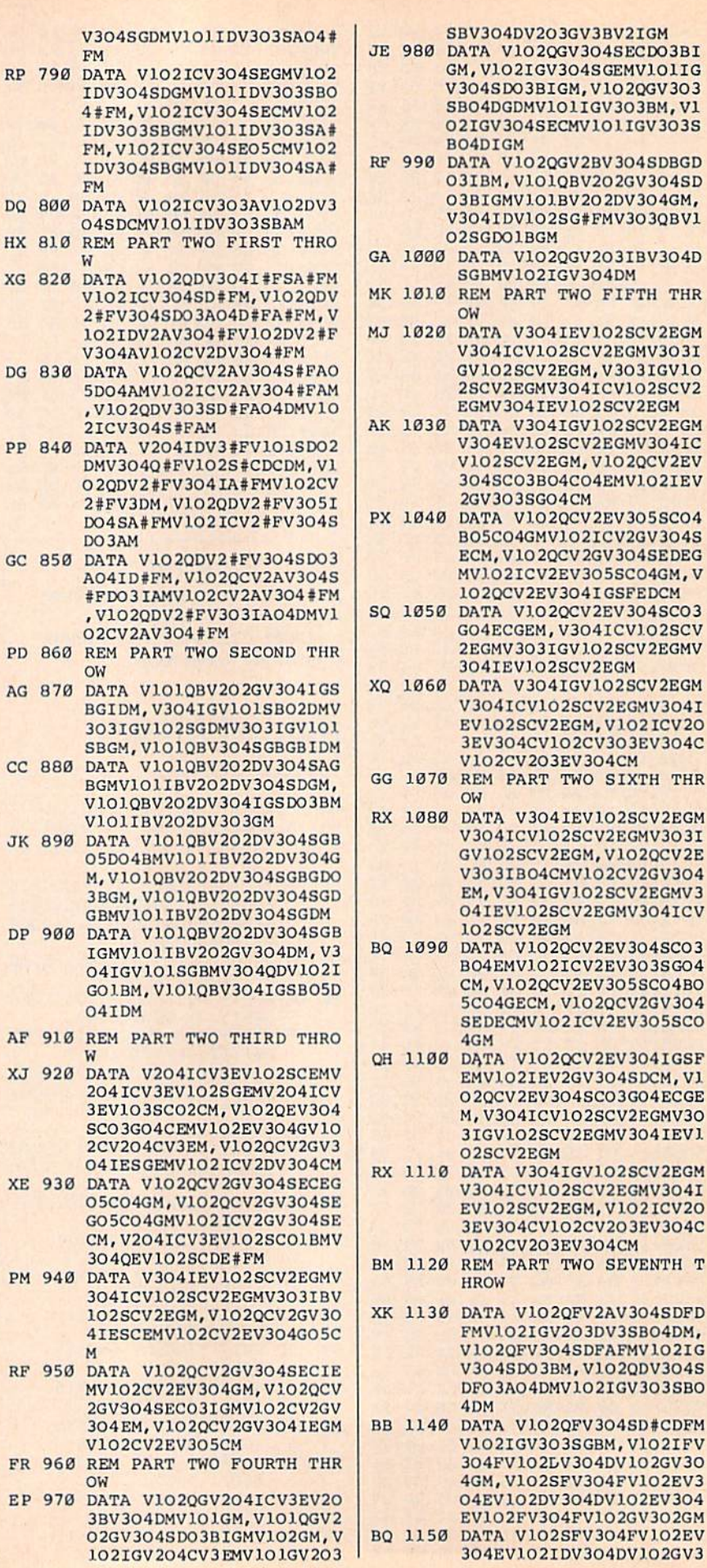

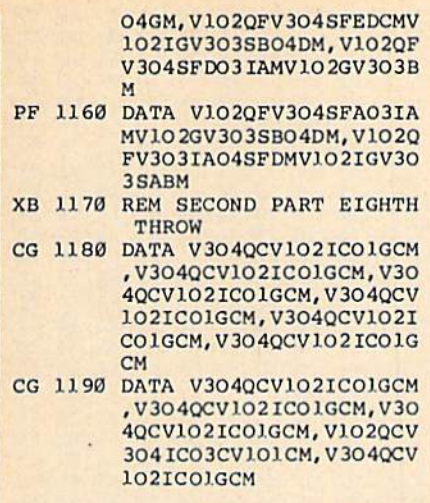

### BEFORE TYPING . . .

Before typing in programs, please refer to "How to Type In **COMPUTE!'s GAZETTE Programs,"** elsewhere in this issue.

#### **The Construction** <u>The Construction</u> Set set in the set of the set of the set of the set of the set of the set of the set of the set of the set of the set of the set of the set of the set of the set of the set of the set of the set of the set of the set of the se

Article on page 39.

## Program 1: Main Program

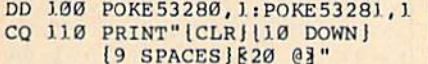

- DU PRU LILANA LP ULINUMUJ LIVUJANI E CONSTRUCTION SET":A\$= "12 SPACES} (RED) [88 @]"
- HP <sup>130</sup> PRINT"17 DOWN) <sup>112</sup> SPACESjPLEASE WAIT.
- JX 140 POKE55, 0:POKE56, 64:CLR: BA=16384:READA:FORI=1TO A:READXS:NEXT:FORI=)TO3 <sup>52</sup>

AB

 $\overline{\phantom{a}}$ 

<sup>1</sup>

- HX 150 READX: S=S+X: NEXT: IFS <> 3 4546THENPRINT"ERR0R IN ISPACEjDATA STATEMENTS. ":STOP
- XF )60 RESTORE:DI=0:READNS:REM SET DI=1 FOR TAPE
- PP 170 DATA 3, DR 170 DATA 3, MAILANDAN E","SHAPES" FJ 180 PRINT" {UP} {14 SPACES }LO
- ADING... 12 SPACES]":FOR N=0TONS-1:CHSET=BA+6144 +N\*2048iREADXS JE <sup>190</sup> GOSUB1200:NEXT:PRINT"
- IRVSHGRN)":FORH=1 PRINT"EY3";:NEXT GE <sup>200</sup> PRINTA5:PRINT"
- [2 SPACESJIRVSI(RED) <sup>13</sup> SPACESJFU3 SPACES) IOFF)1BLU}19 SPACESjFOR DIFFERENT PICTURE";
- QJ 210 PRINTAS: PRINT" <sup>12</sup> SPACESIIRVSI(RED) <sup>13</sup> SPACESjF7f3 SPACES) IOFF)1BLU)[9 SPACESjFOR INSTRUCTIONS"
- MK <sup>220</sup> PRINTA?:PRINT" [2 SPACES}IRVS}IREDJ+ ND lOFFJlBLUf

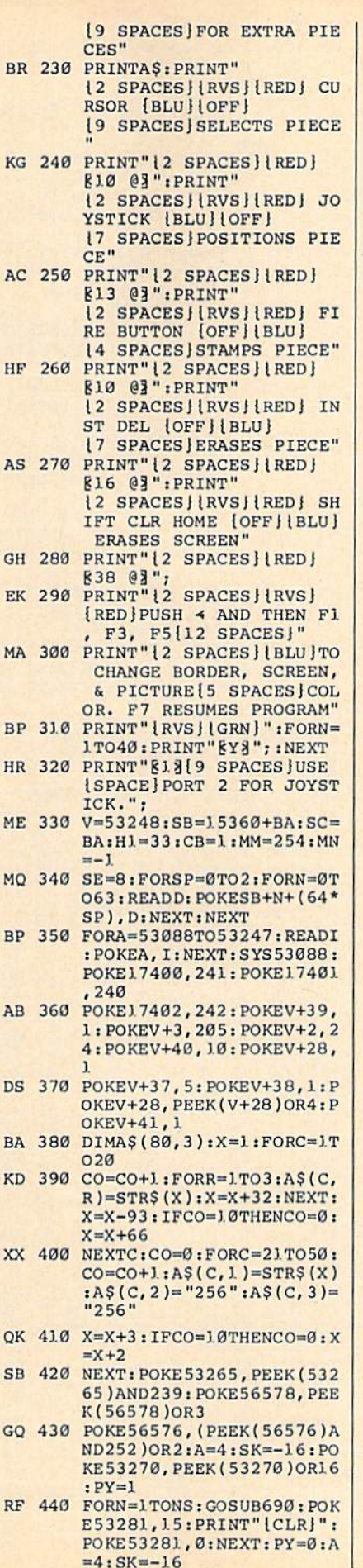

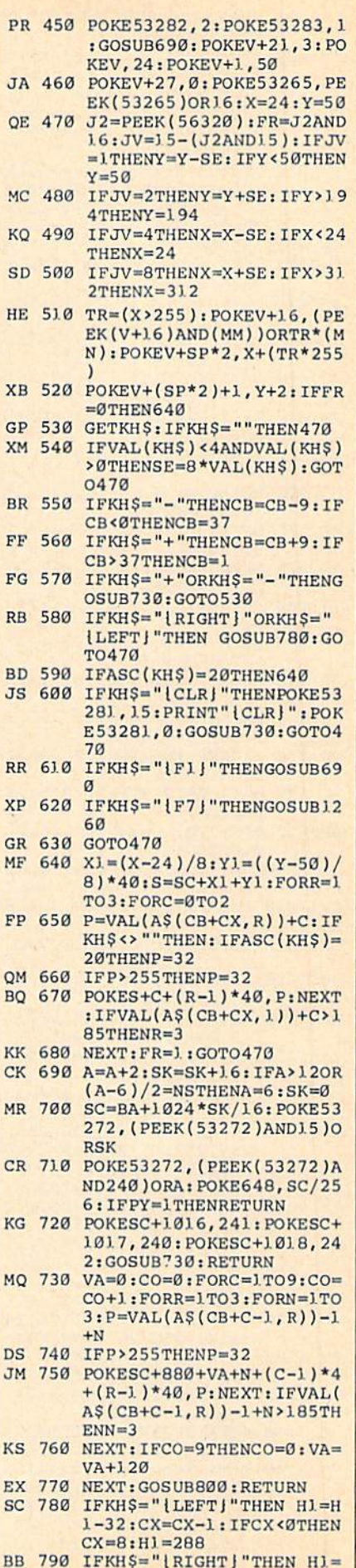

 $\overline{G}$ 

 $F$ 

F

p

a

H1+32:CX=CX+1:IFCX>8THE  $NCX=0:H1=40$ 

- XM 800 IFVAL(A\$(CB+CX, 1))+C>18 5THENSP=2:SV =- 16:POKEV+  $21, 6$ : MM=251: MN=-4
- HQ 810 IFVAL(A\$(CB+CX, 1))+C<18 9THENSP=0:SV=0:POKEV+21  $, 3:MM=254:MN=-1$
- EM 820 TZ=(H1>255): POKEV+16, (P  $EEK(V+16)AND(253))ORTZ*$  $(-2):$  POKEV+2, H1+(TZ\*255
- GP 830 RETURN
- EH 840 DATA 3, 252, 0, 7, 254, 0, 15  $254, 0, 31$
- EP 850 DATA 110, 0, 31, 247, 0, 29, 255, 0, 55, 253
- DS 860 DATA 128, 61, 191, 128, 59, 223, 128, 50, 238, 128
- EB 870 DATA 115, 187, 128, 99, 187  $, 1.28, 3, 1.85, 0, 3, 1.44, 0$
- JK 880 DATA2, 128, 0, 3, 128, 0, 3, 1  $28.0.2$
- PD 890 DATA128, 0, 1, 0, 0, 0, 0, 0, 0 . 0
- 900 DATA0, 0, 85, 85, 85, 127, 25 OA 5, 253, 112, 0
- 910 DATA13, 112, 0, 13, 112, 0, 1
- 920 DATA112, 0, 13, 112, 0, 13, 1
- 930 DATA0, 13, 112, 0, 13, 112, 0 SS
- SG 940 DATA112, 0, 13, 112, 0, 13, 1
- PK 950 DATA0, 13, 112, 0, 13, 112, 0
- FH 960 DATA13, 127, 255, 253, 85, 8
- 970 DATA85, 106, 170, 169, 96, 0  $E<sub>B</sub>$
- 980 DATA 96, 0, 9, 96, 0, 9, 96, 0 **JP**  $.9.106$
- DK 990 DATA170, 169, 85, 85, 85, 0,  $0, 0, 0, 0$
- FQ 1000 DATA0, 0, 0, 0, 0, 0, 0, 0, 0,
- GR 1010 DATA 0,0,0,0,0,0,0,0,0
- 
- 141, 248, 207, 173
- 73, 250, 207, 141, 40 EM 1050 DATA3, 173, 251, 207, 141,
- CM 1060 DATA145, 201, 253, 208, 11 6,120,169,0,133,198
- 255, 201, 0, 240, 246 134, 240, 23, 201, 135
- 84, 76, 130, 207, 173 AK 1100 DATA32, 208, 24, 105, 1, 14 1, 32, 208, 76, 130 RJ 1110 DATA 207, 173, 33, 208, 24 ,105,1,141,33,208 BH 1120 DATA 76, 130, 207, 165, 24
- PH 1130 DATA 141, 253, 207, 169, 0 133, 243, 169, 216, 133 RS 1140 DATA 244, 173, 134, 2, 24, 105, 1, 141, 134, 2
- 43, 136, 208, 251, 202 GX 1160 DATA 240, 5, 230, 244, 76, 216, 207, 173, 252, 207
- SP 1170 DATA 133, 243, 173, 253, 2 07, 133, 244, 76, 130, 207
- $RC$ 3, 112, 0, 13 **GE** 12, 0, 13, 112  $.13$
- 12, 0, 13, 112
- $13, 112, 0$
- 5, 85, 247, 85, 85
- 9,96,0,9
- 
- 
- 
- $.0$
- DS 1020 DATA0, 0, 0, 0, 0, 0, 0, 0, 0,
- DG 1030 DATA 0,0,120,173,40,3,
- QA 1040 DATA41, 3, 141, 249, 207, 1
- 41, 3, 88, 96, 165
- XJ 1070 DATA32, 159, 255, 32, 228,
- XQ 1080 DATA201, 133, 240, 15, 201
- SK 1090 DATA240, 31, 201, 136, 240
	-
	- 3, 141, 252, 207, 165, 244
- CF 1150 DATA 162, 4, 160, 0, 145, 2
- 
- 
- CS 1180 DATA 88, 108, 248, 207, 23 7, 246, 123, 207, 2, 0

GK 1190 DATA 255, 255 AA 1200 FORI=1TOLEN(XS): POKE67  $8+I$ , ASC(MID\$ $(X$, I))$ : NE **XT** JM 1210 POKE781, 167: POKE782, 2: POKE780, LEN(X\$): SYS654 69 CX 1220 POKE780, 1: POKE781, DI: P OKE782, 0: SYS65466 MK 1230 POKE780, 0: POKE781, 0: PO KE782, CHSET/256: SYS654 93 MB 1240 IF (PEEK (783 ) AND 1 ) OR (19 **LANDST ) THENPRINT" LOAD** [SPACE]ERROR": STOP RJ 1250 CLOSE1:RETURN FG 1260 POKE56578, PEEK(56578)O R3: POKE 56576, (PEEK (56 576) AND 252) OR 3 FR 1270 POKE53270, PEEK(53270)A ND239: POKE53272, (PEEK) 53272) AND15) OR16 EX 1280 POKE53272, (PEEK(53272)  $AND240$ ) OR4: XX=PEEK (V+2) 1): POKEV+21, Ø: POKE5328 1.0 EH 1290 GETKS: IFKS=""THEN1290 JA 1300 POKE56578, PEEK (56578)O R3: POKE56576, (PEEK(565 76) AND 252) OR2 XF 1310 POKE53270, PEEK(53270)0 R16: POKE53272, (PEEK(53 **272) AND 15) ORSK** BE 1320 POKE53272, (PEEK(53272) AND240) ORA: POKE53281, 0 : POKEV+21, XX: RETURN **Program 2: The Construction Set-House Character Set** See instructions in article on page

## 39 before typing in.

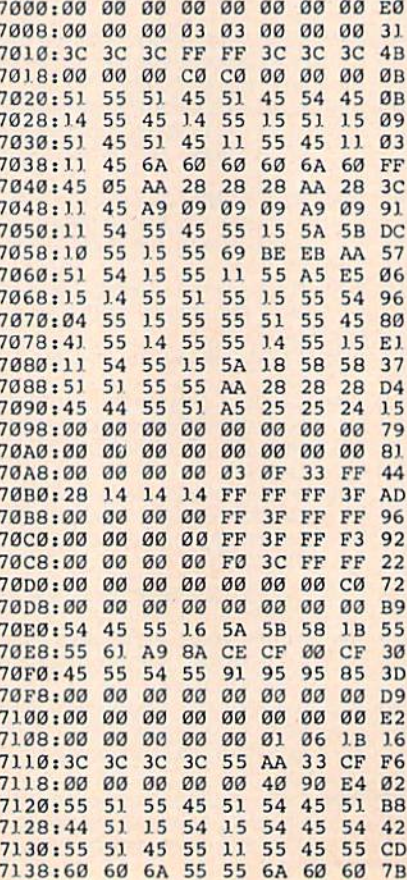

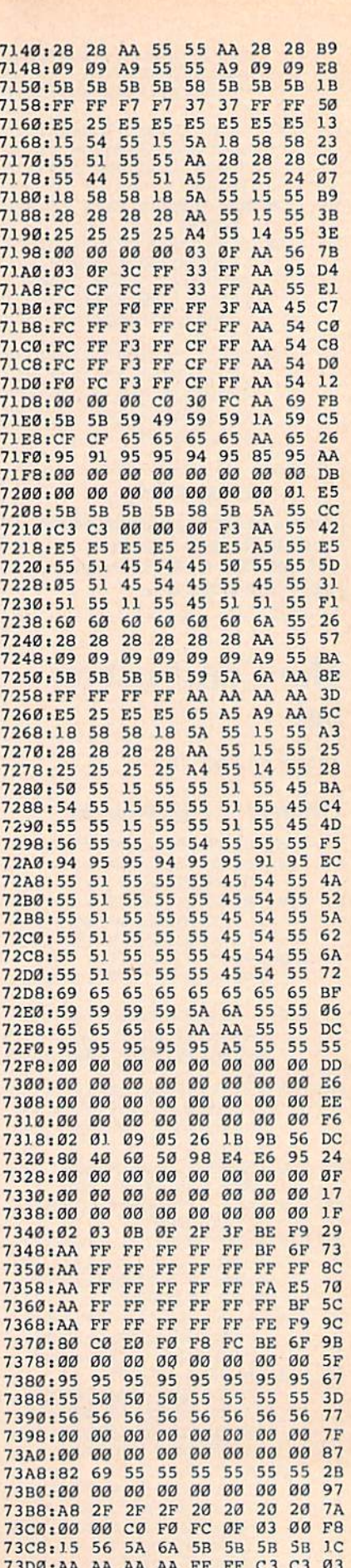

73D8:56 95 A5 A9 E5 E5 E5 A5 D7 73E0:A8 54 54 54 54 54 54 54 F1

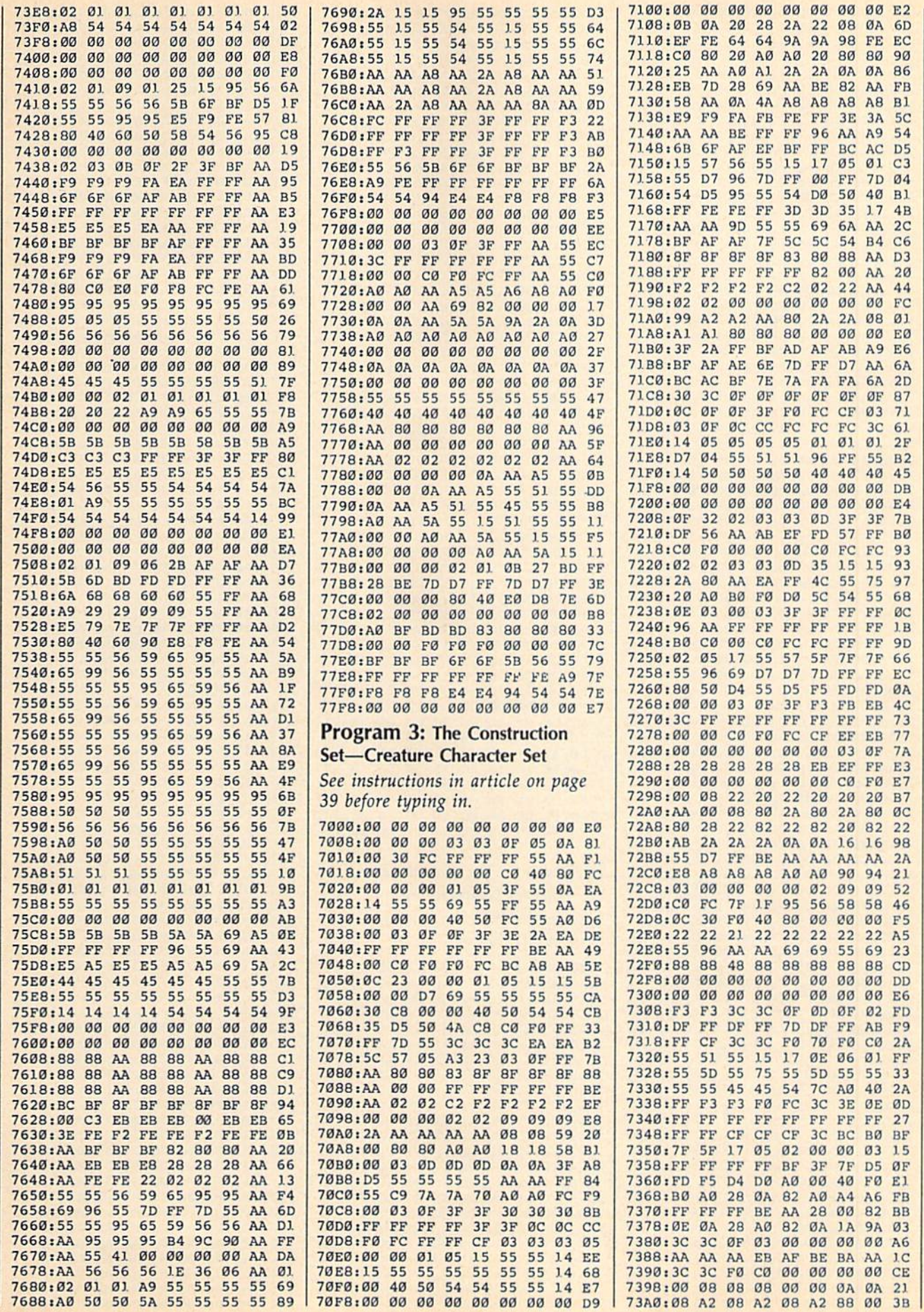

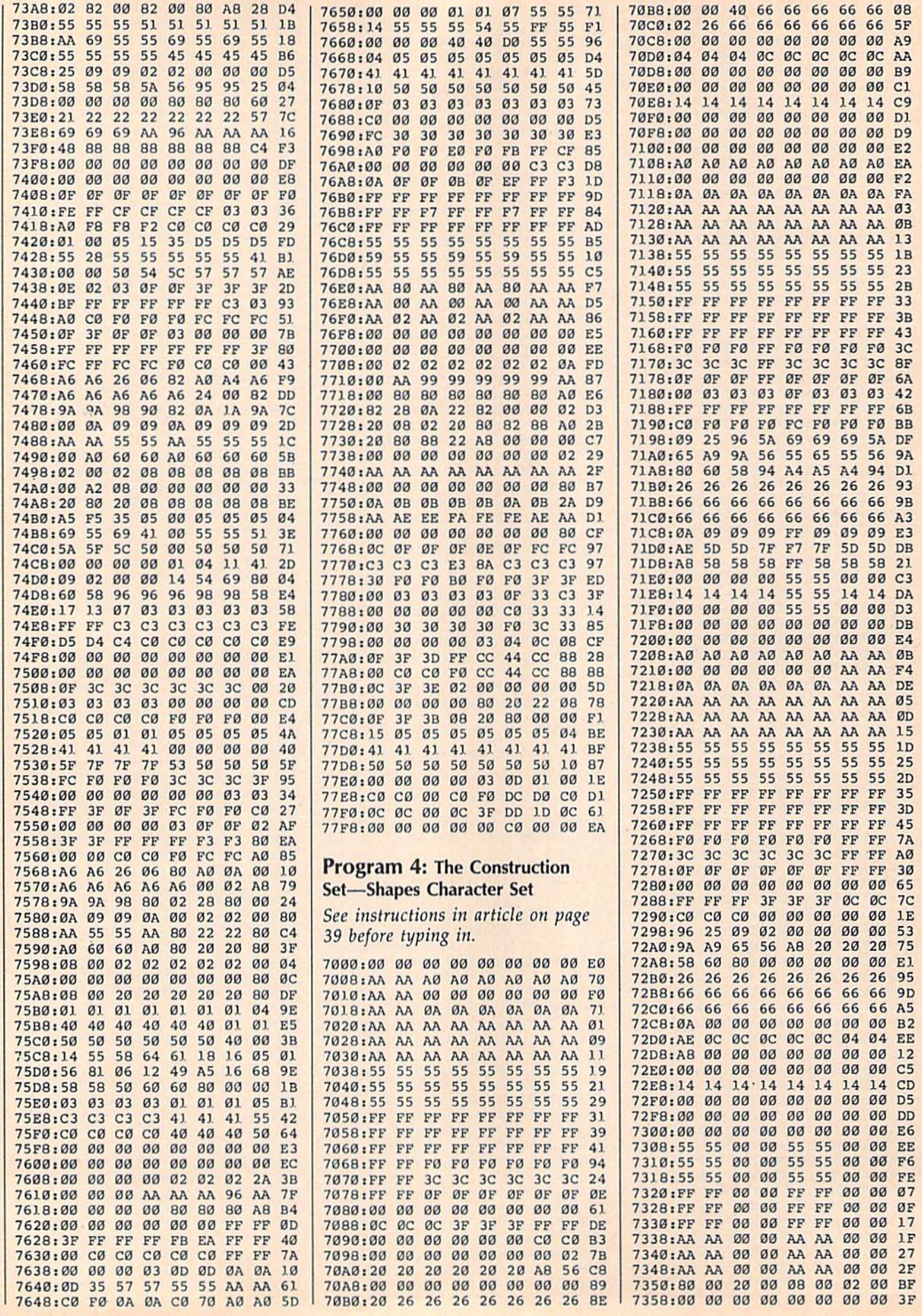

120 COMPUTE!'s Gazette Special 1988 Issue

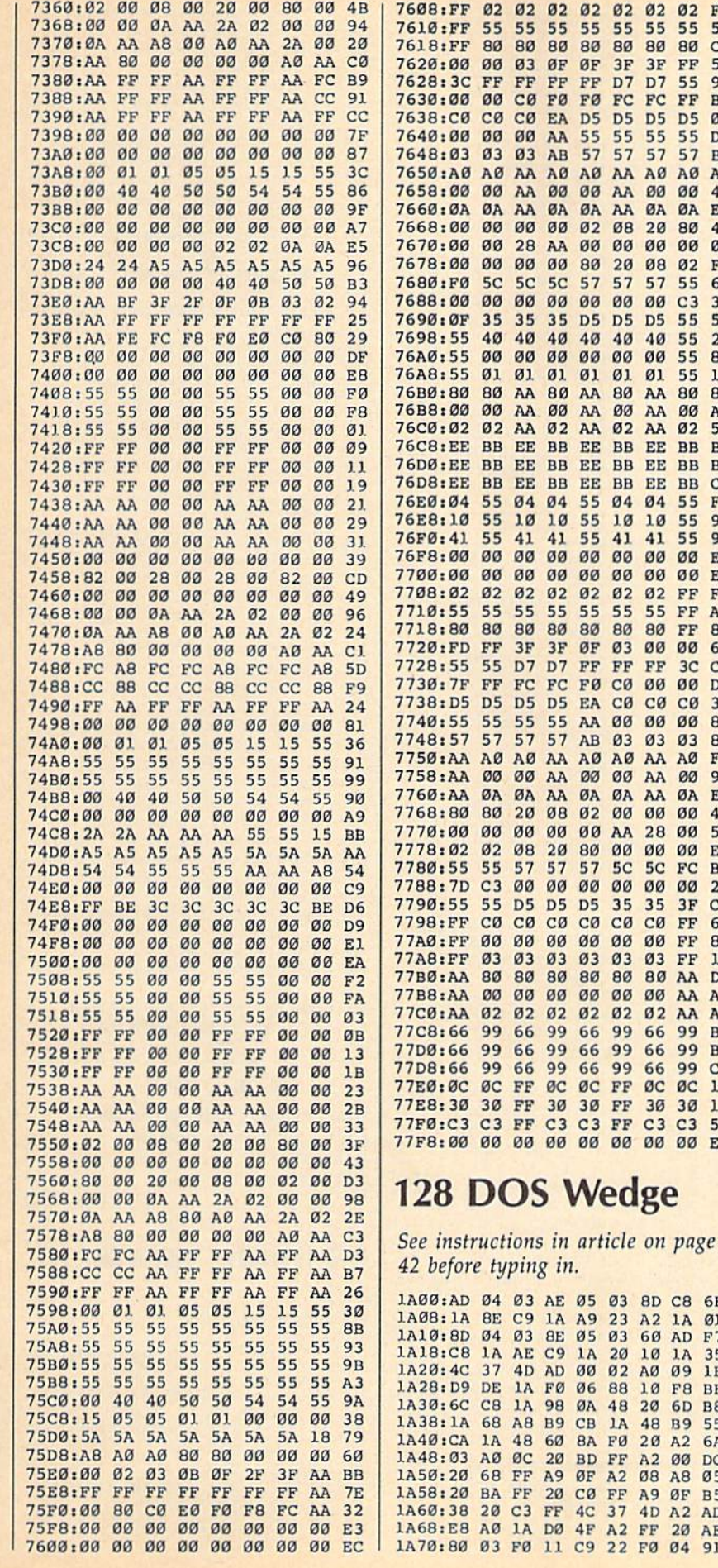

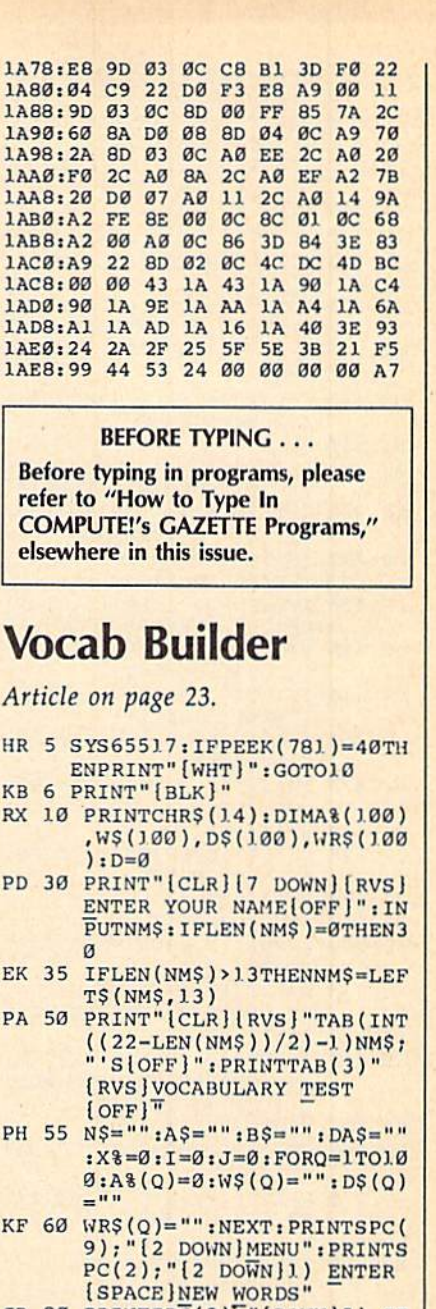

 $F3$ 52  $C<sub>4</sub>$ 52 97 **B9**  $04$ D7 **BØ** 

A<sub>6</sub> 45

E3 46 ØD FB 6A 39 53 25 **8D**  $14$ 88 A<sub>5</sub> 59 **B5 BD** 

 $C<sub>5</sub>$ FD 96 97 E5 EE

 $F4$ A<sub>9</sub> 86 **6E**  $CB$ D<sub>8</sub>  $3<sub>c</sub>$ 84 **8B** F8  $9<sub>C</sub>$ EA  $4<sup>C</sup>$  $5A$ EF B1  $27$  $C<sub>4</sub>$ 66 **8F**  $13$ DE  $A7$ 

AC **B7** 

**BF**  $C7$ 

1E

 $11$ 

58 E7

6F Ø1

 $F7$ 

35  $1F$ **BE** 

**B8** 

55

6A

DC

 $05$ **B5** 

AD

AE 91

R WORD"I: INPUTW\$(I) **COMPUTE!'s Gazette Special 1988 Issue**  $121$ 

JD 80 PRINTSPC(2), "[DOWN]2] ST<br>UDY YOUR WORDS": PRINTSPC

QC 100 PRINTSPC(2); "{DOWN}4} E<br>ND":PRINT"{2 DOWN}{RVS}

DX 120 GETZ\$:C\$=Z\$:V=VAL(Z\$):I<br>FZ\$=""OR(V<10RV>4)THEN1

SR 140 INPUT" (2 DOWN) (RVS) D<br>
{OFF}ISK OR (RVS) T (OFF)<br>
APE": Z\$: IFZ\$ <> "T"ANDZ\$ <

OF 150  $A\xi = "[LEFT] [22$  SPACES  $]$ ":<br>IFZ $\xi = "D"$ THEND=1

CH 230 PRINT" [CLR] [6 DOWN] ENTE

KS 235 INPUTX%: IFX%>1000RX%<1T

BH 260 PRINT" [CLR] [3 DOWN] ENTE

R # OF NEW WORDS "

GQ 160 ONVGOTO230,810,810

 $T''$ 

 $[OFF]$ "

 $20^{\circ}$ 

GF 130 IFV=4THEN190

**OTO130** 

**HEN230** MB 250 FORI=1TOX%

**FC 190 END** 

 $(2), \overline{[(10000)(13)]}$  TAKE A TES

PRESS 1-4 TO CONTINUE

>"D"THENPRINT"[4 UP]":G

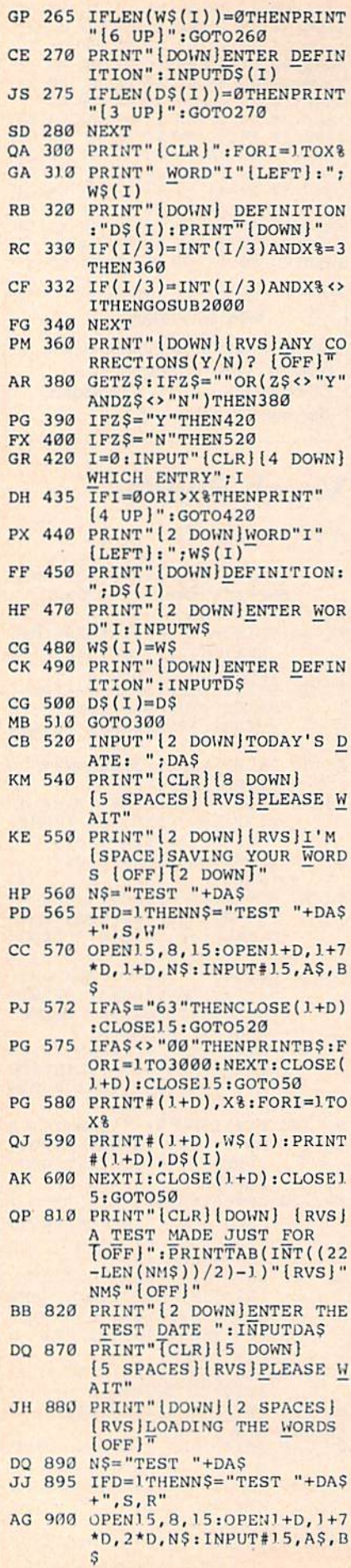

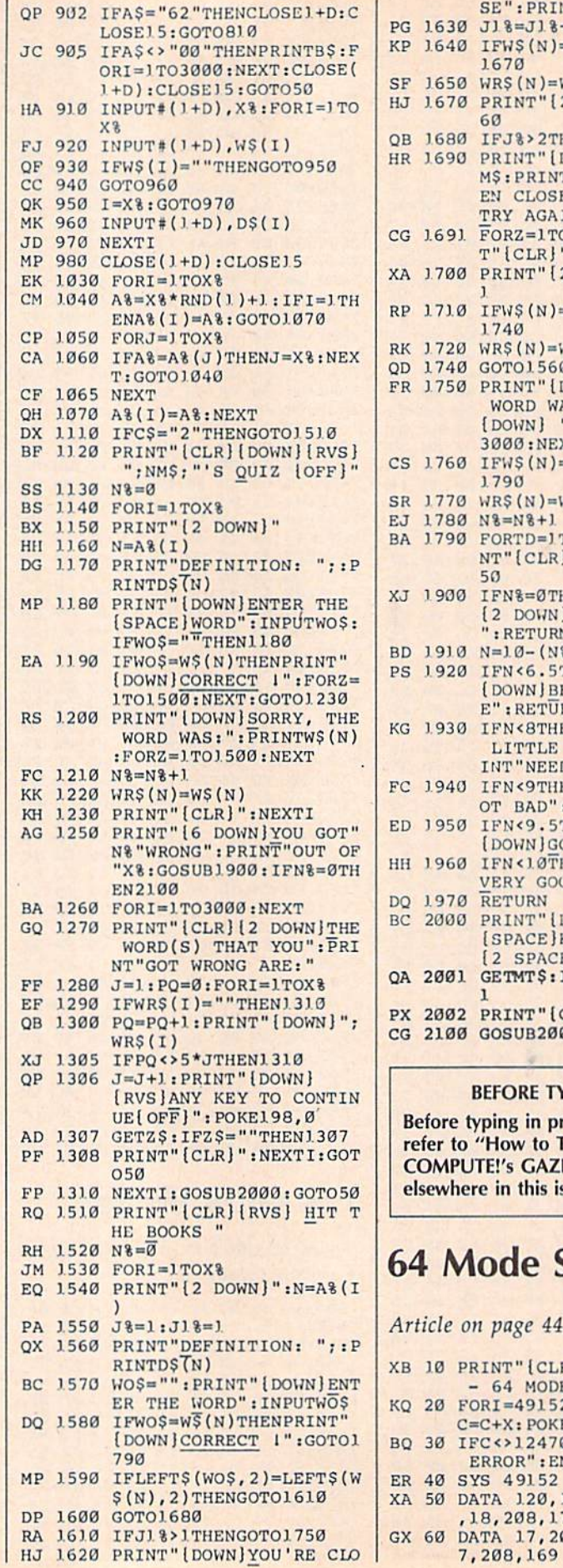

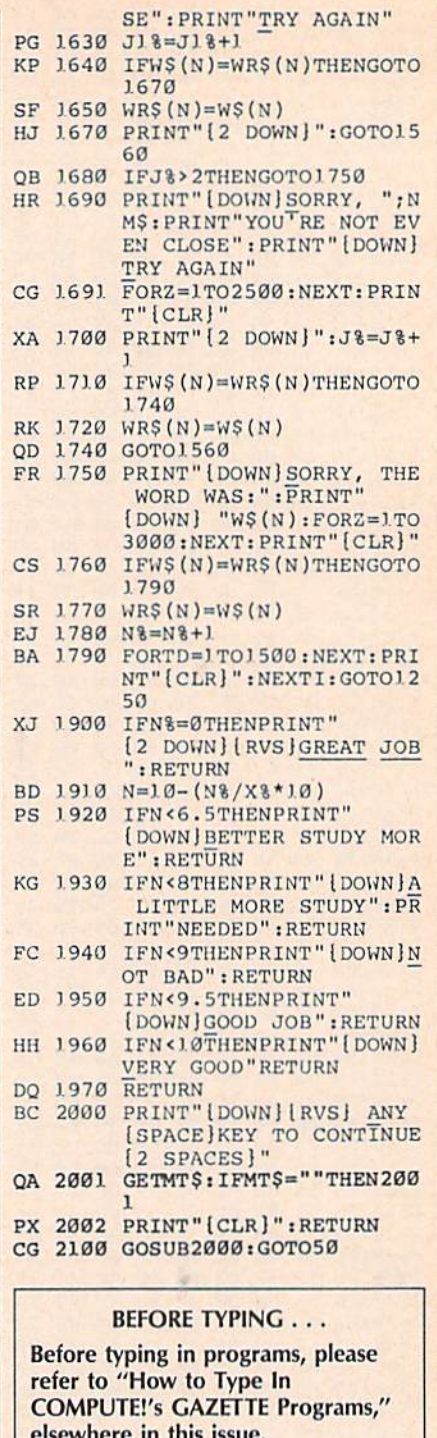

## 64 Mode Speed-Up

Article on page 44.

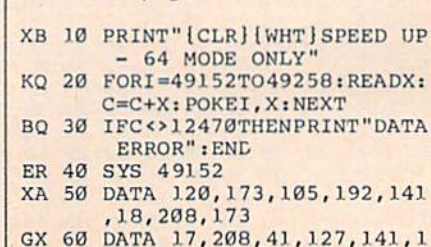

- RK 70 DATA 129, 141, 26, 208, 169, 192, 160, 32 QM 80 DATA 141, 21, 3, 140, 20, 3, 8
- 8,96 EP 90 DATA 173, 25, 208, 141, 25, 2
- 08, 41, 1 SQ 100 DATA 208, 3, 76, 49, 234, 17
- 3,18,208 JA 110 DATA 205, 106, 192, 176, 14
- , 172, 106, 192 MX 120 DATA 140, 18, 208, 169, 0, 1
- 41, 48, 208 XX 130 DATA 76, 78, 192, 172, 105,
- 192, 140, 18 HP 140 DATA 208, 169, 1, 141, 48, 2 08,104,168
- QD 150 DATA 104, 170, 104, 64, 120 , 169, 234, 141
- MB 160 DATA 21, 3, 169, 49, 141, 20  $, 3, 169$
- EP 170 DATA 0, 141, 48, 208, 141, 2 6,208,88
- FS 180 DATA 96, 50, 250

## **Printer Wedge**

Article on page 54.

#### **Program 1: Printer Wedge— Main Program**

ED 10 BS=1358:S0=160:S1=32:D0= 209: D1=81: M=1: MF (0)=1: FO  $RJ = 1TO6 : M = M * 2 : MF (J) = M : NE$  $XT$ AO 20 PRINTCHR\$(147)CHR\$(5)" [3 SPACES] PRINTER WEDGE [SPACE] CHARACTER DESIGNE  $R''$ HJ 30 PRINTCHR\$(17) "MOVE WITH [SPACE] CURSOR KEYS" JE 40 PRINT "PLACE DOT WITH F7" : PRINT"ERASE DOT WITH F8 XJ 50 PRINTCHR\$(17) "ASSIGN CHA RACTER WITH F1" EC 60 FORI=1TO5: PRINTCHRS(17): NEXT: PRINT"ASSIGN CHARAC TER STRING WITH F3" EK 70 PRINT"ACTIVATE WEDGE WIT H F2" FC 80 CH=S0:FORI=0TO9:FORJ=0TO  $6:GOSUB110:AR(I,J)=0:NEX$ TJ:NEXTI MQ 90 I=0:J=0:CH=Sl:GOSUBl10:G OTO140 RS 100 I=0:J=0:CH=Sl:GOSUB110: GOTO140 CF 110 X=BS+I+J\*40: POKEX, CH: PO KEX+54272, 1: RETURN<br>DQ 120 GETZ\$: IFZ\$=""THEN120 SS 130 RETURN EQ 140 GOSUB120: DC=0:REM \*CHAR ACTER EDITOR\* MR 150 IFZ\$=CHR\$(29)THENDC=1 EG 160 IFZ\$=CHR\$(157)THENDC=2 GS 170 IFZ\$=CHR\$(17)THENDC=3 KA 180 IFZ\$=CHR\$(145)THENDC=4 SG 190 IFDC>0THENGOSUB370:GOSU **B380** AQ 200 ONDCGOSUB290, 310, 330, 35  $\alpha$ JC 210 GOSUB370: IFDC>0ANDLC=S0 THENCH=S1:GOSUB110 HS 220 IFDC>0ANDLC=D0THENCH=D1 :GOSUB110 SJ 230 IFZ\$=CHR\$(136)THENAR(I,  $J$ )=1:CH=D1:GOSUB110 CS 240 IFZS=CHRS(140)THENAR(I,  $J$ )=0:CH=Sl:GOSUBLI0

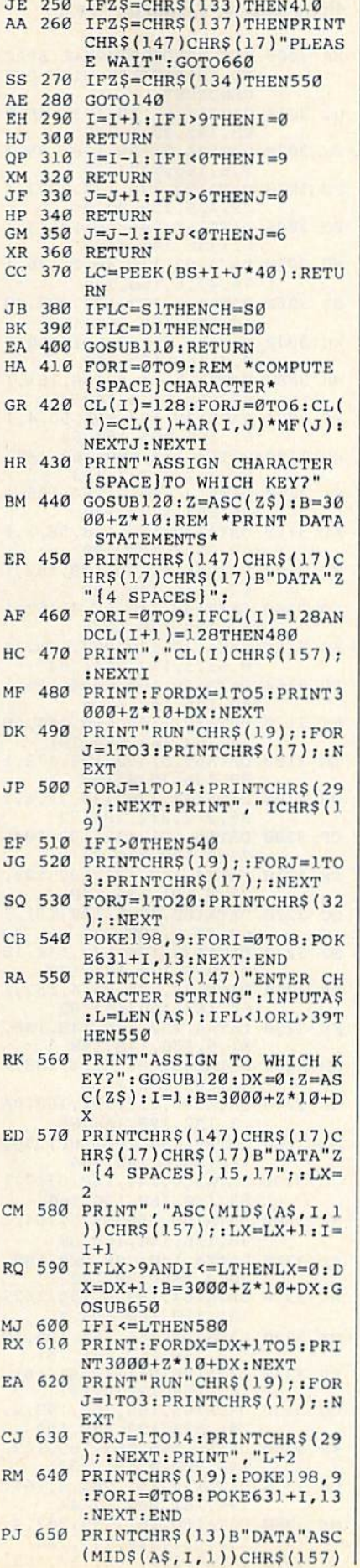

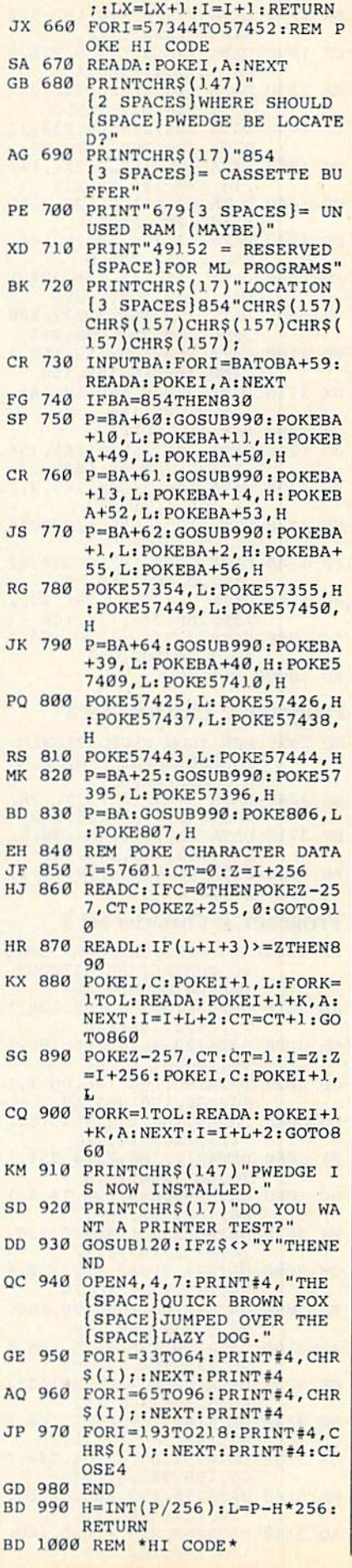

 $F$ 

J

 $\mathbf{J}$ 

p

 $\overline{B}$ 

J

 $H$ 

K

S

 $\overline{c}$ 

K

S

D

 $\circ$ 

 $\overline{G}$ 

A

J

**COMPUTE!'s Gazette Special 1988 Issue** 

123

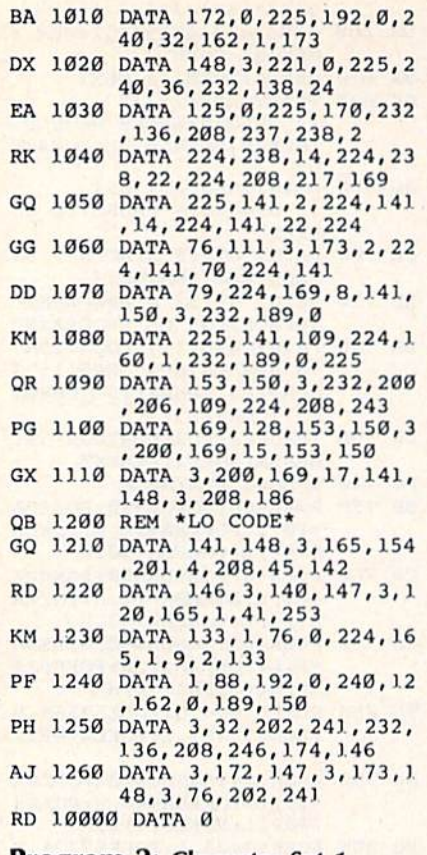

## Program 2: Character Set 1

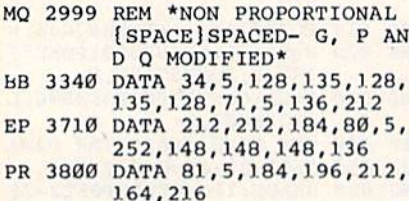

## Program 3: Character Set 2

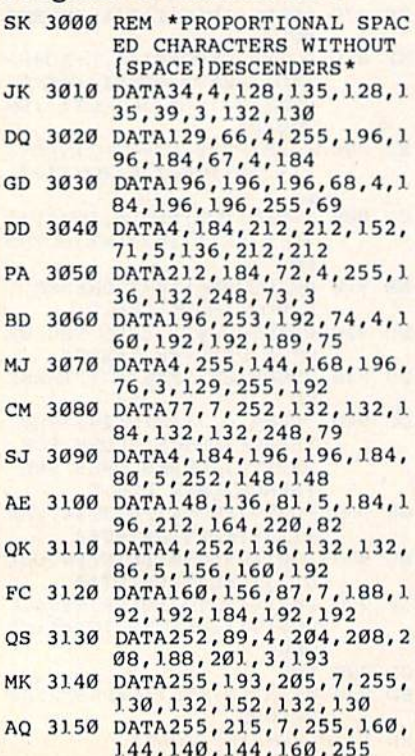

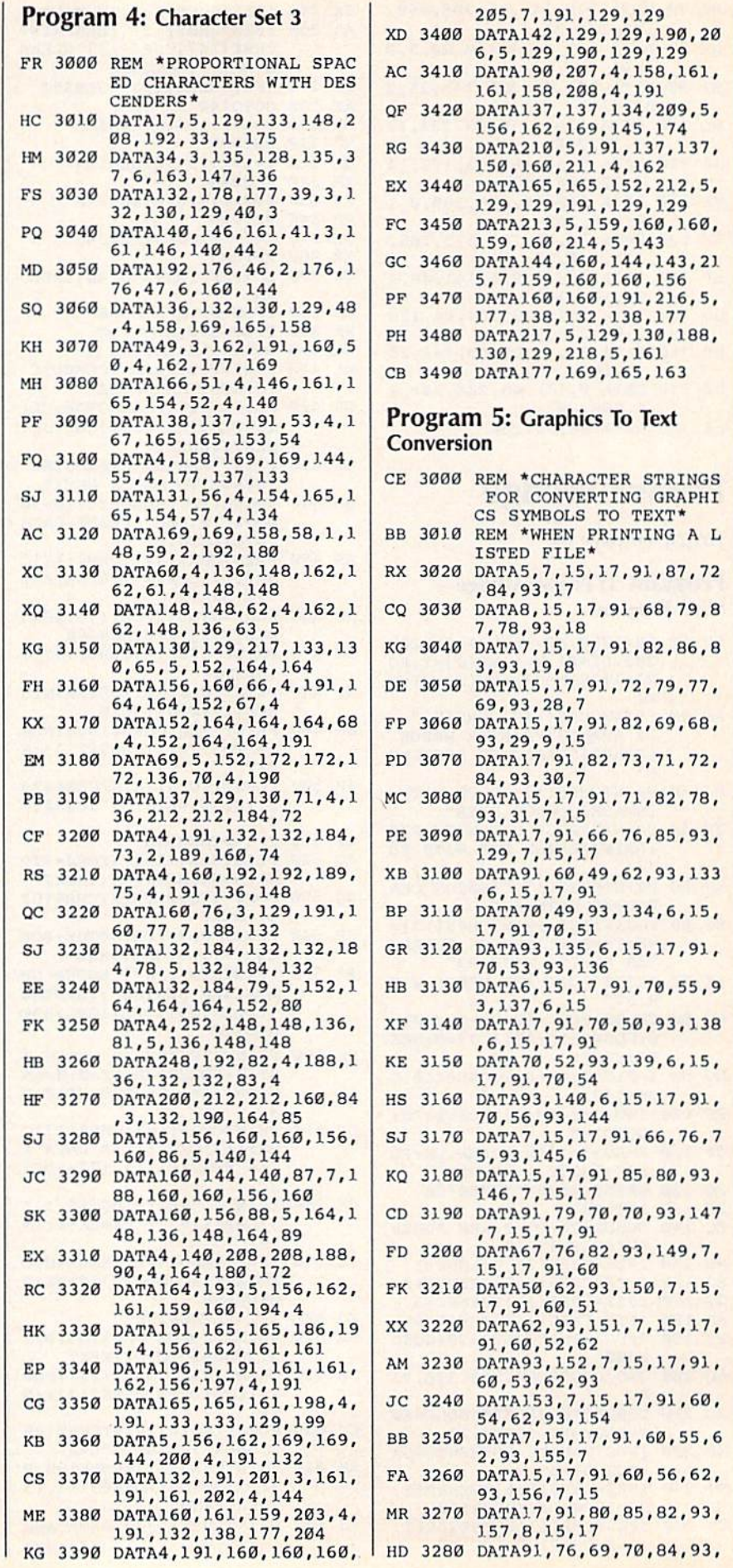

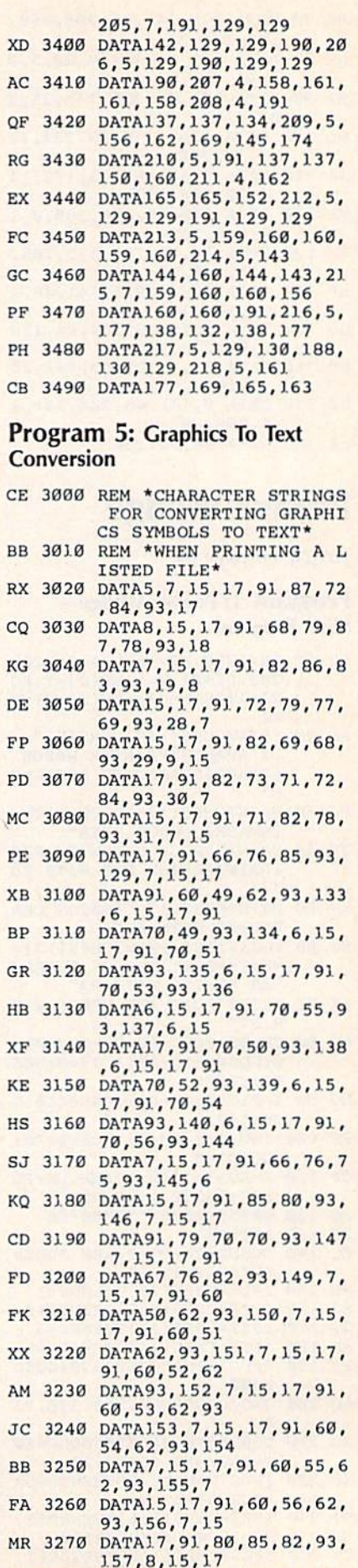

158, 7, 15, 17 SQ 3290 DATA91, 89, 69, 76, 93, 159<br>7, 15, 17, 91<br>RH 3300 DATA67, 89, 78, 93

## **BEFORE TYPING...**

Before typing in programs, please<br>refer to "How to Type In<br>COMPUTE!'s GAZETTE Programs," elsewhere in this issue.

## **Hi-Res Print**

See instructions in article on page 24 before typing in.

## Program 1: HRPRINT

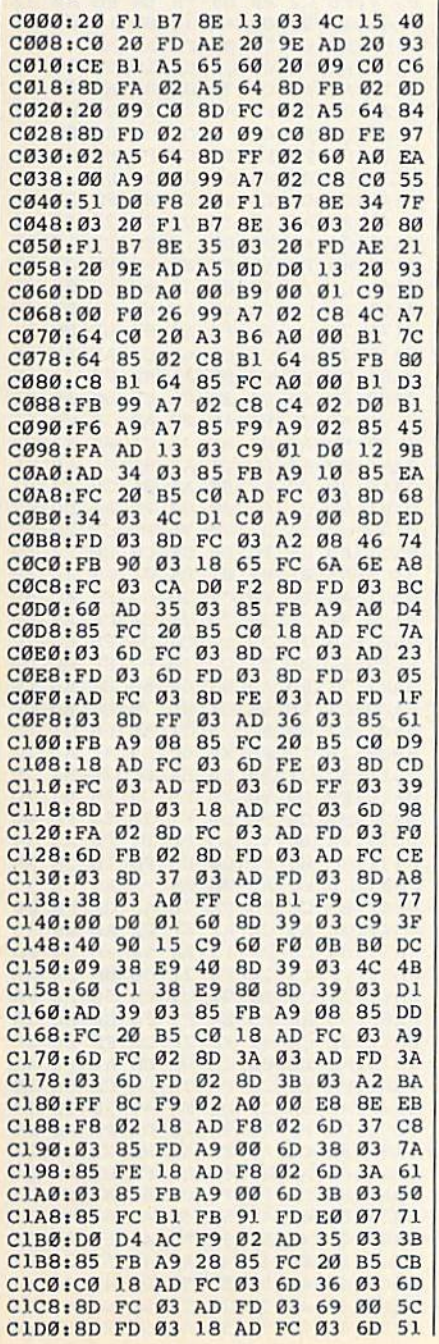

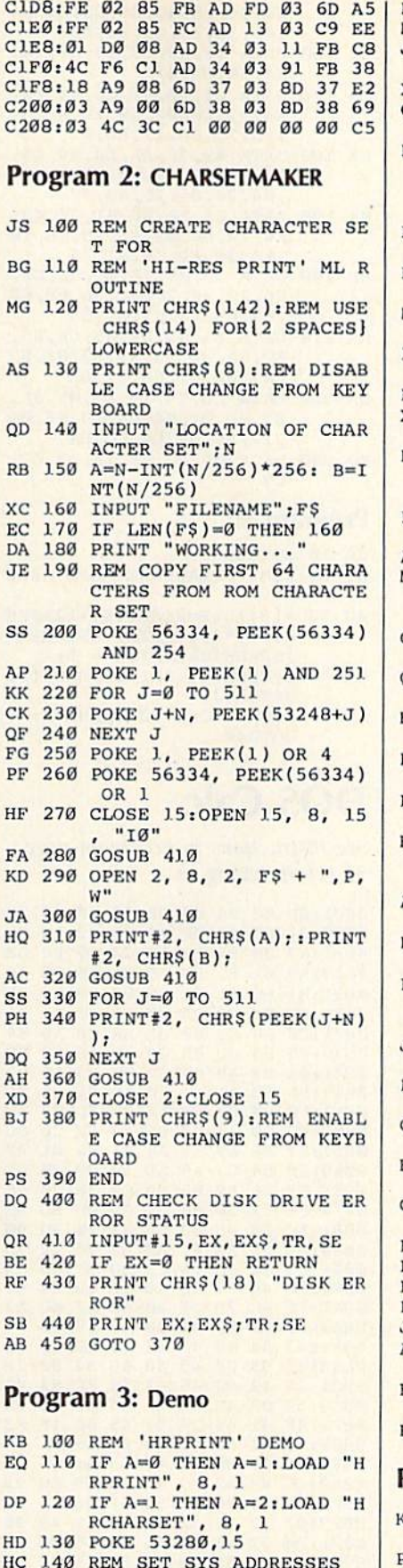

- SA 150 IN=49152: PR=49207
- JG 160 REM BI ARRAY IS USED TO DRAW CURVE<br>RK 178 FOR J=0 TO 7:BI(J)=2|J:
- **NEXT**

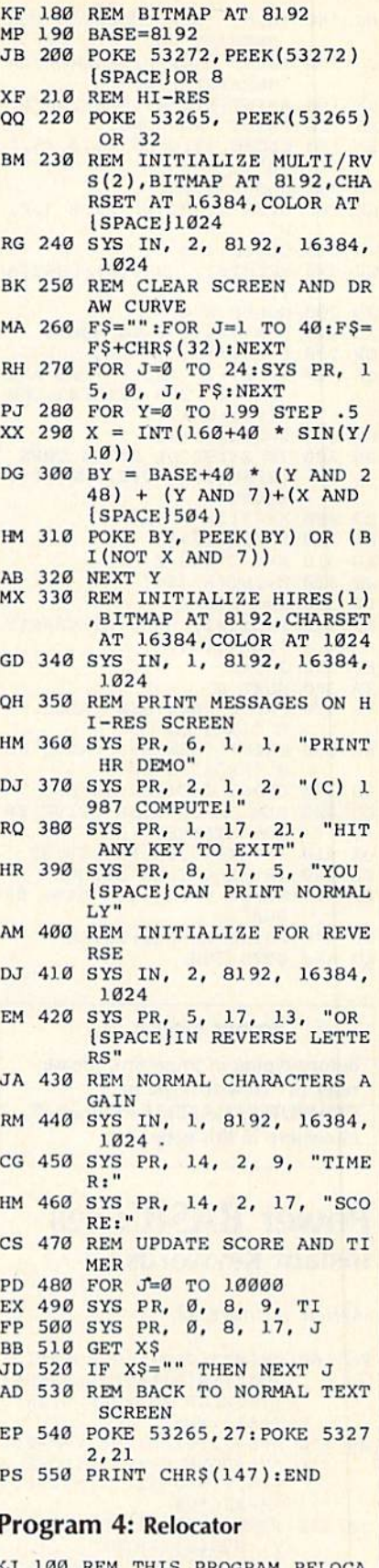

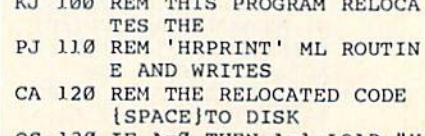

QS 130 IF  $A=0$  THEN  $A=1:LOAD$  "H<br>RPRINT", 8, 1

- HJ 140 INPUT "NEW LOCATION FOR HRPRINT"; N
- INPUT "NEW FILENAME FOR  $JD$   $150$ HRPRINT": FS
- EX 160 A=INT (N/256) : B=N-256\*A 170 PRINT "WORKING... **XR**
- RX 180 CLOSE 15:OPEN 15.8.15."  $IO'$
- $1.90$ **GOSUB 410** PM
- GK 200 OPEN 2, 8, 2, F\$ + ", P, W
- AR 210 GOSUB 410
- RJ 220 PRINT#2, CHR\$(B); CHR\$(A  $)$ :
- **JO** 230 GOSUB 410  $$ 240 FOR J=49152 TO 49675
- OR 250 P=PEEK(J)
- OK 260 IF P<>76 AND P<>108 AND P<>32 THEN PRINT#2, CHR
- $$ (P); !$  NEXT J HX 270 Z=PEEK(J+2) JS 280 IF Z<192 OR Z>194 THEN {SPACE}PRINT#2, CHR\$(P);
- :NEXT J QJ 290 X=49152-N
- 300 Y=PEEK(J+1) **HX**
- 310  $A=V+7*256-Y$ AS.
- 320  $Z=INT(A/256)$ **JO PE** 330  $Y=A-256 \times Z$
- KP 340
- PRINT#2, CHR\$(P); CHR\$(Y  $;$  CHRS $(2);$
- EF  $350 J=J+2$
- **XR** 360 NEXT J
- FK 370 PRINT "NEW SYS VALUE FO 'IN': "; N  $\overline{\mathbf{R}}$
- PRINT "NEW SYS VALUE FO **KF 380** R 'PR':";N+55
- DD 390 CLOSE 2: CLOSE 15: END DQ 400 REM CHECK DISK DRIVE ER
- ROR STATUS
- OR 410 INPUT#15, EX, EX\$, TR, SE BE 420 IF EX=0 THEN RETURN
- RF 430 PRINT CHR\$ (18) "DISK ER ROR'
- SB 440 PRINT EX; EX\$; TR; SE
- SD 450 GOTO 390

#### **BEFORE TYPING...**

Before typing in programs, please refer to "How to Type In **COMPUTE!'s GAZETTE Programs,"** elsewhere in this issue.

## **Power BASIC: 128 Instant Keywords**

Article on page 43.

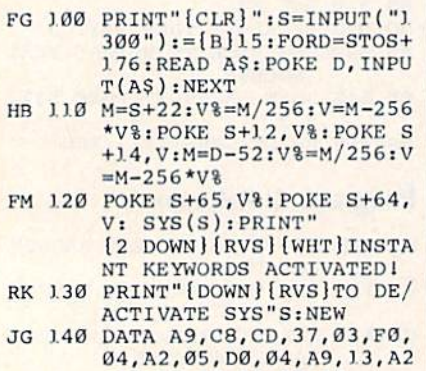

, 16, 8D, 37, 03, 8E, 36 KE 150 DATA 03, 60, EA, 48, A6, F4,

- FØ, Ø4, 68, 4C, Ø5, C8, A4, D4 , AD, 3E, 03, 85, 24, AD
- DATA 3F, 03, 85, 25, B1, 24, AR 160 EA, 38, E9, 41
- 0A 170 DATA C9, 1A, B0, E6, A2, 02, E4, D3, DØ, 02, 69, 19, A8, B9 7D, 13, C9, 27, BØ, 09
- EE 180 DATA 69, 7E, AA, A0, 09, A9, 46, DØ, Ø5, AA, AØ, 17, A9, 44 84, 24, 85, 25, AØ, 00
- MK 190 DATA CA, 10, 0F, B1, 24, 48, E6, 24, DØ, 02, E6, 25, 68, 10 F4, 30, EF, C8, B1, 24
- DATA 30,05,20,00,56,D0, **BH 200** F6.29.7F.20.0C.56.68.60 ,EA, ØB, 18, C7, ØD, D5
- KA 210 DATA 81,89, D2,85, CF,E5, EC, CA, 82, A3, 99, E3, 8E, 07 ,A7, FB, 87, FD, 97, DE
- DATA C8, C4, 19, E7, ØF, ØA, OD 220 03,8D, D1, D4, 04, E0, E6, 06 , 17, A6, DF, E4, 8C, DA
- KQ 230 DATA 05, FC, 83, 1A, C2, E2,  $CQ$

### Program 2:

- GA 10 GOTO30
- EF 20 REM \*\* PLACE KEYWORD HERE
- AG  $30 = [B]15:B=PEEK(45)+12+PEE$ K(46)\*256: PRINT"KEYWORD  $[SPACE]$ VALUE $(S) = "$ ;
- PC 40 H=PEEK(B): PRINTRIGHT\$ (DI M(H), 2); "";
- AE 50 IFH=2540RH=206THENB=B+1: GOTO4Ø

## **DOS Calc**

See instructions in article on page 31 before typing in.

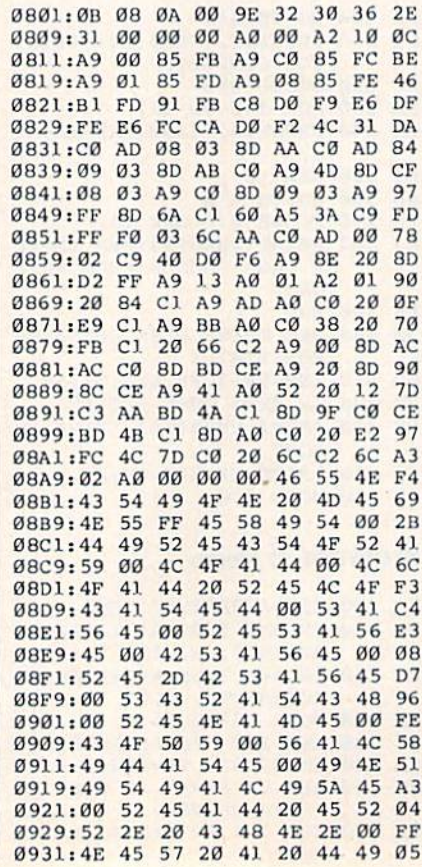

0939:53 4B 45 54 54 45 00 43 BO 0941:41 4C 43 55 4C 41 54 4F  $24$  $CØ$  $3B$  $C9$ DD CA 0949:52 FF  $A<sub>4</sub>$ AC 0951:DA CA 6D CB 6A CB 64 CB 05 63 CC EØ CC DD CC ØE  $0959:67$  $CB$ **5A CE B6** 0961:54  $CD$ 58  $CD$ 60 CD 0969:2C  $C<sub>5</sub>$  $\rm FF$ 00 41  $\alpha\alpha$  $97$ gg gp  $00$  $00$  $00<sup>0</sup>$ 0971:00  $00^{\circ}$  $00$  $00$  $00^{\circ}$ 83  $AB$ 0979:00 00 00 0A 0D 0E A0 **B6**  $4R$ EE. 0981:B0 A4  $AC$ **B4 RA 6A** AA 0989:Cl AE 6A  $C1$ **9D** 72  $C1$ **RD** 59 98 9D 75 Cl 68 9D D7 0991:6B Cl 0999:78  $C1$ EØ. ØØ DØ 26 **AD**  $A7$ 96 **8D**  $70$  $C1$  AD  $A7$  $Q2$ DF 09A1:02 8D 09A9:6F Cl AD A7 **Ø2 8D**  $71$  $C1$ **FE** Ø9B1:38  $20$ FØ FF 8E 6<sub>D</sub>  $c<sub>1</sub>$  $RC$  $40$ 09B9:6E Cl A9 00 8D A7 02 A9 61 09Cl:00 8D A7 Ø2 A9 04  $R5$ FC.  $B1$ 09C9:AE **6A**  $c1$ **BD 7E**  $c<sub>1</sub>$ 85 FE. E6 09D1:20 AC  $C<sub>2</sub>$ AD **6A**  $c<sub>1</sub>$ DØ 05 53 09D9:A9 93  $20$  $D<sub>2</sub>$ FF  $20^{\circ}$ F9  $C<sub>2</sub>$ ØE 09El:A9 00  $20$  $CF C2$  $20$ F<sub>6</sub>  $C<sub>2</sub>$  $11$ Ø9E9.60 A2 41 **8E 6C** C1 18  $20$ **A**<sub>*A*</sub> Ø9Fl:FB Cl  $A9$  $q<sub>2</sub>$  $29C$  $\sim$  $20$  $AD$ Ø9F9:F6 C2 60 85 FB 84  $FC$ A9 32 90 Ø2 A9 38 **8D** 15  $C<sub>2</sub>$ Ø5  $QAQ1:1B$ AC. 6A C1  $05$  $2<sub>q</sub>$  $D2$  FF ØAØ9:A9 62 ØA11:BE 78  $C1$ CA CA  $18$  $90$  $16$ 75  $c1$  $20$ D<sub>2</sub> FF A<sub>9</sub>  $2E$ 71 ØA19:AD **6C** ØA21:20 D2 FF A9  $20$ 20 D2 FF **BB** ØA29:EE 6C  $C1$ CA CA CA AØ  $00<sub>0</sub>$ 77  $C<sub>9</sub>$  $03$  $q_7$ FF  $FA$ DE. ØA31:B1 FB FØ ØA39:C8 DØ 02 A9 20 20 D2 FF E7 **ØA41:CA DØ** ED B1 FB 85 **FD** 84  $3E$ **ØA49:FE A9** 62 20 D2 FF 20 F6 63 ØA51:C2 A5 FD  $na$  $10$  $E6$ FE.  $18$  $2F$ FE 85 FB 90  $q<sub>2</sub>$  $1<sub>R</sub>$ 65 **ØA59:A5 FB** ØA61:E6 FC 4C Ø8 C2 60 A9  $04$ 21 **BD** ØA69:20  $CF$  $C<sub>2</sub>$ 60 AE. **6A**  $C1$ 40 ØA71:7E C1 85 FC A9 04 85 FE  $1D$  $C2$   $C E 6A C1$ AE 6A  $30$ ØA79:20 AC ØA81:C1 EØ FF FØ ØA BD 72 C1 AB ØA89:8D 6B C1 20 F9 C2 60 AD C2 8D A7 02 AD  $70$  $C<sub>1</sub>$ 63 ØA91:6F C1 71  $C1$ 8D A7  $C<sub>F</sub>$ ØA99:8D A7 **Ø2 AD** ØAA1:02 AE 6D Cl AC 6E C1  $1R$ E<sub>6</sub>  $\overline{\rm FF}$ 60  $A<sub>5</sub>$ 01 29 FE 92 ØAA9:20 FØ ØAB1:85 Ø1 A0 00 84 FB 84 FD F7 FB  $91$  $FD$  $C<sub>B</sub>$  $DQ$ FC ØAB9:A2 04  $B1$ E6 FE CA DØ F2 52  $\mathfrak{g}_{\text{AC1}}$ :F9 **E6**  $FC$ ØAC9:A5 Ø1 09 01  $R5$  $q_1$  $69A$  $5R$ ØAD1:AA BD FØ  $C<sub>2</sub>$  $20$ D<sub>2</sub> FF AC  $ED$ ØAD9:6A Cl BE  $78$  $C1$   $C4$   $C4$   $A9$ 6<sub>B</sub> CA DØ 68  $7<sup>C</sup>$ ØAE1:60 20 D2 FF F<sub>8</sub> ØAE9:AA **BD**  $F1$  $C<sub>2</sub>$  $20$  $D2$ FF  $60$  $D<sub>9</sub>$ ØAF1:75 69 AB B3 **6A 6B EE 6B** 16 ØAF9:Cl AE  $7B$  $C1$ **8D** FØ **6A**  $C1$ **BD** 75 ØBØ1:A7  $q<sub>2</sub>$  $RC$  $C1$  AE **6B**  $C1$ **BB** ØBØ9:18 20 FØ FF 60 A9 41 AC  $2A$ 0B11:6C  $C<sub>1</sub>$ 85 FB 84  $_{\rm FC}$  $20$  $FA$  $7B$  $C<sub>5</sub>$ ØB19:FF C9 GO FO FO  $FB$ 90 20  $F1$ 38 E<sub>5</sub> FB 86 ØB21:F5 C5 FC BØ A<sub>9</sub> 34 A9 8F 85 FB ØB29:0A 60  $48$ ØB31:CE 85 FC 68 85 FD 18  $20$ AA  $0B39:F0$ FF A9 øø 85 FE  $A<sub>5</sub>$  $C6$ 37 0B41:85 CC FØ FA **78 A5**  $CF$  $FQ$  $06$ CE AE 87 02 A0 00  $19$ 0B49:0C A5 0B51:84 CF  $20$ 13 EA 58  $29$  $E<sub>4</sub>$  $BQ$ **ØB59:FF C9** 14 FØ 21 C9 ØD FØ AE. 60 90 D9  $C<sub>9</sub>$  $B$ <sup> $\alpha$ </sup> ØB61:39 C9  $20$ FA ØB69:D5 A6 FD E4 FE FØ  $CF$ AC  $2A$ ØB71:BD CE 91 FB 20 D2 FF E6  $3F$ **ØB79:FE** EE. **BD** CE.  $D\sigma$  $CQ$  $A<sub>4</sub>$ FE. 41 **9B** ØB81:FØ BC C6 FE CE BD CE 88 ØB89:A9 9D 20 D2 FF A9  $20$  $20$  $14$ ØB91:D2 FF A<sub>9</sub> **9D**  $20$ D<sub>2</sub> FF  $AC$ **R**<sub>R</sub> ØB99:3E C3 A6 FE AC BD CE FØ 6<sub>F</sub> 88 D1 FB DØ  $04$ D<sub>8</sub> **ØBA1: ØC A9**  $20$ ØBA9: 88 CA DØ F8 C8 8C BD CE 23 ØBB1:8A 60 46 55 4F. 43 54 49  $RA$  $4E$ 53  $_{FF}$ 45 58 49 ØBB9:4F  $3A$ 28  $20$ ØBC1:54  $00$ 43  $4C$ 45  $41$ 52  $23$ ØBC9:45 4E 54 52 59 00 43 4C 63 **D<sub>8</sub>** ØBD1:45 41 52  $20$ 53 54 41 43 ØBD9:4B 00 57 52 41  $50$  $20$ 55  $R6$ 

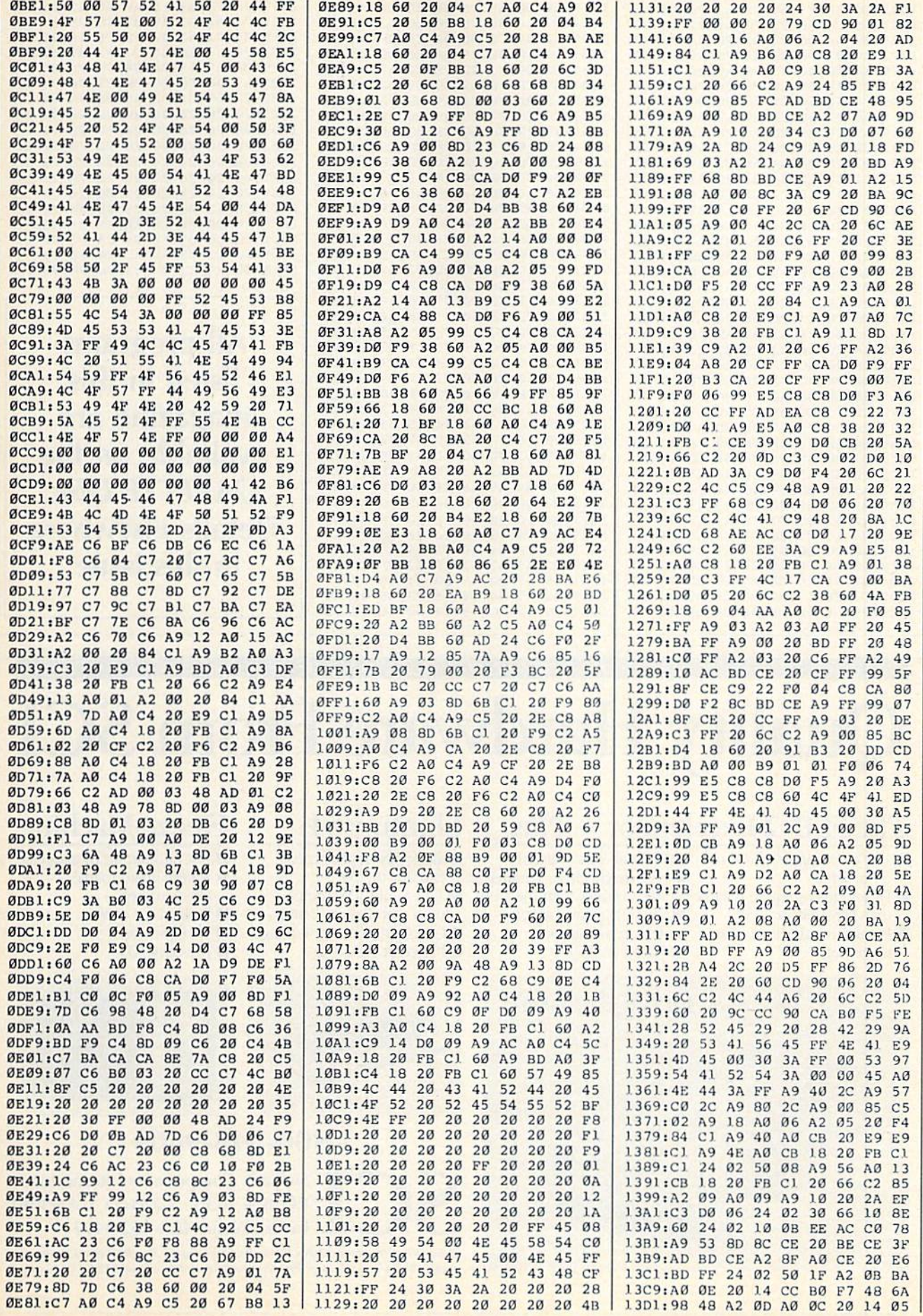

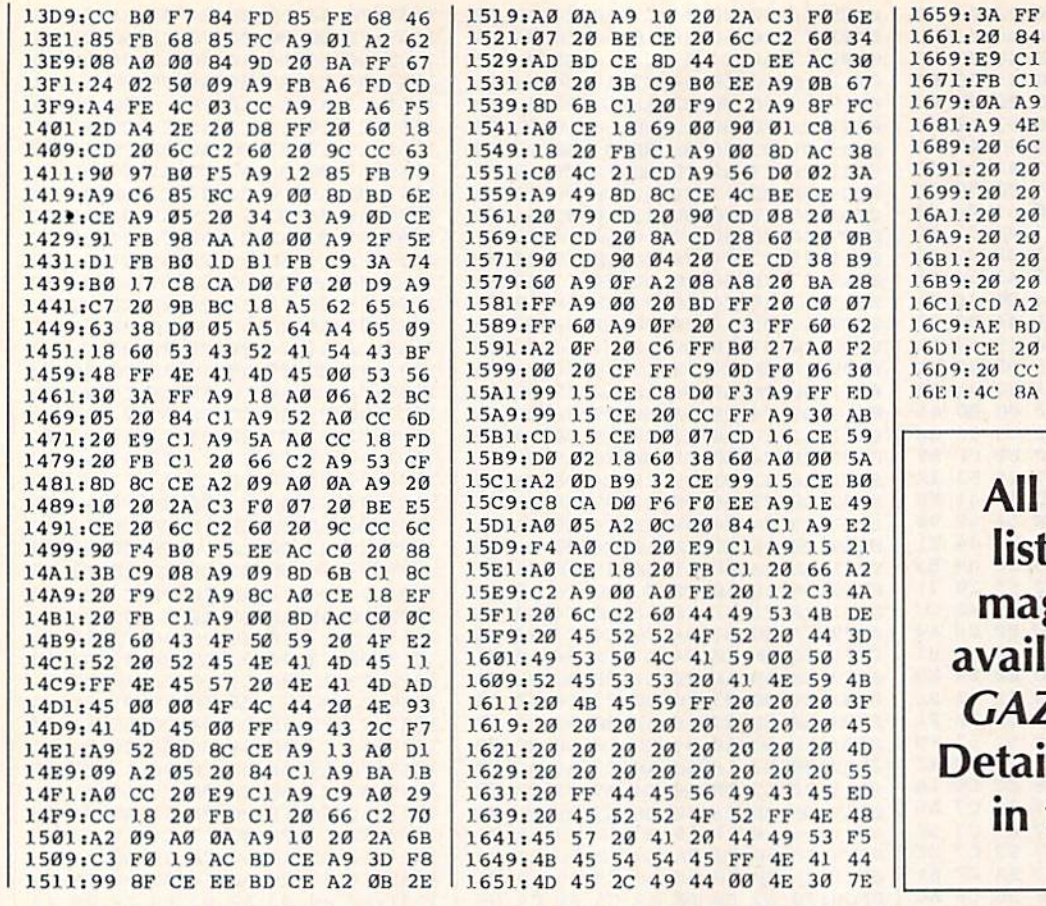

#### A9 18 A0 06 A2 05 CO C1 A9 3F A0 CE 20 CB A9 4E AØ CE 18 20 A5 20 66 C2 A2 09 A0 C9 13 20 2A C3 F0 08 C3 8D 8C CE 20 BE CE D3 C2 60 49 30 3A 20 DE 20 20 20 20 20 20 BD 20 20 20 20 20 20 C5 20 20 20 20 20 20 CD 20 20 20 20 20 20 D5 20 20 20 20 20 20 DD 20 20 20 00 20 79 BE ØF 20 C9 FF A0 00 F0 CE E8 E8 E8 B9 8C  $10$ D<sub>2</sub> FF C<sub>8</sub> CA D<sub>0</sub> F<sub>6</sub> D<sub>1</sub> FF AD AC C0 F0 03 71 CD 4C 63 00 00 00 70

programs ted in this gazine are able on the **ZETTE Disk. ils elsewhere** this issue.

## **Quality Hardware From SCI**

## The FSD-2 Excelerator + Plus

- 100% compatible for the 64 or 64C
- Faster, quieter, more reliable than the 1541 or 1541C
- Breakthrough direct drive technology
- Full one year warranty
	- Half height drive, smaller and slimmer than the 1541
	- Separate power supply, drive remains cool

**Drive the Best!** 

Priced at \$159

## Slimline 64

- Sleek new replacement case for the 64
- Takes only 10 minutes with a phillips to install
- Gives your 64 a new image Priced at \$29

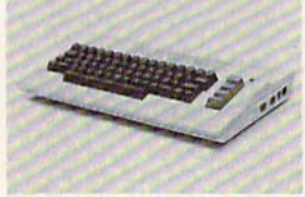

## **Freeze Machine**

- The ultimate archival device Totally unstoppable
- freeze utility
- **Built-in file copier**
- Two fast loads
- Priced at \$39

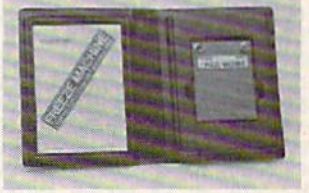

## 1-800-548-9669 **Surfside Components International** P.O. Box 1836 Capitola, CA 95010 In California; 408-462-9494

Policy: Visa/MC/Money Order, Personal Checks (require 3 weeks to clear). California residents add 6.5% sales tax. Prices reflect 4% cash discount, add 4% for credit cards.

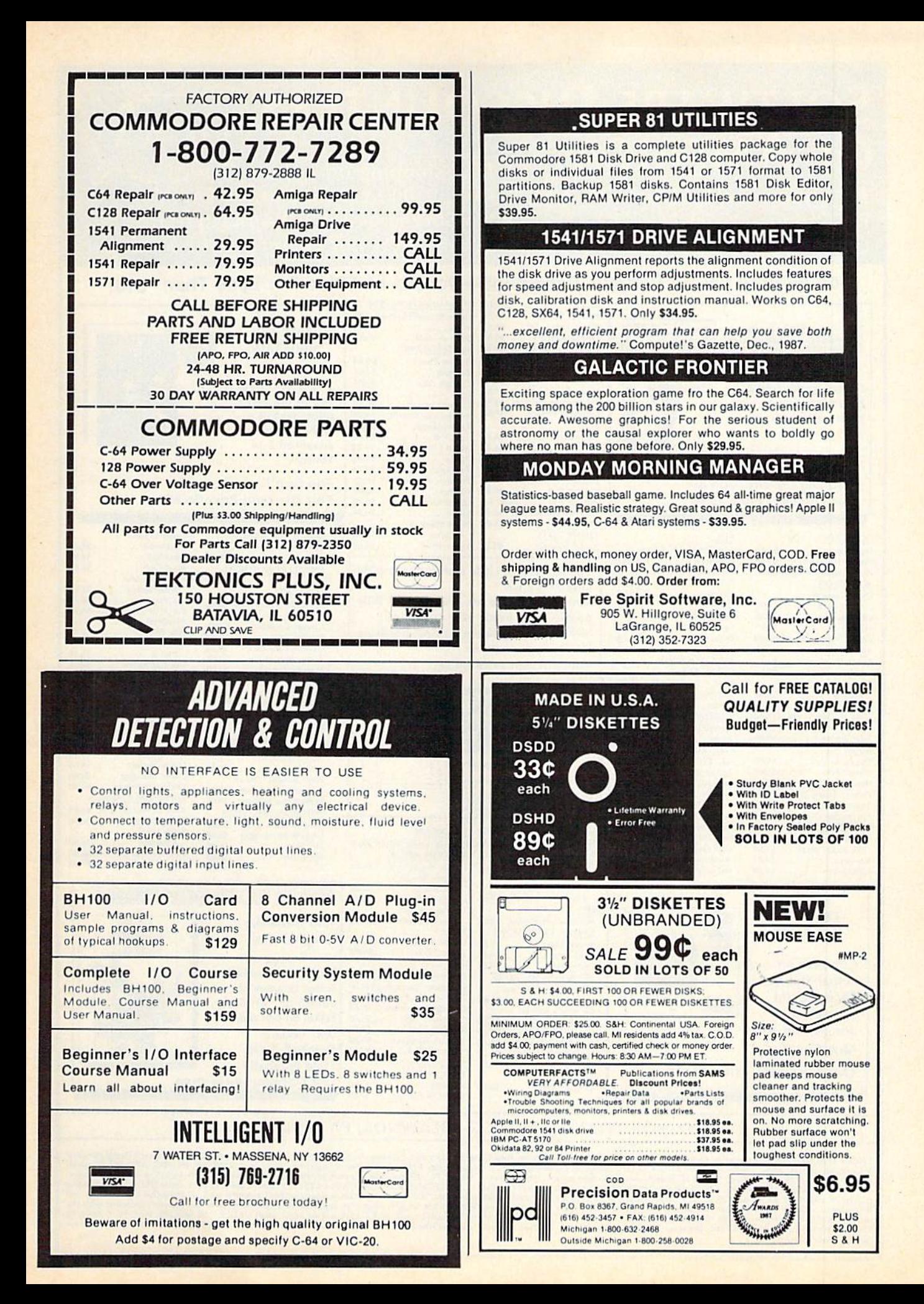

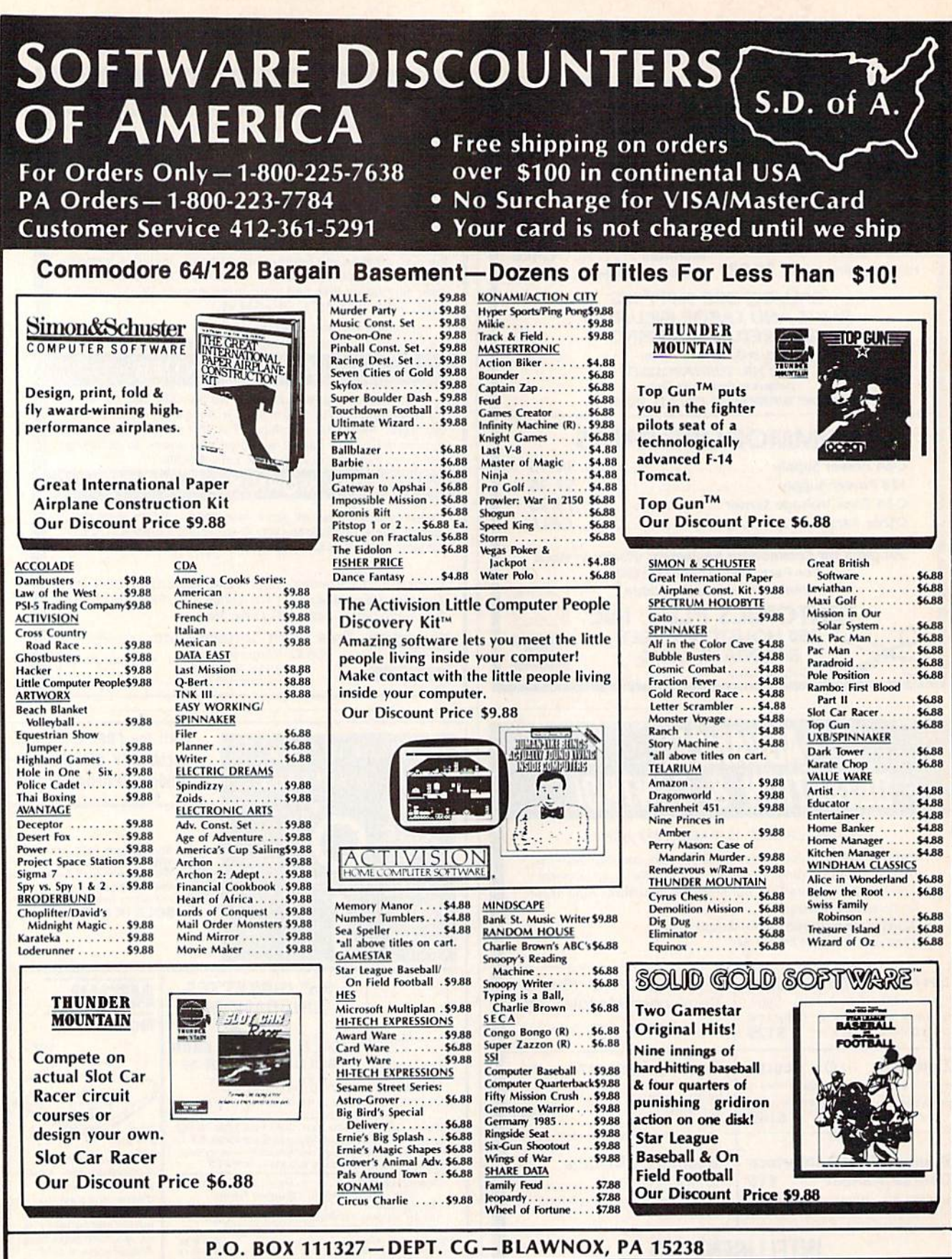

\*Please Read The Following Ordering Terms & Conditions Carefully Before Placing Your Order: Orders with cashien check or money order shipped immediately on in stock items! Personal<br>& Company checks, allow 3 weeks clearance

 $\mathcal{L}$ 

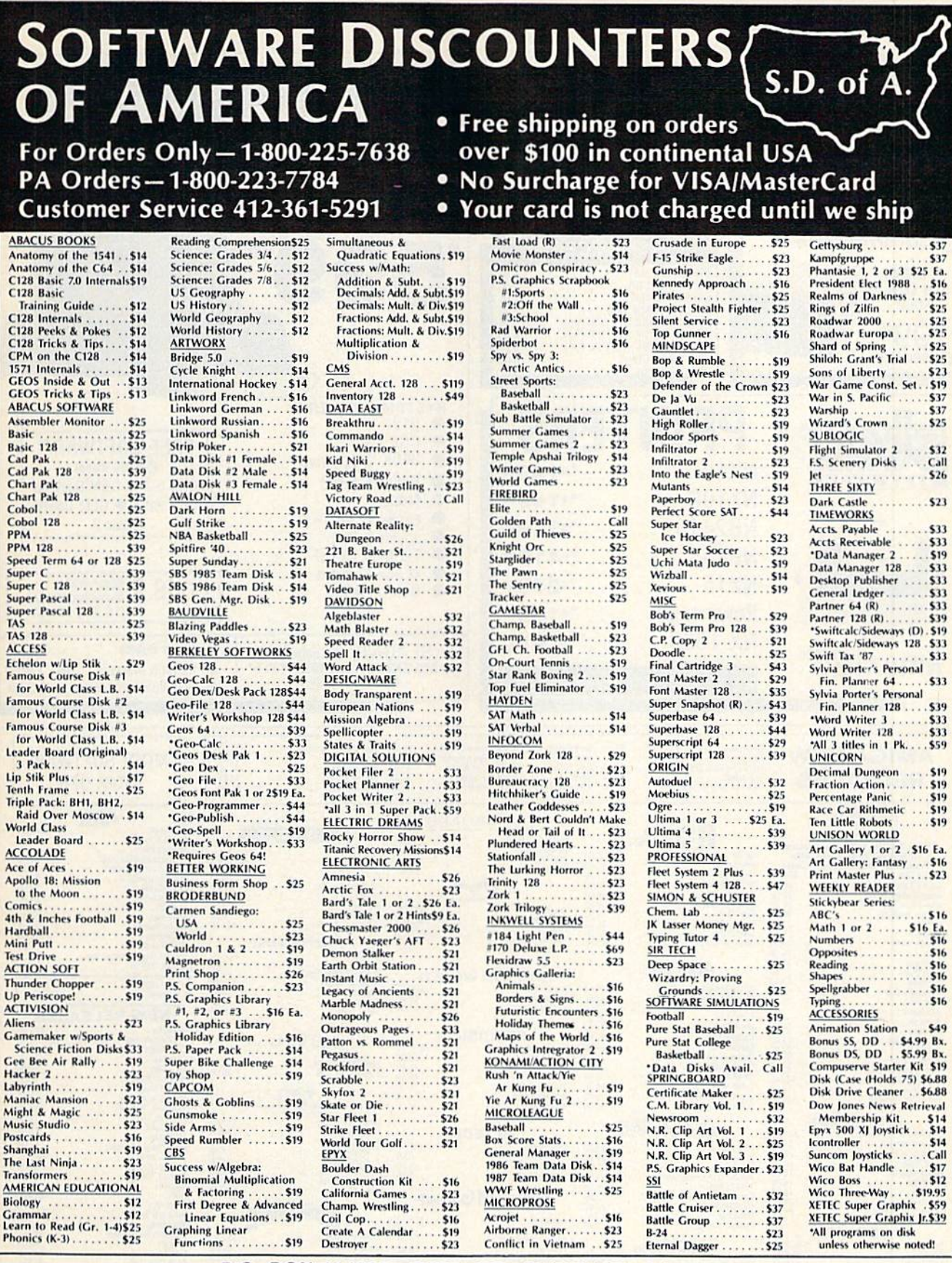

## P.O. BOX 111327-DEPT. CG-BLAWNOX, PA 15238

Thease Read The Following Ordering Terms & Conditions Carefully Before Placing Your Order: Orders with cashed or not present of the Scontine of the Scontinum Active Placing Your Order: Orders with cashed 6 \$3; free shippin call for more information.

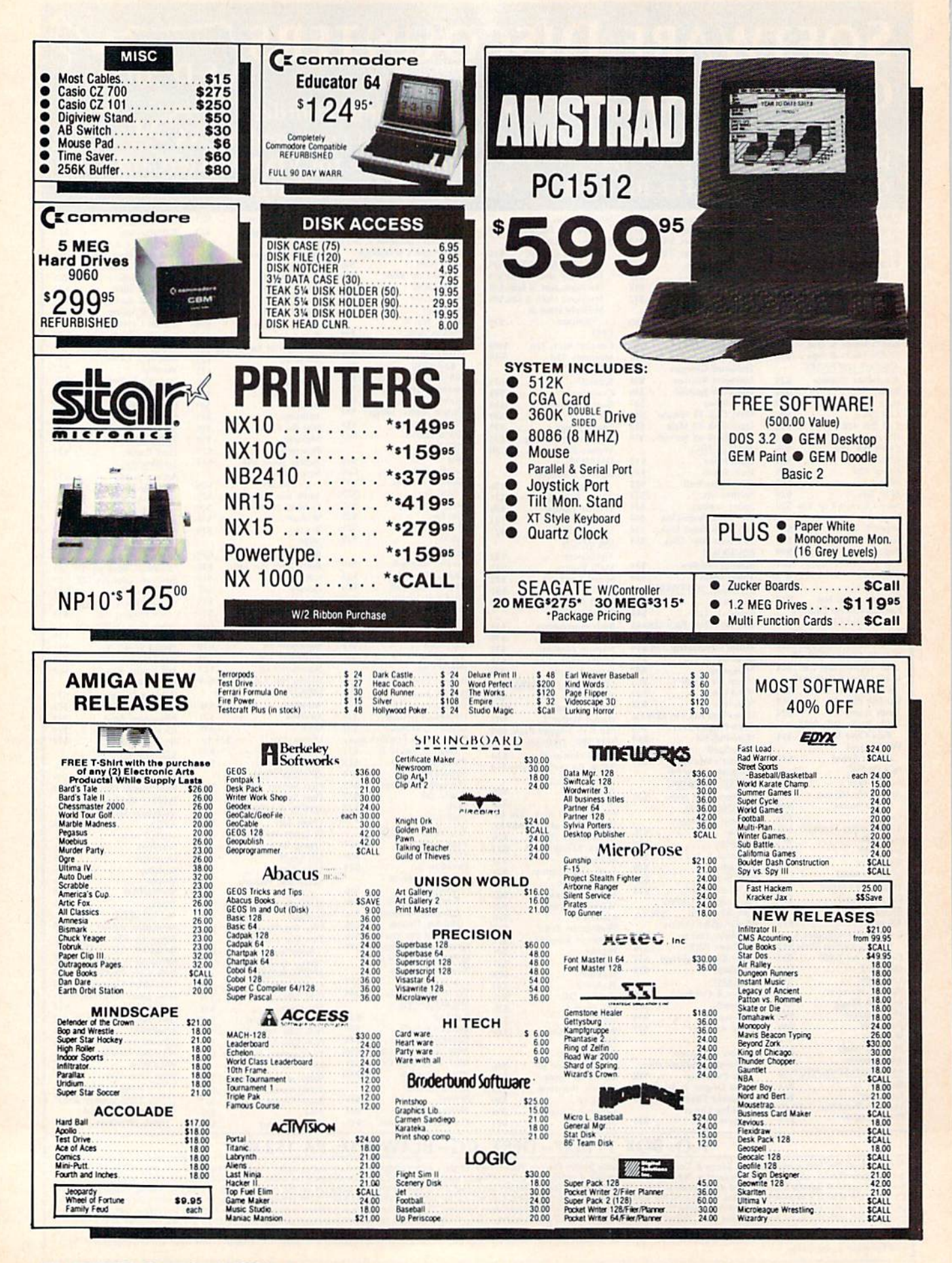

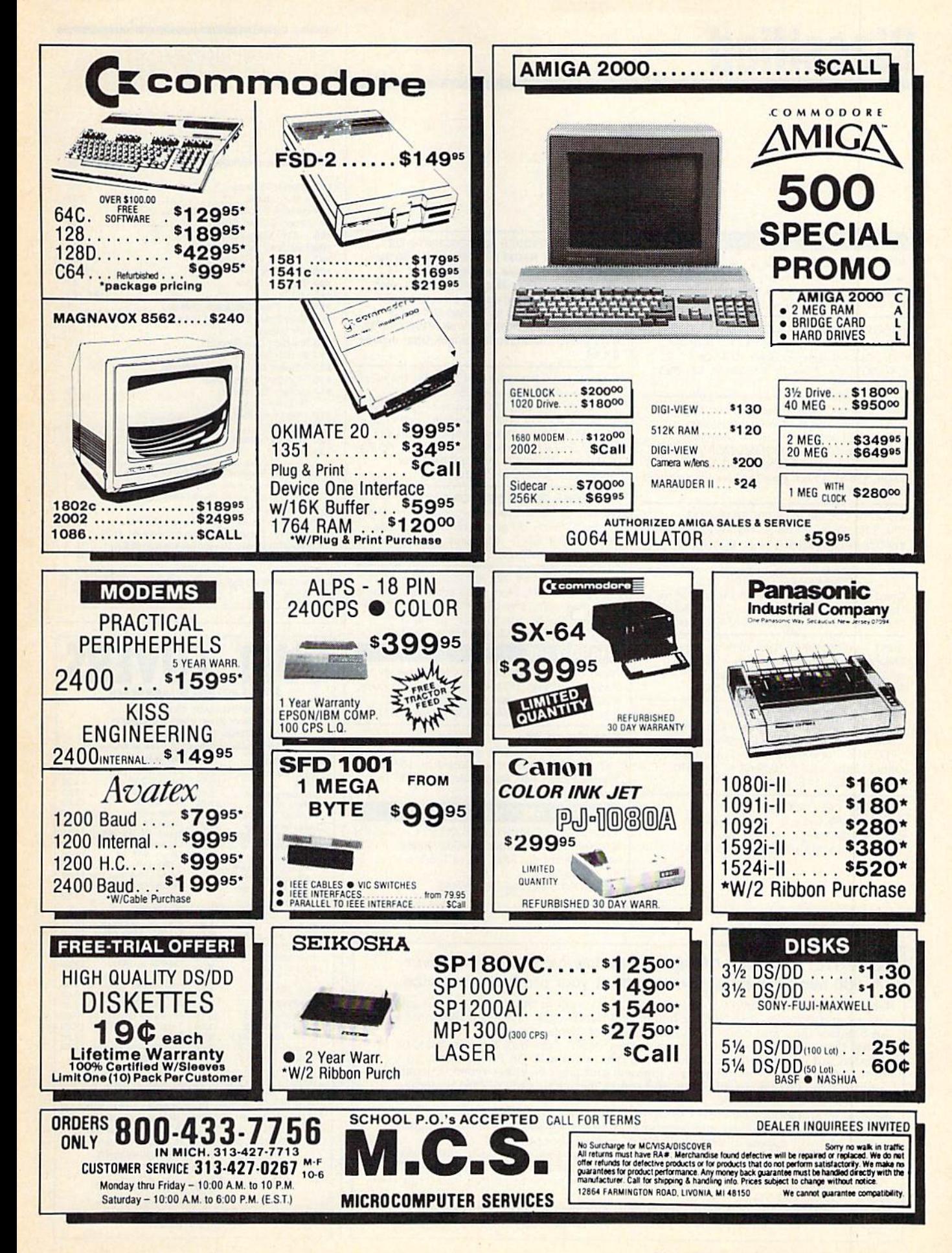

## **Classified**

#### **SOFTWARE**

FREE SOFTWARE for C64, C128, IBM & CPM Send SASE for info (specify computer) to: PUBLIC DOMAIN USERS GROUP PO Box 1442-A3, Orange Park, FL 32067

FREE PUBLIC DOMAIN SOFTWARE -Request free catalog or send \$2 for sample disk and catalog (refundable). C64-128 CALOKE IND., Dept. JK, Box 18477, KC, MO 64133

More than 200 great ML routines for 64 and 128, ready to add to your own programs, in **COMPUTE! Books' MACHINE LANGUAGE** ROUTINES FOR THE COMMODORE 64/128. Explanations, uses, commented source code. 585 pages, \$18.95. Check your local bookstore or call  $(800)$  346-6767.

THOUSANDS OF PD PROGRAMS FOR C64/128! We have Games, Utilities, Music and much more! Information write: Lightspeed Software, POB 7037, Chesapeake, VA 23323

FREE SOFTWARE FOR C64 (disk Only) Games, Educ, Home, Business, Utilities, Music. Free Brochure! RVH Publications, Dept. S2, 718 Alder Circle, Virginia Beach, VA 23462

RENT 64/128 SOFTWARE! 100's of disks. Lowest prices. No deposit or fee. Free catalog. Centsible Software, PO Box 930, St. Joseph, MI 49085 (616) 982-0327

TALKING SOFTWARE FOR YOUR COMMODORE! Speaking Operating System<br>Utilities. Uses BASIC "SAY" command and SPEECH 64 (or compatible) in Expansion Port. Only \$17 (includes S/H) Send to: Don Hunt, P.O. Box 3283, El Segundo, CA 90245

**GM CAR - C64 USER PORT LINK** Engine trouble codes & sensor programs. Executive Electronics, Inc. 938 Main St. Yarmouthport, MA 02675 (617)362-3694

SPEEDKIT IMPROVES SPEEDSCRIPT© OR YOUR MONEY BACK! 56% discount & 30 day m.b. quarantee. Blake Lambert's SS 3.0 - 3.2 add-ons (Speedpak,-Mate,-View & 9000 word SpeedCheck dict.) all on one disk. Send \$22 \$3 s/h (\$6 non-US) to: Upstart G7C, POB 22022, GSO, NC 27420. MC/V ok (919)379-9732, 6-10 pm ET. SASE/phone for info. Offer expires  $6/1/88$ 

C-Net Bulletin Board for C64 & C128. The most widely used and respected BBS available. 300/1200/2400 bps, 1000 accounts, 40 message bases/file transfer SIGS, X-Modem/ Punter, a FAST M/L Editor, Online games, and MUCH MORE! SofTech Computer Systems, Inc., PO Box 23397, Lex, KY 40523 (606)268-BAUD or (800)992-SCSI for C.O.D./MC/V

#### FREE USER GROUP MEMBERSHIP

No fees. No dues. Disk of the month. Newsletter. Super PD library. \$5 gets membership, double<br>sided sampler disk + 40pp catalog. QSI Alliance, Box 1403, New Albany, IN 47150

**INEXPENSIVE C64/128 ASTROLOGY & NEW** AGE SOFTWARE. From \$9.95 to \$39.95. All print FAST hard copy, Free details, HETTIGER'S, 315<br>Harmony Ct "B", San Antonio, TX 78217 (512)599-6000 Visa/MasterCard accepted.

#### **HARDWARE**

Now! Comdr Qualfd Repairs! C64,128,SX64, Amiga, PC10,1541,1571. We buy used equipment. Fast Serv! 30 day wnty! Mom & Pop's, RR2, Box 119, Cainsville, MO 64632 (816)872-6311

#### **WANTED: SX-64's**

In GOOD CONDITION, will pay \$\$ TOP DOLLAR \$\$! Write to: Jack Kennedy, 108 East Fremont Ave., #80, Sunnyvale, CA 94087 or Collect (408) 248-8832

#### **MISCELLANEOUS**

PERSONAL COMPUTER OWNERS CAN EARN \$1000 to \$5000 monthly offering simple services part time. FREE list of 100 best. Write: A.I.M.P.L. Box 60369, San Diego, CA 92106

## COMPUTE!'s Gazette Classified is a low-cost way to tell over 275,000 microcomputer owners about your product or service.

Rates: \$25 per line, minimum of four lines. Any or all of the first line set in capital deters at no charge. Add \$15 per line for boldface words, or \$50 for the entire ad set<br>in boldface (any number of lines.) Inquire about display rates.

Terms: Prepayment is required. Check, money order, American Express, Visa, or<br>MasterCard is accepted. Make checks payable to COMPUTE! Publications.<br>Form: Ads are subject to publisher's approval and must be either typed or words to be set in boldface.

words to be set in boldface.<br> **General Information:** Advertisers using post office box numbers in their ads must<br>
supply permanent address and telephone numbers. Orders will not be acknowl-<br>
edged. Ad will appear in next a

advertisers, but will attempt to screen out misleading or questionable copy.

#### **Reader Service Number/Advertiser** 103 Aier Products ............................... 47 104 Berkeley Softworks ........................... 11

Page

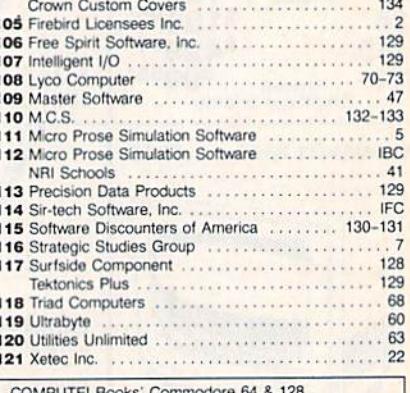

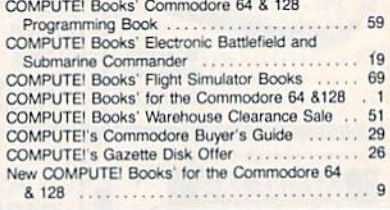

## **DUST COVERS** SATISFACTION GUARANTEED **\* CUSTOM MADE TO FIT** HEAVY 32-01. VINYL ANTI-STATIC

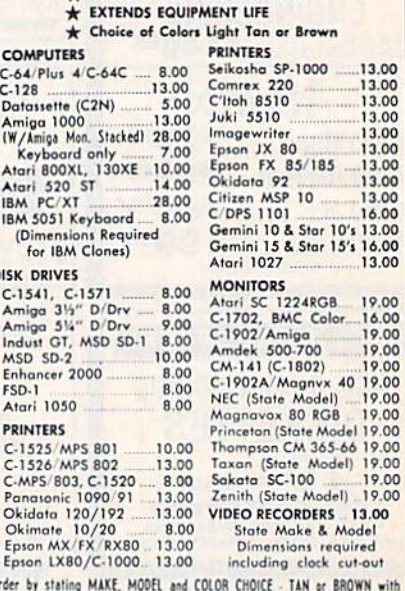

d

check or money order plus \$1.50 per item (\$4.50 max.) shipping and handling<br>Calif. Res. Include 6% + local tax. APO, 2.00/item, Foreign 3.00/item

SPECIAL COVERS WILL BE MADE TO YOUR DIMENSIONS. SEND YOUR REQUIREMENTS<br>FOR OUR LOW PRICE QUOTES.

**Crown Custom Covers** 24621 PAIGE CIRCLE DEPT. A LAGUNA HILLS, CA 92653  $(714) 472 - 6362$ 

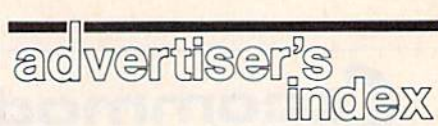

# <u>A Proven Achievement</u>

## **Recognized by Reviewers...**

"GUNSHIP may be the best simulation of any type ever created for the C-64... a perfect simulation for novices and aerial combat veterans alike... (RUN, August 1987)

"Take all your combat flight simulators and stick them in the bin. GUNSHIP is the ultimate..."

(Computer & Video Games Monthly, U.K., Feb. 1987) "In terms of action alone, GUNSHIP is the best flying game we've ever played... it could become one of<br>your favorites." (Family Computing, June 1987) your favorites." "GUNSHIP... is a very well-executed simulation, not just a game... MicroProse has another winner." (Compute!'s Gazette, May 1987)

## GUNSHIP

## **Acknowledged by our customers...**

"... from the eye-catching packaging to the palmdrenching, flak-dodging flight visuals, GUNSHIP is a drenching, flak-douging man.<br>standard setter for the industry."<br>(J.R., Portland, Oregon)

"I think it's the best flight simulator I've seen for [my<br>computer] and I've seen them all... (L.C., Crystal Lake, Florida)

"Thank you for releasing the most AWESOME program GUNSHIP... should easily be the #1 program of the year...' (R.T., Chicago, Illinois)

"The GUNSHIP team has produced a landmark in 8-bit computers. The manual is the STANDARD."

(S.M., Pennsauken, New Jersey)

GUNSHIP. For C-64/128, IBM-PC/XT/AT and compatibles, Amiga, Atari ST and Apple IIGS/+/c/e. Call MicroProse or check with your dealer for specific machine availability. Available at a Valued MicroProse Retailer (VMR) near you. Call for locations! If product not found locally, call or write MicroProse for MC/VISA orders.

Through 5 man-years of research and development, the Gunship Design Team has crafted an unparalleled simulation experience...

- · Realistic Helicopter Flight Characteristics
- . True 3-Dimensional, Out-the-Cockpit Graphics
- **Authentic Flight Controls and Electronics**
- **.** Accurate Weapons and Counter-Measures
- . Up-to-date Enemy Threats
- · Complete and Carefully Researched Documentation
- Flight and Combat Tutorials
- . Hundreds of Mission Scenarios

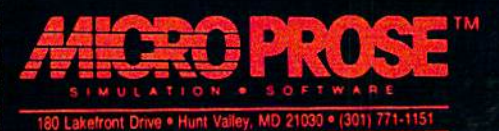

(IBM screen shown. Actual screens may vary.)

# Results

## with proven software and books from Abacus.

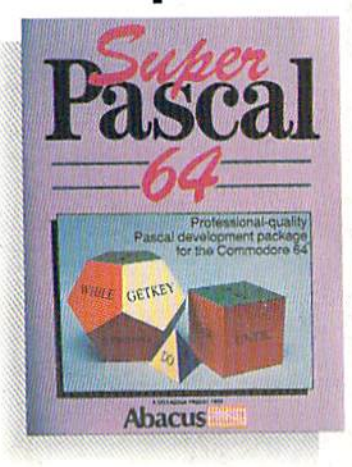

Super Pascal-Get the fastest and complete Pascal for your computer. Super Pascal is a full implementation ot standard Pascal. Extensive editor features search, replace, etc. Even add machine language routines with the builtin assembler. Fast graphics library. C-64 version has high-speed DOS for taster access. More than just a compiler-Super Pascal is a complete system that gives you programming results.<br>C-64 \$59.95 C-128 \$59.95  $C-64$  \$59.95

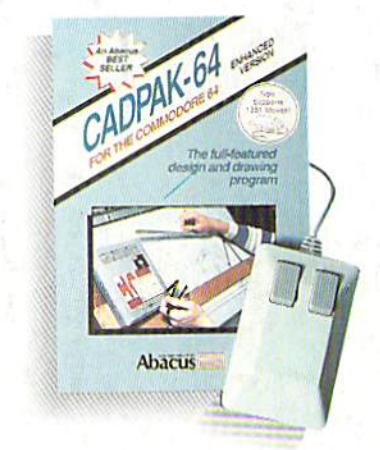

Cadpak—The professional design tool. Enter simple or intricate drawings with the keyboard, lightpen or 1531 mouse. With the flexible object editor you can create libraries of furniture, electronics, etc. as intricate as screen resolution permits. Zoom in to do detailed work. Produce exact scaled output to most printers in inches, feet, etc. Get design results fast with Cadpak and your Commodore<sup>®</sup> computer.<br>C-64 \$39.95 C-128 \$59.95

 $C-64$  \$39.95

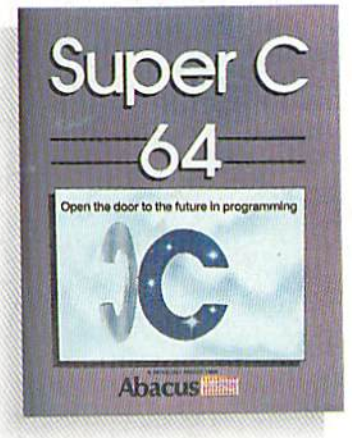

Super C-You can now develop software or just learn C on your computer. Easy-to-use and takes full advantage of this versatile language. Produces 6502 machine code and is many times faster than BASIC. Includes full-screen editor (search, replace and block operations), compiler, linker and handbook. Libraries for graphics and advanced math are included. Whether you want to learn C, or program in a serious C environment for your Commodore, Super C is the one to buy. C-64 \$59.95 C-128 \$59.95

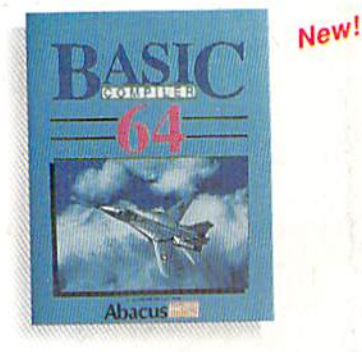

BASIC Compiler— Now anyone can make their BASIC programs run fasteri Easily converts your programs into fast machine language or speed code. Even speed up programs written in Simon's Basic, Video Basic etc. It your program walks or crawls, give it speed toRUN! C64 \$39.95 C128 \$59.95

GEOS<sup>TM</sup> Tricks & Tips-A new book with something for everyone. Contains over 50 tricks and tips that you can use everyday. Converts any word processor file into geoWrite format; edit existing GEOS fonts or create your own: Write in machine language or explore the internals of GEOS. \$16.95

 $EOS$ 

Please note our new address and phone numbers

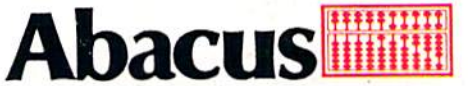

Dept. G1 5370 52nd Street SE Grand Rapids, Ml 49508 Phone 616/698-0330 · Telex 709-101 · Telefax 616/698-0325 Call or write today for your free catalog or the name of your nearest dealer. Or you can order direct using your Visa, American Express or MasterCard. Add \$4.00 per order for shipping and handling. Foreign orders add \$12.00 per item. 30-day money back guarantee on sofiware. Dealer inquiries welcome—over 2400 dealers nationwide.

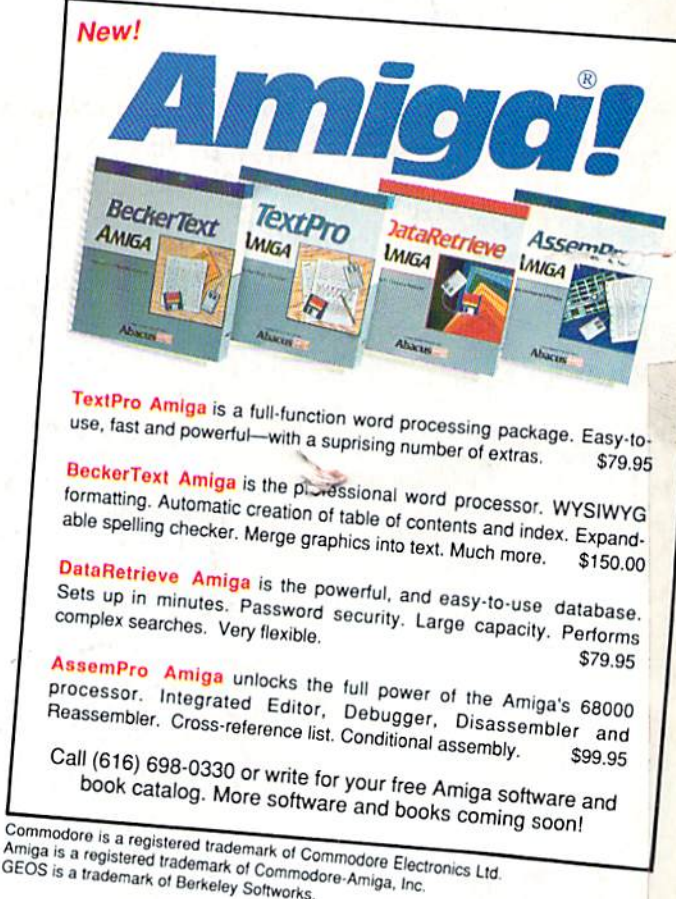

Allinga is a registered trademark of Commod<br>GEOS is a trademark of Berkeley Softworks.